## **CJ1W-CT021 High-speed Counter Units**

# **OPERATION MANUAL**

# **OMRON**

## **CJ1W-CT021 High-speed Counter Units Operation Manual**

Revised August 2003

#### **Notice:**

OMRON products are manufactured for use according to proper procedures by a qualified operator and only for the purposes described in this manual.

The following conventions are used to indicate and classify precautions in this manual. Always pay attention to the information provided with them. Failure to comply with the precautions can result in injury to people or damage to the product.

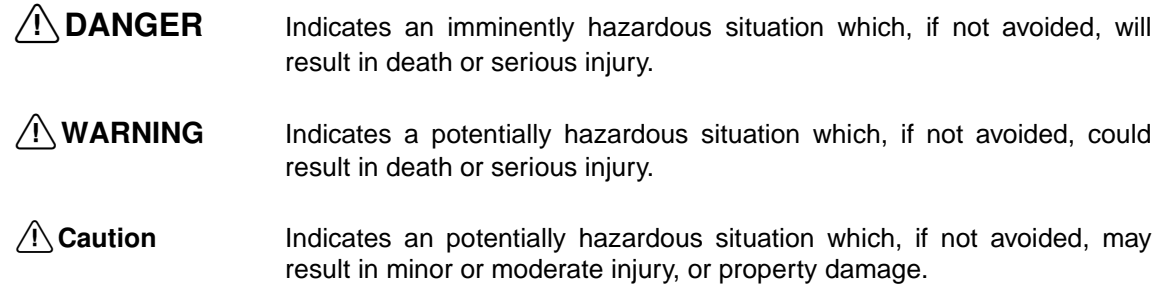

### **OMRON Product References**

All OMRON products are capitalised in this manual. The word "Unit" is also capitalised when it refers to an OMRON product, regardless of whether or not it appears in the proper name of the product.

The abbreviation "Ch," which appears in some displays and on some OMRON products, often means "word" and is abbreviated "Wd" in documentation in this sense.

The abbreviation "PLC" means Programmable Logic Controller and is not used as an abbreviation for anything else.

#### **Visual Aids**

The following headings appear in the left column of the manual to help you locate different types of information.

- **Note** Indicates information of particular interest for efficient and convenient operation of the product.
- **1, 2, 3…** Indicates lists of one sort or another, such as procedures, checklists, etc.

#### **OMRON, 2001**

All rights reserved. No part of this publication may be reproduced, stored in a retrieval system, or transmitted, in any form, or by any means, mechanical, electronic, photocopying, recording, or otherwise, without the prior written permission of OMRON.

No patent liability is assumed with respect to the use of the information contained herein. Moreover, because OMRON is constantly striving to improve its high-quality products, the information contained in this manual is subject to change without notice. Every precaution has been taken in the preparation of this manual. Nevertheless, OMRON assumes no responsibility for errors or omissions. Neither is any liability assumed for damages resulting from the use of the information contained in this publication.

### **TABLE OF CONTENTS**

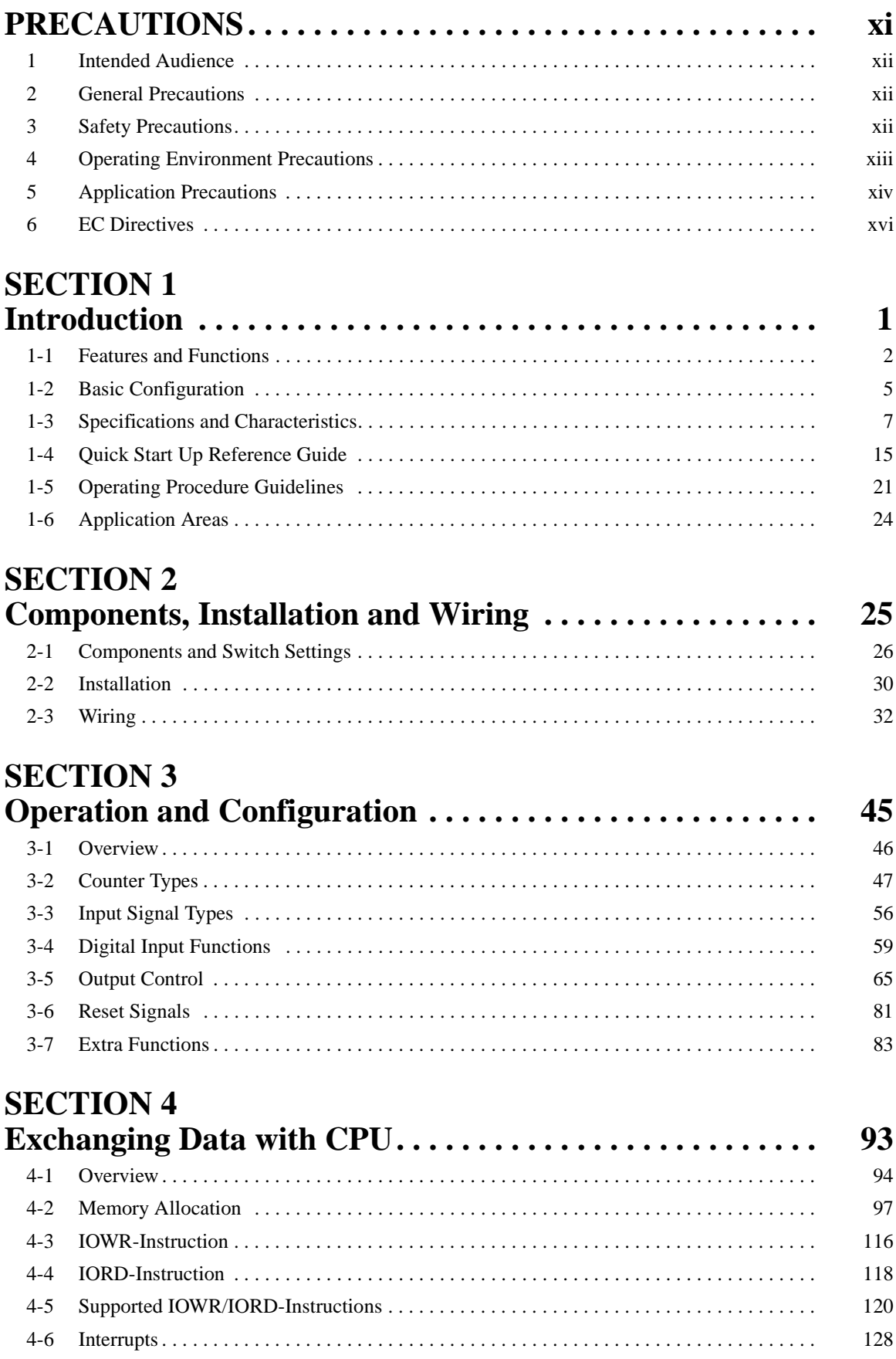

### **TABLE OF CONTENTS**

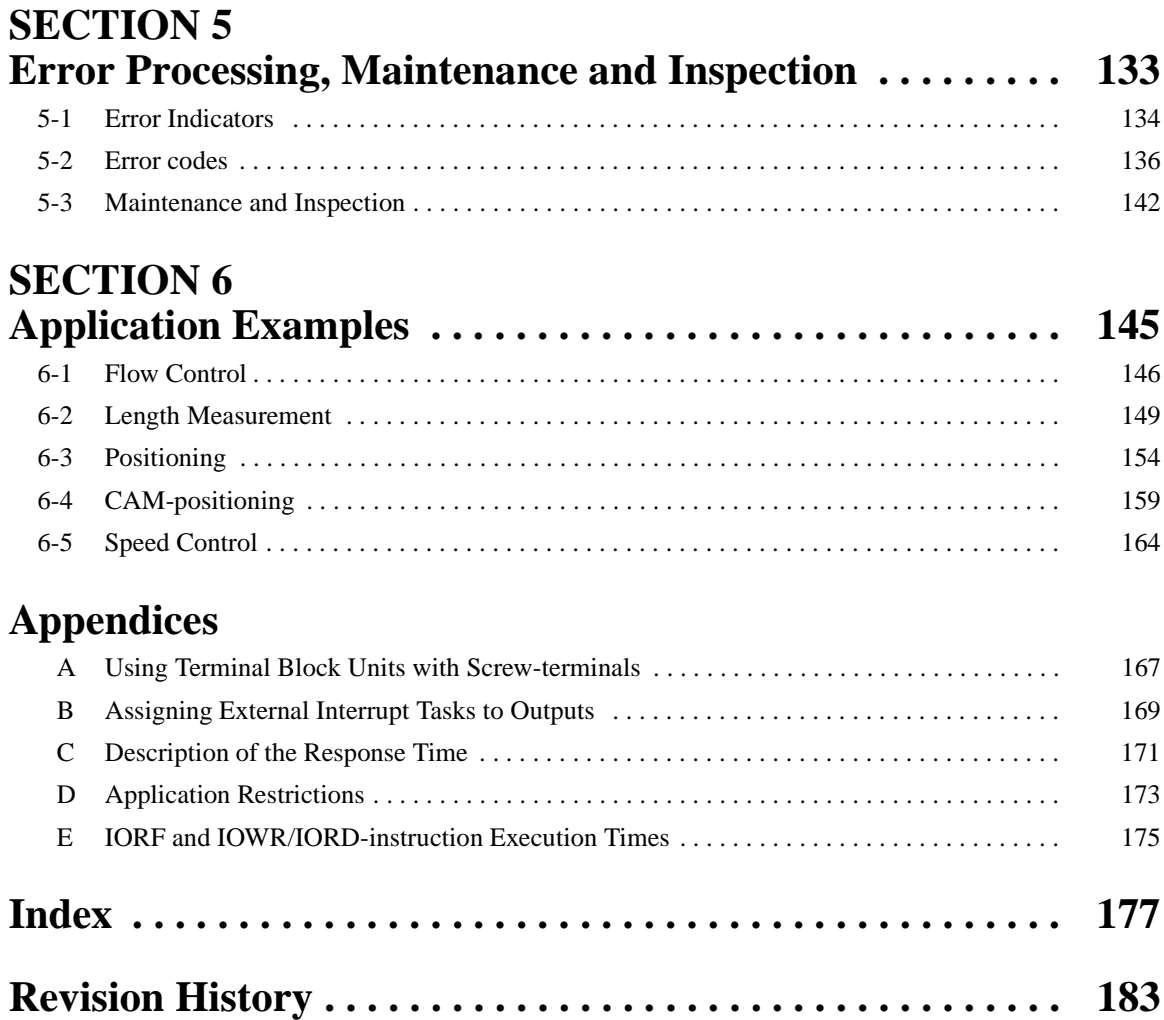

### **About this Manual:**

This manual describes the installation and operation of the CJ1W-CT021 High-speed Counter Unit and includes the sections described below. Please read this manual carefully and be sure you understand the information provided before attempting to install or operate the CJ1W-CT021 High-speed Counter Unit. **Be sure to read the precautions provided in the following sections.**

Section 1 introduces the CJ1W-CT021 High-speed Counter Unit and describes the features, functions, and specifications. It gives short instructions on how to operate the Units.

**Section 2** provides information about components, wiring and installing the CJ1W-CT021 High-speed Counter Unit.

**Section 3** provides information about the configuration and operation of the CJ1W-CT021 High-speed Counter Unit.

**Section 4** provides information on the data-exchange and the communication interface between the CJ1W-CT021 High-speed Counter Unit and the CPU.

**Section 5** provides details of the CJ1W-CT021 High-speed Counter Unit's errors, error -codes and indicators and guidelines for troubleshooting.

**Section 6** provides sample programs, according to practical applications, that can be used with the CJ1W-CT021 High-speed Counter Unit.

The **Appendices** describe a comparison with C200H-CT021 High-speed Counter Unit, the numbering of Terminal Block Units, the numbering of External Interrupt Tasks to Outputs and a description of the Response Time.

All through this manual where a double word is defined as for instance "n+2, n+3" this must be interpreted as follows:

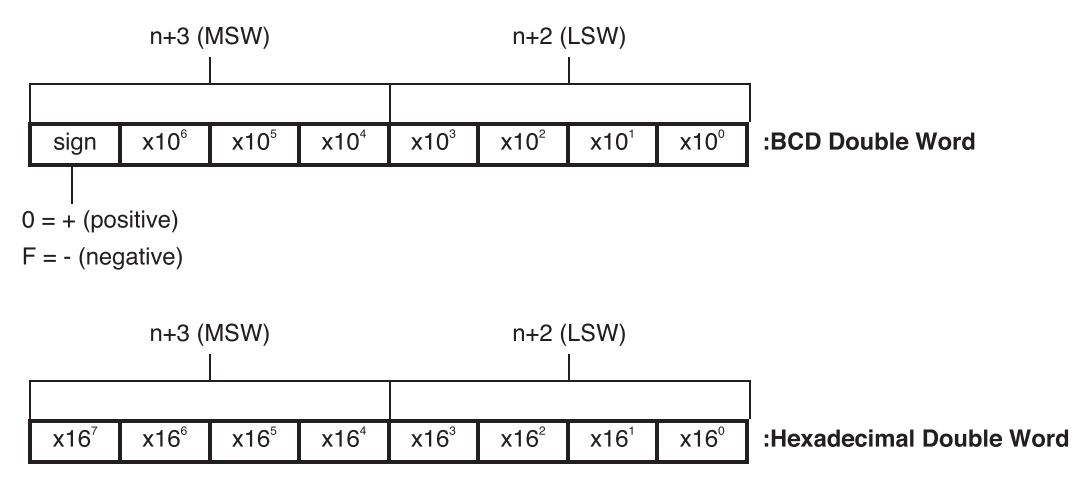

LSW = Least Significant Word

MSW = Most Significant word

 $\bigwedge$  WARNING Failure to read and understand the information provided in this manual may result in personal injury or death, damage to the product, or product failure. Please read each section in its entirety and be sure you understand the information provided in the section and related sections before attempting any of the procedures or operations given.

### **PRECAUTIONS**

<span id="page-9-0"></span>This section provides general precautions for using the Programmable Controller (PLC) and the High-speed Counter Unit.

**The information contained in this section is important for the safe and reliable application of the High-speed Counter Unit. You must read this section and understand the information contained before attempting to set up or operate a High-speed Counter Unit and PLC system.**

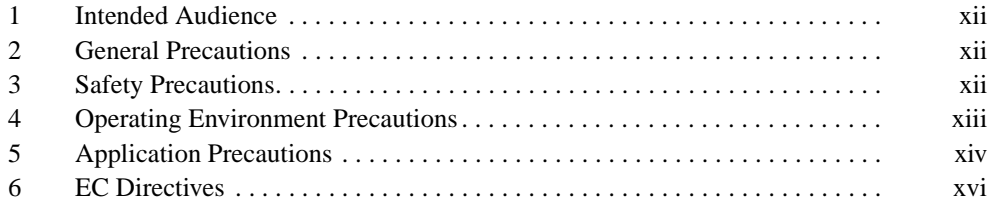

#### <span id="page-10-3"></span><span id="page-10-0"></span>**1 Intended Audience**

This manual is intended for the following personnel, who must also have knowledge of electrical systems (an electrical engineer or the equivalent).

- Personnel in charge of installing FA systems.
- Personnel in charge of designing FA systems.
- Personnel in charge of managing FA systems and facilities.

#### <span id="page-10-4"></span><span id="page-10-1"></span>**2 General Precautions**

The user must operate the product according to the performance specifications described in the operation manuals.

Before using the product under conditions which are not described in the manual or applying the product to nuclear control systems, railroad systems, aviation systems, vehicles, combustion systems, medical equipment, amusement machines, safety equipment, and other systems, machines, and equipment that may have a serious influence on lives and property if used improperly, consult your OMRON representative.

Make sure that the ratings and performance characteristics of the product are sufficient for the systems, machines, and equipment, and be sure to provide the systems, machines, and equipment with double safety mechanisms.

This manual provides information for installing and operating OMRON Highspeed Counter Units. Be sure to read this manual before operation and keep this manual close at hand for reference during operation.

 $\bigwedge$  WARNING It is extremely important that a PLC and all PLC Units be used for the specified purpose and under the specified conditions, especially in applications that can directly or indirectly affect human life. You must consult with your OMRON representative before applying a PLC system to the above mentioned applications.

#### <span id="page-10-5"></span><span id="page-10-2"></span>**3 Safety Precautions**

 $\sqrt{N}$  WARNING The CPU Unit refreshes I/O even when the program is stopped (i.e., even in PROGRAM mode). Confirm safety thoroughly in advance before changing the status of any part of memory allocated to I/O Units, Special I/O Units, or CPU Bus Units. Any changes to the data allocated to any Unit may result in unexpected operation of the loads connected to the Unit. Any of the following operation may result in changes to memory status.

- Transferring I/O memory data from a Programming Device to the CPU Unit.
- Changing present values in memory with a Programming Device.
- Force-setting/-resetting bits with a Programming Device.
- Transferring I/O memory files from a Memory Card or EM file memory to the CPU Unit.
- Transferring I/O memory from a host computer or from another PLC on a network.

#### $\bigwedge$  WARNING Do not attempt to take any Unit apart while the power is being supplied. Doing so may result in electric shock.

#### *Operating Environment Precautions* **4**

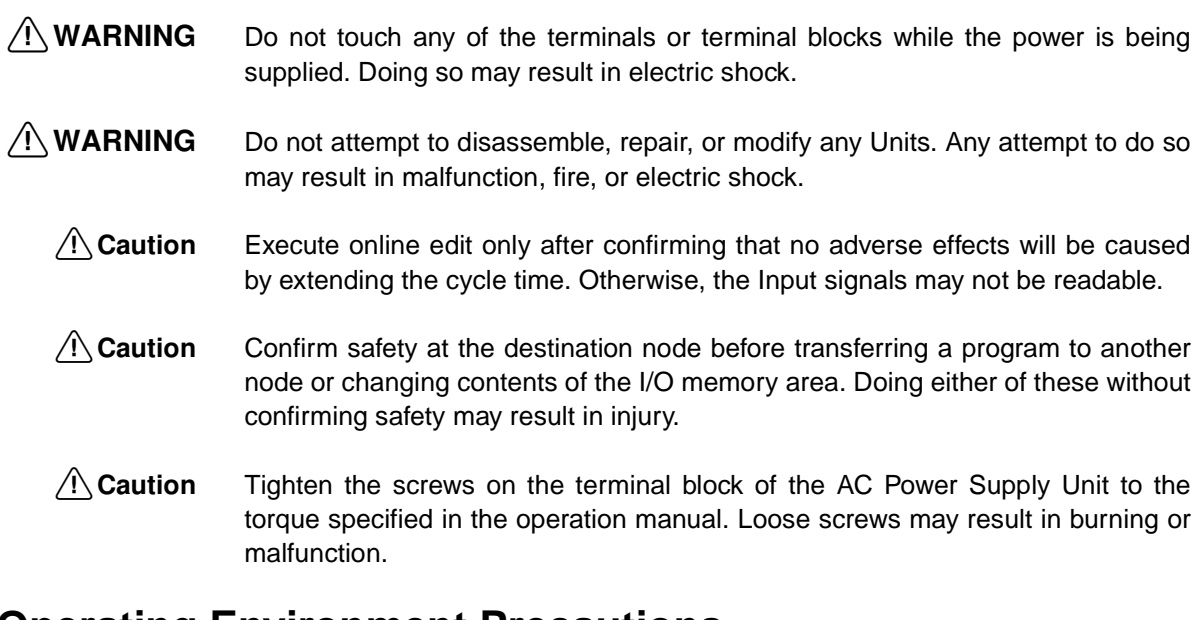

#### <span id="page-11-1"></span><span id="page-11-0"></span>**4 Operating Environment Precautions**

 $\bigwedge$  Caution Do not operate the control system in the following locations:

- Locations subject to direct sunlight.
- Locations subject to temperatures or humidity outside the range specified in the specifications.
- Locations subject to condensation as the result of severe changes in temperature.
- Locations subject to corrosive or flammable gases.
- Locations subject to dust (especially iron dust) or salts.
- Locations subject to exposure to water, oil, or chemicals.
- Locations subject to shock or vibration.
- $\bigwedge$  Caution Take appropriate and sufficient countermeasures when installing systems in the following locations:
	- Locations subject to static electricity or other forms of noise.
	- Locations subject to strong electromagnetic fields.
	- Locations subject to possible exposure to radioactivity.
	- Locations close to power supplies.
- $\bigwedge$  Caution The operating environment of the PLC System can have a large effect on the longevity and reliability of the system. Improper operating environments can lead to malfunction, failure, and other unforeseeable problems with the PLC System. Be sure that the operating environment is within the specified conditions at installation and remains within the specified conditions during the life of the system.

#### <span id="page-12-1"></span><span id="page-12-0"></span>**5 Application Precautions**

Observe the following precautions when using the High-speed Counter Unit or the PLC.

- $\bigwedge$  WARNING Failure to comply with the following precautions could lead to serious or possibly fatal injury. Always follow these precautions.
	- Always ground the system with 100  $\Omega$  or less when installing the system, to protect against electrical shock.
	- Always turn OFF the power supply to the PLC before attempting any of the following. Performing any of the following with the power supply turned ON may lead to electrical shock:
		- Mounting or removing any Units (e.g., I/O Units, CPU Unit, etc.) or memory cassettes.
		- Assembling any devices or racks.
		- Connecting or disconnecting any connectors, cables or wiring.
		- Setting DIP switch or rotary switches.
	- $\hat{A}$  **Caution** Failure to comply with the following precautions could lead to faulty operation of the PLC or the system, or could damage the PLC or PLC Units. Always follow these precautions.
		- Fail-safe measures must be taken by the customer to ensure safety in the event of incorrect, missing, or abnormal signals caused by broken signal lines, momentary power interruptions, or other causes.
		- Interlock circuits, limit circuits, and similar safety measures in external circuits (i.e., not in the Programmable Controller) must be provided by the customer.
		- If the IOM Hold Bit is turned ON, the outputs from the PLC will not be turned OFF and will maintain their previous status when the PLC is switched from RUN or MONITOR mode to PROGRAM mode. Make sure that the external loads will not produce dangerous conditions when this occurs. (When operation stops for a fatal error, including those produced with the FALS instruction, all outputs from Output Unit will be turned OFF and only the internal output status will be maintained.)
		- Use the Units only with the power supplies and voltages specified in the operation manuals. Other power supplies and voltages may damage the Units.
		- Take appropriate measures to ensure that the specified power with the rated voltage and frequency is supplied. Be particularly careful in places where the power supply is unstable. An incorrect power supply may result in malfunction.
		- Install external breakers and take other safety measures against shortcircuiting in external wiring. Insufficient safety measures against shortcircuiting may result in burning.
		- Do not apply voltages to Input sections in excess of the rated Input voltage. Excess voltages may result in burning.
		- Do not apply voltages or connect loads in excess of the maximum switching capacity to output sections. Excess voltage or loads may result in burning.

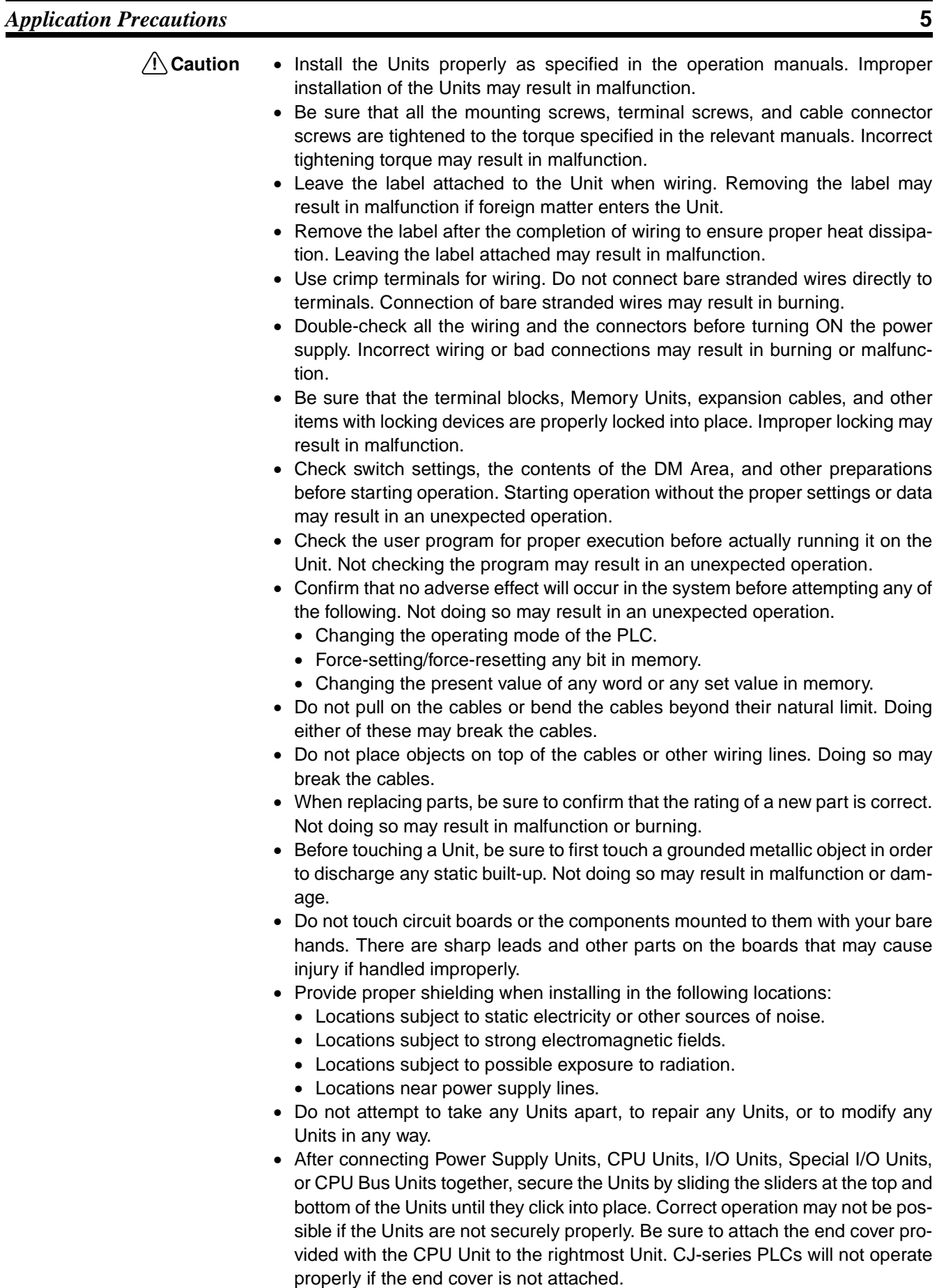

#### <span id="page-14-1"></span><span id="page-14-0"></span>**6 EC Directives**

#### **6-1 Applicable Directives**

- EMC Directives
- Low Voltage Directive

#### **6-2 Concepts**

#### EMC Directives

OMRON devices that comply with EC Directives also conform to the related EMC standards so that they can be more easily built into other devices or the overall machine. The actual products have been checked for conformity to EMC standards (see the following note). Whether the products conform to the standards in the system used by the customer, however, must be checked by the customer. EMC-related performance of the OMRON devices that comply with EC Directives will vary depending on the configuration, wiring, and other conditions of the equipment or control panel on which the OMRON devices are installed. The customer must, therefore, perform the final check to confirm that devices and the overall machine conform to EMC standards.

#### **Note** Applicable EMC (Electromagnetic Compatibility) standards are as follows: EMS (Electromagnetic Susceptibility):EN61000-6-2

EMI (Electromagnetic Interference):EN50081-2

(Radiated emission: 10-m regulations)

Low Voltage Directive

Always ensure that devices operating at voltages of 50 to 1,000 VAC and 75 to 1,500 VDC meet the required safety standards for the PLC (EN61131-2).

#### **6-3 Conformance to EC Directives**

CJ-series Units conform to EC Directives. For the system to conform to EC Directives, however, the following precautions must be adhered to.

- **1, 2, 3...** 1. CJ-series Units must be installed within control panels.
	- 2. Use reinforced insulation or double insulation for the DC power supplies used for the I/O power supplies.
	- 3. CJ-series Units that meet EC Directives also meet the Common Emission Standard (EN50081-2). The measure necessary to ensure that standards, such as the radiated emission standard (10-m), are met, however, will vary depending on the overall configuration of the control panel, the other devices connected to the control panel and wiring. You must therefore confirm that EC Directives are met for the overall machine or device.

### **SECTION 1 Introduction**

<span id="page-15-0"></span>This section gives specifications of the CJ1W-CT021 and a brief description of the functions and features of the Unit and the areas of application.

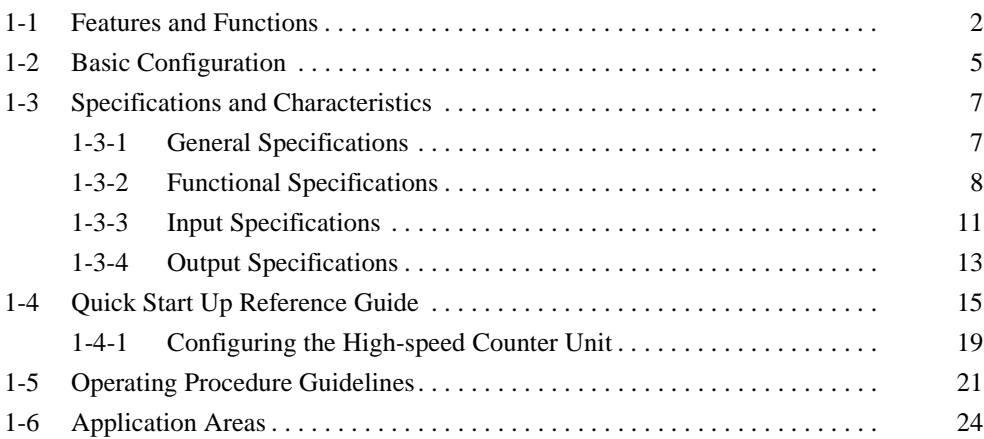

#### <span id="page-16-1"></span><span id="page-16-0"></span>**1-1 Features and Functions**

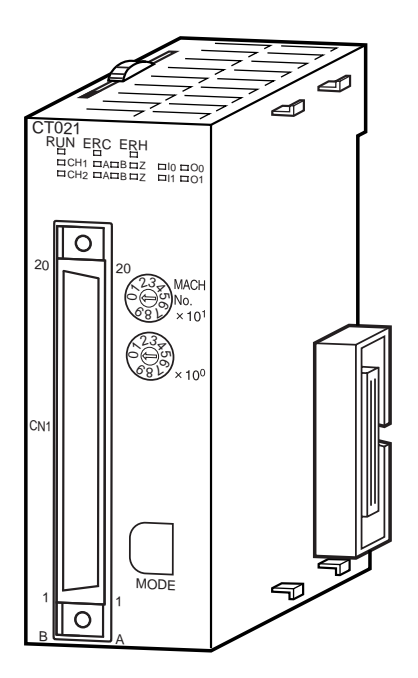

The CJ1W-CT021 High-speed Counter Unit is equipped with 2 Counters and counts over a maximum binary range of 32-bits. Accepting input pulse frequencies of up to 500 kHz allows precise control of fast motions. The Unit's bi-directional counting ability enables detecting movement in either direction. Each Counter of the Unit can be configured independently. The Unit is equipped with 2 Digital Inputs, 2 Digital Outputs and 30 Soft Outputs. A maximum response time of 0.5 ms guarantees high-speed closed loop control of applications.

**Freely Configurable** The CJ1W-CT021, a Special I/O Unit for CJ-series PLC-systems, is a freely configurable High-speed Counter Unit. Depending on the requirements of your application, the specific behaviour of the Unit can be adjusted by changing the configuration settings.

**Counter Type** Configuring the Unit starts with choosing one out of 3 Counter Types:

- Simple Counter (refer to 3-2-1 ["Simple Counter"](#page-62-0))
- Circular Counter (refer to 3-2-2 ["Circular Counter"](#page-67-0))
- Linear Counter (refer to 3-2-3 ["Linear Counter"](#page-68-0))

By default all Counters are set to Simple Counter for which no configuration settings have to be made, enabling every Counter to count pulses directly after the Unit has been powered up. For all Counter Types the full counting range is available. Circular and Linear Counters can be fully (DM-) configured according to the application that is to be controlled.

**Input Signal Type Depending on the type of input signal that your application requires, for every** Counter a choice can be made out of three input signal types:

- Phase Differential Inputs (multiplication by either 1, 2 or 4) (refer to 3-3-1 ["Phase Differential"](#page-70-1))
- Up/Down Pulse Inputs (refer to 3-3-2 ["Up & Down"](#page-71-0))
- Pulse & Direction Inputs (refer to 3-3-3 ["Pulse & Direction"](#page-72-0))

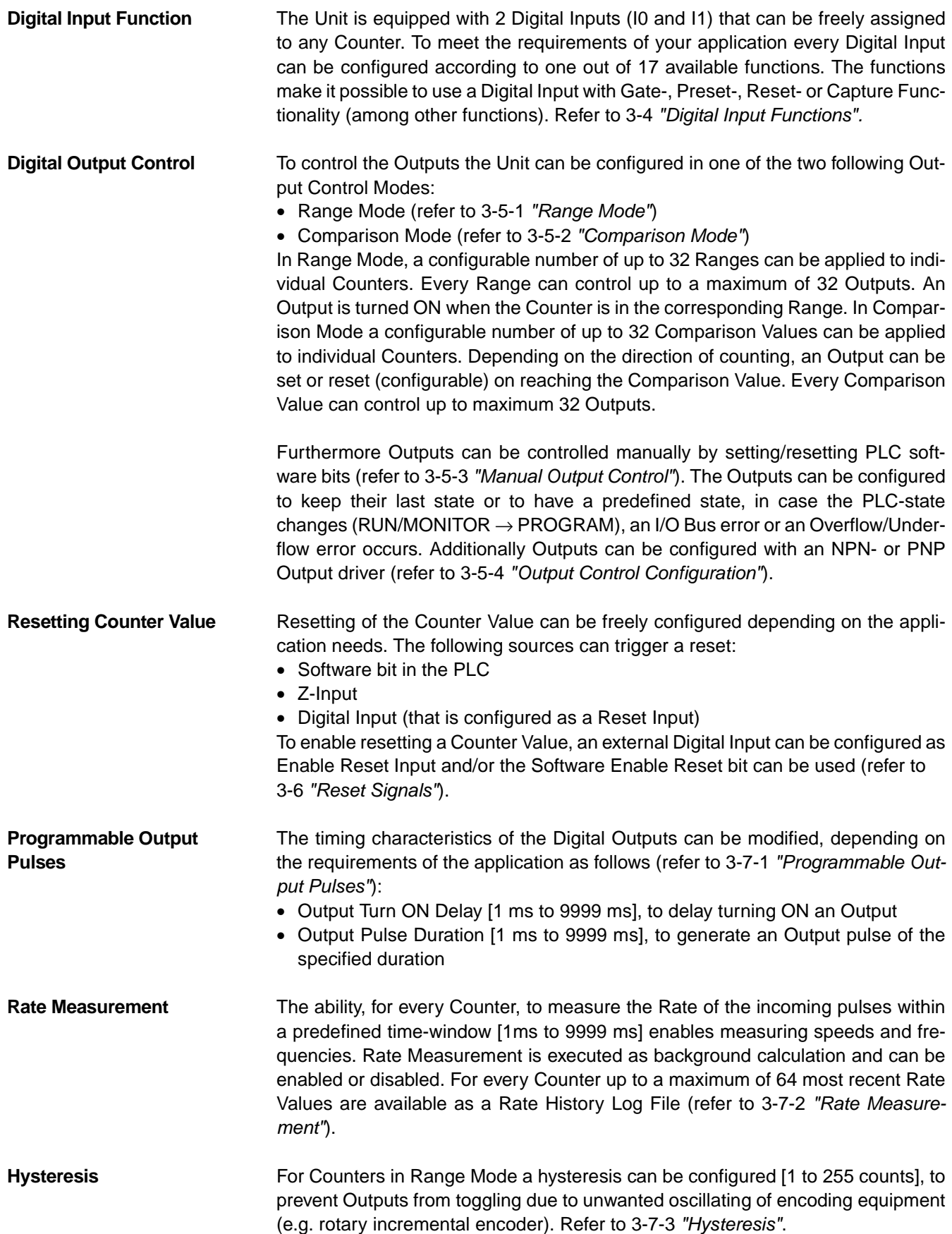

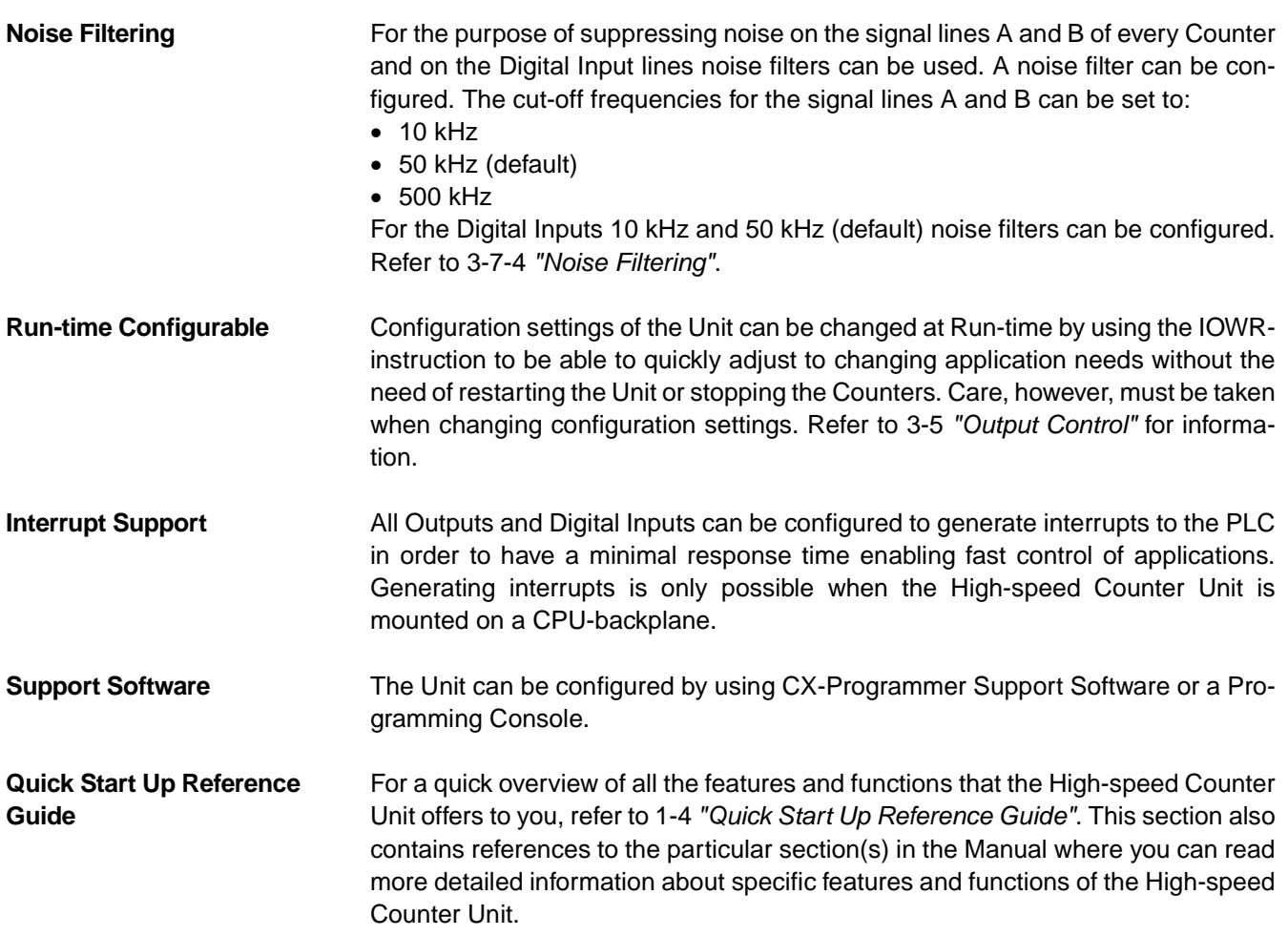

<span id="page-19-1"></span><span id="page-19-0"></span>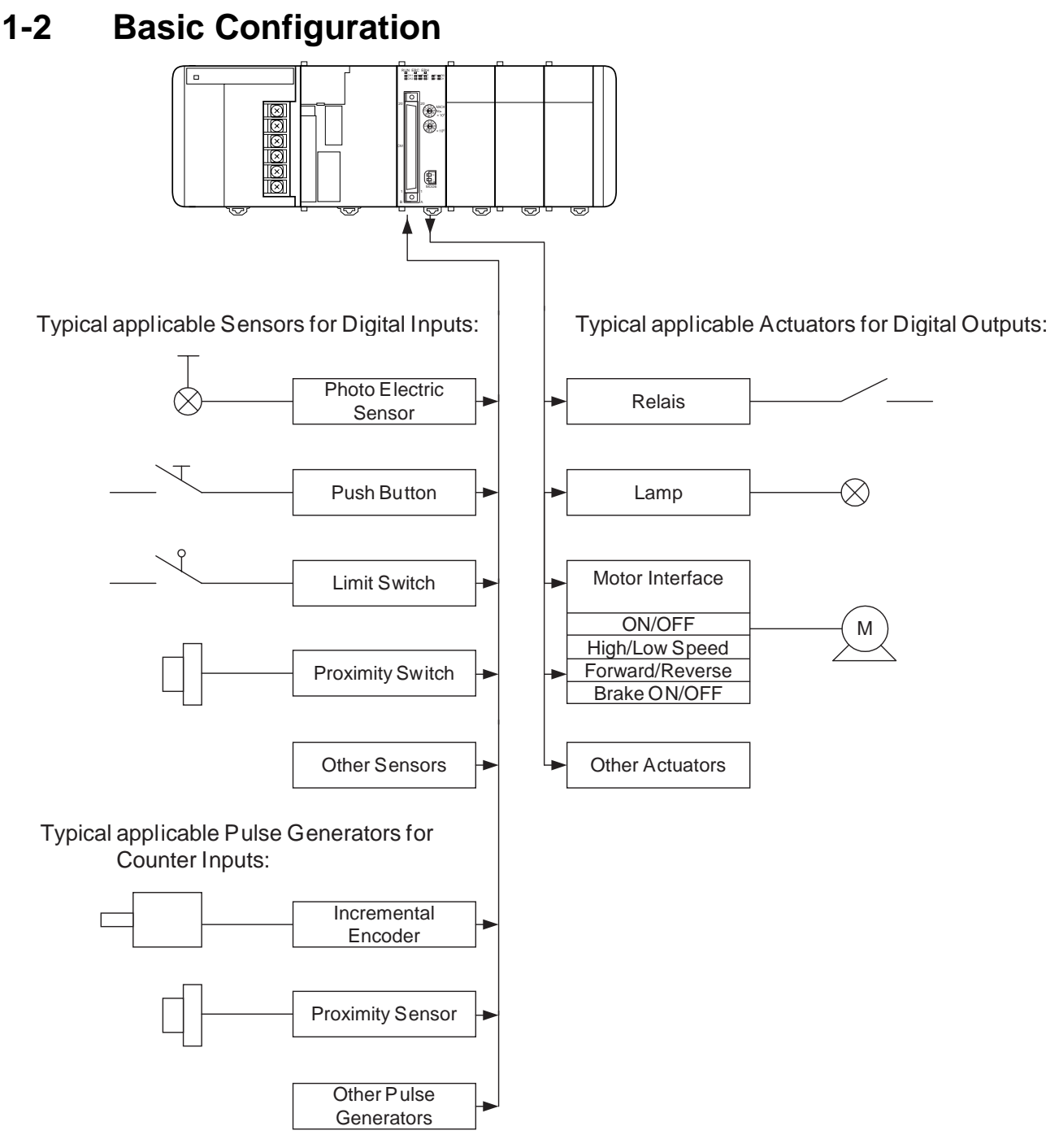

**Mounting Restrictions** The CJ1W-CT021 High-speed Counter Unit is a Special I/O Unit belonging to the CJ Series.

> A CJ1W-CT021 High-speed Counter Unit can be mounted to either a CJ CPU Rack or CJ Expansion Rack.

**Note** If you want the CJ1W-CT021 High-speed Counter Unit to generate interrupts to activate external interrupt tasks in a CJ1-H CPU Unit, the Counter Unit must be in one of the five positions immediately to the right of the CJ1-H CPU Unit on the CPU Rack. If you want the High-speed Counter Unit to generate interrupts to activate external interrupt tasks in a CJ1M CPU Unit, the Counter Unit must be in one of the three positions immediately to the right of the CJ1M CPU Unit on the CPU

Rack.

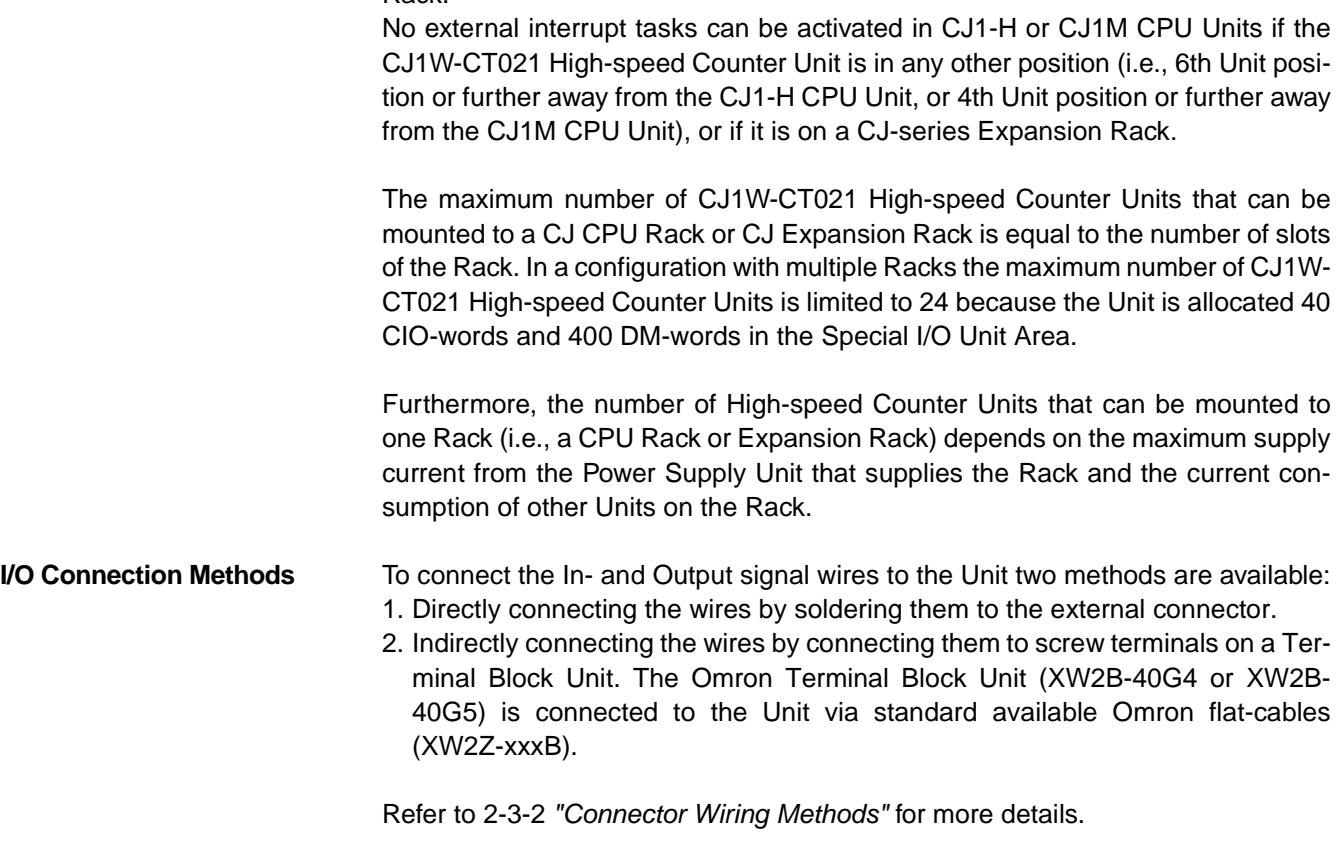

#### <span id="page-21-1"></span><span id="page-21-0"></span>**1-3 Specifications and Characteristics**

#### <span id="page-21-2"></span>**1-3-1 General Specifications**

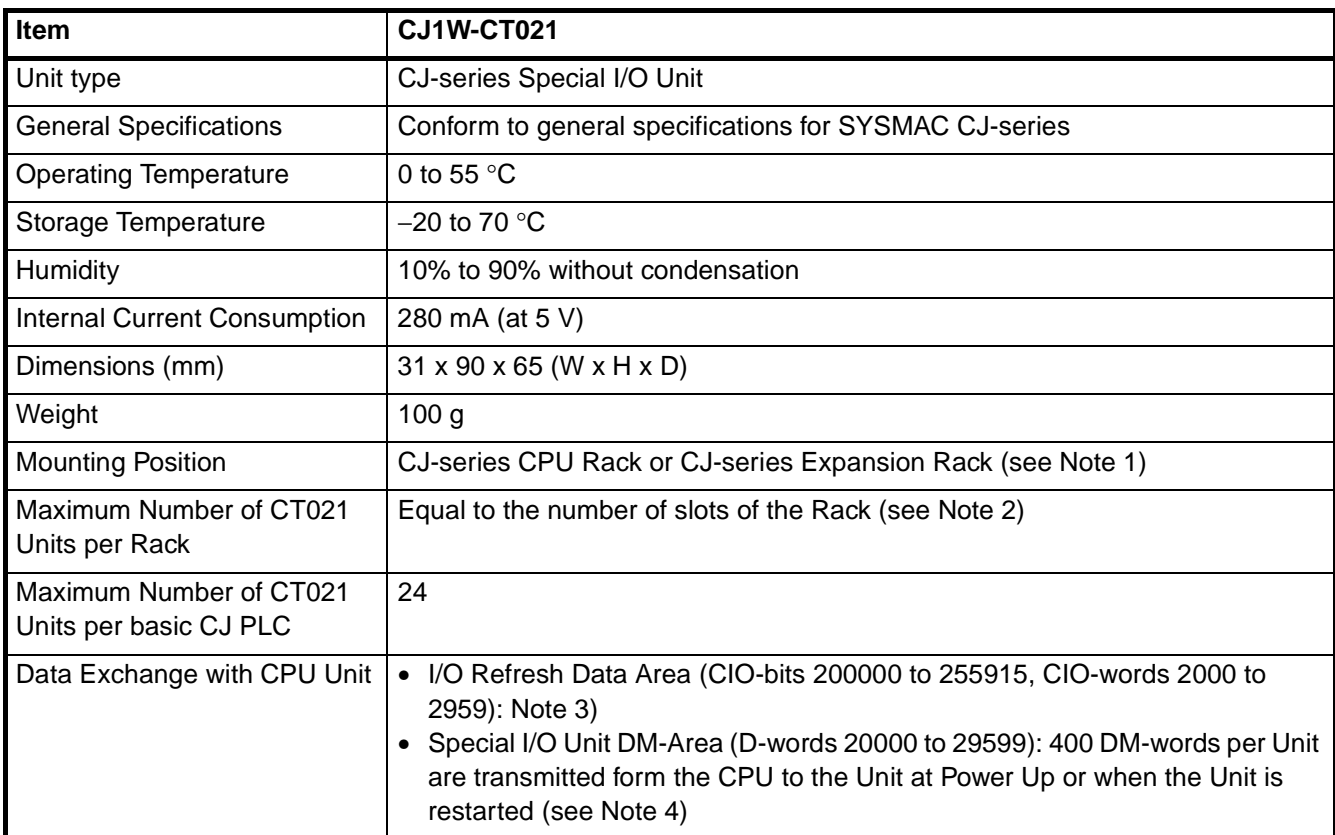

**Note** 1. The Unit must be in one of the five positions immediately to the right of the CJ1-H CPU Unit or in one of the three positions immediately to the right of the CJ1M CPU Unit to activate external interrupt tasks. No external interrupt tasks can be activated if the Unit is in any other position (i.e., 6th Unit position or further away from the CJ1-H CPU Unit, or 4th Unit position or further away from the CJ1M CPU Unit), or if it is on a CJ-series Expansion Rack.

- 2. The maximum number of Units per Rack is also depending on the maximum supply current of the Power Supply Unit and the current consumption of other Units on the Rack.
- 3. The CJ1W-CT021 Special I/O Unit is allocated words for 40 words in the Special I/O Unit (CIO) Area (refer to 4-2-3 ["CIO-Memory Mapping"](#page-115-0)).
- 4. The CJ1W-CT021 Special I/O Unit is allocated words for 4 Units in the Special I/O Unit DM Area. From the 400 DM words that are allocated, the first 113 words are used to make the DM-settings and the remaining 287 words can be used as work-words (refer to 4-2-4 ["DM-Memory Mapping"](#page-119-0)).

### <span id="page-22-0"></span>**1-3-2 Functional Specifications**

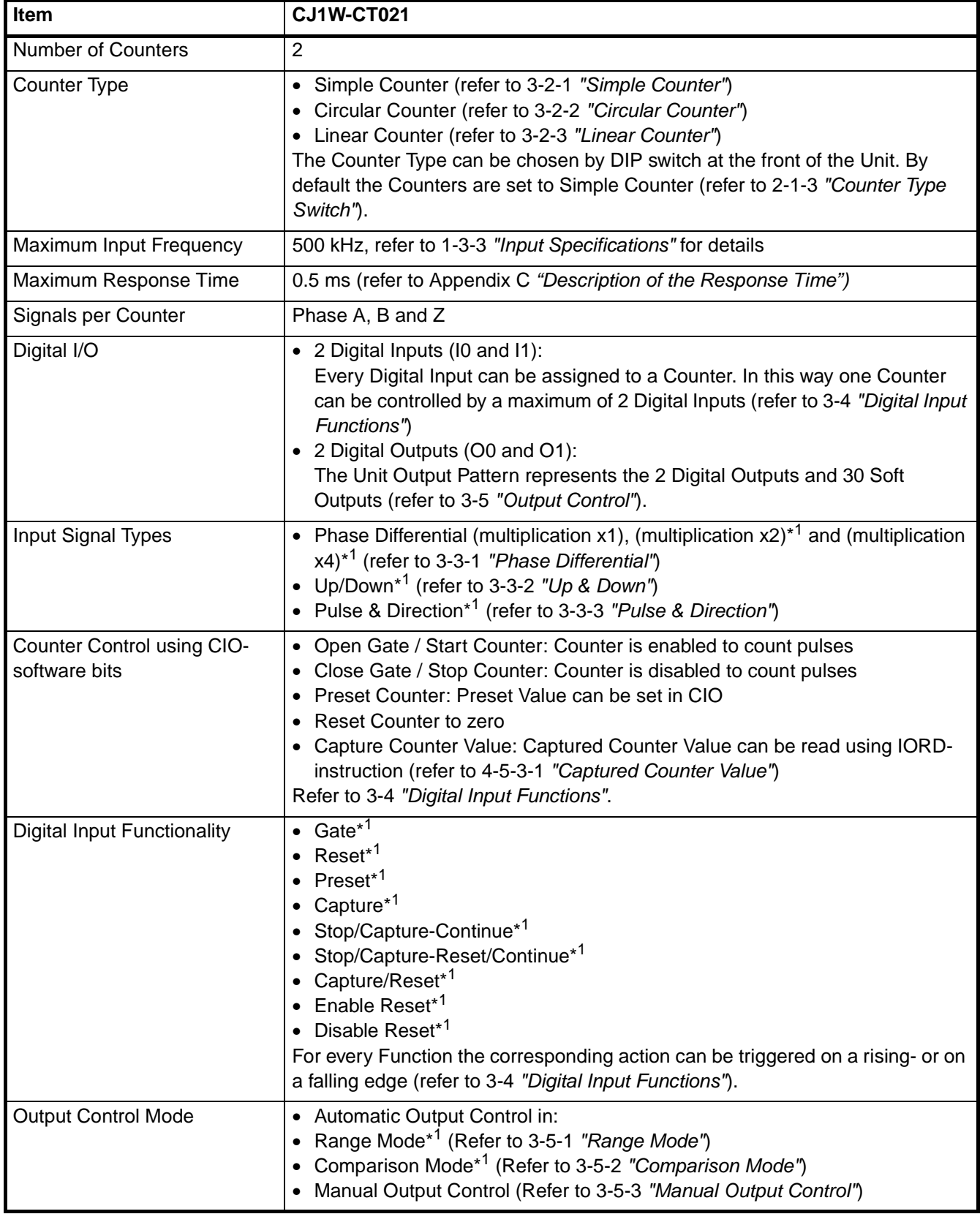

**Specifications and Characteristics Section 1-3** 

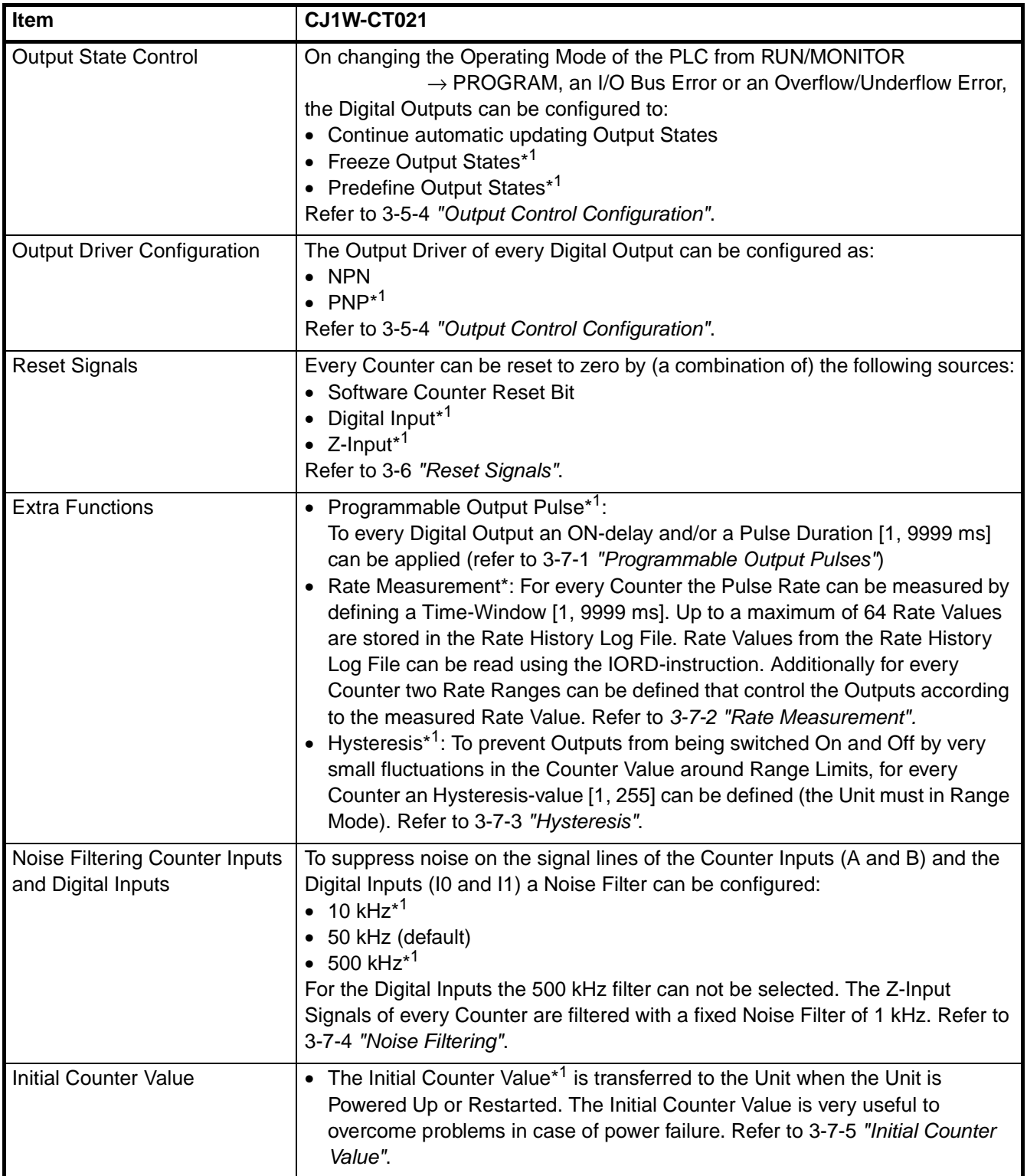

**Specifications and Characteristics Section 1-3** 

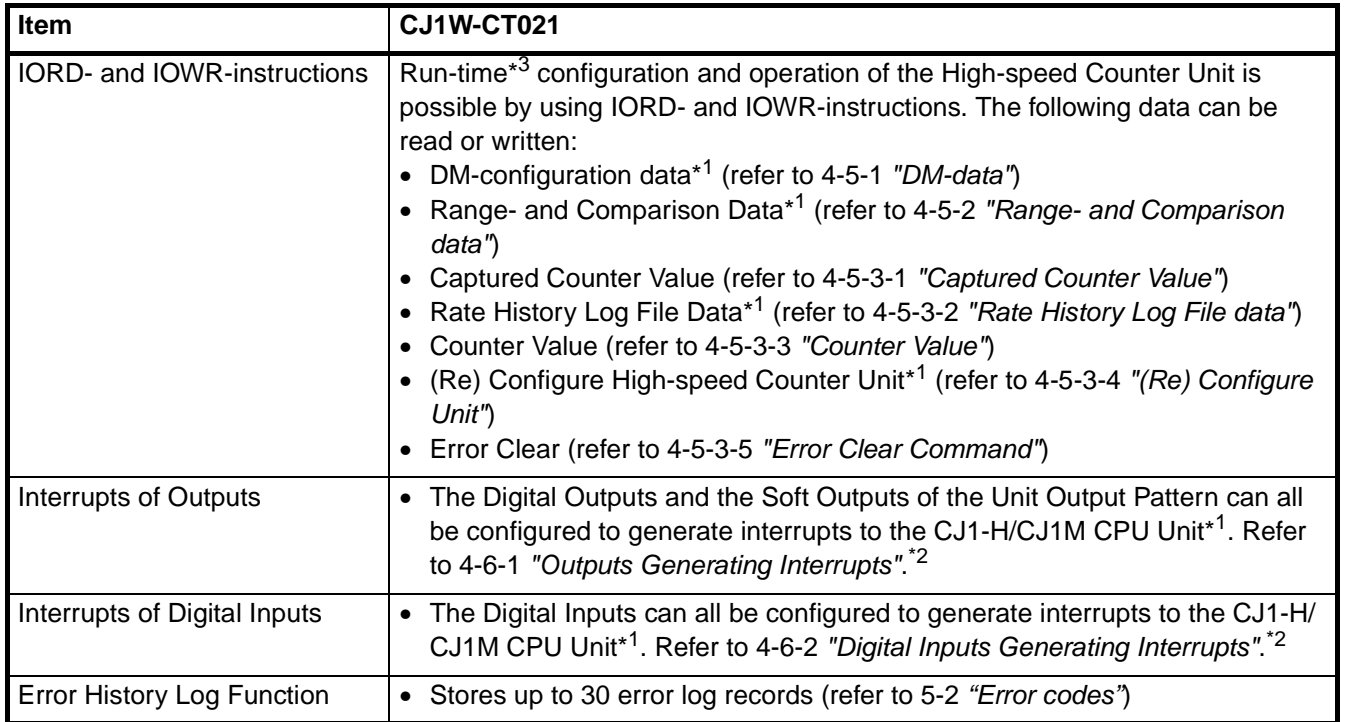

<sup>\*1</sup> This specification item is only supported for Circular and Linear Counters (not for Simple Counters). For a complete overview of the differences between Simple and Circular/Linear Counters refer to 1-4 ["Quick Start Up Reference Guide"](#page-29-1).

 $*2$  To activate external interrupt tasks, a CJ1-H or CJ1M CPU Unit must be used. CJ1 CPU Units do not support external interrupt tasks. To activate external interrupt tasks in a CJ1-H CPU Unit, the CJ1W-CT021 High-speed Counter Unit must be in one of the five positions immediately to the right of the CJ1-H CPU Unit. For CJ1M CPU Units, the CJ1W-CT021 High-speed Counter Unit must be in one of the three positions immediately to the right of the CJ1M CPU Unit. No external interrupt tasks can be activated if the Unit is in any other position (i.e., 6th Unit position or further away from the CJ1-H CPU Unit, or 4th Unit position or further away from the CJ1M CPU Unit), or if it is on a CJ-series Expansion Rack.

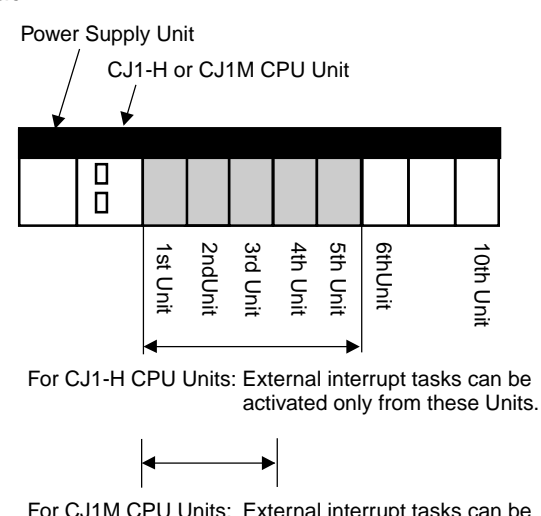

For CJ1M CPU Units: External interrupt tasks can be activated only from these Units. \*3 If an IOWR- or IORD-instruction is used during operation, comparison will stop during instruction execution. Care must be taken, therefore, with the timing of executing instructions. (Refer to 3-5 ["Output Control"](#page-79-1) for details.)

#### <span id="page-25-0"></span>**1-3-3 Input Specifications**

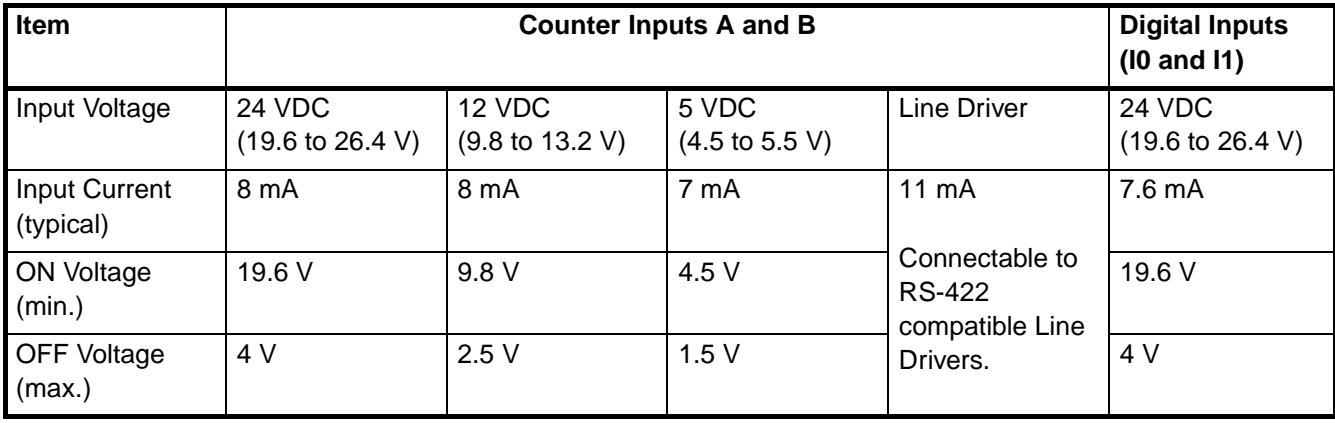

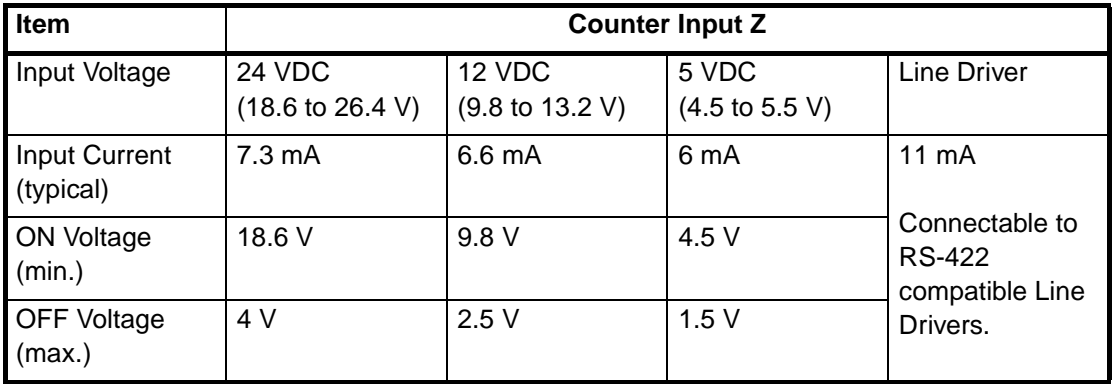

- **Note** 1. The Counter Inputs (A, B, Z) are insulated from each other and from the Digital Inputs. The Digital Inputs are also insulated from each other. All Counter Inputs and Digital Inputs are reverse polarity protected and insulated from the I/O-bus.
	- 2. A noise filter can be configured (10 kHz or 50 kHz (default)) for the Digital Inputs. Every Z-Input has a defined noise filter of 1 kHz.
	- 3. If the 50-kHz noise filter is configured for External Control Inputs, signals of 10 µs or longer can be read.

#### *Specifications and Characteristics* **Section 1-3**

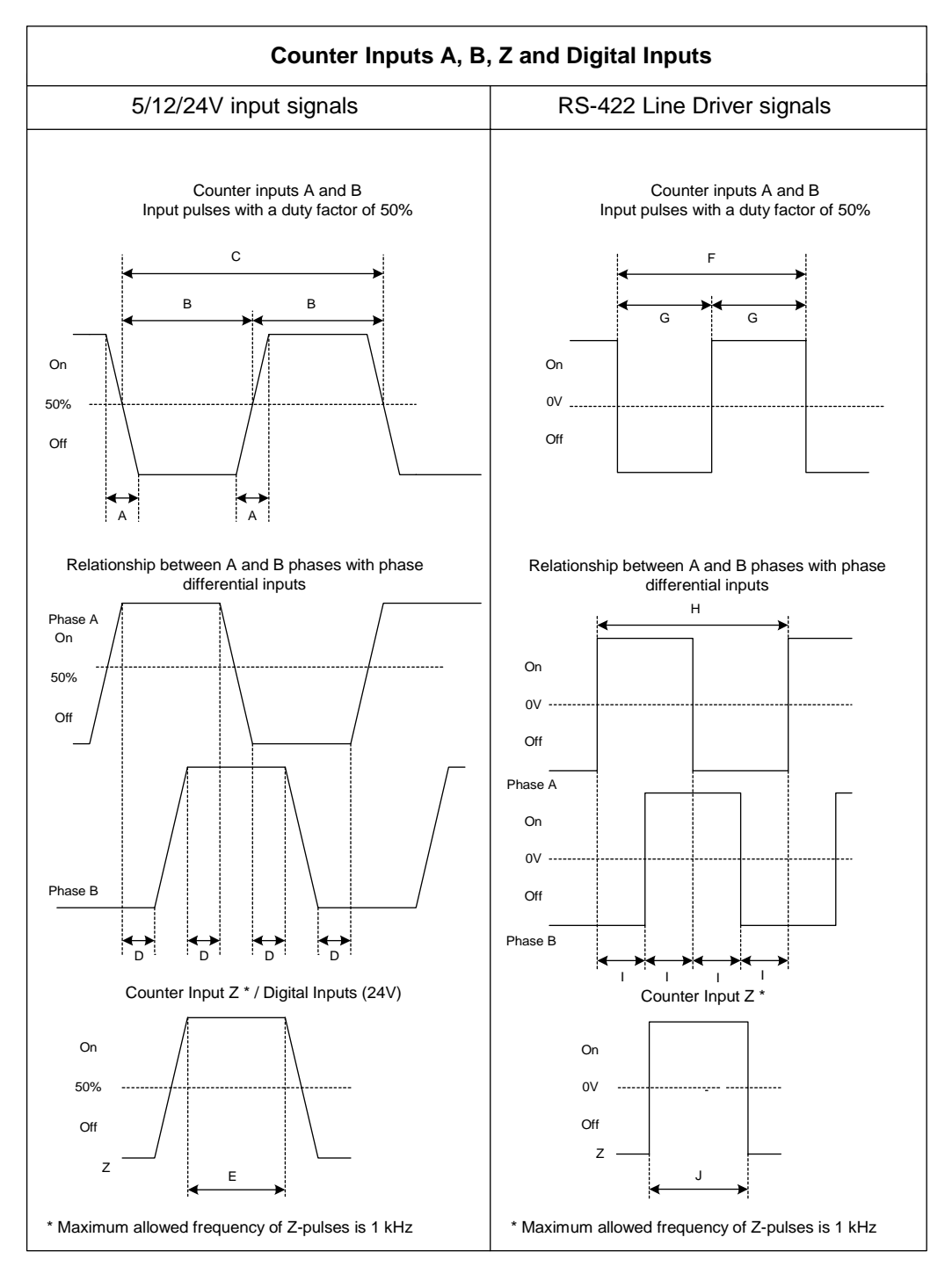

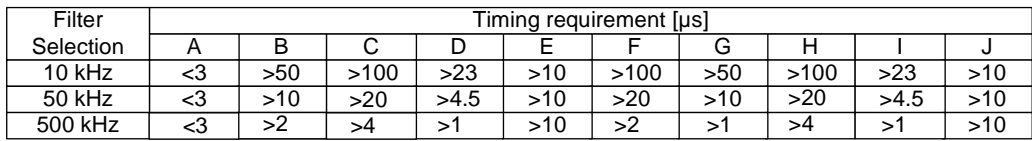

**Note** As a general guideline it can be stated that if you want the timing requirements for the Counter Inputs to satisfy the above mentioned specifications, you must pay attention to the type of output driver of the encoder being used, the length of the encoder cable and the frequency of the count pulses generated. For example, if

you use an Open Collector encoder (e.g. E6B2-CWZ6C) at 24 V with 10 m cable, you can typically generate count pulses up to 20 kHz. Therefore, if you want to generate count pulses with higher frequencies, you should use a different type of encoder (e.g. E6B2-CWZ1X with Line Driver output or a fast push-pull 24 V encoder, e.g. E6C2-CWZ5GH) or reduce the length of the encoder cable.

#### <span id="page-27-0"></span>**1-3-4 Output Specifications**

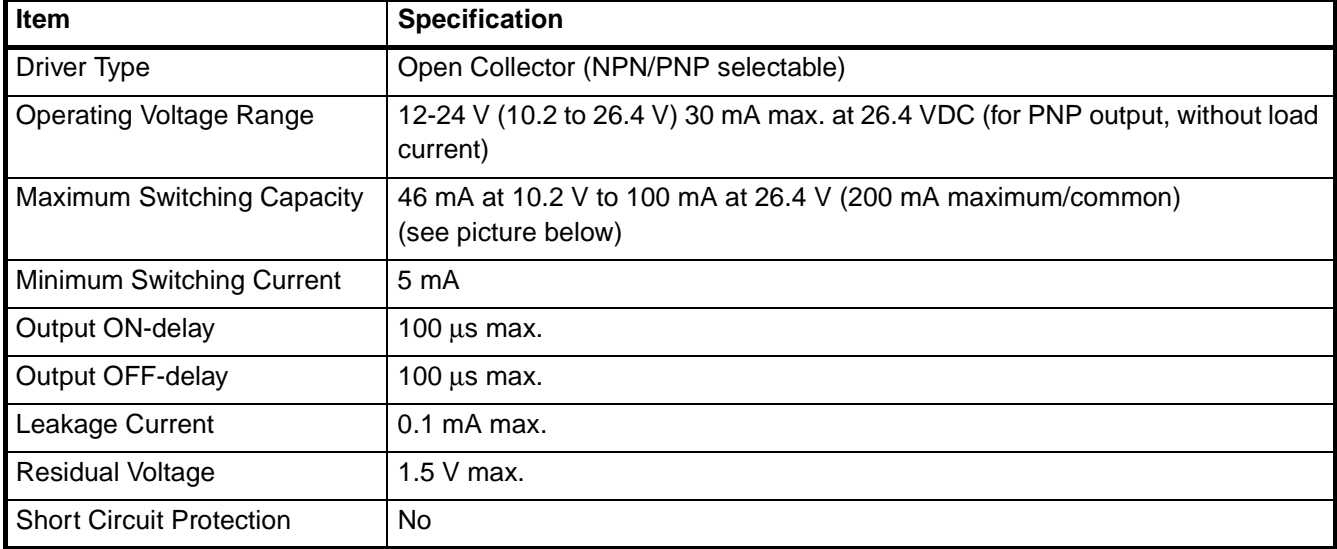

- **Note** 1. Every Digital Output has 2 Output drivers available: NPN and PNP (available as separate pins on the front connectors). Every Output can be separately (DM-) configured for NPN or PNP. By default the Outputs are configured as NPN-output (refer to 3-5-4 ["Output Control Configuration"](#page-94-0)).
	- 2. The Digital Outputs are insulated from the I/O-bus but not from each other. They are not short circuit protected.
	- 3. The Output current must not exceed 200 mA per common (i.e. per 2 Digital Outputs) otherwise the unit will be damaged.
	- 4. The Outputs can be automatically or manually controlled (DM-setting) by using Force ON/OFF bits in CIO (refer to 3-5 ["Output Control"](#page-79-1)).
	- 5. The state control of the Outputs, in case the operating mode of the PLC-CPU is changed from RUN/MONITOR  $\rightarrow$  PROGRAM, an I/O Bus error or an Overflow/Underflow error occurs, can be configured (refer to 3-5-4 ["Output Control](#page-94-0) [Configuration"](#page-94-0)).

**Maximum Switching Capacity**

The maximum switching current depends upon the power supply voltage, as shown below.

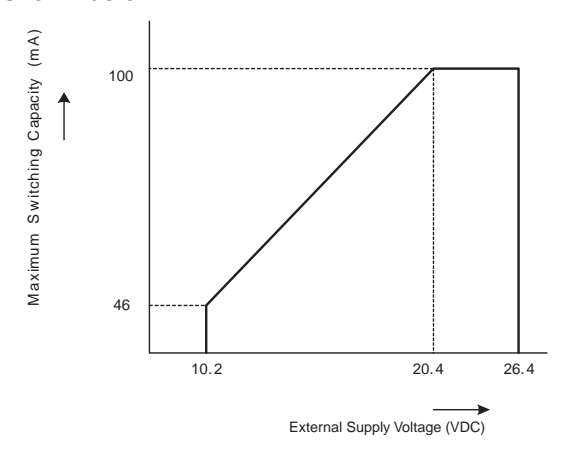

### <span id="page-29-1"></span><span id="page-29-0"></span>**1-4 Quick Start Up Reference Guide**

**Operation and Configuration**

Every Counter of the High-speed Counter Unit can be configured as Simple, Circular or Linear Counter (refer to the section 1-5 ["Operating Procedure Guidelines"](#page-35-1) for quick start up information).

Counters configured as Circular/Linear Counter can use all the functions and features that the Unit offers to you, while Counters configured as Simple Counter only offer you a limited subset instead. The diagram below shows you all the functional blocks that the Unit has available to you to operate and configure the Unit (refer to SECTION 3 ["Operation and Configuration"](#page-59-1)). The numbers in grey refer to the table on page 16 to indicate which functions are supported for Simple Counters and which functions for Circular/Linear Counters.

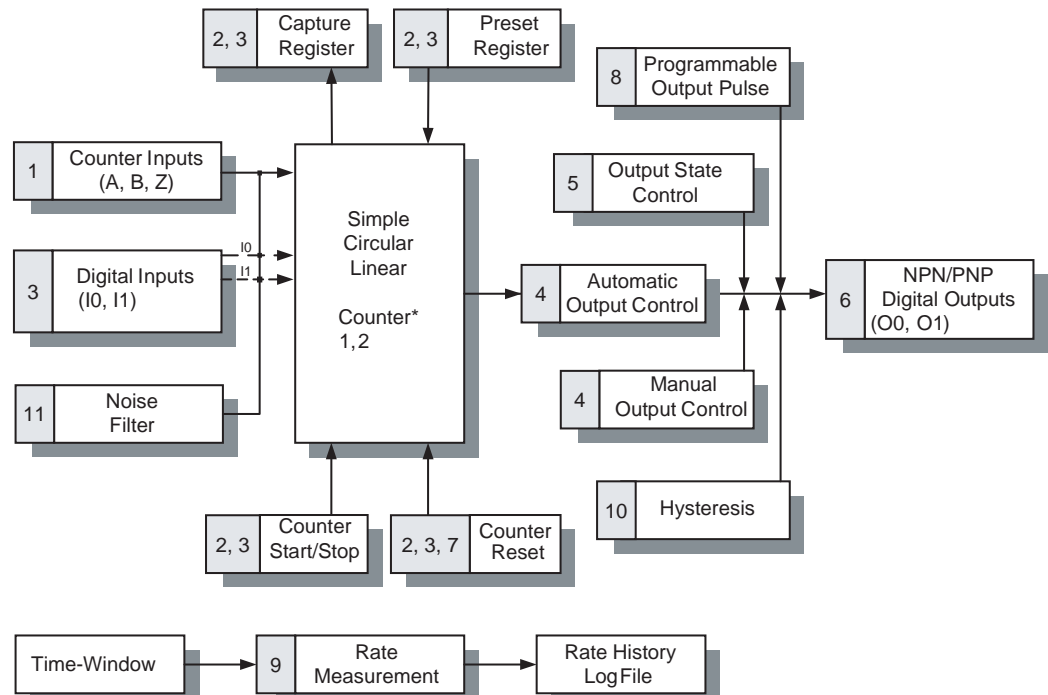

\* Diagram is valid for Counter 1 and 2.

#### *Quick Start Up Reference Guide* **Section 1-4**

**Exchanging data with CPU** The diagram below shows you all the functional blocks that the Unit has available to you to exchange data with the CPU (refer to SECTION 4 ["Exchanging Data with](#page-107-1) [CPU"](#page-107-1)).

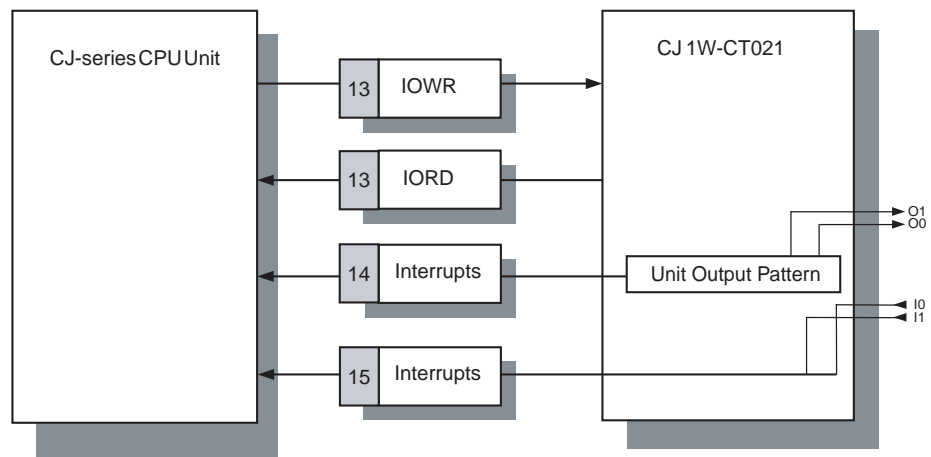

**16**

#### *Quick Start Up Reference Guide* **Section 1-4**

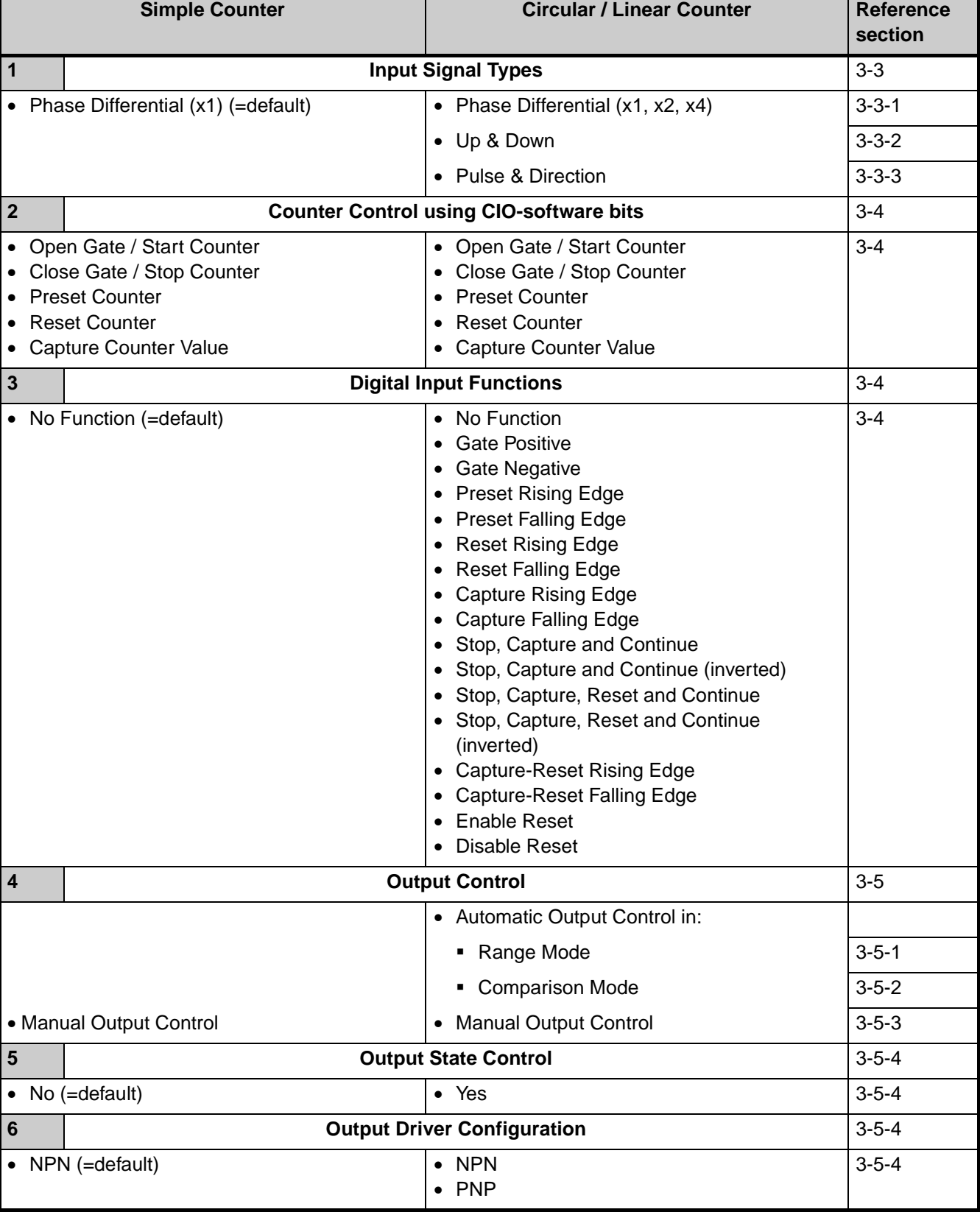

#### *Quick Start Up Reference Guide* **Section 1-4**

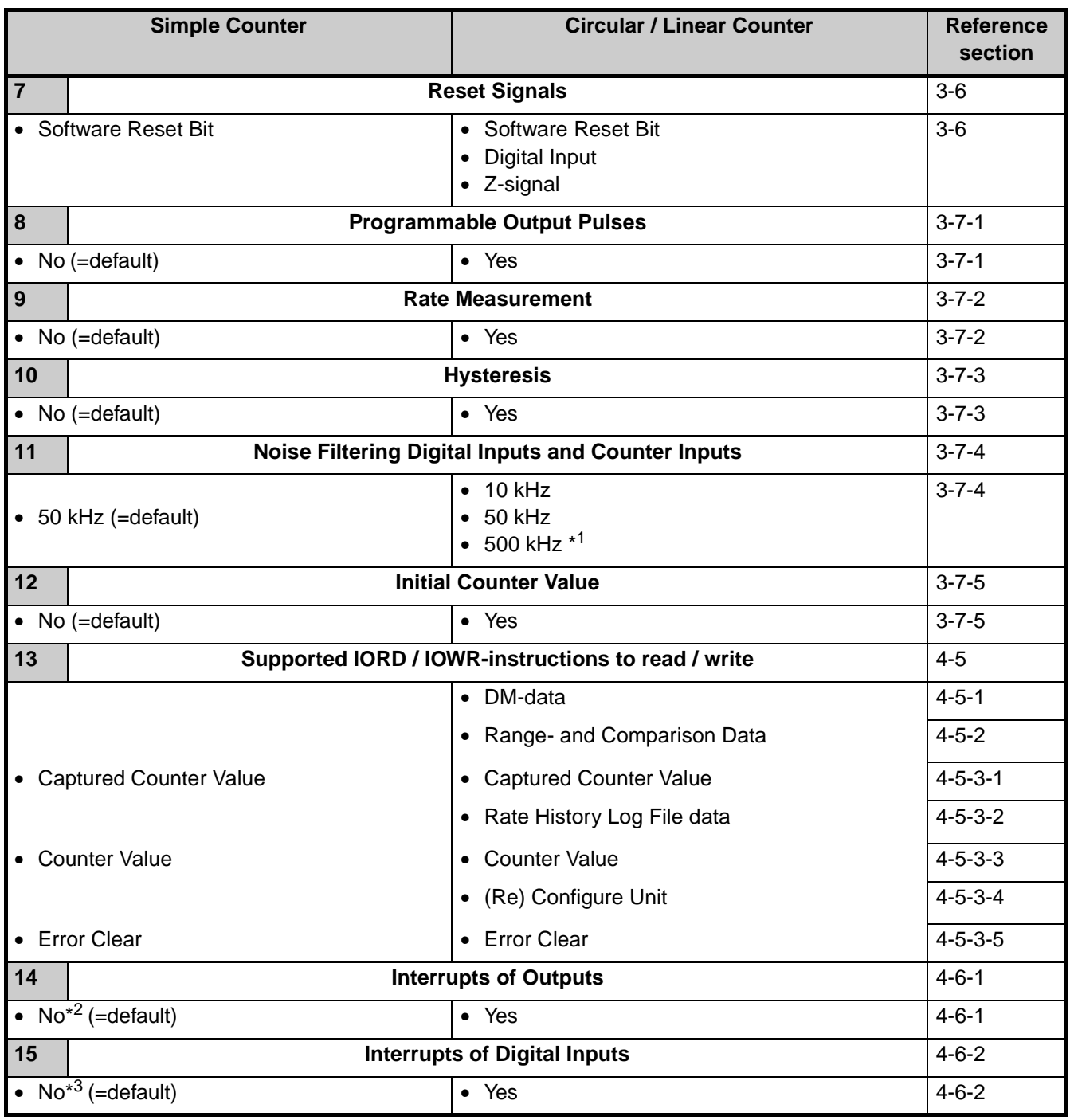

\*<sup>1</sup> The 500 kHz filter can only be configured for the Counter Inputs (not for the Digital Inputs).

- \*<sup>2</sup> If in a mixed configuration of Simple/Circular/Linear Counters one or more of the Digital Outputs have been configured to have Interrupt functionality, then this functionality is applied to the Outputs, both if they are controlled manually as well as automatically.
- \*<sup>3</sup> If in a mixed configuration of Simple/Circular/Linear Counters one or more of the Digital Inputs have been configured to have Interrupt functionality, then this functionality is applied to the Inputs on a rising or falling edge depending on the Digital Input Function for which the Digital Inputs have been configured.

### <span id="page-33-0"></span>**1-4-1 Configuring the High-speed Counter Unit**

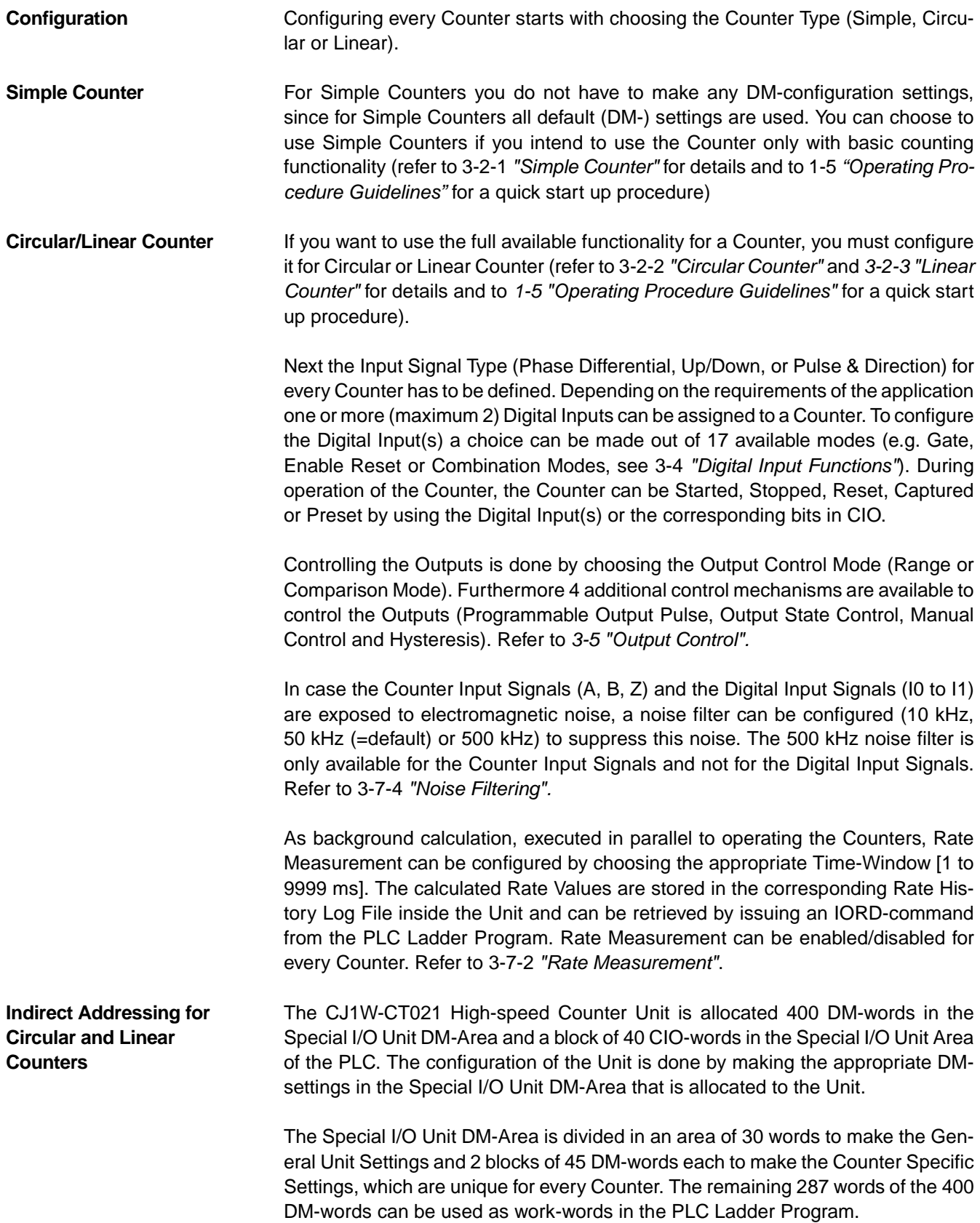

Depending on the Output Control Mode, Counter Range or Comparison Data can be set. Like this, for every Counter, up to a maximum of 32 Ranges or Comparison Values can be assigned. You can set the Range or Comparison Data in a part of DM or EM which is not being used. If you only intend to use a limited number of Ranges or Comparison Values then it is also possible to use the work-words of the Special I/O Unit DM-Area to store the Range or Comparison Data (287 workwords for the CT021 are available). Therefore, at the end of every block with Counter Specific Settings, you can specify an Indirect Address. This Indirect Address points to the actual memory location where the Range- or Comparison Settings of that specific Counter are stored.

For a detailed description about the CIO- and DM-Memory Allocation refer to [4-2](#page-111-1) ["Memory Allocation"](#page-111-1).

**Note** During operation of the Unit, for Circular and Linear Counters run-time configuration is possible by using the IOWR-instruction from the PLC Ladder Program (refer to 4-5 ["Supported IOWR/IORD-Instructions"](#page-134-2)). Additionally, the Digital Inputs and Outputs can be configured to generate interrupts to the PLC by setting the appropriate Interrupt Masks in DM. (refer to 4-6 ["Interrupts"](#page-142-1))

#### <span id="page-35-1"></span><span id="page-35-0"></span>**1-5 Operating Procedure Guidelines**

The DIP switch at the front of the Unit can be used to operate every Counter as Simple Counter or as Circular/Linear Counter. Setting the DIP switch in the appropriate position defines the Counter Type.

The Operation Procedure Guidelines consists of 5 steps. In step 1 of the Operating Procedure Guidelines for every Counter the Type has to be set with the DIP switch into one of the following configurations:

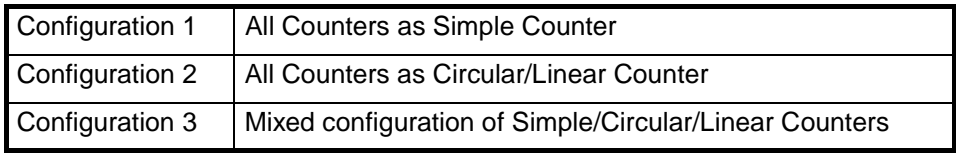

Next you must execute step 2, 3, 4, and 5. Once the I/O table is created in step 5, the Unit must be configured if you have chosen for Configuration 2 or 3. If you have chosen for Configuration 1 the Unit is ready to operate. Consequently guidelines to be followed after step 5 will depend on the Configuration made in step 1.

#### **Setting Counter Type**

- 
- **1, 2, 3…** 1. Set the Counter Type for every Counter at the front of the Unit. Pins 1 and 2 correspond to Counters 1 and 2. Refer to 2-1-3 ["Counter Type Switch"](#page-42-0) for further details.

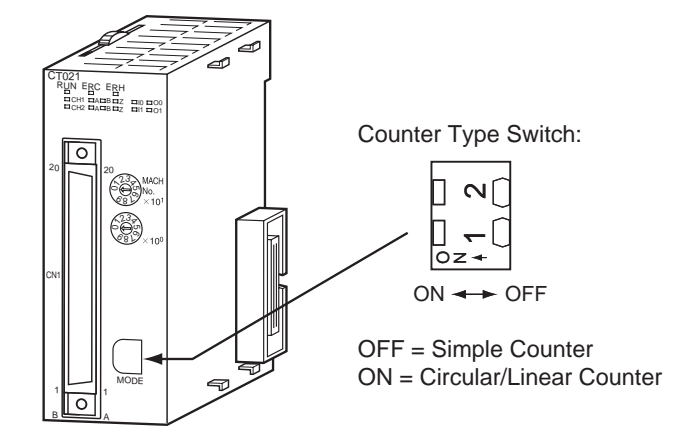

2. Set the Machine Number. Refer to 2-1-4 ["Machine Number Switch"](#page-43-0) for further details.

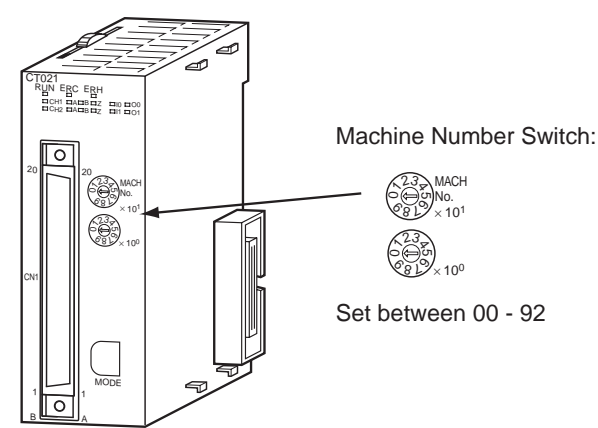
## *Operating Procedure Guidelines* **Section 1-5**

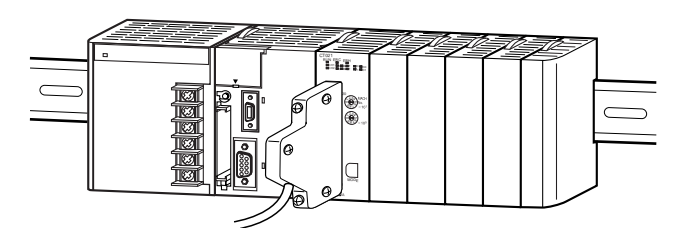

3. Install and wire the Unit. Refer to 2-2 ["Installation"](#page-44-0) and 2-3 ["Wiring"](#page-46-0) for further

4. Turn ON the Power to the PLC.

details.

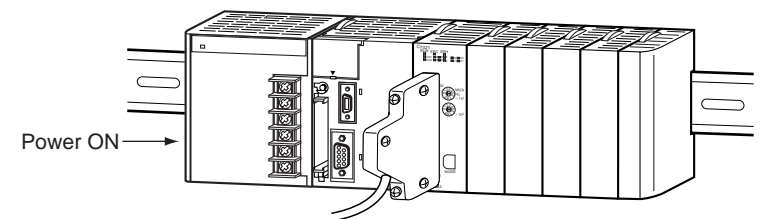

5. Create the I/O table. The I/O table can be created by using CX-Programmer Support Software or a Programming Console.

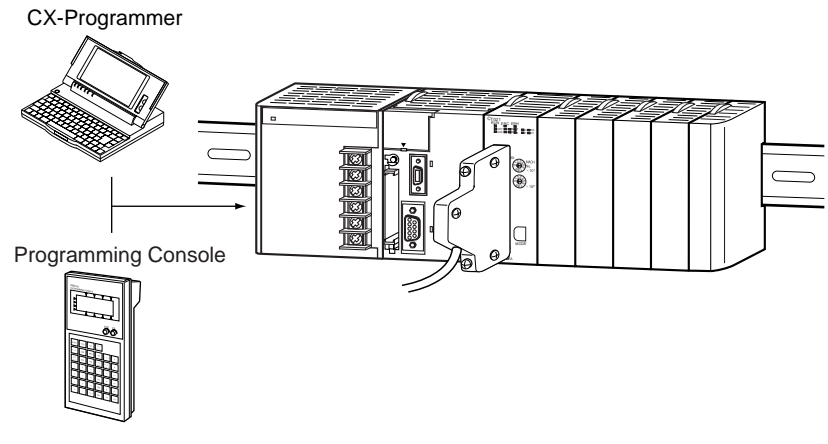

Unit Configuration **After the I/O table is created in step 5, you have to configure the Unit if you have** chosen for Configuration 2 or 3 in step 1. Configuration is done by making the appropriate DM-settings. The Unit can be configured by using CX-Programmer Support Software or a Programming Console. Two Programming Consoles can be used with the CJ-series CPU Units: the C200H-PRO27-E and the CQM1-PRO01- E. CS1W-KS001 Key Sheet must be used for both.

> Depending on the Configuration (1, 2 or 3) that you specified in step 1, you should continue with the corresponding step of the configuration-process:

**Configuration 1** All Counters as Simple Counters:

- **1, 2, 3…** 1. No (DM-) configuration settings can be made. The Unit is ready to count and will use all default DM-values. All data related to the Simple Counter is now being exchanged between the PLC and the Unit in CIO-memory and available for usage in the PLC Ladder Program.
	- 2. Create and RUN a Ladder Program in the PLC. Refer to [SECTION 4](#page-107-0) "Exchang[ing Data with CPU"](#page-107-0) for details on the interface between the High-speed Counter Unit and the CPU. Section 6-1 "Flow Control" describes an application example using the Simple Counter.

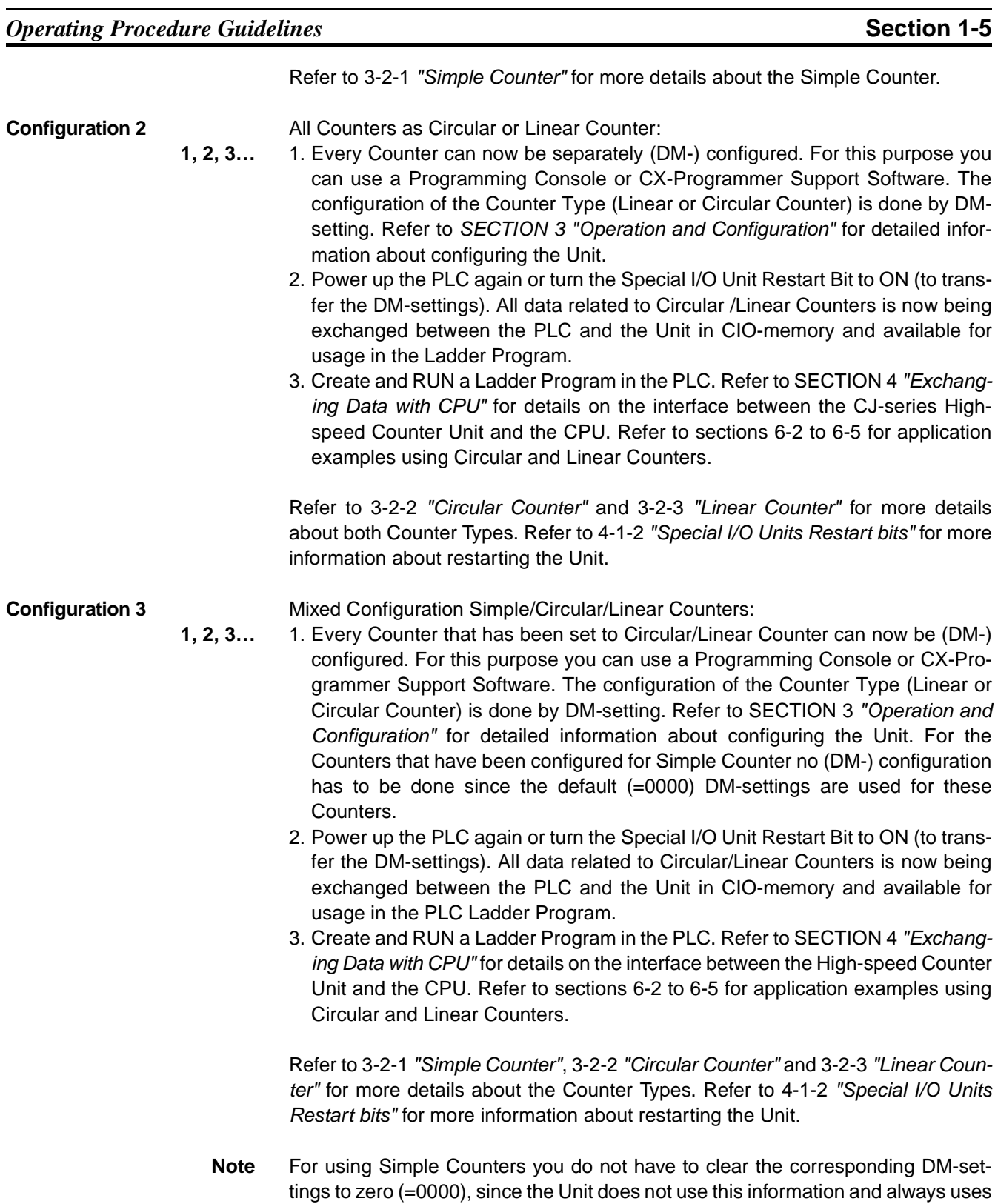

the default (=0000) settings.

# **1-6 Application Areas**

The main application areas of the High-speed Counter Unit is where signals with high frequencies are counted and high-speed responses have to be triggered at predefined Counter Values. Application areas include:

- Packaging and Sorting plants
- Dosing or proportioning plants
- Process Industry

Typical applications in which the CJ1W-CT021 can be used:

- (CAM)-Positioning (refer to 6-3 ["Positioning"](#page-168-0) and 6-4 ["CAM-positioning"](#page-173-0))
- Position Monitoring
- Length Measurement (refer to 6-2 ["Length Measurement"](#page-163-0))
- Speed Control (refer to 6-5 ["Speed Control"](#page-178-0))
- Flow Control (refer to 6-1 ["Flow Control"](#page-160-0))
- Energy Measurement

SECTION 6 ["Application Examples"](#page-159-0) describes typical application examples in which the High-speed Counter can be used, including sample ladder programs.

Section 6-2 ["Length Measurement"](#page-163-0), for example, describes the following application:

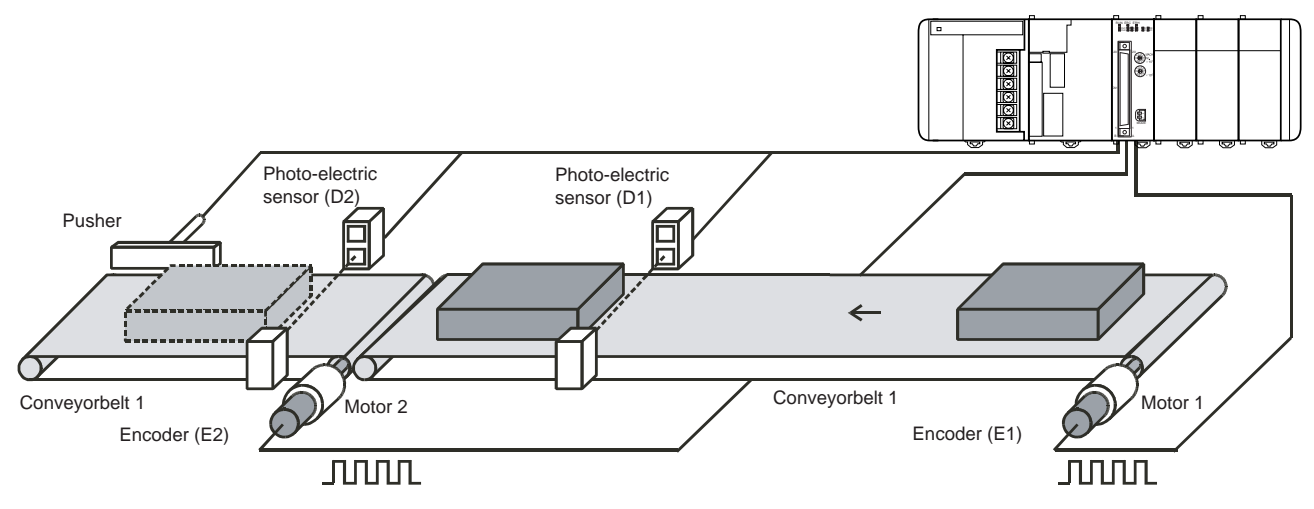

# **SECTION 2 Components, Installation and Wiring**

This section provides details of the components, switch settings and other information required to install and operate CJ1W-CT021 High-speed Counter Units.

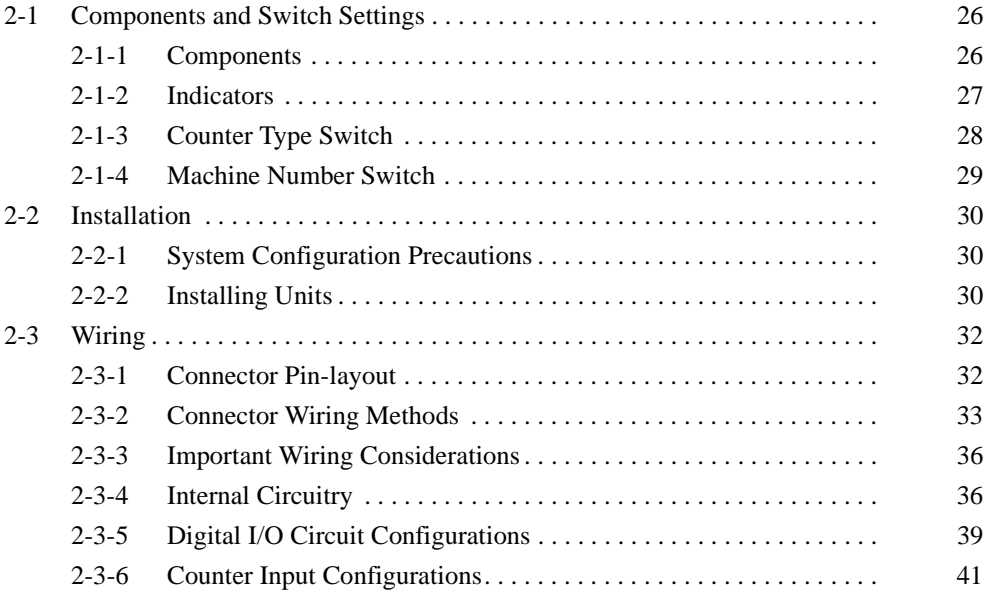

# <span id="page-40-0"></span>**2-1 Components and Switch Settings**

## <span id="page-40-1"></span>**2-1-1 Components**

**Front and Side View**

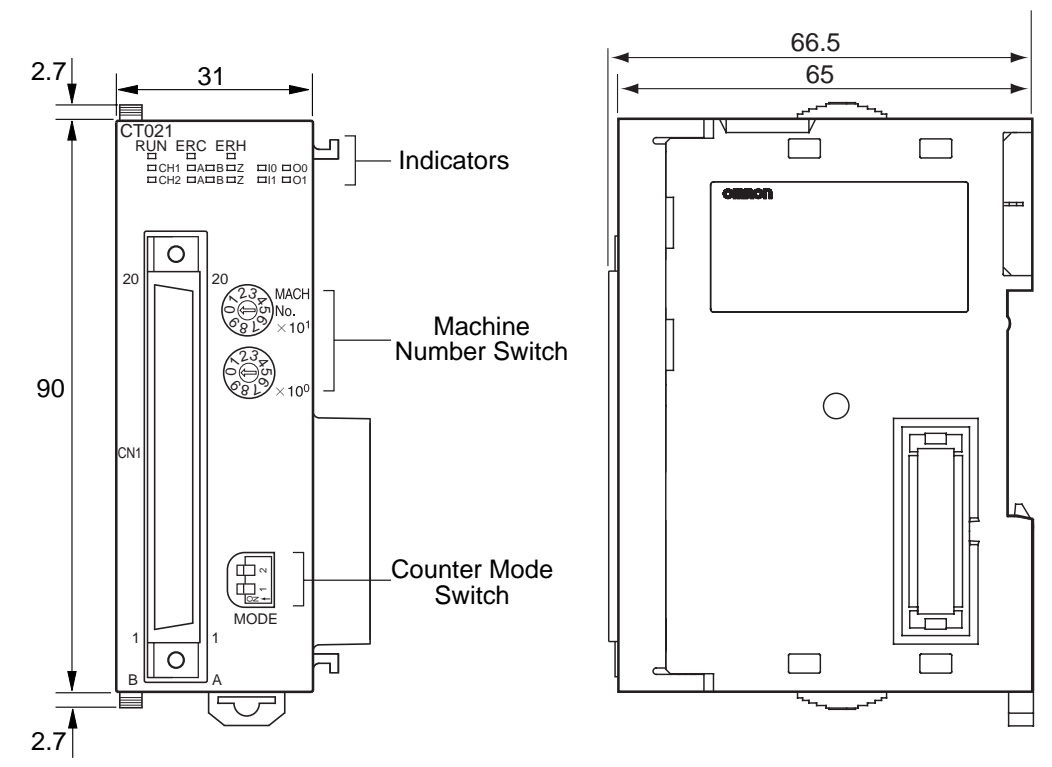

**Dimensions with Connector**

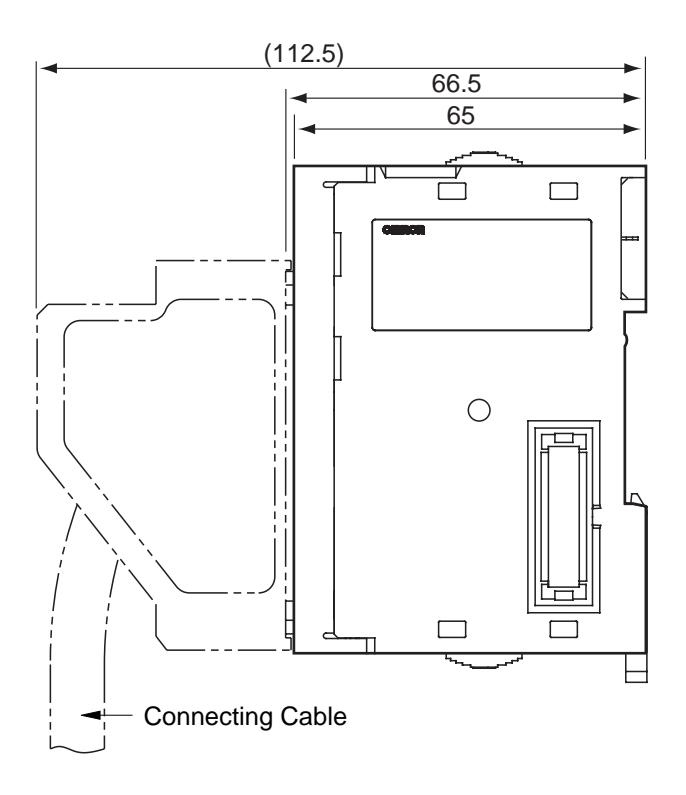

## <span id="page-41-0"></span>**2-1-2 Indicators**

RUN CH1 CH2 ERC ERH A A B B Z Z I0 I1 O0 O1 **CT021**

The indicators on the LED-display show the operating status of the Unit. The following table shows the meaning of the indicators.

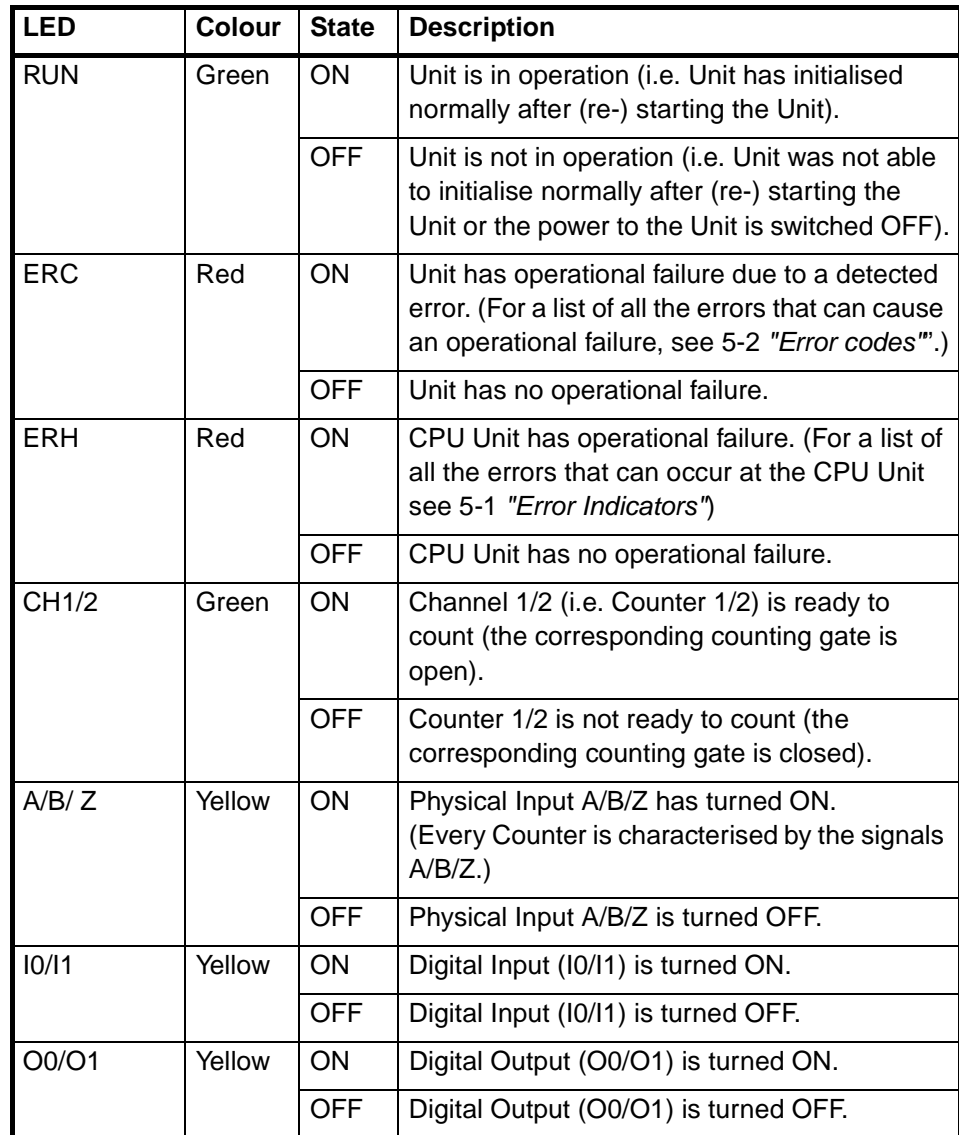

## <span id="page-42-0"></span>**2-1-3 Counter Type Switch**

The Counter Type Switch, at the front of the Unit, is used to set the Counter Type for every individual Counter separately. By default all Counters are set to Simple Counter.

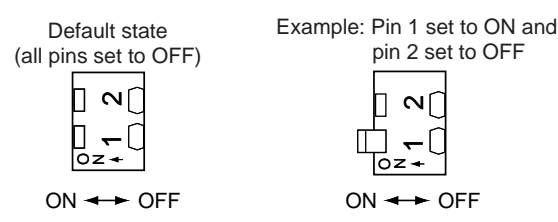

Note: Pins are set to ON when they are raised at an angle.

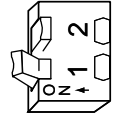

The following table shows how the Counters can be configured:

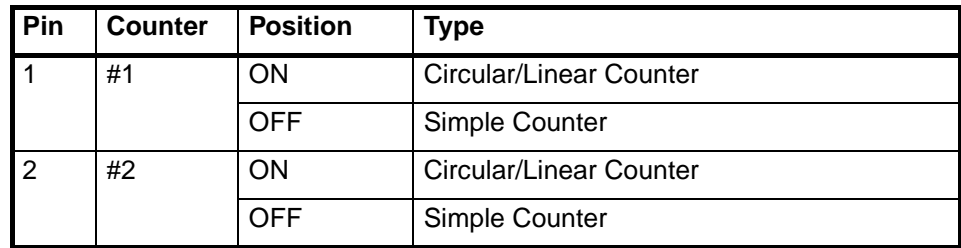

After having set the DIP switch of the Counter to ON, further selection between Circular and Linear Counter, is done by DM-setting. Counters that are configured for Circular/Linear Counter can make use of all the features that the High-speed Counter Unit offers. More information on Circular and Linear Counters can be found in 3-2-2 ["Circular Counter"](#page-67-0) and 3-2-3 ["Linear Counter"](#page-68-0) respectively.

The Simple Counter is an extra feature of the High-speed Counter Unit, that enables an easy and fast set-up of the Unit since no (DM-) configuration settings have to be made (all default (=0000) DM-settings are used). Consequently for Simple Counters only a reduced subset of all the features that the Unit offers are available. For further details about the Simple Counter and the features supported, see 3-2-1 ["Simple Counter"](#page-62-0).

 $\bigwedge$  Caution Since the Counter Type Switch is located at the back of the Unit, always turn OFF the power to the PLC before installing or removing the Unit.

## <span id="page-43-0"></span>**2-1-4 Machine Number Switch**

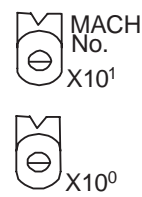

The CPU Unit and the High-speed Counter Unit exchange data via the Special I/O Unit Area (CIO) and the Special I/O Unit DM Area. The High-speed Counter Unit is allocated the words for 4 Units. This means that 40 words in the Special I/O Unit Area (CIO) and 400 words in the Special I/O Unit DM Area are allocated. The allocation of these words is done according to the Machine Number set. The Machine Number is set by using the two Machine Number rotary switches on the front panel of the Unit.

Always turn OFF the power before setting the Machine Number. Use a flat-blade screwdriver, being careful not to damage the switch. Be sure not to leave the switch midway between settings.

**Note** The Machine Number determines which words in the CPU Unit's Special I/O Unit Area (CIO 2000 to CIO 2959 and DM 20000 to DM 29599) are allocated to the High-speed Counter Unit. Since the Unit is allocated 400 DM-words and 40 CIOwords, the Machine Number can only be set between 00 and 92. The Machine Numbers 93, 94 and 95 can not be set.

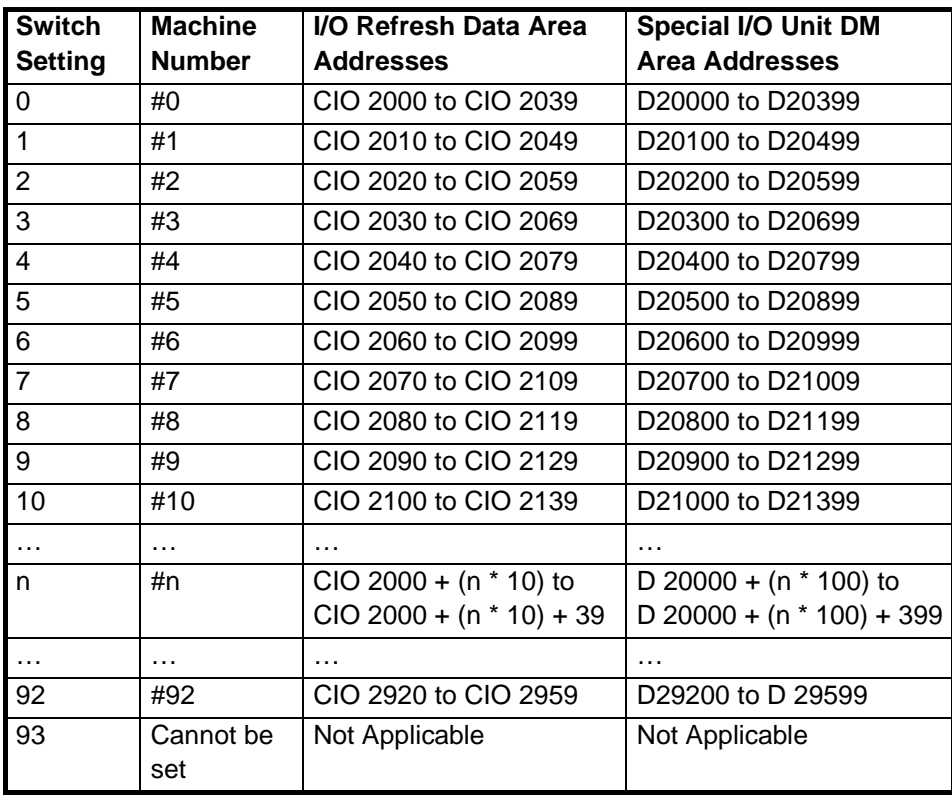

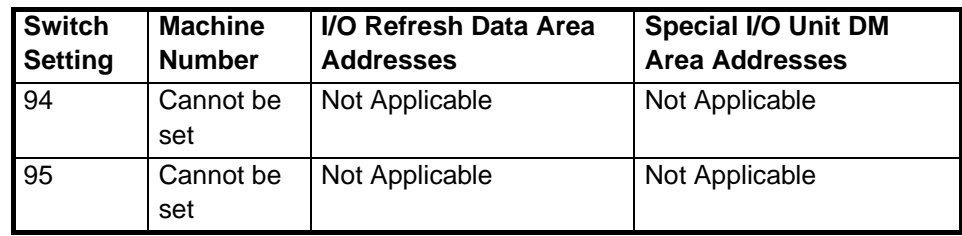

- **Note** 1. If two or more Special I/O Units are assigned the same Machine Number, a fatal error "Unit No. Duplication Error" (in the PLC-CPU) will be generated (A40113 will turn ON) and the PLC will not operate.
	- 2. The High-speed Counter Unit is allocated the words for 4 Units. If you use Special I/O Units that are allocated more than 100 DM-words and 10 CIO-words, like the CJ1W-CT021 High-speed Counter Unit, you should make sure that no memory overlapping occurs. If the Machine Number for the High-speed Counter Unit is set to 'n' the Machine Number of the Special I/O Unit should be set to 'n+4', in order to avoid memory overlapping. In case two or more Special I/O Units have set Machine Numbers that cause an overlapping of allocated memory a fatal error "Unit No. Duplication Error" (in the PLC-CPU) will be generated (A40113 will turn ON) and the PLC will not operate.
	- 3. Besides the memory that is allocated to the High-speed Counter Unit in the Special I/O Unit DM Area, for every Counter additional memory can be allocated in DM/EM. This extra allocated amount of memory is used to make the Counter Specific Settings related to Range or Comparison Mode. Memory is allocated by specifying an Indirect Address for every Counter in the Special I/ O Unit DM Area. For details about Indirect Addressing refer to 4-2-2 ["Indirect](#page-112-0) [Addressing"](#page-112-0).

## <span id="page-44-3"></span><span id="page-44-0"></span>**2-2 Installation**

## <span id="page-44-1"></span>**2-2-1 System Configuration Precautions**

Up to 24 Units can be connected for each PLC (CPU Unit), including up to 10 on each Rack (CPU Rack and Expansion Racks).

**Note** The Unit must be mounted to one of the five positions immediately to the right of the CJ1-H CPU Unit (when facing the PLC) to generate interrupts to the CPU Unit to execute external interrupt tasks. Interrupts are not supported from any other location on the CPU Rack and are not supported at all from Expansion Rack. They are also not supported by CJ1 CPU Units.

## <span id="page-44-2"></span>**2-2-2 Installing Units**

 $\hat{A}$  Caution Leave the protective label on top of the Unit as long as the Unit is not mounted and wired completely, in order to prevent wire clippings or other materials from getting inside the Unit. When the mounting and wiring has been completed, the label must be removed to allow air circulation and heat radiation.

 $\hat{P}$  **Caution** Be sure to turn OFF the power supply to the PLC before installing or removing Units or connecting or disconnecting connectors.

Use the following procedure to install CJ1W-CT021 High-speed Counter Units. Connect the Units before mounting them to DIN-rail.

**1, 2, 3…** 1. Align the connectors and hooks accurately and press the Units together firmly when connecting them.

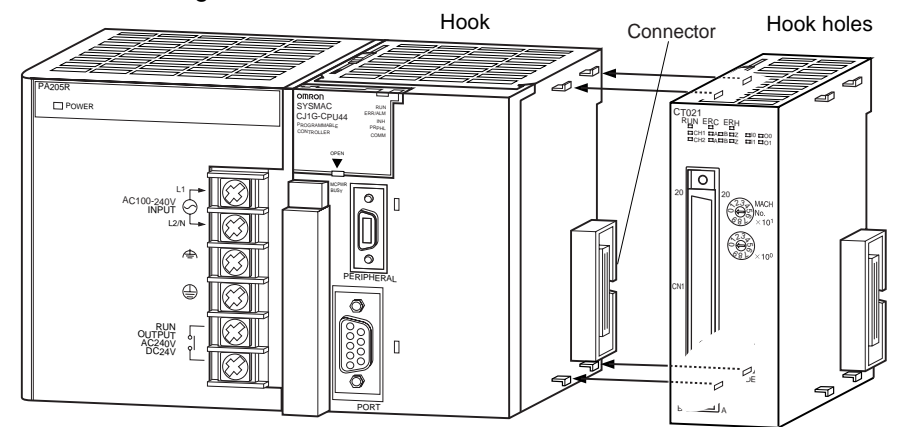

2. Slide the yellow sliders on the top and bottom of the Units until they click into place, firmly locking the Units together.

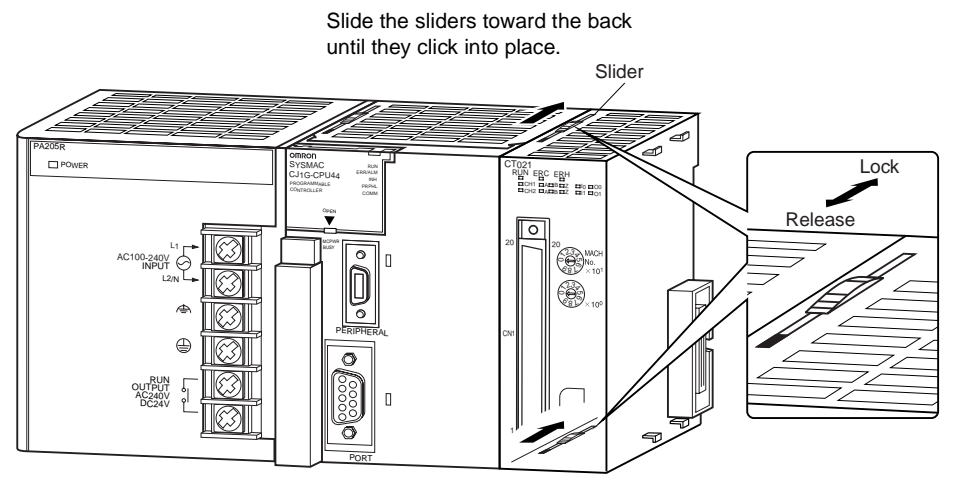

- 3. Attach an End Plate to the Unit on the right end of the Rack.
- **Note** The Units may not function properly if the sliders are not locked into place. Always connect the End Plate to the rightmost Unit. The CJ-series PLC will not function properly without the End Plate connected. The End Plate is provided with the CPU Unit.

# <span id="page-46-1"></span><span id="page-46-0"></span>**2-3 Wiring**

## <span id="page-46-2"></span>**2-3-1 Connector Pin-layout**

The 40-pin connector (CN1) on the front of the Unit is divided in Row A and Row B, each row containing 20-pins as indicated on front of the Unit. The Digital Outputs, Digital Inputs and the Counter Inputs of the Unit are logically grouped together and allocated to the pins of connector 1. The following table lists the allocation of the external signals to the respective pins.

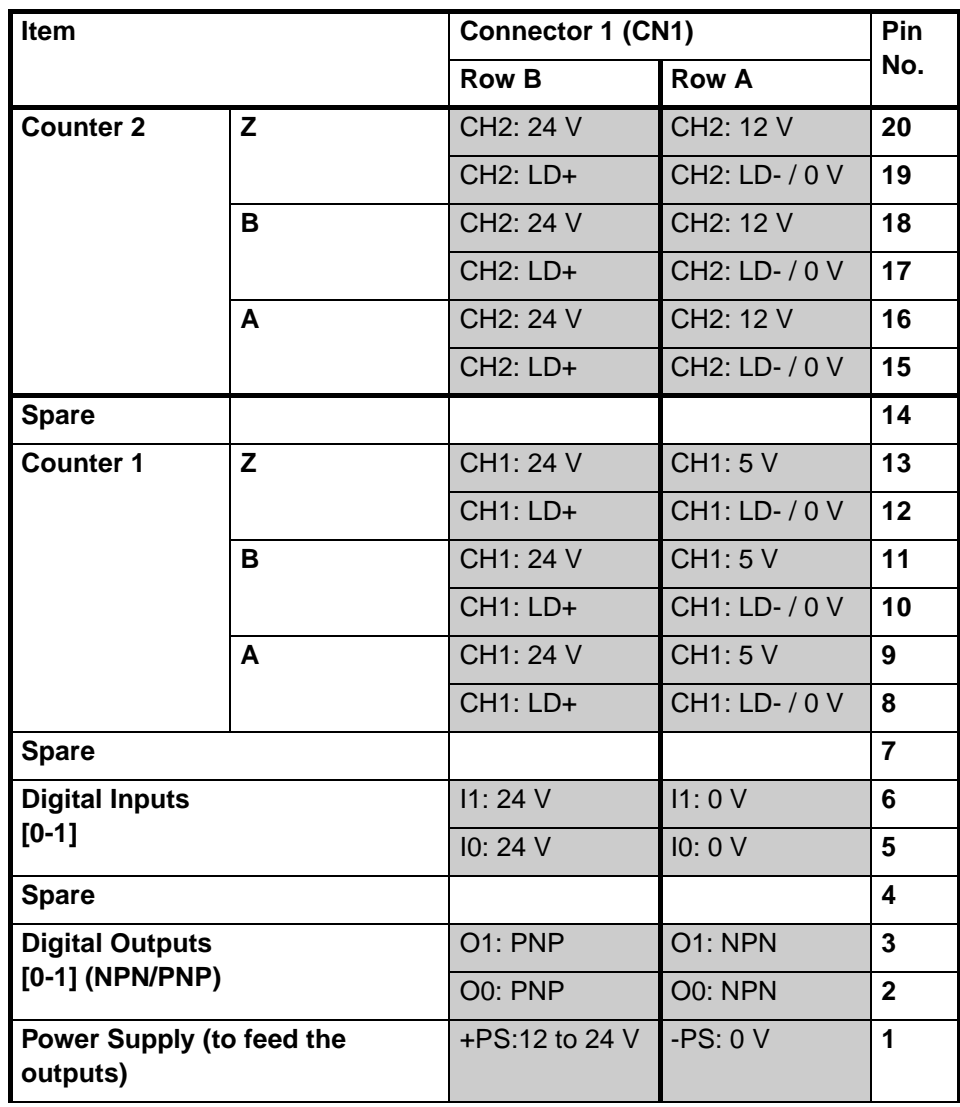

**Power Supply** External power has to be applied to the Power Supply pins in order to feed the Digital Outputs. Depending on what your application requires you can apply an external voltage between 12 to 24 VDC. In case the Digital Outputs are not used in your application, no external power has to be supplied.

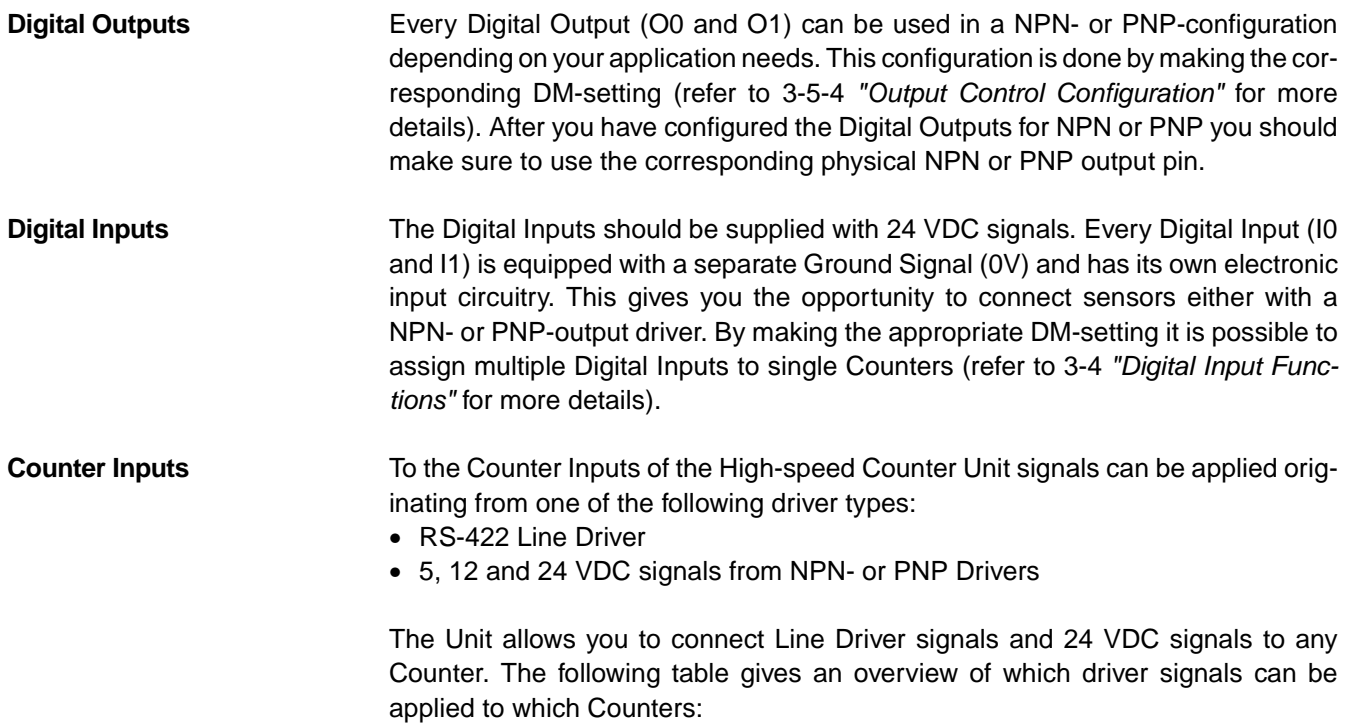

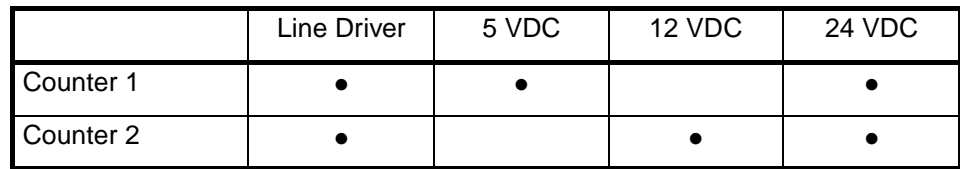

# <span id="page-47-0"></span>**2-3-2 Connector Wiring Methods**

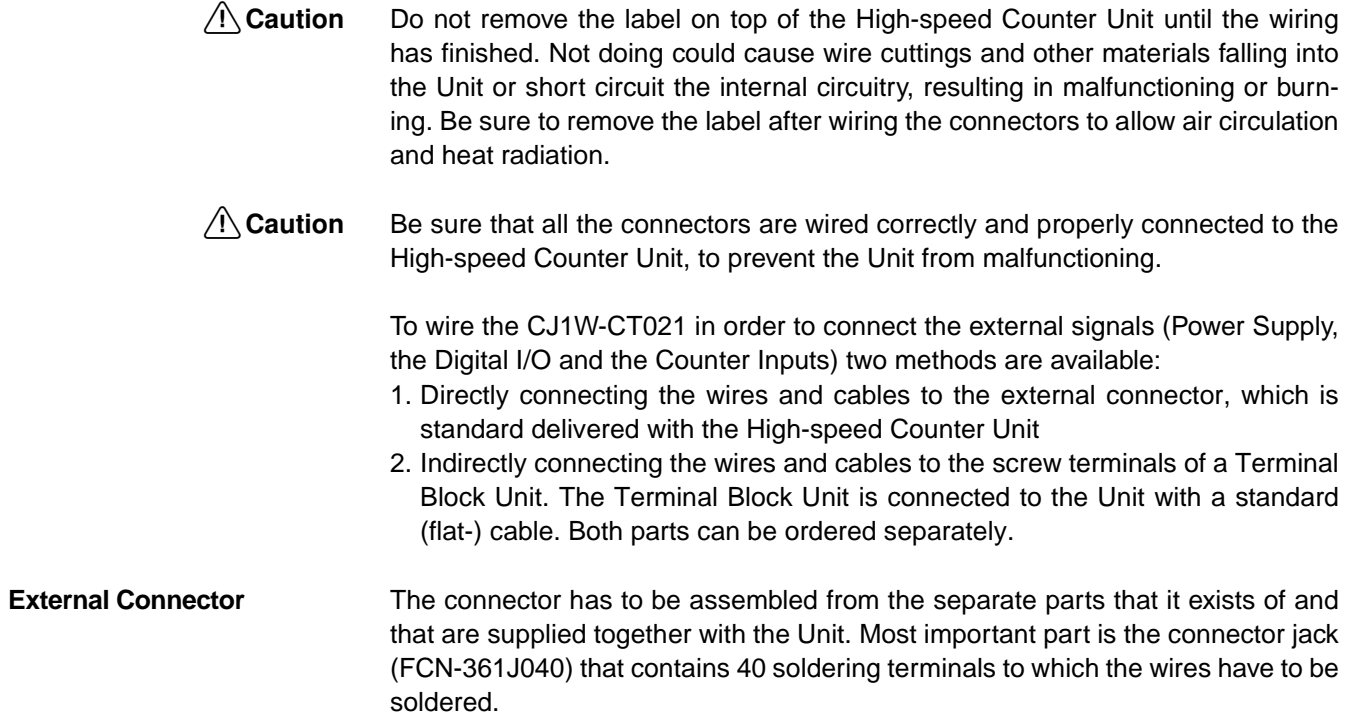

## *Wiring* **Section 2-3**

### **Wiring the soldering terminals**

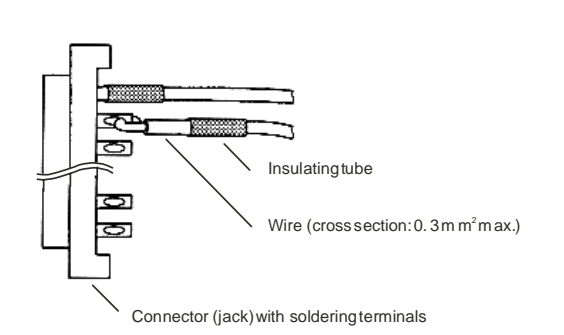

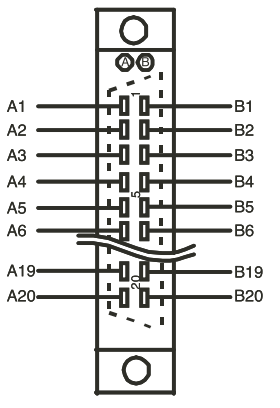

Numbering of the soldering terminals on connector (jack). For an overview of the connector Pin-layout refer to 2-3-1 "Connector Pin-layout".

### **Cable separation**

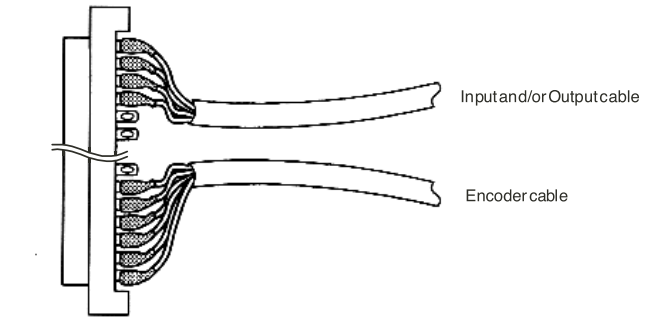

### **Assembling Connectors**

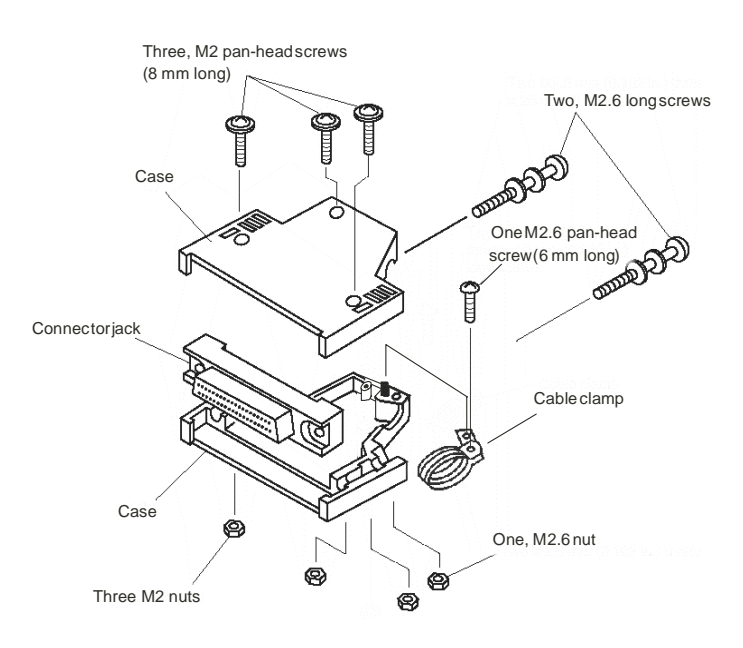

- **Note** 1. The cross section of the signal wires that can be connected to each soldering terminal must be  $\leq 0.3$  mm<sup>2</sup>
	- 2. Do not short circuit any terminals when soldering. Recommended is to cover every soldered wire with an insulated tube.

3. When using multi-conductor cables, separate the input- and output cables.

### **Terminal Block Unit**

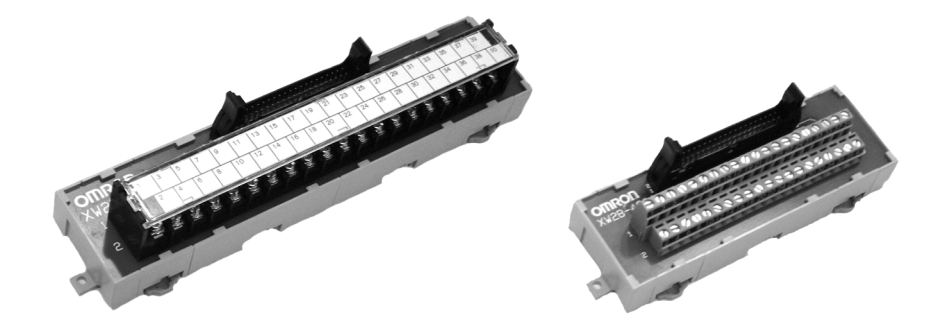

Besides direct connection as described above, it is also possible to make all the connections for the external signals to screw-terminals. This is easier and less time-consuming than soldering the wires to the external connector. For this purpose you should use a Terminal Block Unit. The following Terminal Block Units are recommended for using together with the CJ1W-CT021 High-speed Counter Unit:

- XW2B-40G4, which has 40 screw -terminals (M2.4) available
- XW2B-40G5, which has 40 screw -terminals (M3.5) available

These Terminal Block Units can be mounted to a DIN-rail or can be mounted using screws. The connector on front of the Unit should be connected to a Terminal Block Unit through a standard (40 wire) cable. For this purpose you can use the standard available cables with product-number XW2Z-xxxB. The length of the cable is indicated by 'xxx' in centimetres. The following cables are available:

- XW2Z-050B (0.5 m)
- XW2Z-100B (1 m)
- XW2Z-150B (1.5 m)
- XW2Z-200B (2 m)
- XW2Z-300B (3 m)
- XW2Z-500B (5 m)

The next figure shows how to use the Terminal Block Unit in a typical configuration together with the CJ1W-CT021 High-speed Counter:

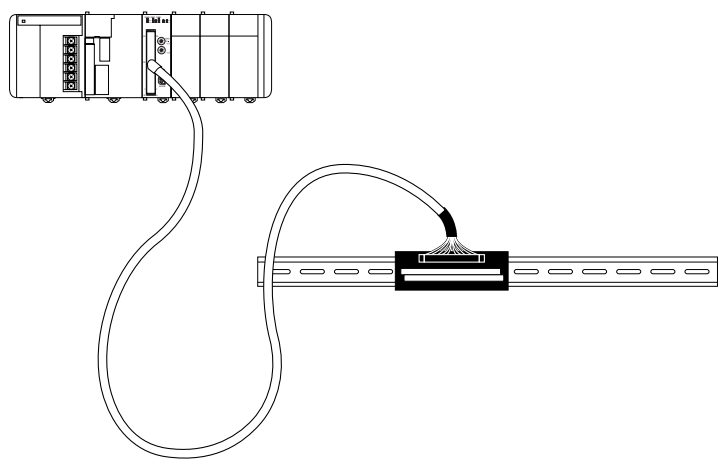

Refer to Appendix A ["Using Terminal Block Units with Screw-terminals"](#page-181-0) for information on the numbering of the screw-terminals. You need this information in case you want to connect the external signals via Terminal Block Units to the Highspeed Counter Unit.

## <span id="page-50-0"></span>**2-3-3 Important Wiring Considerations**

Use the following guidelines when planning the system wiring of the Unit:

- Disconnect the power to the PLC-system before wiring the Unit.
	- Make sure the PLC-system is properly grounded.
	- Use shielded, twisted pair cables and ground the shield when wiring the Counter Inputs (A, B, Z) and the Digital Inputs. When grounding the shield at the side of the Unit, use the same reference as the ground terminal of the PLC-Power Supply is connected to.
	- Make the wiring for the Counter Inputs A, B and Z as short as possible and do not route the wires parallel to lines that produce a lot of noise, such as high-voltage power lines.
	- Try to use a separate stabilised Power Supply for the High-speed Counter Unit and another Power Supply for other Units.

## <span id="page-50-1"></span>**2-3-4 Internal Circuitry**

## **Digital Input Circuitry**

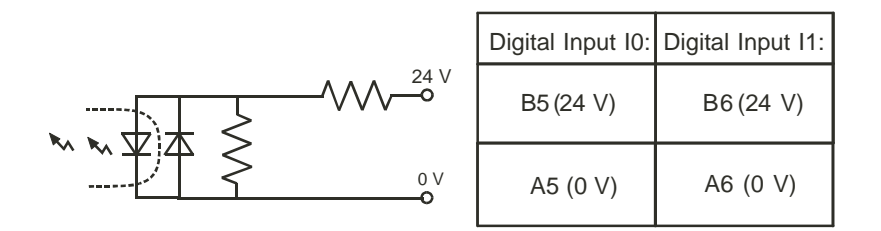

## **Counter Input Circuitry**

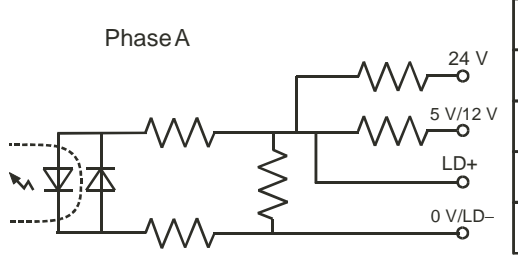

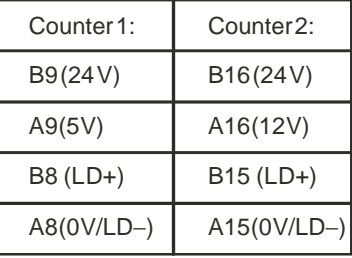

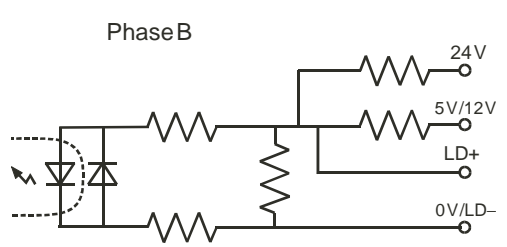

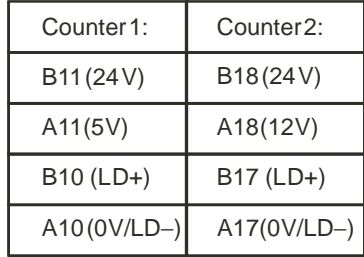

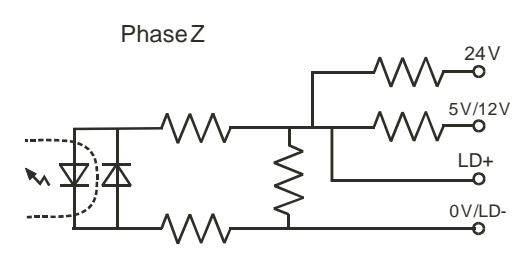

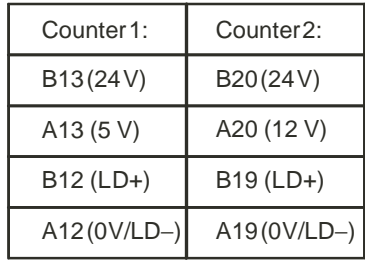

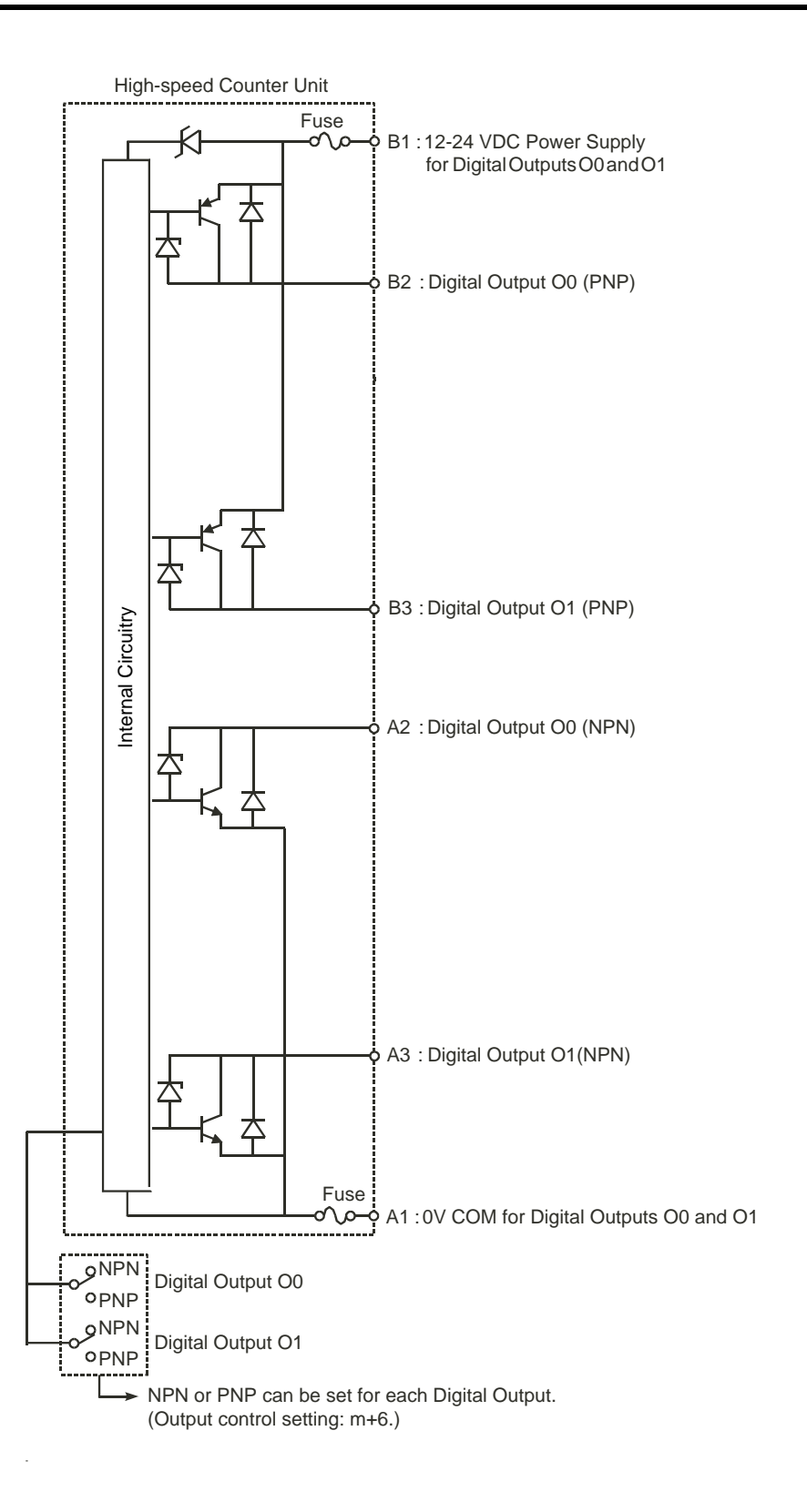

# <span id="page-53-0"></span>**2-3-5 Digital I/O Circuit Configurations**

The following examples make clear how to wire the Digital Inputs and the Digital Outputs.

## **24 VDC NPN Sensor**

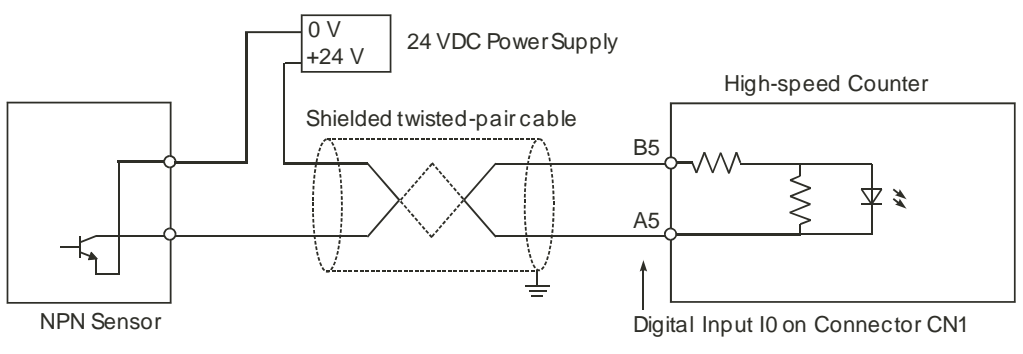

### **24 VDC PNP Sensor**

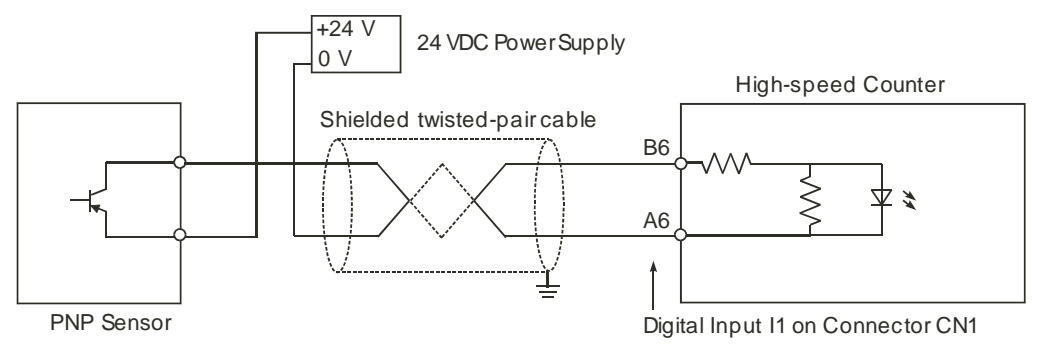

## *Wiring* **Section 2-3**

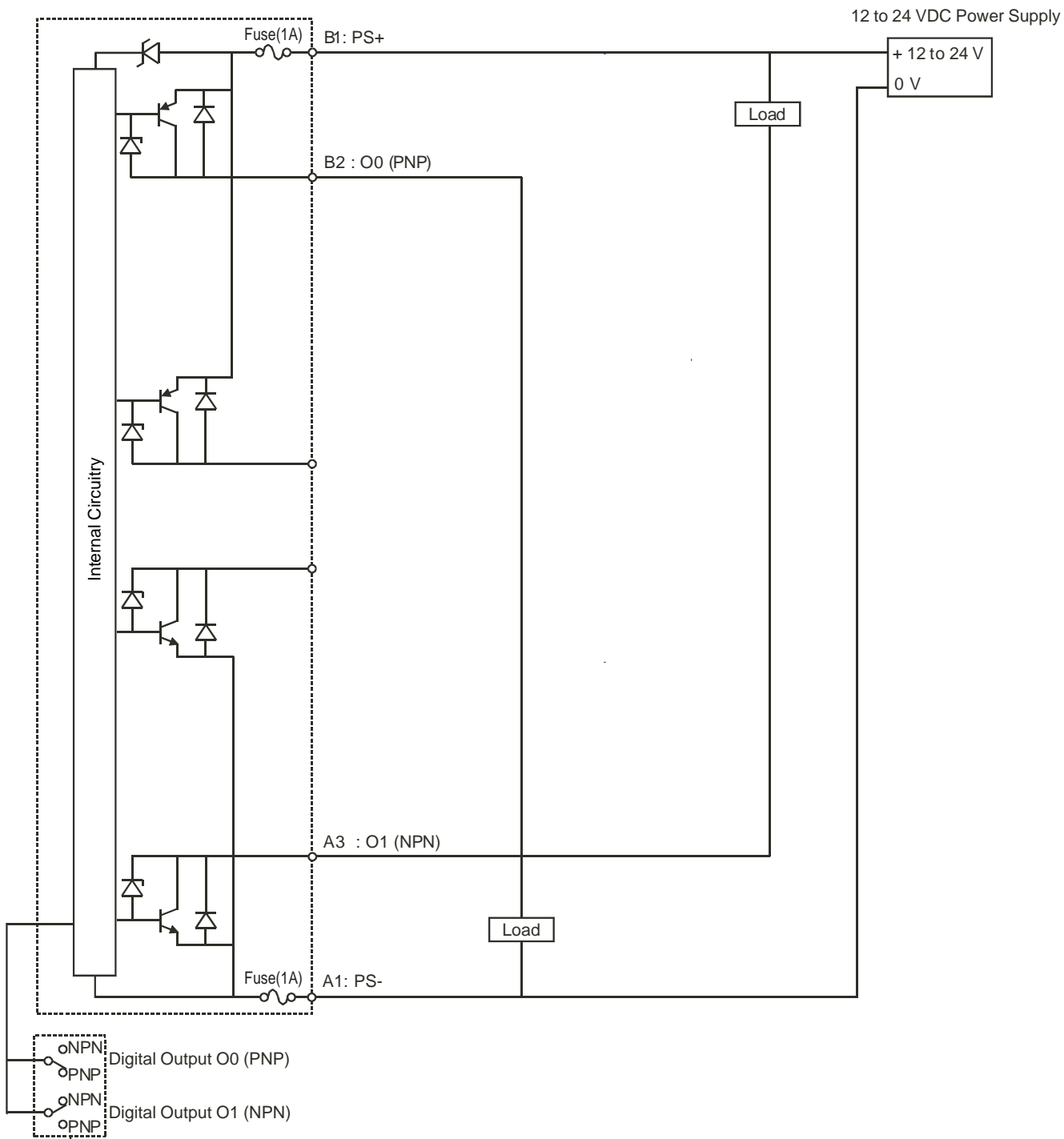

### **Wiring example NPN/PNP Digital Output**

Set the software switches for every Digital Output in the appropriate position

## <span id="page-55-0"></span>**2-3-6 Counter Input Configurations**

The following examples make clear how to wire the Counter Inputs in different configurations according to the output-driver of the encoder or proximity switch that you want to use. The configurations that are shown here, related to a specific output-driver, can also be referred to in case you want to use other pulse generating equipment with similar output-drivers.

### **5/12/24 VDC NPN Open Collector**

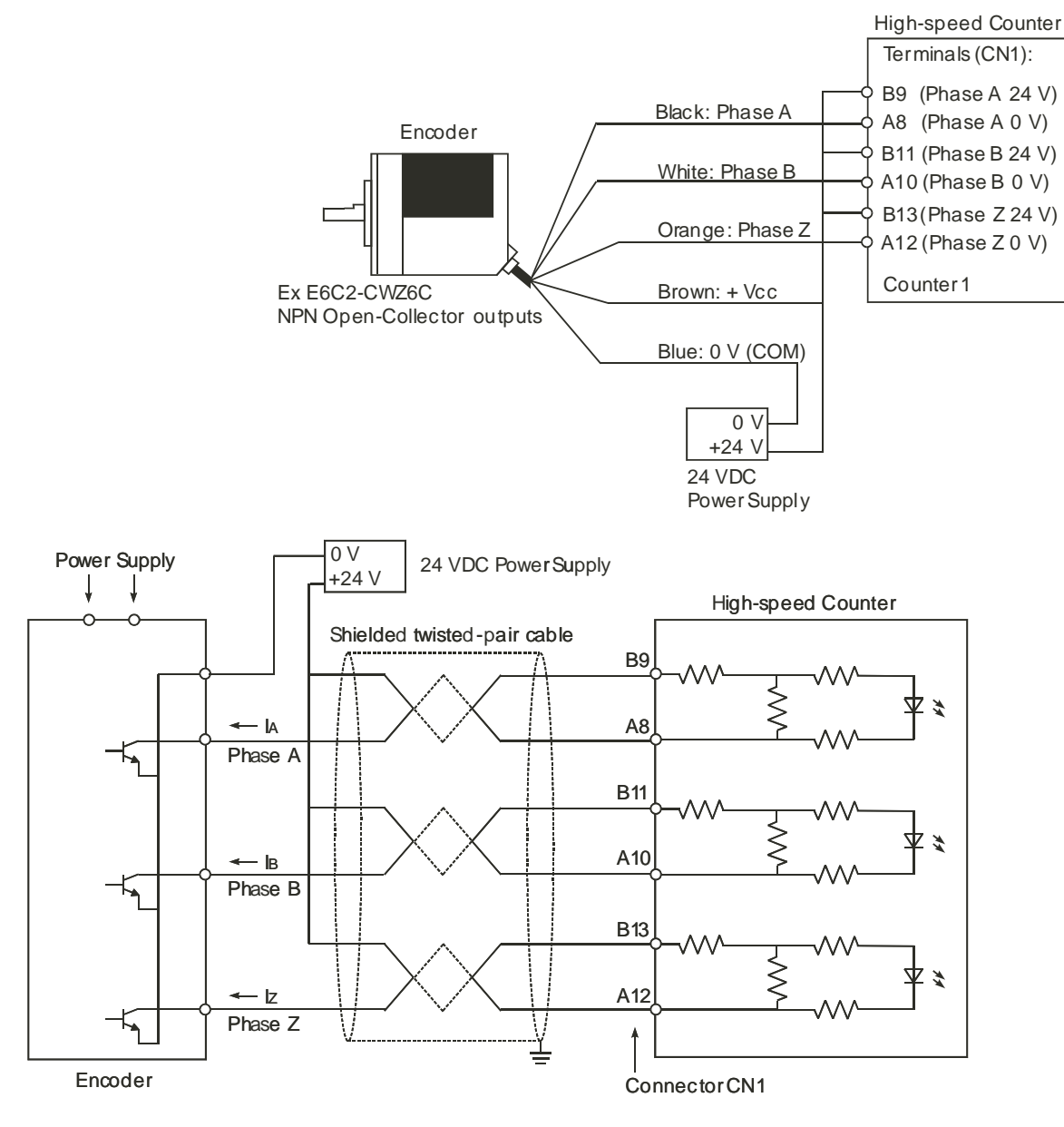

### **5/12/24 VDC PNP Open Collector**

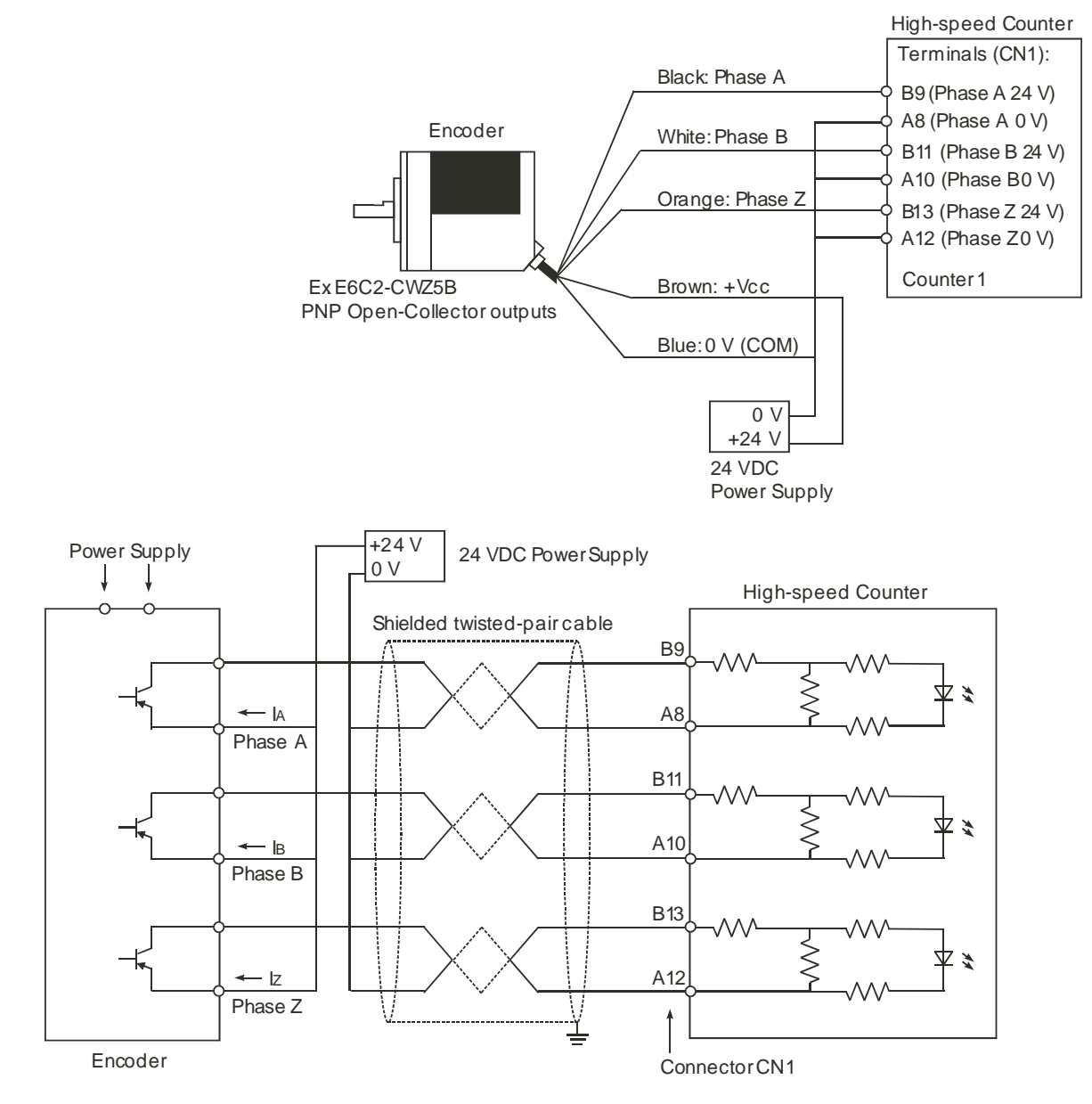

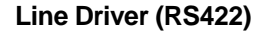

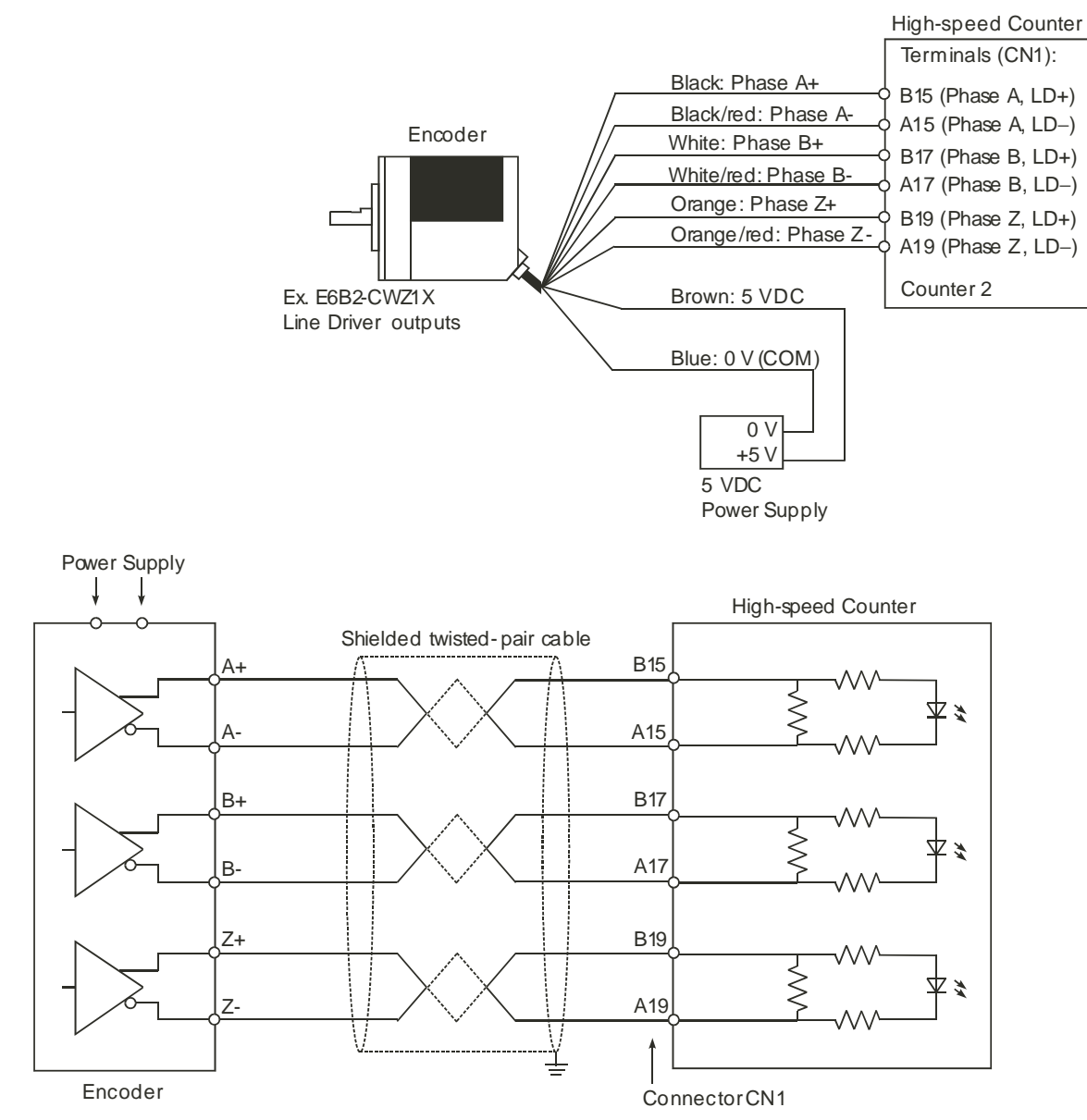

# <span id="page-59-0"></span>**SECTION 3 Operation and Configuration**

This section describes how to configure the CJ1W-CT021 High-speed Counter Unit and how to operate the Unit according to the specific requirements of your application.

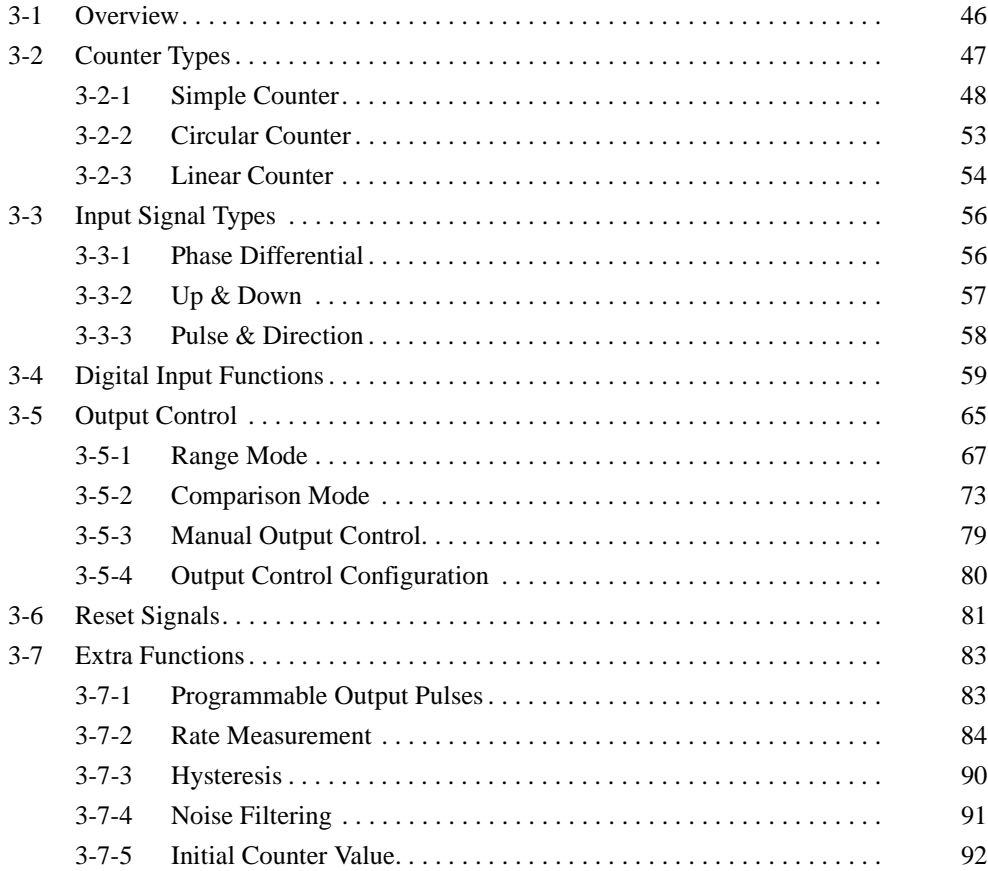

## <span id="page-60-0"></span>**3-1 Overview**

After you have installed and wired the CJ1W-CT021 High-speed Counter Unit as described in 2-2 ["Installation"](#page-44-0) and 2-3 ["Wiring"](#page-46-0), you have to configure the Unit by making DM-settings. Only Counters that have been configured for Circular/Linear Counter (corresponding DIP switch on the front of the Unit in the ON-position) can be DM-configured. For Simple Counters the default DM-settings are used and no DM-settings can be made.

In this section you will learn how to configure the CJ1W-CT021 High-speed Counter Unit in order to adjust the behaviour of the Unit according to the specific requirements of your application (refer to 1-4 ["Quick Start Up Reference Guide"](#page-29-0) for an overview of the configuration items for every Counter). Also throughout this section, the CIO-words that are relevant to operate the Unit from the PLC ladder program are mentioned (refer to 4-2-3 ["CIO-Memory Mapping"](#page-115-0) for an overview). For an overview of all the DM-settings that can be made refer to 4-2-4 ["DM-Mem](#page-119-0)[ory Mapping"](#page-119-0).

All the features and functions that the High-speed Counter Unit offers are (DM-) configurable (except the configuration of the Simple Counter which is done by DIP switch). In the Special I/O Unit DM-area that is allocated to the High-speed Counter after the Unit has been properly installed (see 1-5 ["Operating Procedure](#page-35-0) [Guidelines"](#page-35-0)), all the available features and functions of the Unit are represented by their corresponding DM-words. You are free to choose the sequence in which you configure the different functions. However, you are recommended to follow the sequence of configuring the features and functions in the order as described in this section.

- **Note** 1. Throughout this section for the DM- and CIO- addresses an offset is defined with respect to the physical address of the first word of the block that is allocated to the High-speed Counter Unit  $(N = Machine Number)$ :
	- $m = DM20000 + (Nx100)$ , address of the first word of the block of 400 DMwords that are allocated to the Unit
	- $\bullet$  n = CIO2000 + (Nx10), address of the first word of the block of 40 CIOwords that are allocated to the Unit
	- Example: m+2 indicates the DM-word located at DM20000 +(Nx100) + 2.
	- 2. Double words are indicated as for example "n+22, n+23" (double word in CIO) or "m+57, m+58" (double word in DM). How to distinguish between the leastand most significant words (LSW and MSW) within double words, you should refer to the section called "About this Manual" at the beginning of this Manual.

## <span id="page-61-0"></span>**3-2 Counter Types**

Every single Counter of the High-speed Counter Unit can be set independently to one of the following Counter Types (for an overview of the differences between Simple and Circular/Linear Counters refer to 1-4 ["Quick Start Up Reference](#page-29-0) [Guide"](#page-29-0)):

- Simple Counter (refer to section 3-2-1 ["Simple Counter"](#page-62-1))
- Circular Counter (refer to section 3-2-2 ["Circular Counter"](#page-67-1))
- Linear Counter (refer to section 3-2-3 ["Linear Counter"](#page-68-1))

The configuration starts by setting each Counter's DIP switch on the front of the Unit in the appropriate position. By default this switch is in the OFF position which selects the Simple Counter. To select a Circular or Linear Counter set the switch in the ON position. After you have set the DIP switch in the ON position you can configure every Counter as Circular or Linear Counter by giving the corresponding word in DM the appropriate setting:

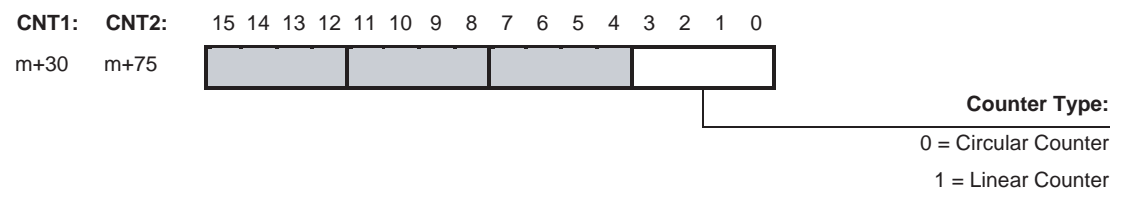

For Circular and Linear Counters all the functions and features of the High-speed Counter Unit are available and configurable. For Simple Counters only the default functions and features are supported since the Unit ignores the DM-settings for Simple Counters.

Linear Counter: between  $80000000<sub>H</sub>$  and  $7$ FFFFFFF

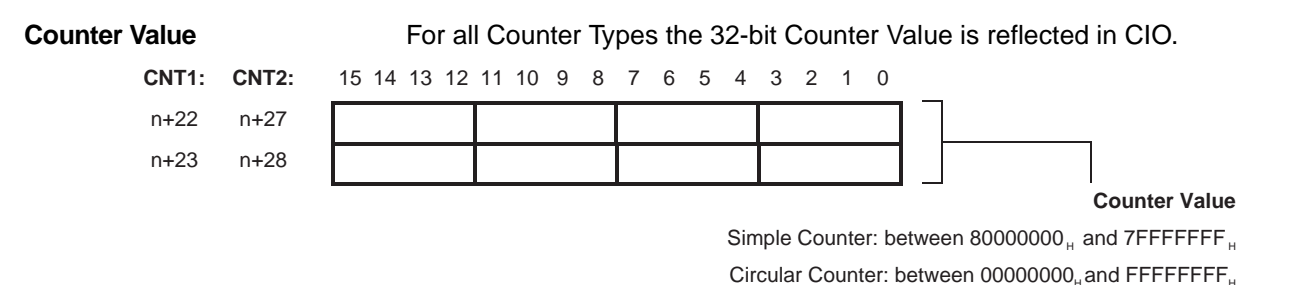

## <span id="page-62-1"></span><span id="page-62-0"></span>**3-2-1 Simple Counter**

The advantage of using a Counter as a Simple Counter is that you do not have to make any DM-configuration settings. Instead, all default DM-settings are used. As a consequence Simple Counters can only be used in a default configuration. If you intend to use the High-speed Counter Unit only with Simple Counters the information as described in this section "Simple Counter", covers all the default features and functions that are important and available to you.

If you want to use all the available features and functions of the High-speed Counter Unit you must configure a Counter not as Simple Counter but as Circular or Linear Counter. For detailed information on Circular and Linear Counters refer to [3-](#page-67-1) 2-2 ["Circular Counter"](#page-67-1) and 3-2-3 ["Linear Counter"](#page-68-1).

### **Simple Counter Function Outline**

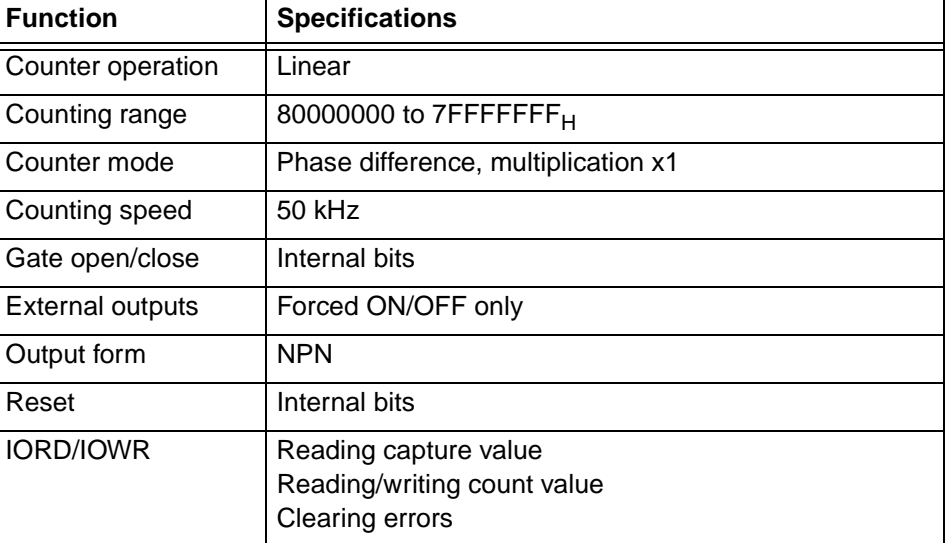

### **Simple Counter Configuration**

The following features and functions are supported for Simple Counters in a default configuration:

- A Simple Counter can count up and down over the full (32-bits) counting range (comparable to a Linear Counter, refer to 3-2-3 ["Linear Counter"](#page-68-1)).
- By using CIO-bits the Counter Value of a Simple Counter can be Preset, Reset or Captured and the Gate can be Opened or Closed to allow counting pulses or not.
- Only Phase Differential (multiplication x1) Signals can be connected to a Simple Counter. The Z-signal cannot be used to trigger a Reset, only its status is reported in CIO (and can be used to trigger a reset indirectly via the PLC ladder-program).
- The Noise Filters for the Simple Counter and the Digital Inputs are fixed at 50 kHz. This means that the maximum frequency of the count pulses up to 50 kHz is guaranteed.
- The Digital Outputs of the High-speed Counter Unit can only be controlled manually using the corresponding bits in CIO.
- The Digital Inputs and Outputs can generate Interrupts if Interrupts have been enabled (in a mixed configuration with Simple/Circular/Linear Counters).
- The two Digital Outputs use an NPN-Output Driver.

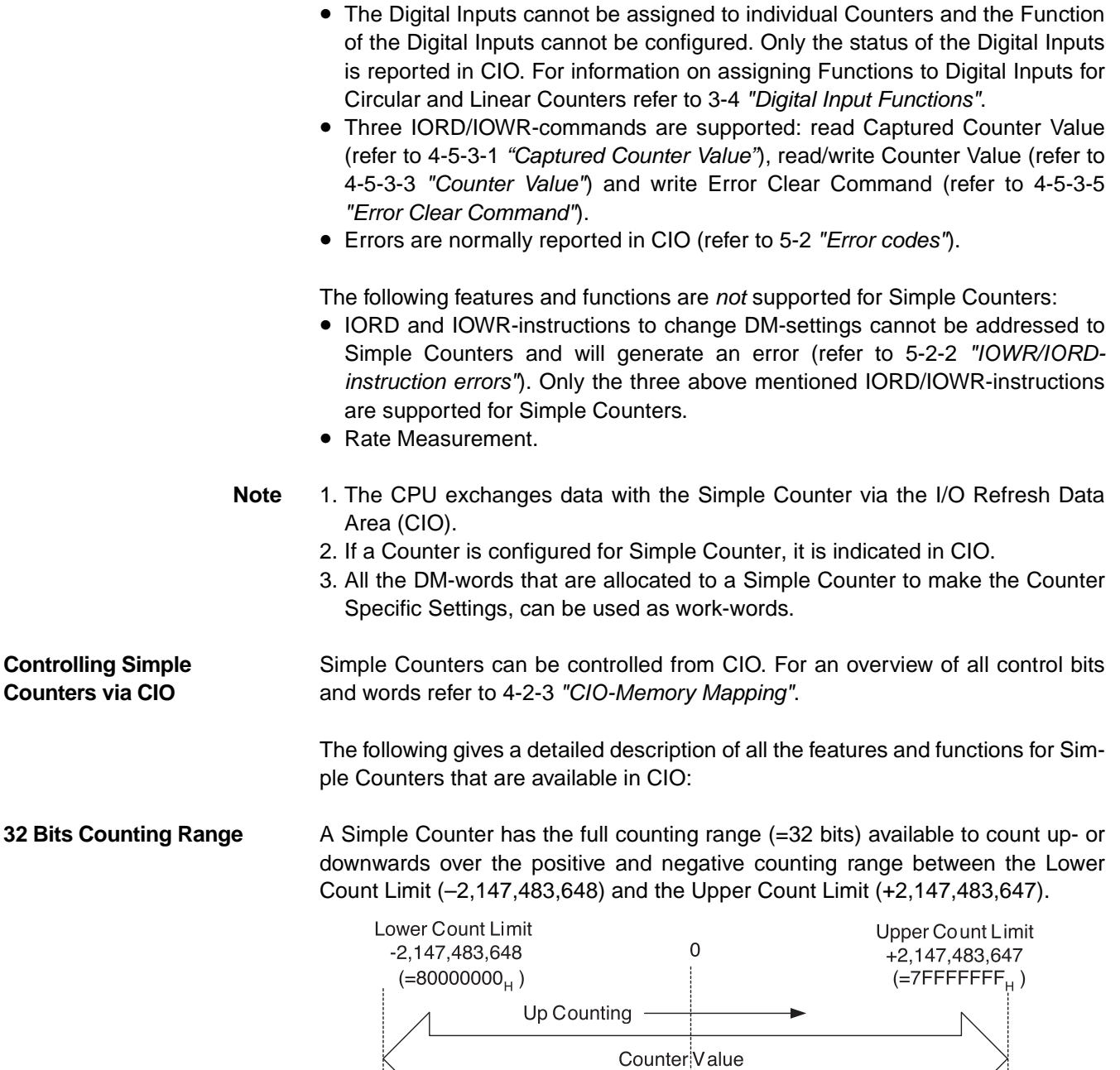

Underflow

 &'%-Overflow

### **Reporting Overflow and Underflow and indicating Simple Counter**

If the Counter Value goes above the Upper Count Limit or below the Lower Count Limit an Overflow or Underflow will be generated respectively. These are reported in CIO for every Counter in the corresponding bits. At Over- and Underflow the Counter Value will be frozen at the Upper- and Lower Count Limit respectively and

Down Counting

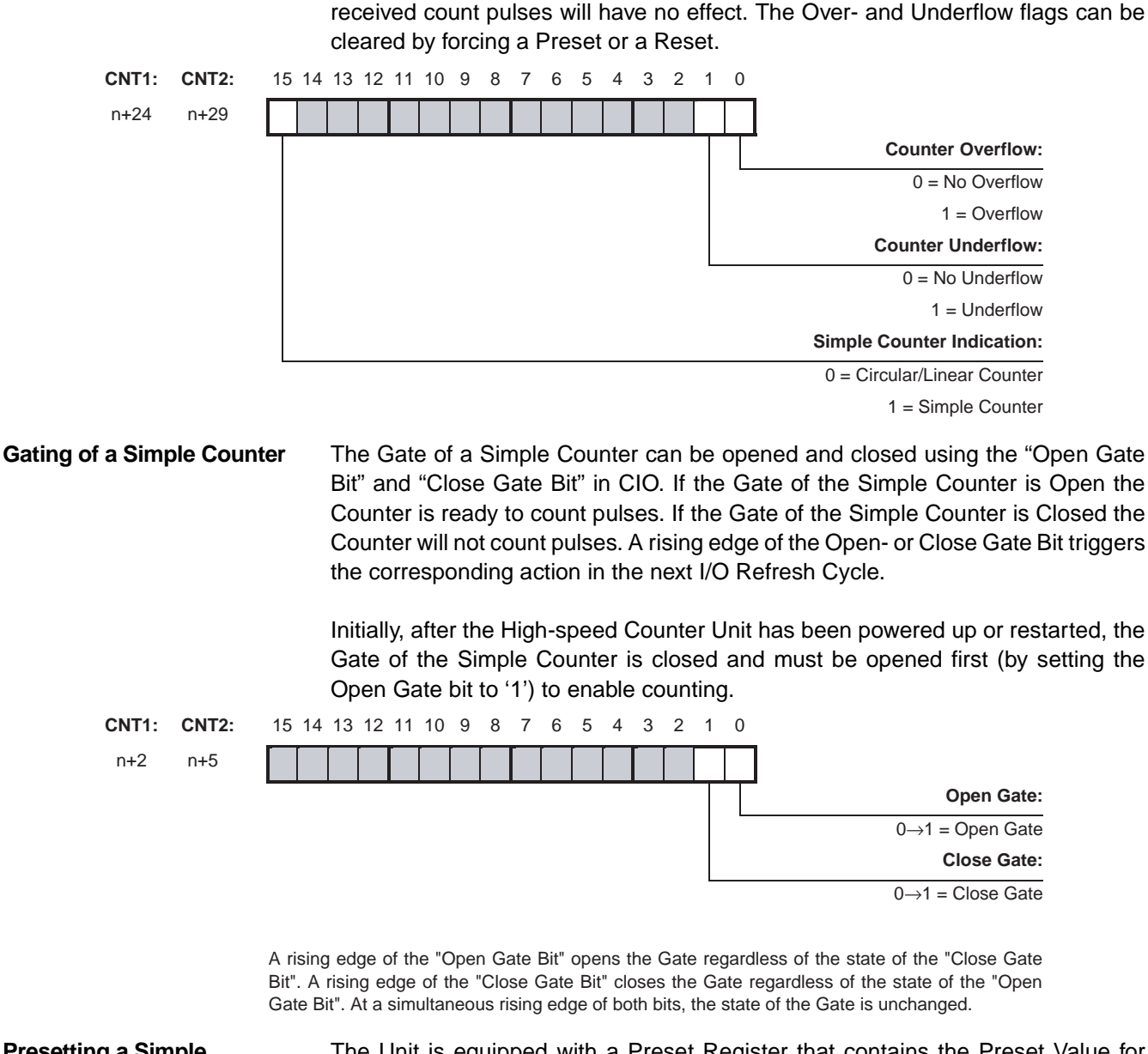

**Presetting a Simple Counter**

The Unit is equipped with a Preset Register that contains the Preset Value for every (Simple) Counter. To change the Preset Value you can change the Preset Value in CIO of the corresponding Counter. The Counter Value is overwritten with the Preset Value at a rising edge of the Preset Counter Bit of the corresponding

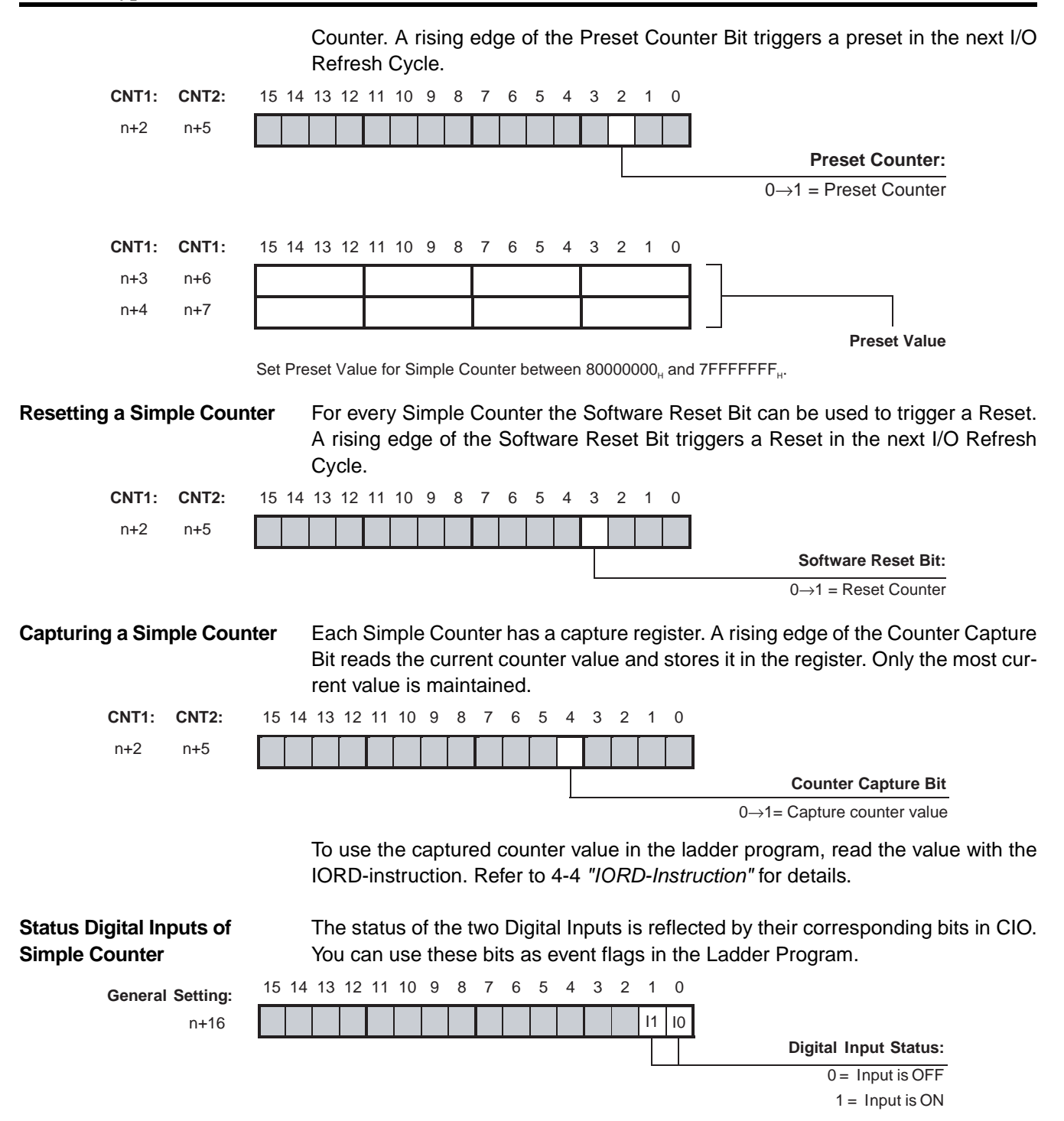

Bits 0 and 1 correspond to the Physical Digital Inputs I0 and I1.

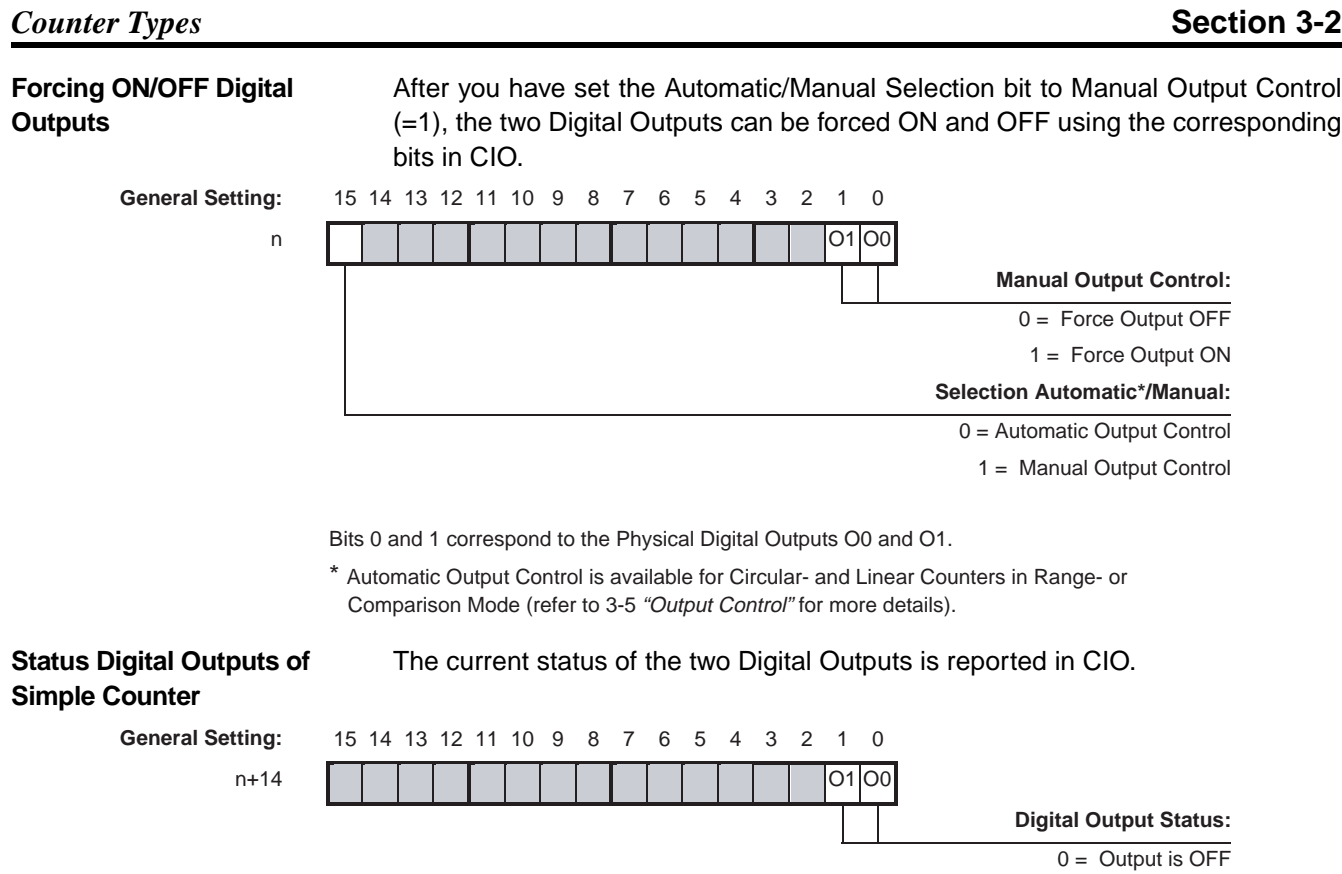

 $1 =$  Output is ON

Bits 0 and 1 correspond to the Physical Digital Outputs O0 and O1.

## <span id="page-67-1"></span><span id="page-67-0"></span>**3-2-2 Circular Counter**

**Note** All of the functions listed in 1-3-2 ["Functional Specifications"](#page-22-0) can be used if a Circular Counter is set.

### **Configuring Circular Counters**

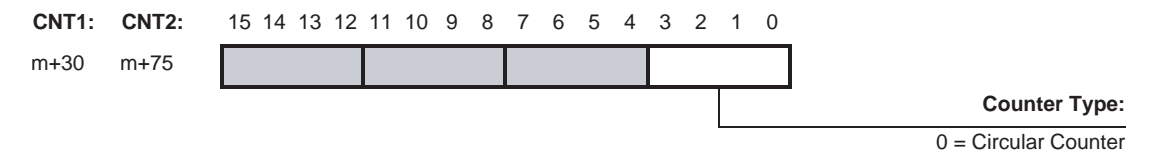

A Circular Counter has 32-bits (the full counting range) available to count up- or downwards over the positive counting range between 0 and the Upper Count Limit.

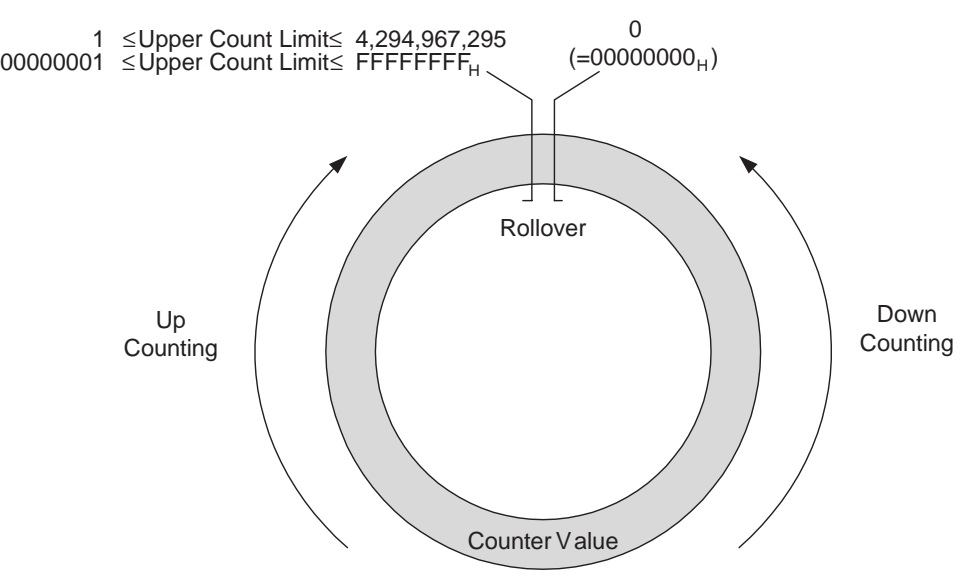

### **Configuring Upper Count Limit**

The Upper Count Limit can be configured between 1 and 4,294,967,295  $(=\text{FFFFFFFF}_H)$ . By default the Upper Count Limit is equal to the maximum possible count limit of FFFFFFFF<sub>H</sub>.

For Circular Counters the Counter automatically rolls over to 0 if the Counter Value exceeds the Upper Count Value and continues counting. If the Counter Value goes below 0 the Counter rolls over to the Upper Count Value and continues counting.

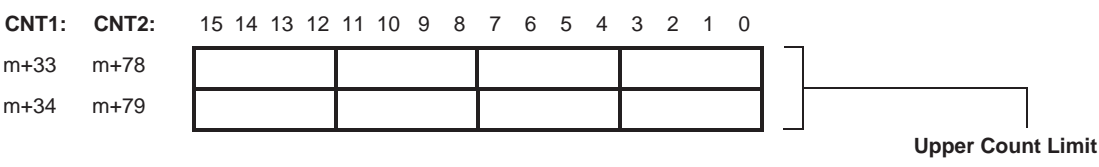

Set Upper Count Limit for Circular Counters between  $00000001_H$  and FFFFFFFF<sub>H</sub>. Per default (=00000000 $\mu$ ) the Upper Count Limit is equal to FFFFFFFF<sub> $\mu$ </sub>.

## <span id="page-68-1"></span><span id="page-68-0"></span>**3-2-3 Linear Counter**

**Note** All of the functions listed in 1-3-2 ["Functional Specifications"](#page-22-0) can be used if a Linear Counter is set.

### **Configuring Linear Counters**

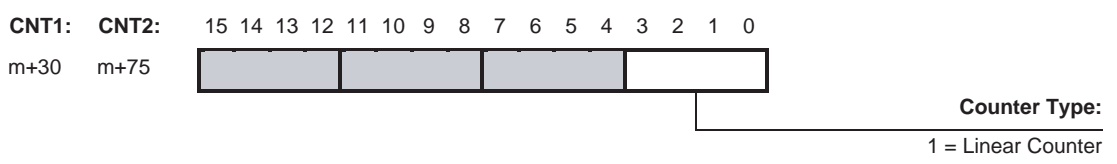

A Linear Counter has the full counting range (=32 bits) available to count up- or downwards over the positive and negative counting range between the Minimum Count Limit and the Maximum Count Limit. By default the Minimum and Maximum Count Limits are set to the maximum counting limits (i.e. –2,147,483,648 and +2,147,483,647 respectively).

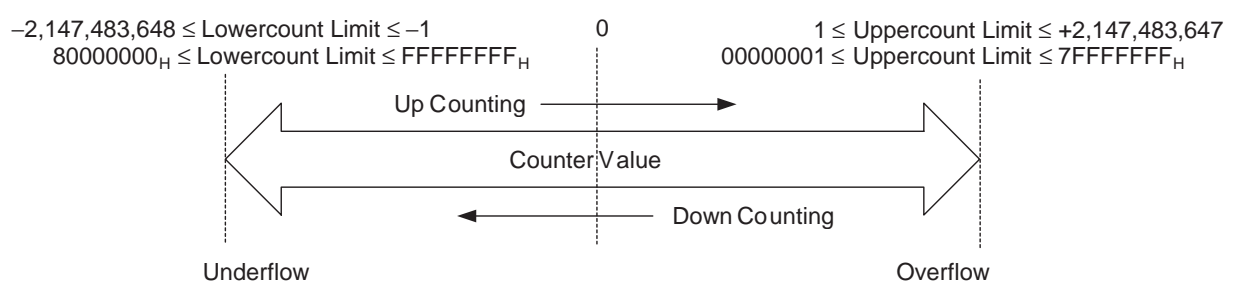

If the Counter Value goes above the Upper Count Limit or below the Lower Count Limit an Overflow- and Underflow flag will be set respectively. These are reported in CIO for the corresponding Counter.

On occurrence of an Overflow or Underflow, every Counter can be configured to report a corresponding error-code. You can use Overflow/Underflow Error-Code Generation to store Overflow and underflow errors in the EEPROM inside the Unit (refer to 5-2-3 ["Overflow/Underflow errors"](#page-153-0)). Another reason to use Overflow/ Underflow Error-Code Generation is that you are now able to predefine the status of the Outputs at the occurrence of an Overflow or Underflow. For this purpose you should use the Output State Control function (refer to 3-5-4 ["Output Control Con](#page-94-1)[figuration"](#page-94-1) for more information).

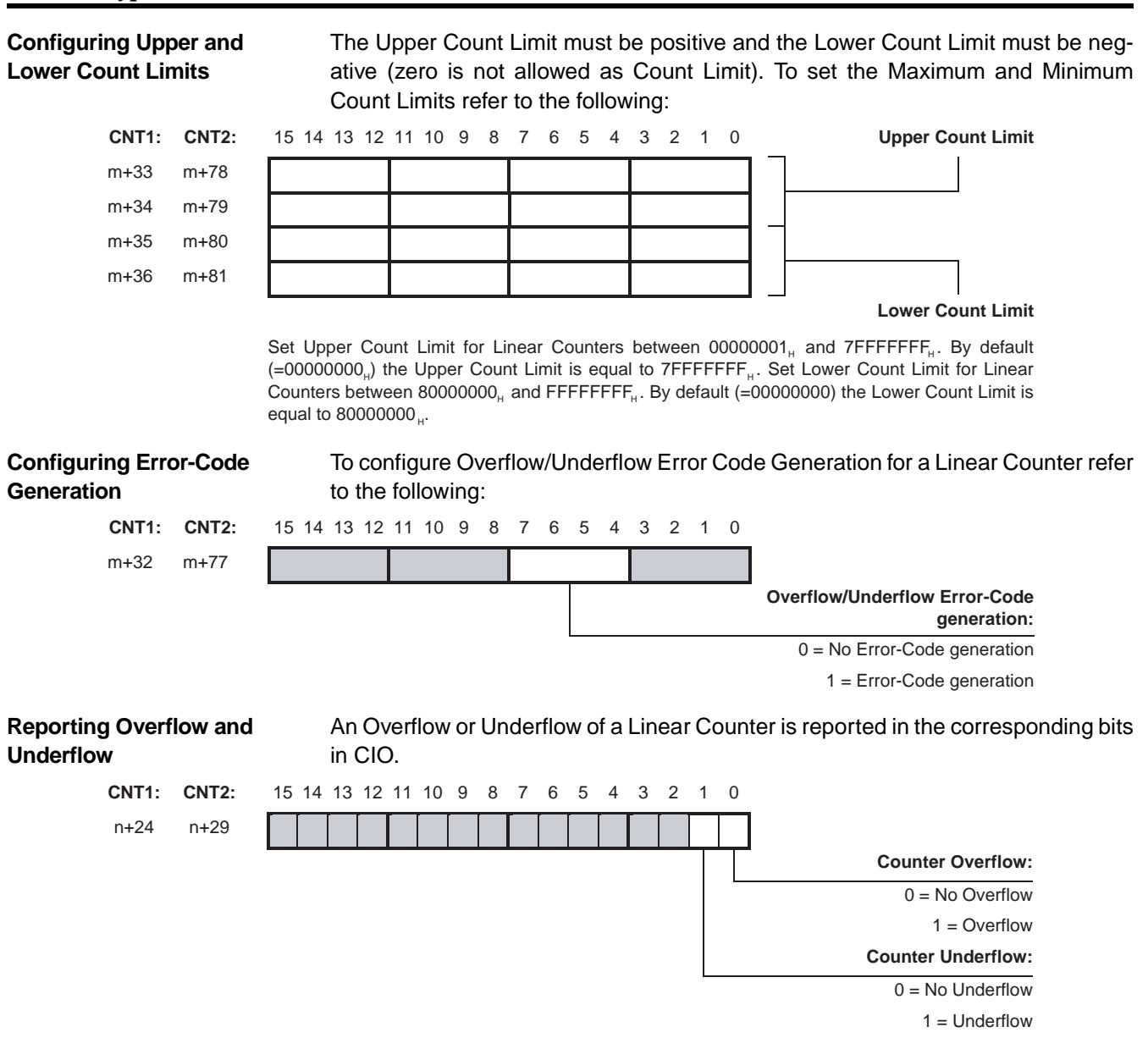

# <span id="page-70-0"></span>**3-3 Input Signal Types**

The type of input you require for your application is selected by means of four bits in the Signal Type Word in DM. For every Counter the Signal Type can be selected individually.

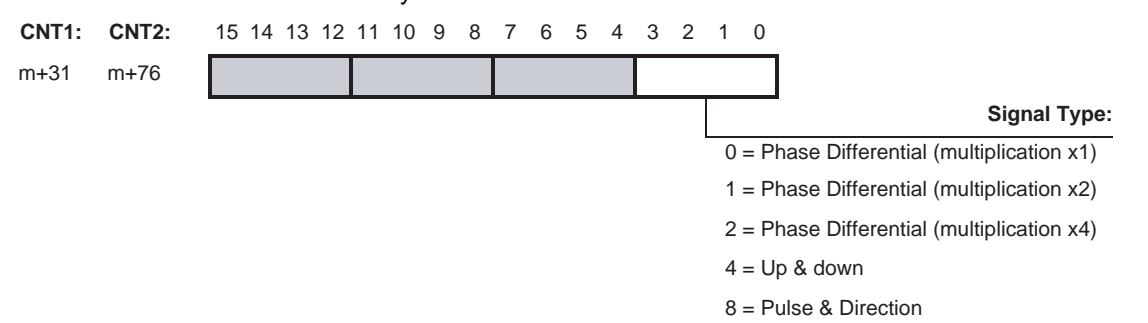

## <span id="page-70-1"></span>**3-3-1 Phase Differential**

Phase Differential Signals are connected to the inputs A, B and Z of every Counter. The count direction is determined by the phase angle between input A and input B. If signal A leads to B, the counter increments. If signal B leads to A, the counter decrements.

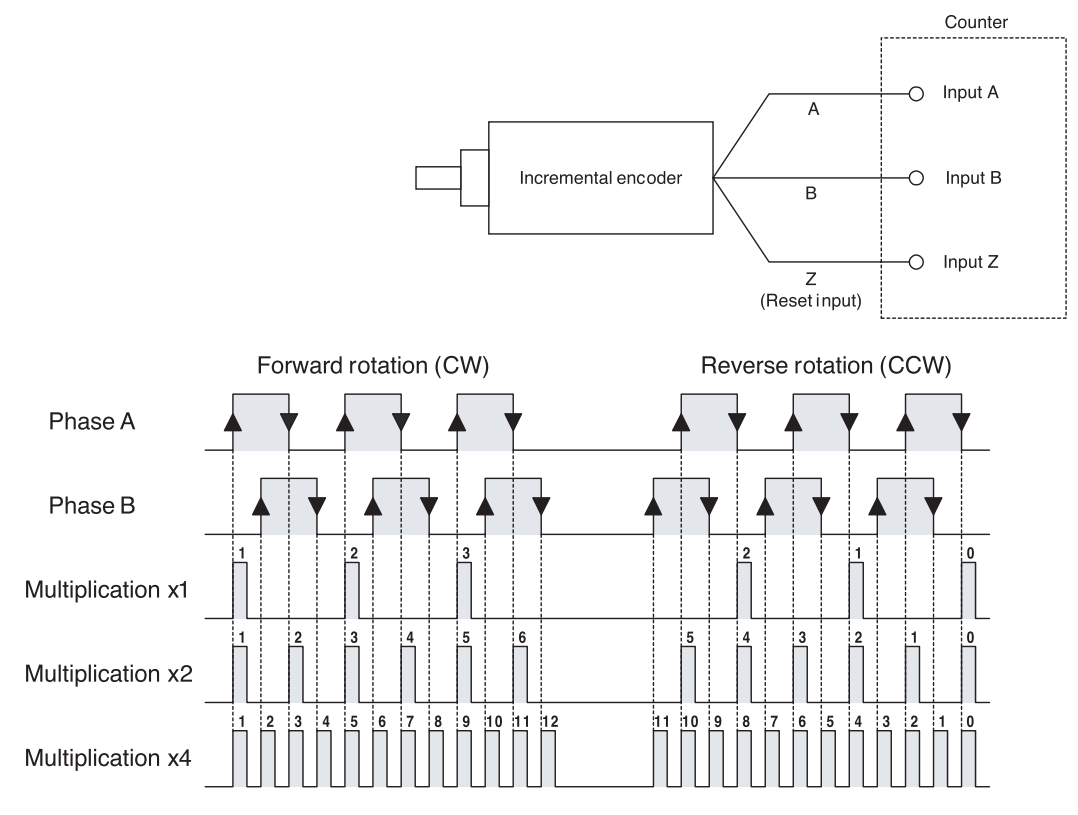

**Multiplication x1** By default the Counter is configured for Multiplication by 1. If the counter is upcounting (signal A leads to signal B) pulses are taken into account by the Counter on the rising edges of signal A. If the Counter is down-counting pulses are taken into account on the falling edges of input A.

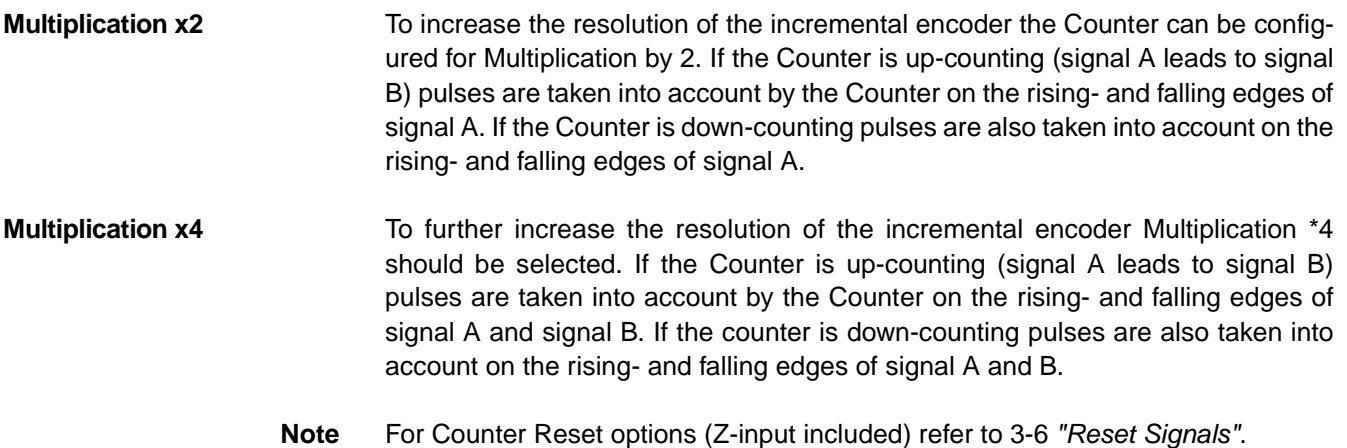

## <span id="page-71-0"></span>**3-3-2 Up & Down**

With this Signal Type the Counter increments on the rising edge of pulses applied to input A and decrements on the rising edge of pulses applied to input B.

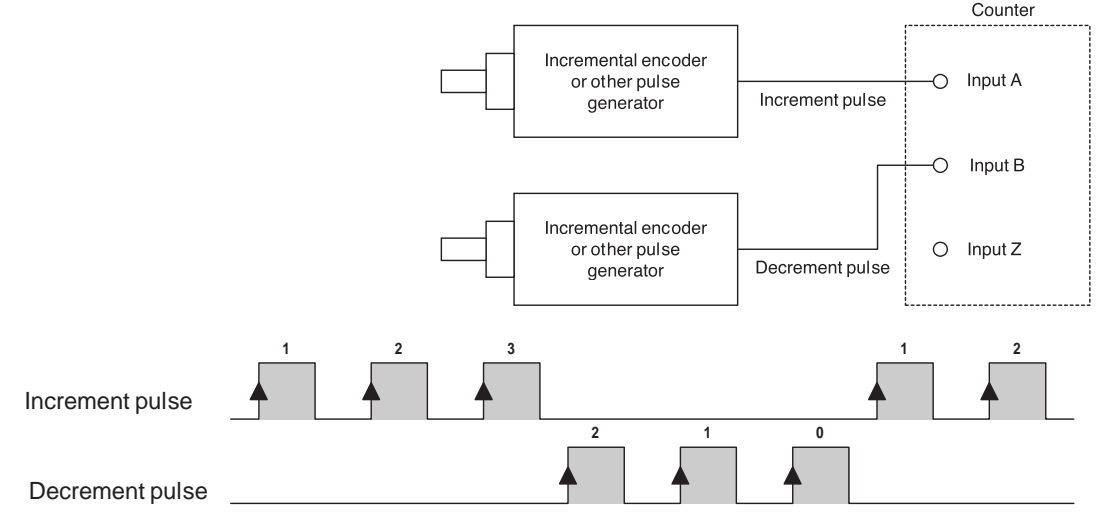

**Note** For Counter Reset options refer to 3-6 ["Reset Signals"](#page-95-0).
# **3-3-3 Pulse & Direction**

In this configuration, count pulses are applied to input A. The direction of counting is controlled by the level of the signal applied to input B. If input B is high, the Counter increments on the rising edges of input A. If input B is low, the Counter decrements on the rising edges of input A.

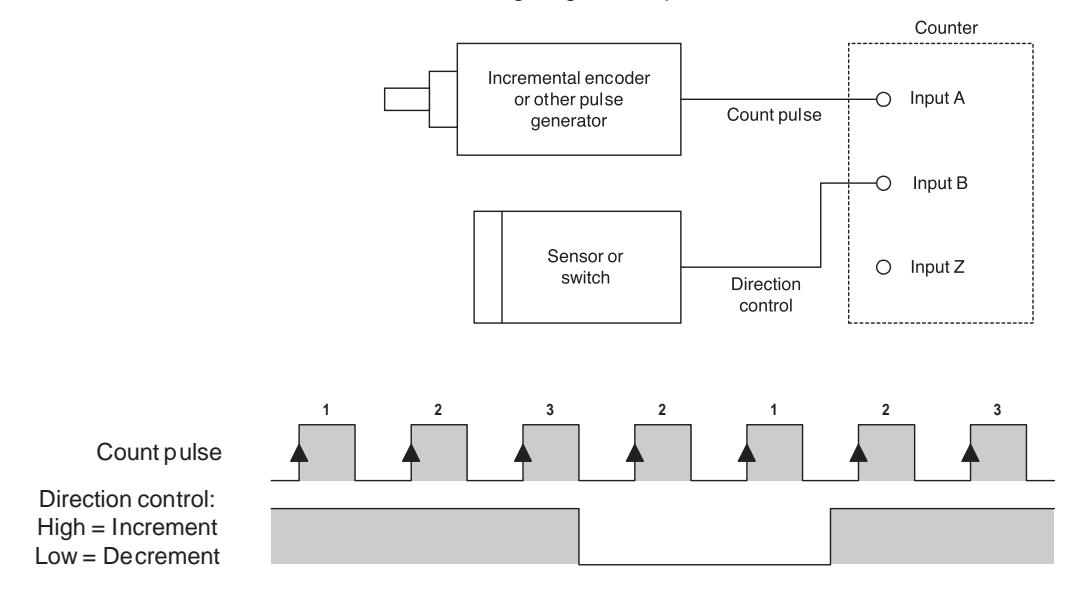

**Note** For Counter Reset options refer to 3-6 ["Reset Signals"](#page-95-0).

# <span id="page-73-0"></span>**3-4 Digital Input Functions**

**Assigning multiple Digital Inputs to single Counters**

The High-speed Counter Unit is equipped with two Digital Inputs allowing every Counter to be controlled by a Digital Input. For applications that require a Counter to be controlled by more than one Digital Input, multiple Digital Inputs (i) can be assigned to a Counter ( $i \le 2$ ). Digital Inputs can only be assigned to single Counters. Consequently, if all Digital Inputs are assigned to one Counter, they are not available any more for the other Counters.

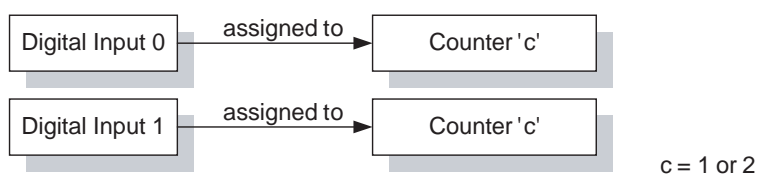

**Note** Every Digital Input can be configured to generate an Interrupt to the CPU. For details refer to 4-6-2 ["Digital Inputs Generating Interrupts"](#page-145-0).

**Digital Input Functions** Furthermore, the function of every Digital Input can be selected from one out of 17 available functions. Every function performs its unique action on the Counter to which it is assigned. The action can be performed on the rising or on the falling edge of the Digital Input signal. Depending on the requirements of your application you must select the corresponding Function. By default no function is assigned to the Digital Inputs and no action is performed on a rising or falling edge of the Digital Input signal (only the status of the Digital Input is reported in CIO).

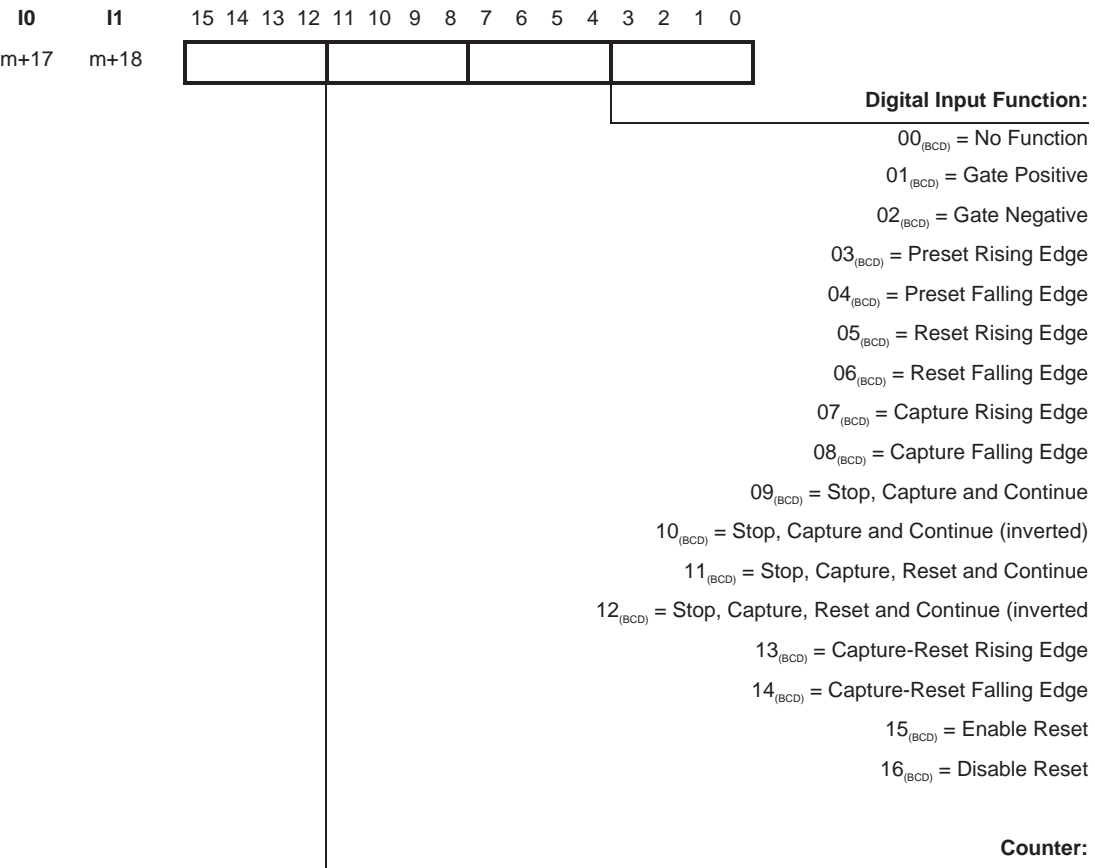

 $01_{(BCD)} =$  Counter 1

 $02_{(BCD)} =$  Counter 2

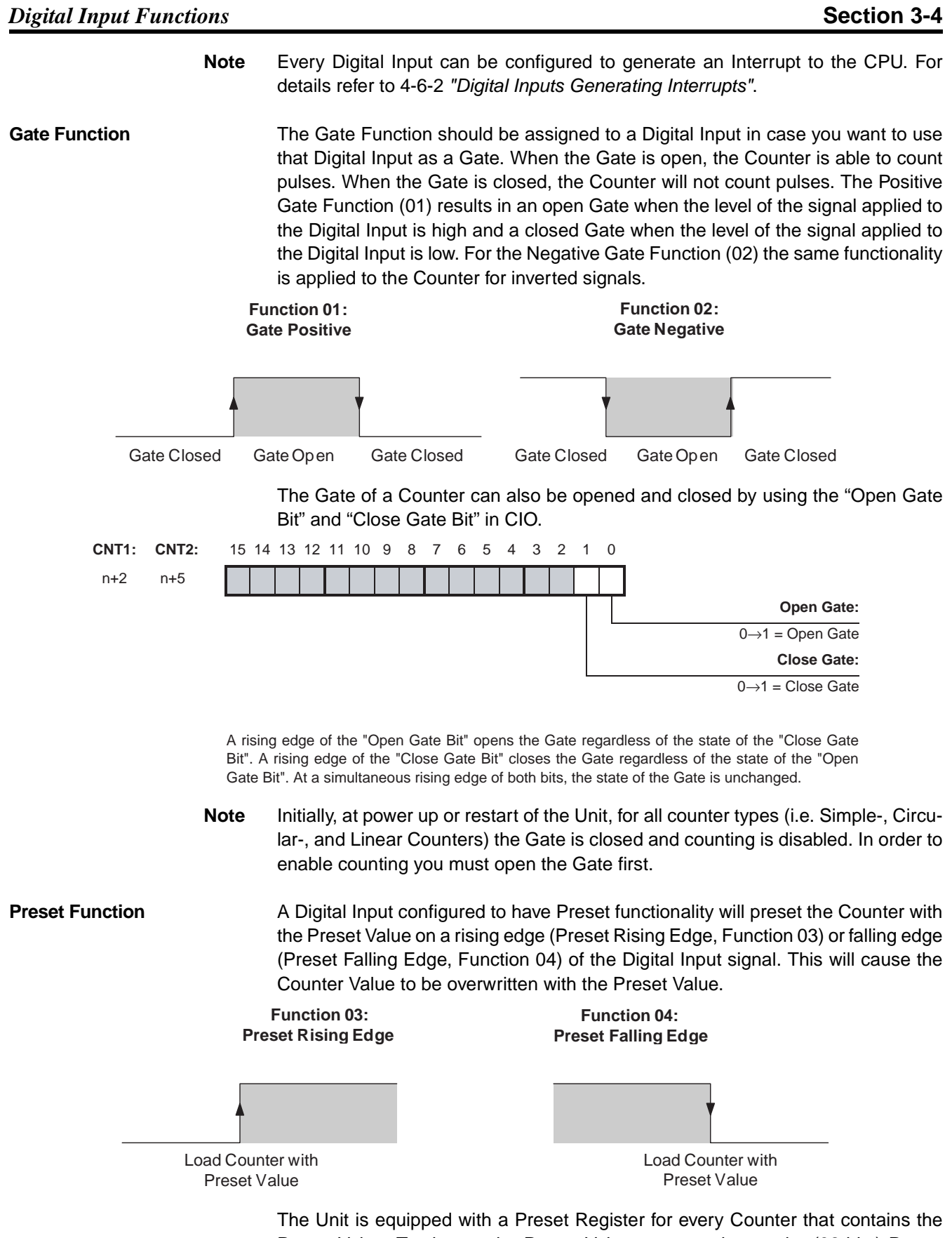

Preset Value. To change the Preset Value you can change the (32-bits) Preset Value in CIO of the corresponding Counter. The Counter Value is overwritten with

## *Digital Input Functions* **Section 3-4**

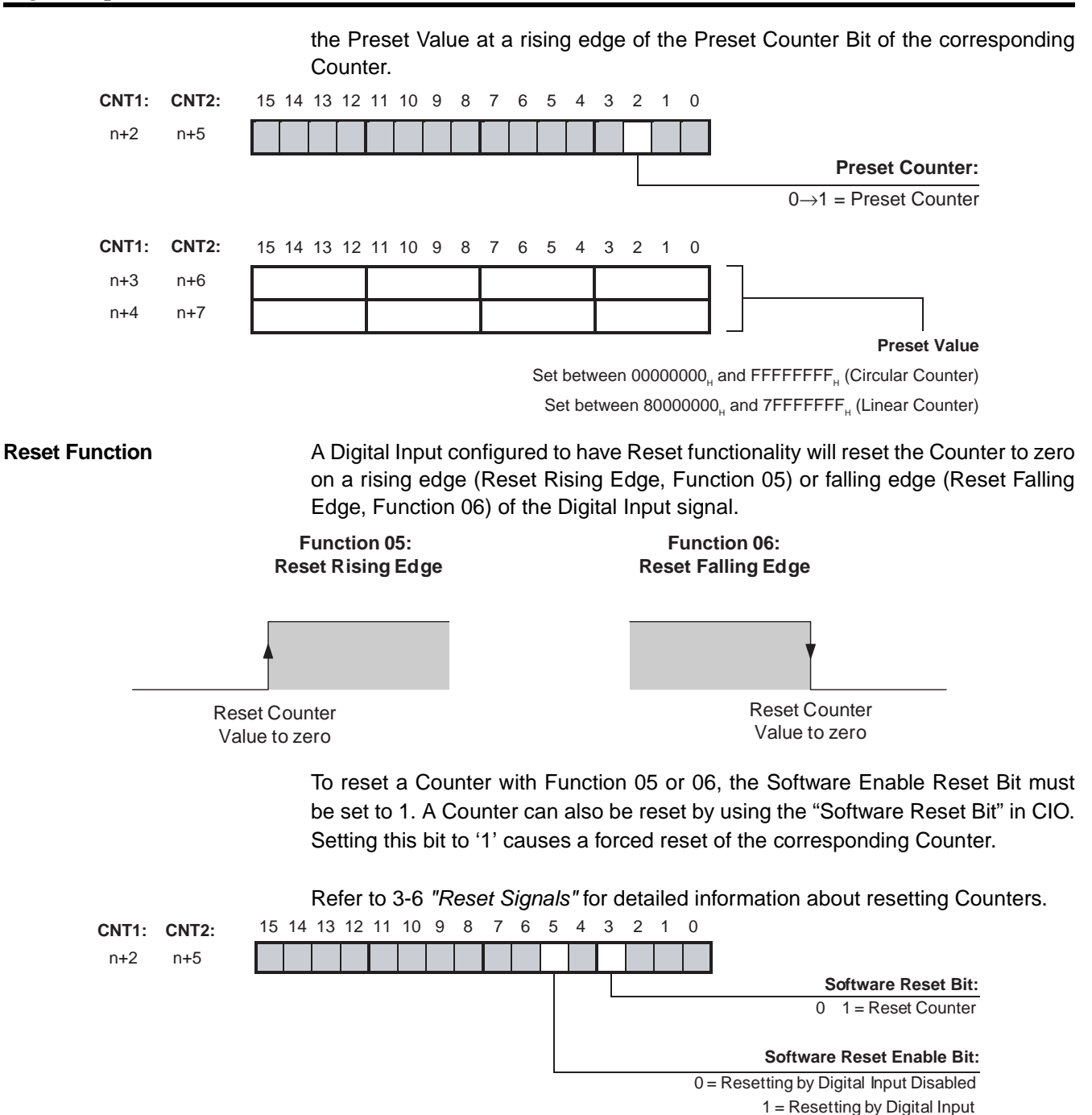

**Note** Resets from an External Control Input signal will be executed within 300 µs.

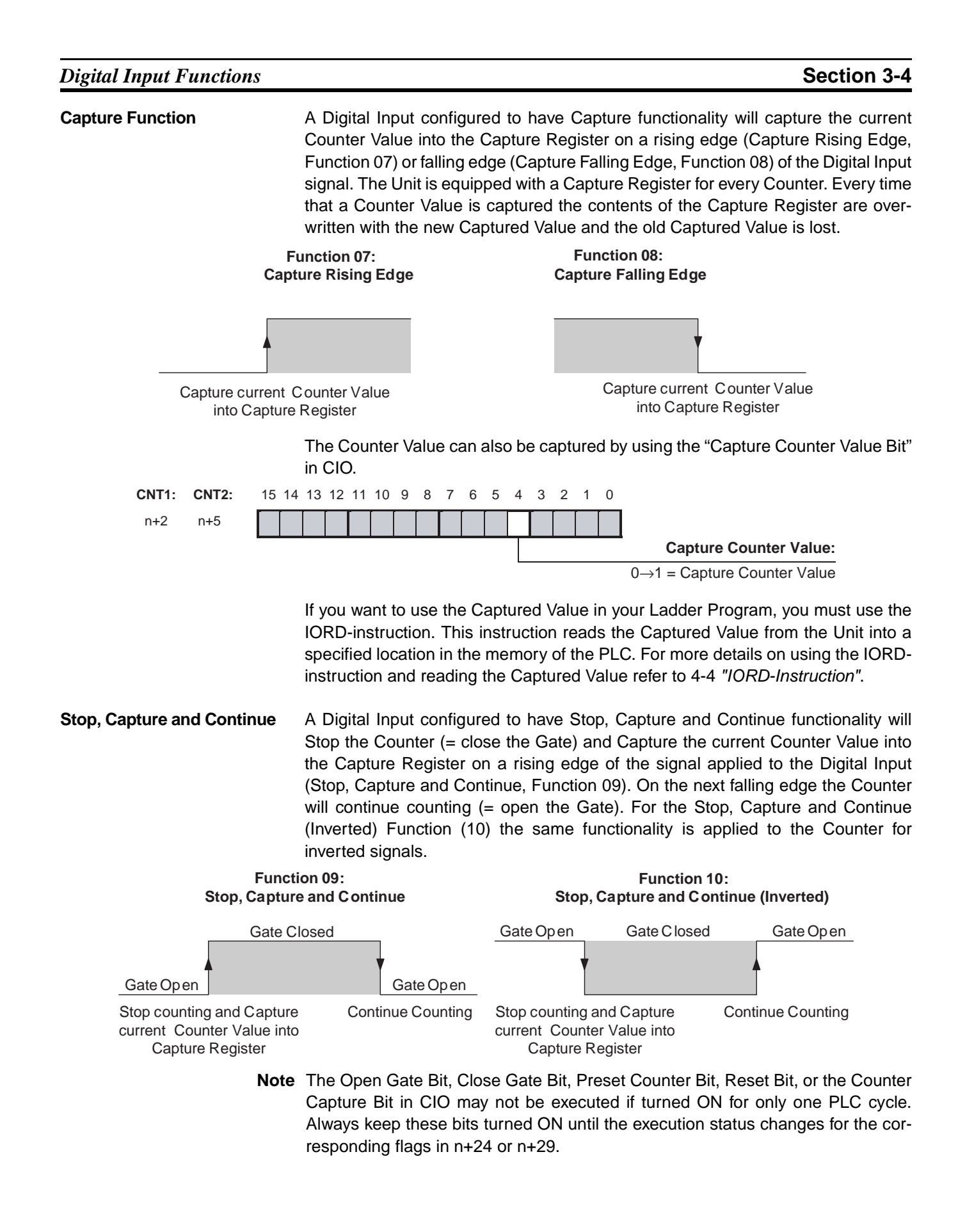

**Stop, Capture, Reset and Continue** A Digital Input configured to have Stop, Capture, Reset and Continue functionality will Stop the Counter (= close the Gate) and Capture the Counter Value into the Capture Register on a rising edge of the signal applied to the Digital Input (Stop, Capture, Reset and Continue, Function 11). On the next falling edge the Counter Value will be Reset to zero and continue counting (= open the Gate). For the Stop, Capture, Reset and Continue (Inverted) Function (12) the same functionality is applied to the Counter for inverted signals. To reset a Counter with Function 11 or 12, the Software Enable Reset Bit must be set to 1. Refer to 3-6 ["Reset Signals"](#page-95-0) for detailed information about resetting Counters. **Capture and Reset** A Digital Input configured to have Capture and Reset functionality will capture the current Counter Value into the Capture Register and Reset the Counter to zero on a rising edge (Capture-reset Rising Edge, Function 13) or falling edge (Capture-Reset Falling Edge, Function 14) of the signal applied to the Digital Input. To reset a Counter with Function 13 or 14, the Software Enable Reset Bit must be set to 1. Refer to 3-6 ["Reset Signals"](#page-95-0) for detailed information about resetting Counters. Reset Counter Value to zero and C ontinue **Counting** Gate Closed Gate Open Gate Closed Gate Open Stop counting and Capture Counter Value into Capture Register **Function 11: Stop, Capture, Reset and Continue Function 12: Stop, Capture, Reset and Continue (Inverted)** Gate Open  $\begin{array}{ccc} \overline{\phantom{a}} & \overline{\phantom{a}} & \overline{\$ Stop counting and Capture Counter Value into Capture Register Reset Counter Value to zero and C ontinue Counting Capture current Counter Value into Capture Register and Reset Counter to zero **Function 13: Capture-Reset Rising Edge Function 14: Capture-Reset Falling Edge** Capture current Counter Value into Capture Register and Reset Counter to zero

**Enable, Disable Reset** A Digital Input configured to have Enable Reset Functionality (Function 15) or Disable Reset Functionality (Function 16) can be used to Enable/Disable resetting a Counter by an external reset signal. The external reset signal can originate from another Digital Input that is configured to have reset functionality (Function 5, 6, 11, 12, 13 or 14) or from the Z-input. In order to be able to reset a Counter with Function 5, 6, 11, 12, 13 or 14, resetting must be Enabled by setting the Software Enable Reset Bit. Refer to [3-6 "Reset](#page-95-0) [Signals"](#page-95-0) for detailed information about resetting Counters. **Digital Input Status** The status of the two Digital Inputs is reflected by their corresponding bits in CIO. You can use these bits as event flags in the Ladder Program. The above-mentioned Digital Input Status Word reflects the status of all Digital External Reset External Reset External Reset Enabled **Function 15: Enable Reset** Disabled Disabled External Reset External Reset Disabled **Function 16: Disable Reset** Enabled External Reset Enabled **General Setting:** 15 14 13 12 11 10 9 8 7 6 5 4 3 2 1 0 n+16 I1 I0 **Digital Input Status:**  $0 =$  Input is OFF  $1 =$  Input is ON Bits 0 and 1 correspond to the Physical Digital Inputs I0 and I1.

Inputs. However, very short pulses on the Digital Inputs (shorter than the PLCcycle or shorter than the time the Data Transfer Busy bit is ON for IOWR-instruction execution), may not be seen in the Digital Status Word.

**Action Status** The Preset, Reset and Capture actions can be detected via CIO. Each action has a corresponding bit which is ON for exactly one PLC-cycle-time after the occurrence of that action. You can use these bits in the Ladder Program to take the appropriate action.

**Z-Input Status** For each counter the Z-input status is reflected in CIO. The bit is ON for ecactly one PLC-cycle-time after the Z-input has been activated.

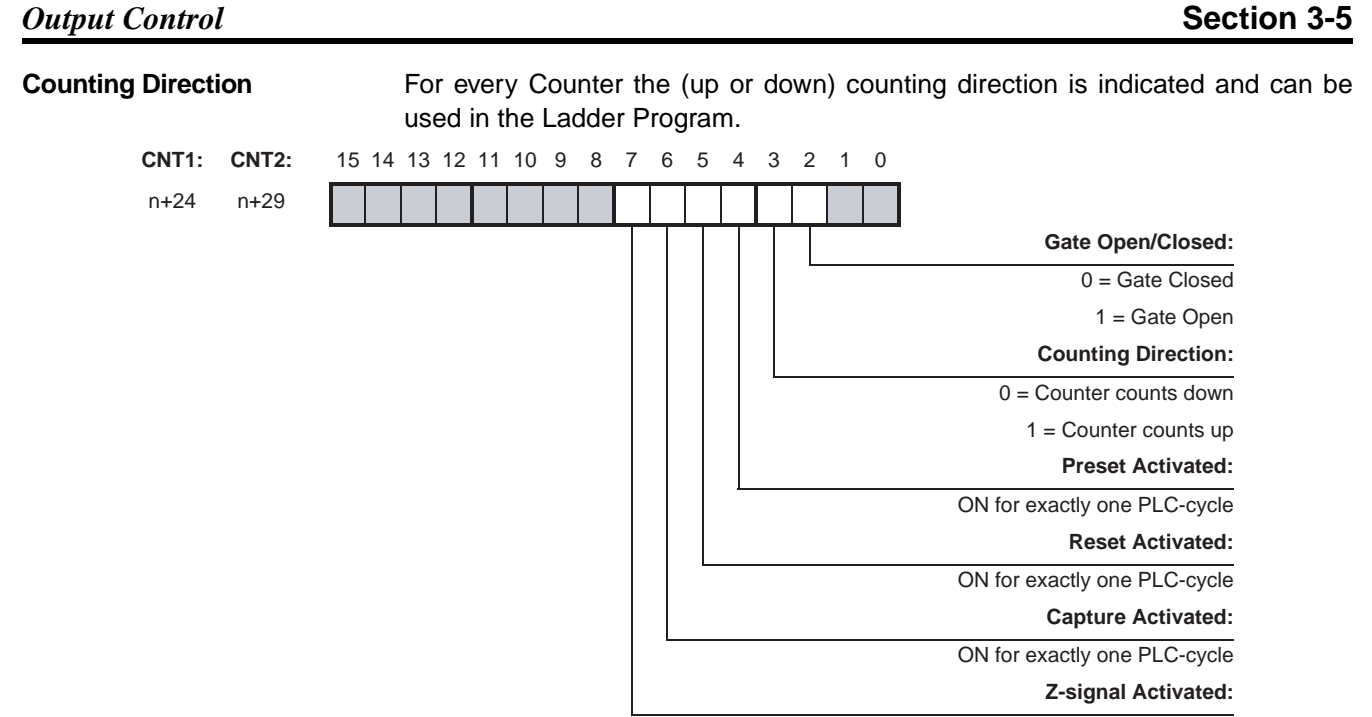

ON for exactly one PLC-cycle

The Reset, Preset, Capture and Z-signal Activated Bits are ON for exactly one PLC-cycle after the occurrence of a (short) pulse which was detected since the previous I/O Refresh.

# **3-5 Output Control**

**Output Control Mode** The 32 Outputs (2 external and 30 internal) of the High-speed Counter Unit can be controlled automatically in two ways:

- Range Mode. In Range Mode you can define up to a maximum of 32 Ranges per Counter. The Outputs are controlled according to the Counter Value being within Range Limits. For a detailed description about Range Mode refer to [3-5-](#page-81-0) 1 ["Range Mode"](#page-81-0).
- Comparison Mode. In Comparison Mode you can define up to a maximum of 32 Comparison Values per Counter. The Outputs are controlled according to the direction in which the Counter Value crosses the Comparison Value. For a detailed description about Comparison Mode refer to 3-5-2 ["Comparison](#page-87-0) [Mode"](#page-87-0).

If the Unit is configured for Range Mode all two Counters will operate in Range Mode. If the Unit is configured for Comparison Mode all two Counters will operate in Comparison Mode.

Besides automatically, the Digital Outputs can also be controlled manually (refer to 3-5-3 ["Manual Output Control"](#page-93-0)).

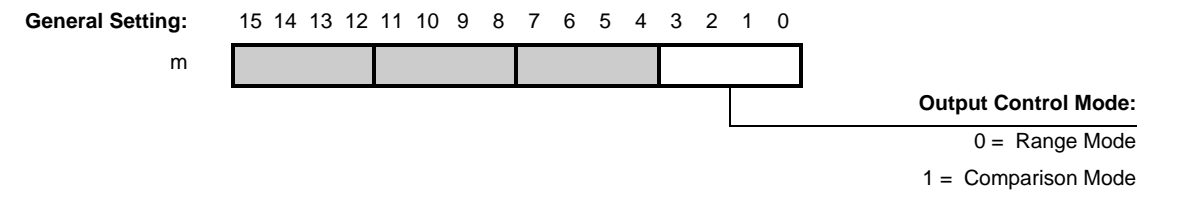

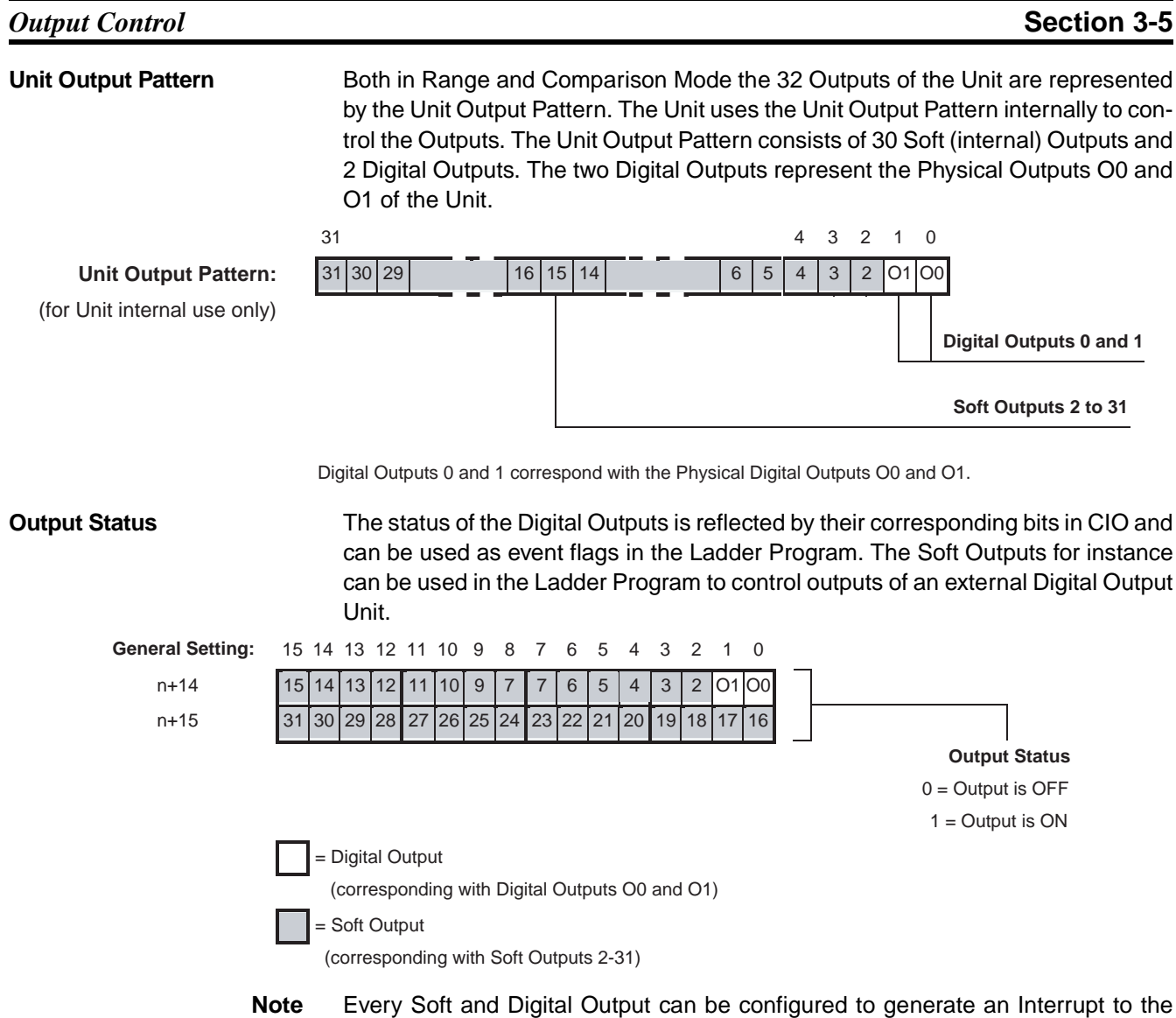

CPU. For details refer to [4-6-1 "Outputs Generating Interrupts".](#page-143-0)

## <span id="page-81-0"></span>**3-5-1 Range Mode**

If the Unit is configured to control the Outputs in Range Mode, this Mode can be applied to Circular Counters or Linear Counters (refer to 3-2-2 ["Circular Counter"](#page-67-0) and 3-2-3 ["Linear Counter"](#page-68-0) for more information).

## **Example Range Mode with Linear Counter**

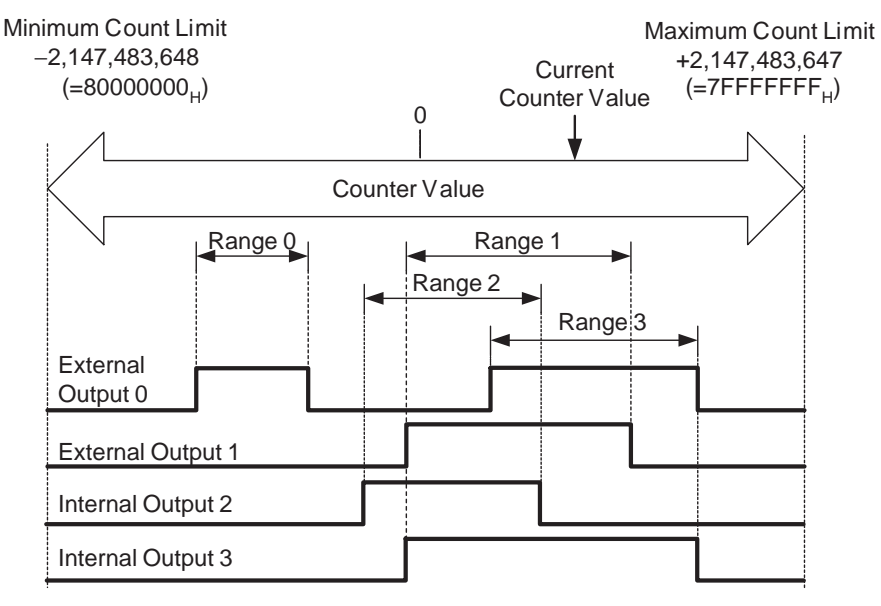

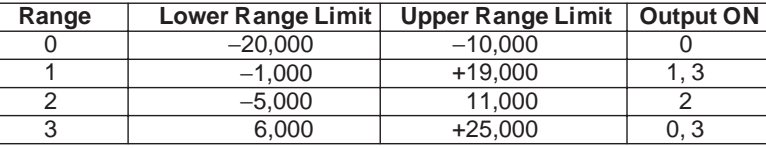

In this example four Ranges are specified. The configuration data of the Counter shows that:

- Output 0 must be ON for Counter Values within Range 0.
- Output 1 and 3 must be ON for Counter Values within Range 1.
- Output 2 must be ON for Counter Values within Range 2.
- Both of the Outputs 0 and 3 must be ON for Counter Values within Range 3.

In the above example the Counter Value is within Range 1 and 3 and consequently the Outputs 0, 1 and 3 are turned ON.

# *Output Control* **Section 3-5**

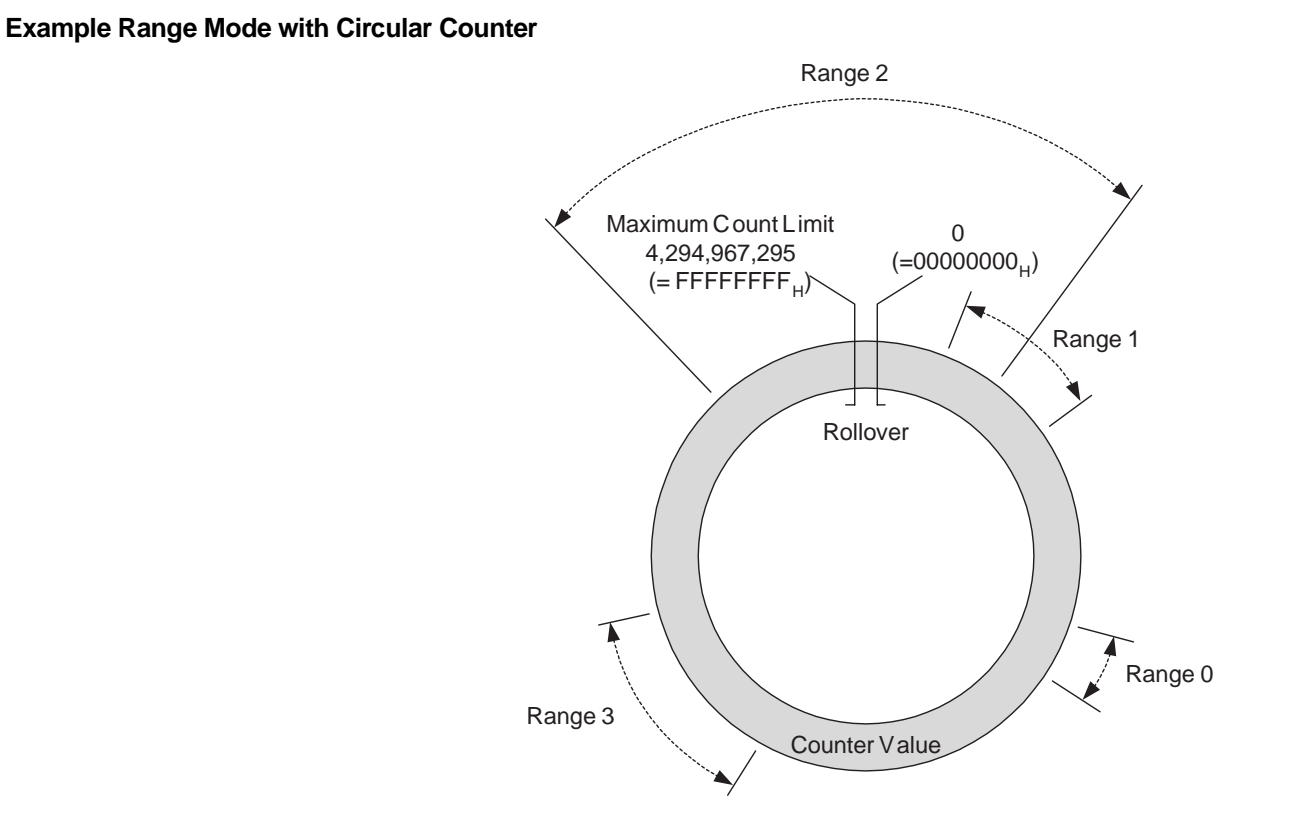

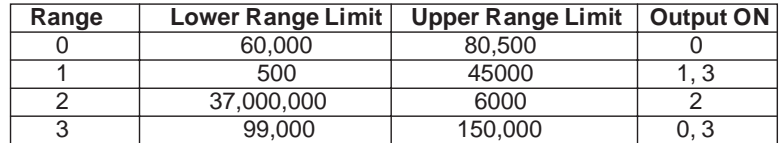

This example shows the Range Mode applied to a Circular Counter.

## **3-5-1-1 Range Mode Overview**

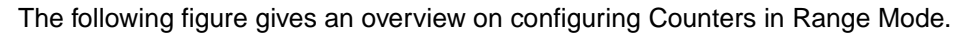

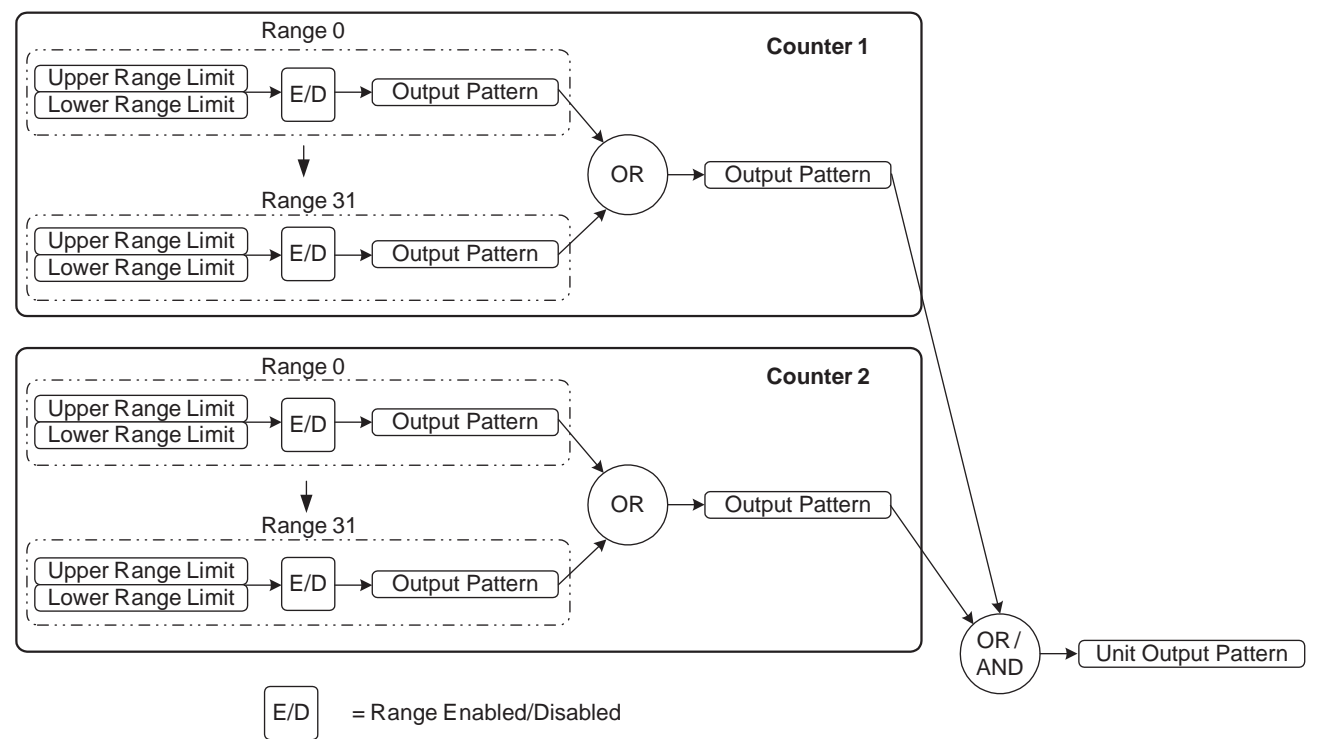

How to configure Counters in Range Mode is described on the next pages.

## **3-5-1-2 Configuration and operation in Range Mode**

**Specifying Range-Data** In Range Mode every Counter can be assigned up to a maximum of 32 Ranges. The Data of every Range is contained by 3 double words:

- Lower Range Limit, specifying the Lower Limit of the Range
- Upper Range Limit, specifying the Upper Limit of the Range
- Output Pattern, specifying which Outputs have to be activated when that Range is active

The Counter Type (Circular or Linear) determines the range in which the Upper and Lower Limits can be set. For Circular Counters this range is  $00000000<sub>H</sub>$ -FFFFFFFF<sub>H</sub> and for Linear Counters this range is  $80000000<sub>H</sub>$ -7FFFFFFF<sub>H</sub>. For Linear Counters the Upper Range Limit must be greater than the Lower Range Limit. The Unit will generate an error if the Upper Range Limit ≤ Lower Range Limit (refer to 5-2 ["Error codes"](#page-150-0) for more details). For Circular Counters, the Upper Range Limit can be set lower than the Lower Range Limit.

To configure a Counter in Range Mode for every Range that you want to use the Range-Data must be set. Each data-item is specified by two words (=32 bits). For the exact memory location to set the Range-Data refer to 4-2-1 ["Memory Map](#page-111-0)[ping"](#page-111-0).

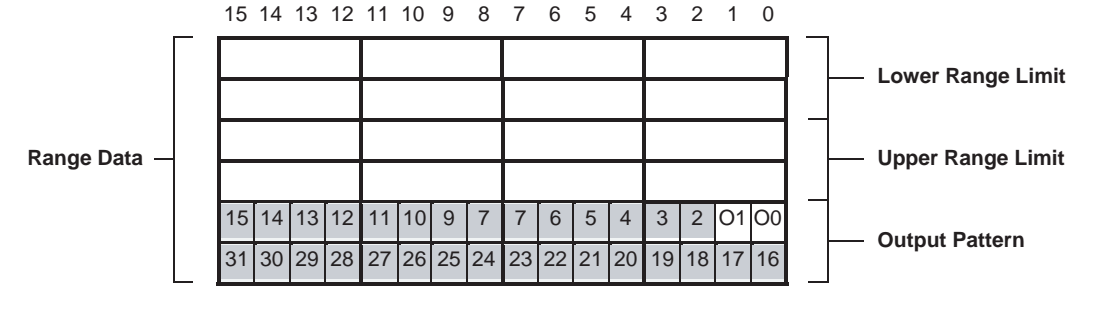

In the Output Pattern the Outputs are represented by:

= Digital Outputs 0-1

(corresponding with Physical Digital Outputs O0 and O1)

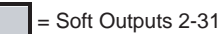

In the Output Pattern of the Range every single Output can be configured to turn ON when that Range is active. To configure an Output to turn ON you must set the corresponding bit to 1. If multiple Ranges of a Counter are active at the same time, the Output Patterns of those Ranges are logically OR'ed to become the Output Pattern of that Counter.

- **Note** 1. The Counter Range-Data can also be changed during actual operation using the IOWR-instruction. Refer to [4-3 "IOWR-Instruction"](#page-130-0) for more details.
	- 2. In Range Mode it is possible to apply Hysteresis to Ranges in order to prevent Digital Outputs from toggling due to unwanted oscillating of an encoder. Refer to 3-7-3 ["Hysteresis"](#page-104-0) for detailed information.
	- 3. Precautions When Setting Range Data
		- Comparison Stoppage during Comparison of Ranges The comparison operation stops for 1.5 ms from when the High-speed Counter Value falls within the Upper Range Limit or Lower Range Limit for

the Range Data. However, the comparison does not stop for other Counters.

Set the Range Data considering the time when the comparison is stopped. For example, for the Range table shown in the following diagram, approximately 4.8 counts occur during 1.5 ms when a 3.2 kHz pulse is input. This means that comparison does not occur for Counter Values 101, 102, 103, and 104. During this period, the Output set under the Output Pattern does not turn ON even if the Counter Value is within the Range Data range. Comparison starts again after this 1.5 ms has elapsed.

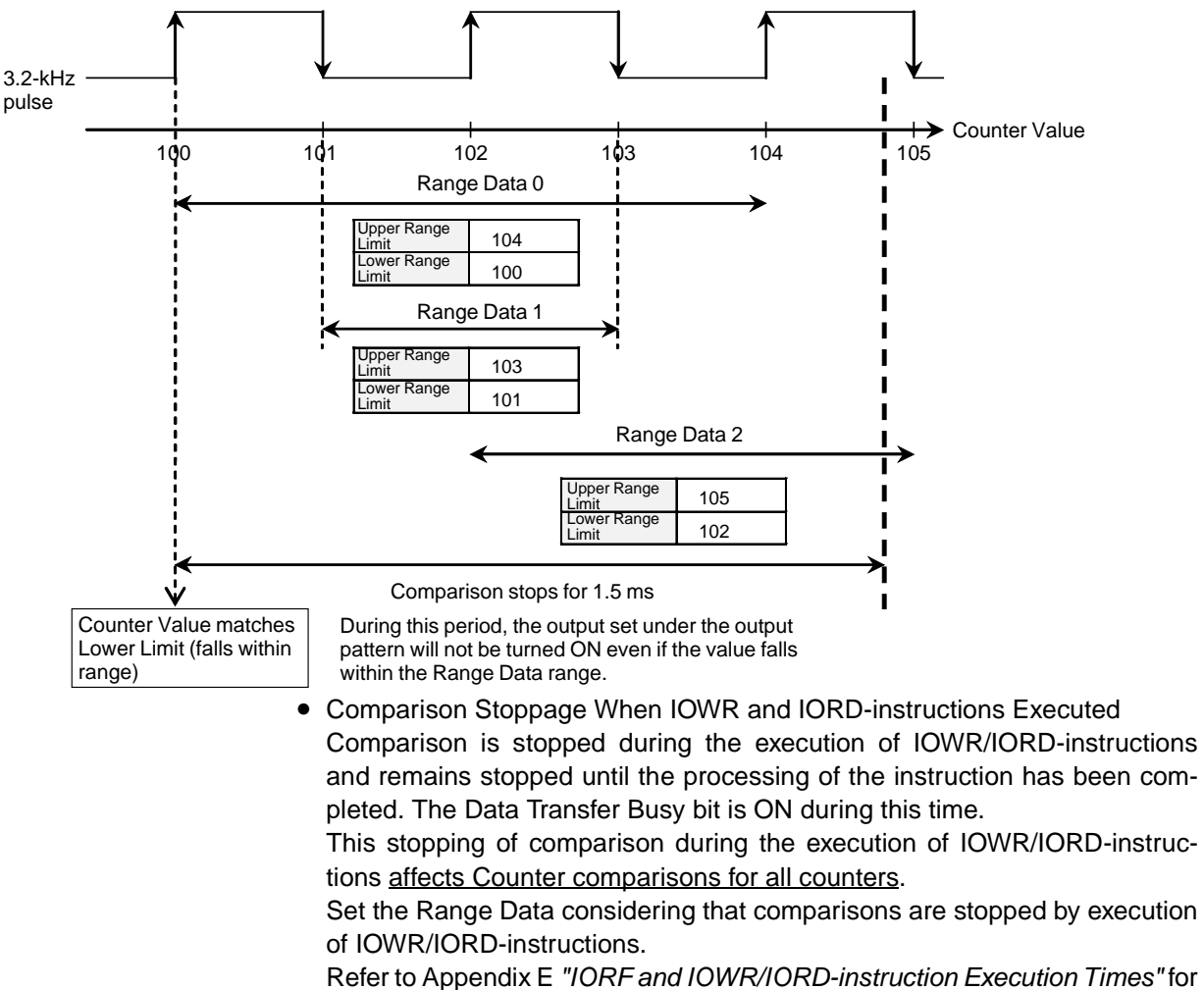

information on execution times for IOWR/IORD-instructions.

## *Output Control* **Section 3-5 Reflecting Active / Not Active Ranges** A Range becomes active if: Lower Range Limit ≤ Counter Value ≤ Upper Range Limit. Whether or not a Range is active is reflected in CIO for each Counter. **Note** Lower Range Limit = Upper Range Limit can be set under the Range conditions. **Enabling and Disabling of Ranges** Every single Range can be enabled or disabled. If a Range is disabled (by default) its Output Pattern will be ignored in the Unit Output Pattern calculation. If a Range is enabled the Output Pattern of that Range will be applied to the Output Pattern of the corresponding Counter when that Range becomes active. To Enable/Disable Ranges of Counters refer to the following: **Note** Enabling/Disabling of Ranges can also be done on the fly by using IOWR-instructions. Refer to 4-3 ["IOWR-Instruction"](#page-130-0) for more details. **Logically AND/OR Counter Output Patterns** If the Unit is in Range mode, the Output Patterns of the two Counters are (by default) logically OR'd and consecutively applied to the Unit Output Pattern. Depending on the requirements of your application you can also choose to AND the Counter Output Patterns before they are applied to the Unit Output Pattern. If multiple Counters are used together to control an application, you have the option to logically AND or OR the Counter Output Patterns to become the Unit Output Pattern. In this way it is possible to turn Outputs ON or OFF depending on Ranges being active of multiple Counters. For instance, it is possible to turn an Output ON when both a Range of Counter 1 and a Range of Counter 2 are active. To configure the Unit to AND the Counter Output Patterns refer to the following. **CNT1: CNT2:** 15 14 13 12 11 10 9 8 7 6 5 4 3 2 1 0 n+20 n+25 15 14 13 12 11 10 9 7 7 6 5 4 3 2 1 0 n+21 n+26 31 30 29 28 27 26 25 24 23 22 21 20 19 18 17 16 **Active Ranges:** = Range 0-31 0 = Range Active 1 = Range not Active Range Active: Lower Range Limit ≤ Counter Value ≤ Upper Range Limit Range not Active: Counter Value < Lower Range Limit Counter Value > Upper Range Limit **CNT1: CNT2:** 15 14 13 12 11 10 9 8 7 6 5 4 3 2 1 0 m+57 m+102 15 14 13 12 11 10 9 7 7 6 5 4 3 2 1 0 m+58 m+103 31 30 29 28 27 26 25 24 23 22 21 20 19 18 17 16 **Range Enable Data:**  $=$  Range 0-31  $=$  Range Disabled 1 = Range Enabled **General Setting:** 15 14 13 12 11 10 9 8 7 6 5 4 3 2 1 0 m **AND/OR Counter Output Patterns:** 0 = Logically OR Counter Output Patterns 1 = Logically AND Counter Output Patterns

**Note** The Counter Output Patterns of Counters which are configured to use no (i.e. zero) Ranges, are ignored in the AND-calculation of the Unit Output Pattern. Like this, Counters that you do not want to use, do not influence the AND-calculation of the Unit Output Pattern. If both the Counters are configured to use no Ranges, the output patterns for both outputs will be all OFF.

# <span id="page-87-0"></span>**3-5-2 Comparison Mode**

If the Unit is configured to control the Outputs in Comparison Mode, this Mode can be applied to Circular Counters or Linear Counters (refer to 3-2-2 ["Circular Coun](#page-67-0)[ter"](#page-67-0) and 3-2-3 ["Linear Counter"](#page-68-0) for more information).

## **Example Comparison Mode with Linear Counter**

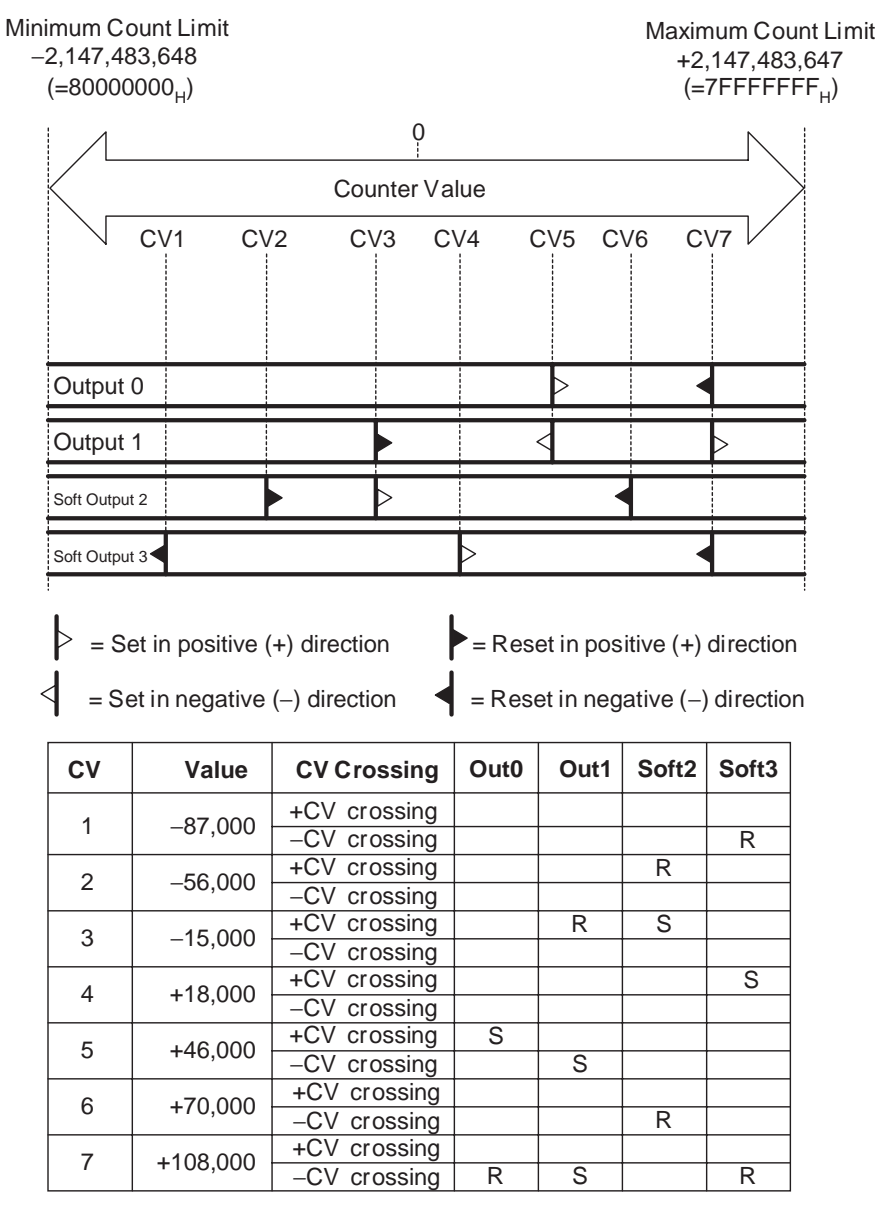

In this example 7 Comparison Values are specified. On reaching a Comparison Value an Output can be Set or Reset depending on the crossing direction. If the CV is crossed in the positive counting direction (+CV crossing) or negative counting direction (-CV crossing), one or multiple Outputs can be Set (S) or Reset (R). For example Output 0 is Set on crossing CV5 in the positive counting direction and Reset on crossing CV7 in the negative counting direction. The crossing of CV3 in the positive counting direction results in the Setting of Output 2 and the Resetting of Output 1.

## **Example Comparison Mode with Circular Counter**

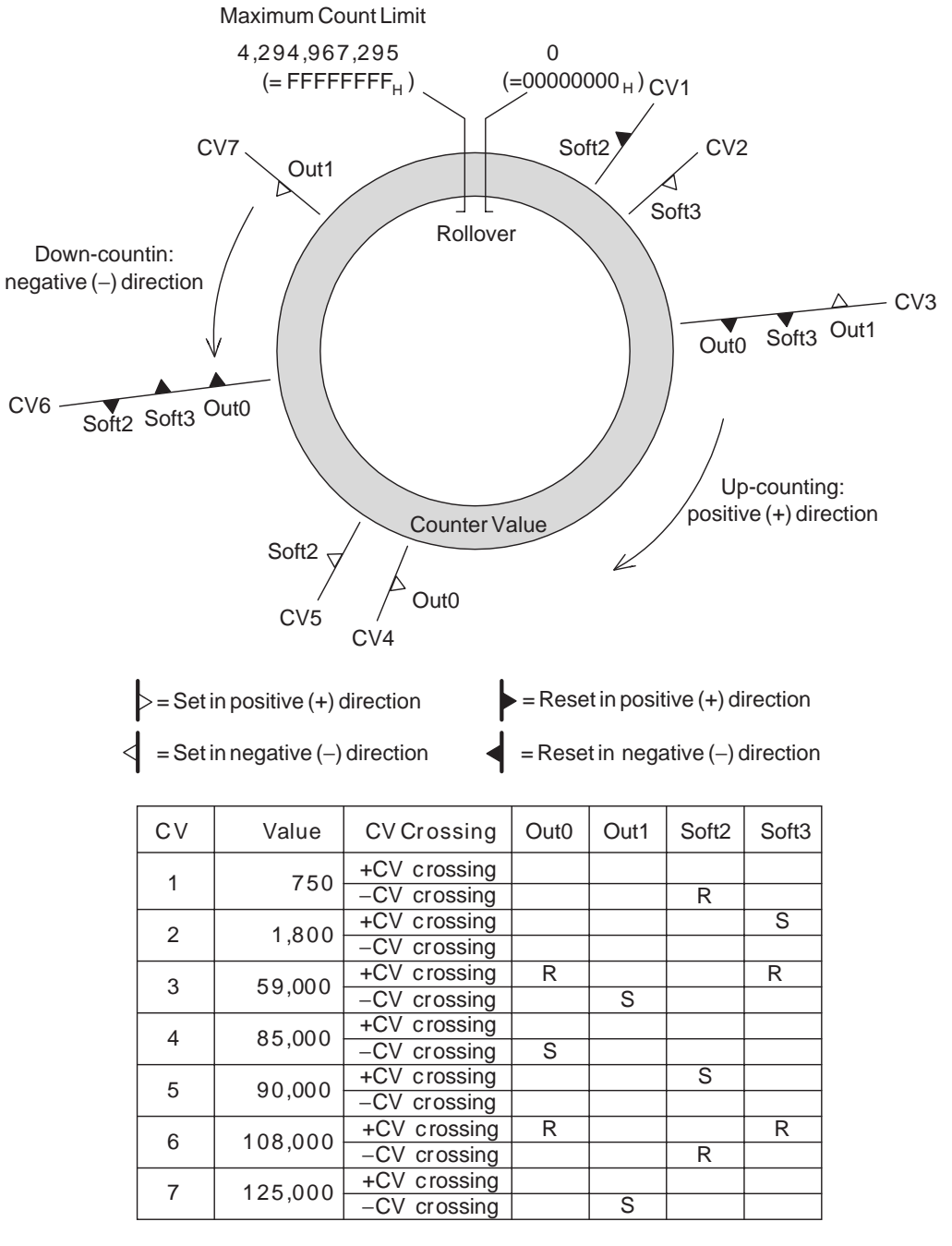

This example shows the Comparison Mode applied to a Circular Counter.

## **3-5-2-1 Comparison Mode Overview**

The following figure gives an overview on configuring Counters in Comparison Mode.

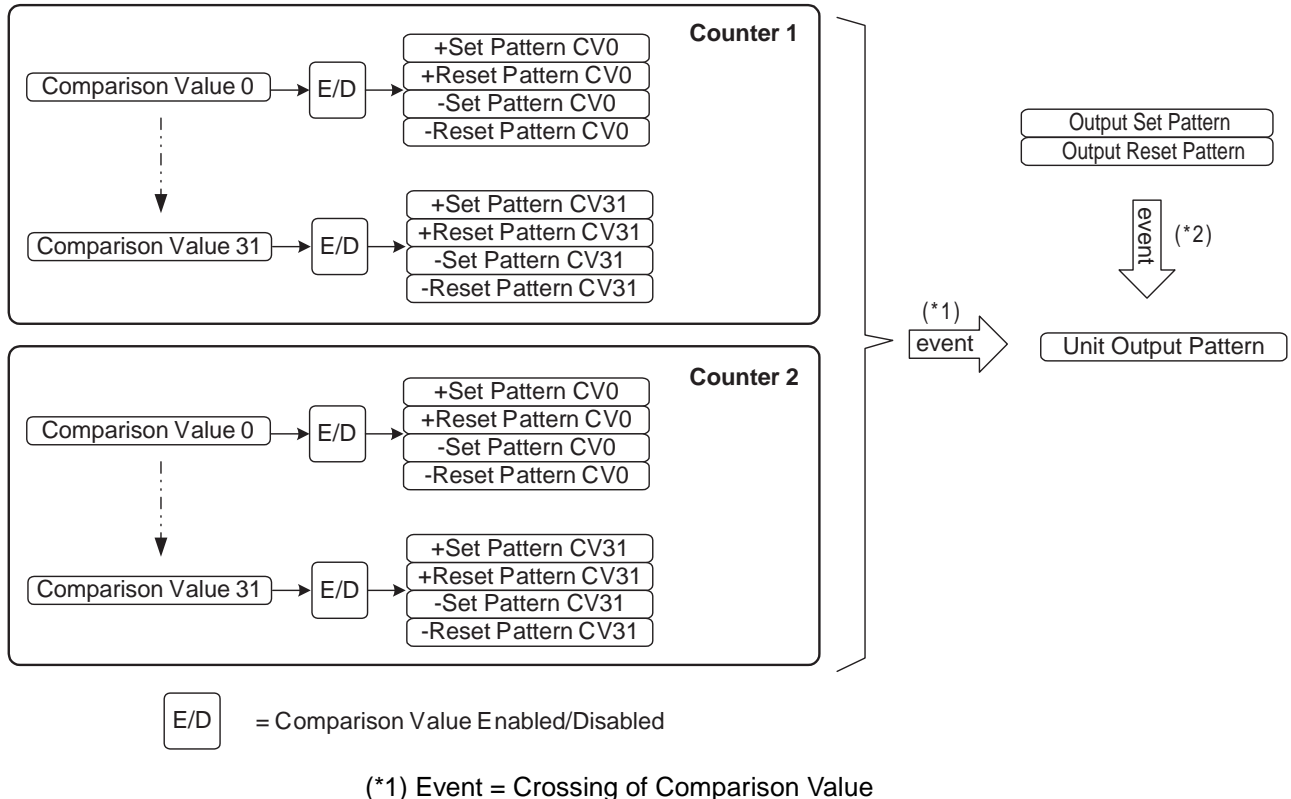

(\*2) Event = Preset or Reset Action

How to configure Counters in Comparison Mode is described on the next pages.

## **3-5-2-2 Configuration and operation in Comparison Mode**

**Specifying Comparison-Data**

**Comparison Data**

In Comparison Mode every Counter can be assigned up to a maximum of 32 Comparison Values. The Data of every Comparison Value (CV-Data) is contained by 5 double words:

- Comparison Value (can be set between  $80000000<sub>H</sub>$  7FFFFFFF<sub>H</sub> for a Linear Counter and between  $00000000<sub>H</sub>$  – FFFFFFFF<sub>H</sub> for a Circular Counter)
- Output Set Pattern for the positive counting direction (+Set Pattern CV'n'), specifying which Outputs must be Set on reaching that CV in the positive counting direction ( $0 = No$  Change,  $1 = Set$  Output)
- Output Reset Pattern for the positive counting direction (+Reset Pattern CV'n'), specifying which Outputs must be Reset on reaching that CV in the positive counting direction  $(0 = No Change, 1 = Rest Output)$
- Output Set Pattern for the negative counting direction (-Set Pattern CV'n'), specifying which Outputs must be Set on reaching that CV in the negative counting direction  $(0 = No Change, 1 = Set Output)$
- Output Reset Pattern for the negative counting direction (-Reset Pattern CV'n'), specifying which Outputs must be Reset on reaching that CV in the negative counting direction ( $0 = No$  Change,  $1 =$  Reset Output)

To configure a Counter in Comparison Mode for every Comparison Value that you want to use the CV-Data must be set. Each data-item is specified by two words (=32 bits). For the exact memory location of the CV-Data, refer to [4-2-1 "Memory](#page-111-0) [Mapping"](#page-111-0).

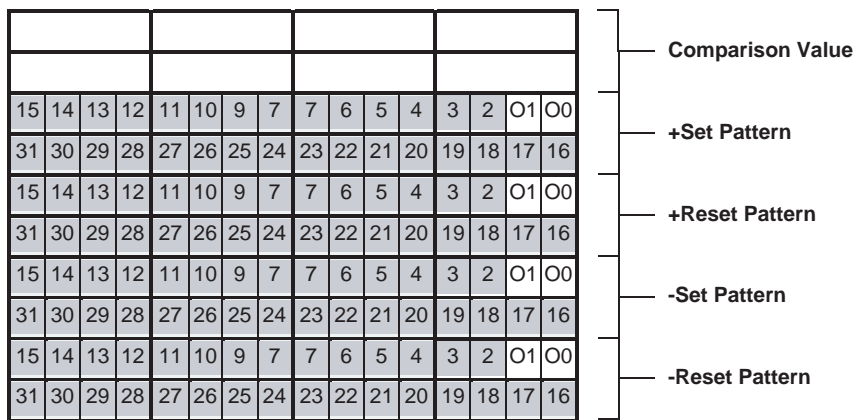

15 14 13 12 11 10 9 8 7 6 5 4 3 2 1 0

In the +/- Set and Reset Patterns the Outputs are represented by:

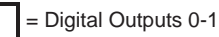

(corresponding with Physical Digital Outputs O0 and O1)

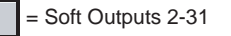

On reaching the Comparison Value:

- **+ and Set Patterns: + and Reset Patterns:**
- $0 = No$  Change  $0 = No$  Change 1 = Reset Output
- $1 = Set Output$

**76**

### **Note** Precautions When Setting Comparison Data

• Comparison Stoppage When Comparison Target Reached

When the High-speed Counter Value reaches the target value for Comparison Data, comparison stops for 1.5 ms. However, comparison for other counters does not stop.

Set the Comparison Data considering the time when the comparison is stopped.

For example, for the Comparison table shown in the following diagram, approximately 4.8 counts occur during 1.5 ms when a 3.2 kHz pulse is input. This means that comparison does not occur for Counter Values 101, 102, 103, and 104. During this period, the Output set under the Output Pattern does not turn ON.

Comparison starts again after this 1.5 ms has elapsed.

At this time, the processing returns to the stoppage period and Comparison Data 1 and 2 are executed at the same time.

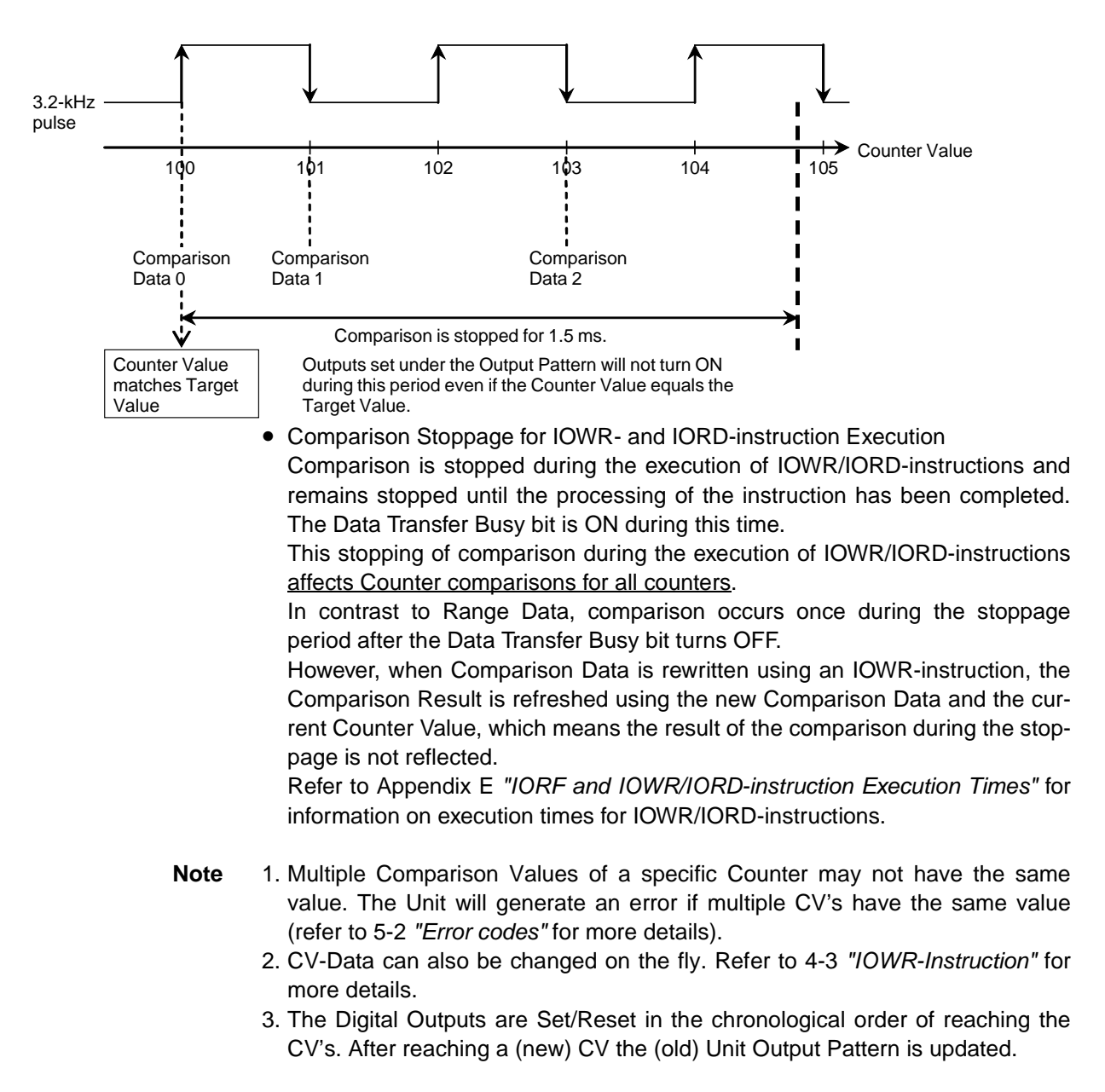

## *Output Control* **Section 3-5**

- 4. In case for a CV both a Set and a Reset in one and the same counting direction for a specific Output are defined, the Reset has priority.
- 5. The output can be set to Set, Reset, or No Change when a target value is reached both for incrementing and decrementing. Each time, the output pattern for both counters will change in the order targets are reached.
- 6. Do not change the counting direction quickly near a target value. If the direction is changed near a CV, the direction in which the target was reached (incrementing or decrementing) may be incorrectly detected.

**Reflecting Active / Not Active Comparison Values** A Comparison Value becomes active if the Counter Value is greater than or equal to that Comparison Value. Whether or not a CV is active is reflected in CIO for each Counter.

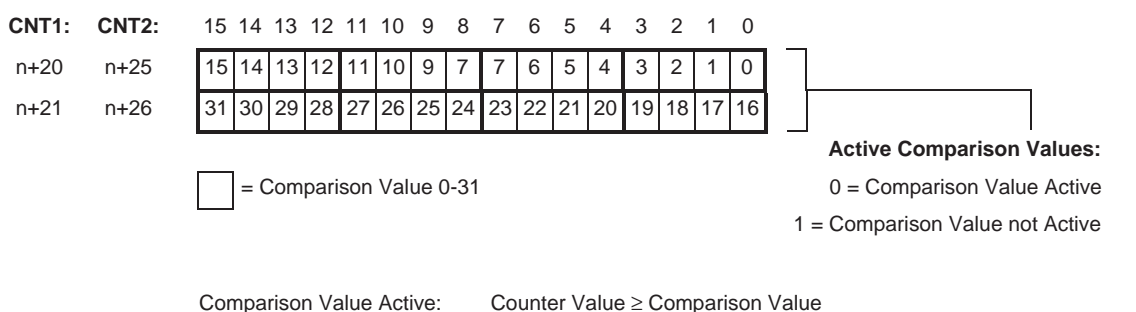

Comparison Value not Active: Counter Value < Comparison Value

**Note** Each time a CV is crossed (in positive or negative counting direction) an Output can be Set, Reset or remain Unchanged. In this way, every Counter is able to change the Unit Output Pattern. Therefore, the Unit Output Pattern is updated by all four Counters in the chronological order of crossing the CV's.

**Enable / Disable Comparison Values** Every single CV can be enabled or disabled. If a CV is disabled (by default) no action will be taken on reaching that CV. If a CV is enabled, depending on the direction of counting, the Set/Reset Output Patterns will be applied to the Unit Output Pattern on reaching that CV. To Enable/Disable CV's of Counters refer to the following:

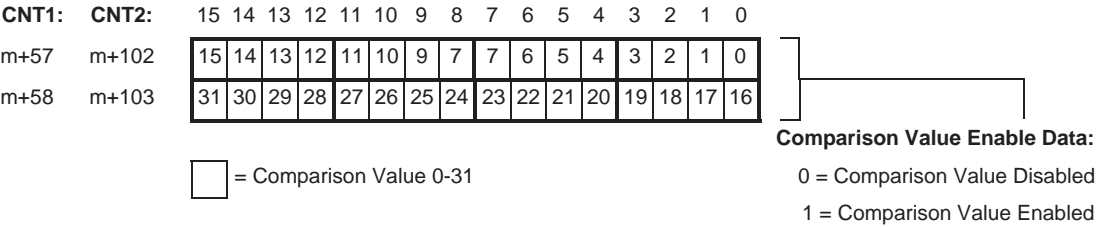

**Note** Enabling/Disabling of CV's can also be done on the fly by using IOWR-instructions. Refer to 4-3 ["IOWR-Instruction"](#page-130-0) for more details.

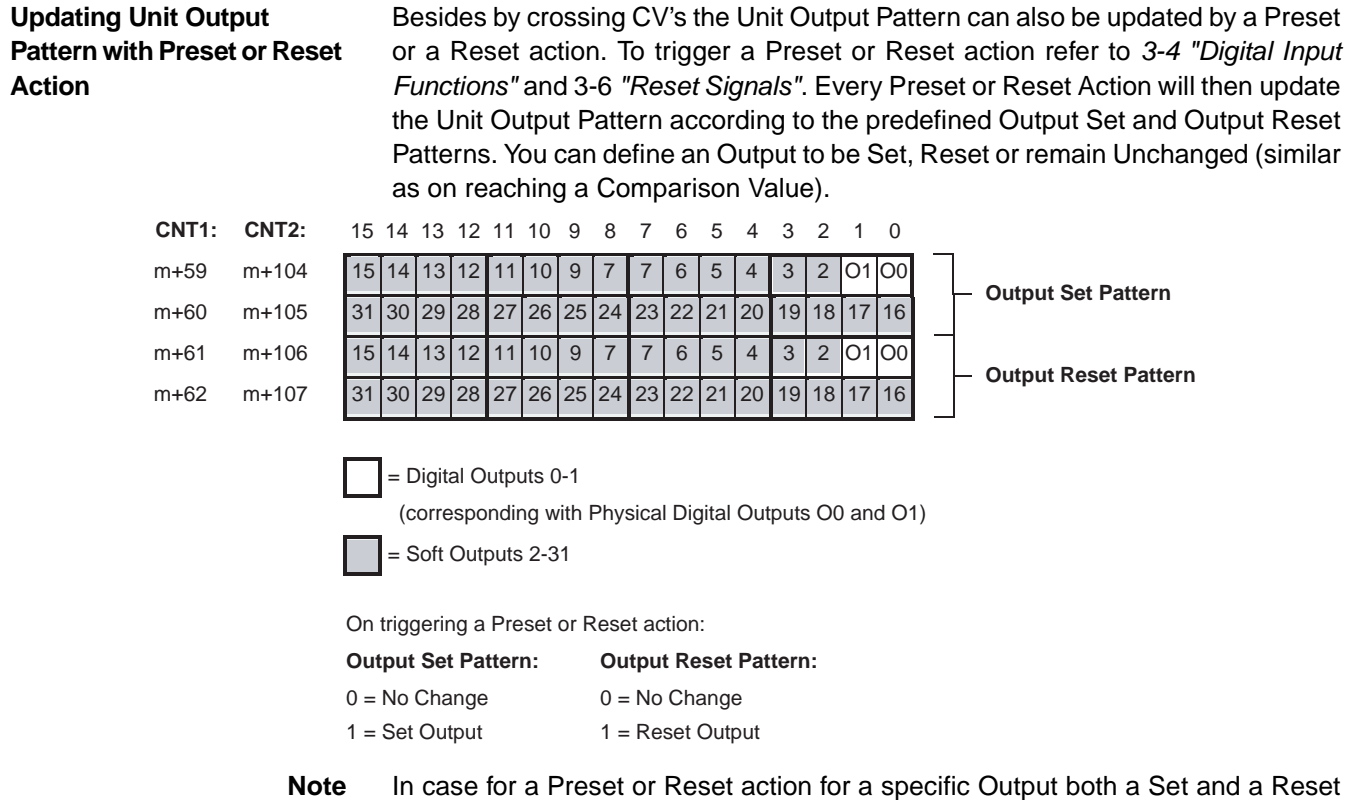

is defined the Reset has priority.

# <span id="page-93-0"></span>**3-5-3 Manual Output Control**

#### **Manual or Automatic Control**

The Digital Outputs of the High-speed Counter Unit can be controlled automatically or manually. Automatic control of the Digital Outputs results in the automatic update of the Unit Output Pattern. The Unit Output Pattern will then be updated according to the Mode for which the Unit is configured (Range Mode or Comparison Mode). By default (=0) the Unit is configured for Automatic Output Control.

To control the Physical Outputs (0-1) manually, Manual Output Control must be selected by setting the Automatic/Manual Output Control Bit to 1. Now it is possible to force ON and OFF the Physical Digital Outputs by setting and resetting the corresponding bits respectively. Manual Output Control can be used for test purposes (wiring) when the Unit is being installed.

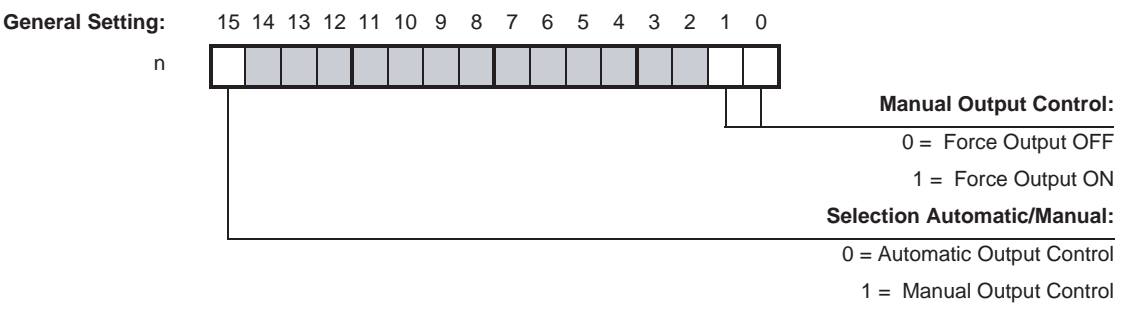

Bits 0 and 1 correspond to the Physical Digital Outputs O0 and O1

# **3-5-4 Output Control Configuration**

**NPN or PNP Output Driver** Every single Digital Output (0-1) can be used in a NPN- or PNP-configuration depending on your application needs. By setting the corresponding bit in DM a selection can be made between a NPN- or PNP Output Driver. By default the NPN Output Driver is selected.

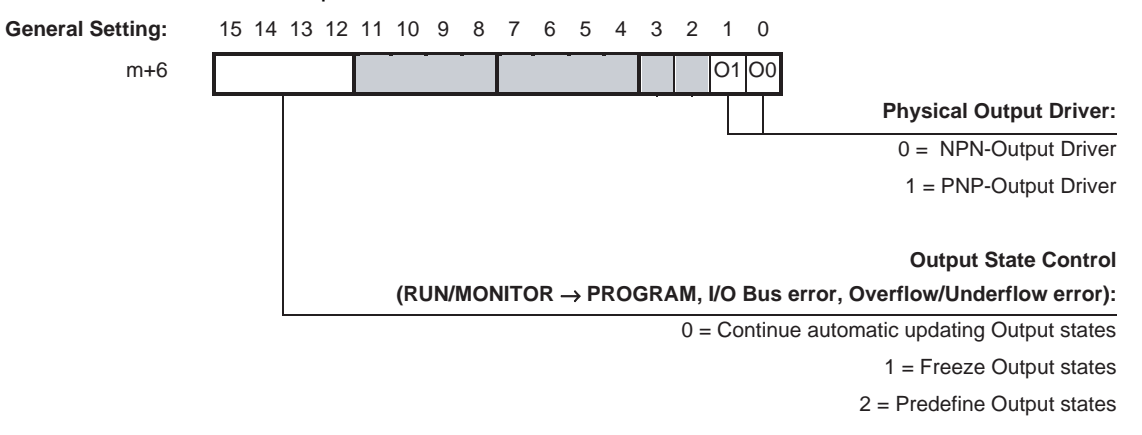

Bits 0 and 1 correspond to the Physical Digital Outputs O0 and O1.

**Output State Control** The state control of the 32 Outputs, in case the operating mode of the PLC-CPU is changed from RUN/MONITOR  $\rightarrow$  PROGRAM, an I/O Bus error or an Overflow/ Underflow error occurs, can be configured. By default (=0) the Unit will continue to update the state of the Outputs automatically according to the mode in which the Unit is (Range Mode or Comparison Mode). You can also choose to freeze the state of the Outputs  $(=1)$  in which case the last state of the Outputs, as they were just before the operating mode is changed or just before an I/O Bus- or Overflow/ Underflow error occurs, is applied to the Outputs. If you choose to predefine the state of the Outputs (=2), an Output pattern can be (pre-) defined that will be applied to the Outputs when the operating mode is changed or when an I/O Busor Overflow/Underflow error occurs.

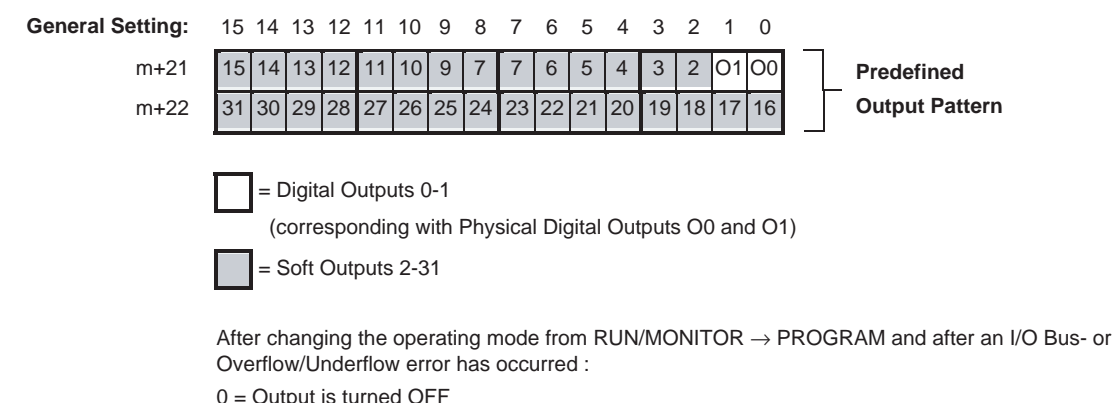

1 = Output is turned ON

# <span id="page-95-0"></span>**3-6 Reset Signals**

For every Counter a reset of the Counter Value to zero can be triggered by the following Sources:

- Software Reset Bit
- Digital Input
- Z-signal

In order for a Digital Input or the Z-Signal to trigger a Reset this must be enabled by the Software Reset Enable Bit. Additionally a Digital Input can be assigned the function of Reset Enable (Function 15, refer to 3-4 ["Digital Input Functions"](#page-73-0)).

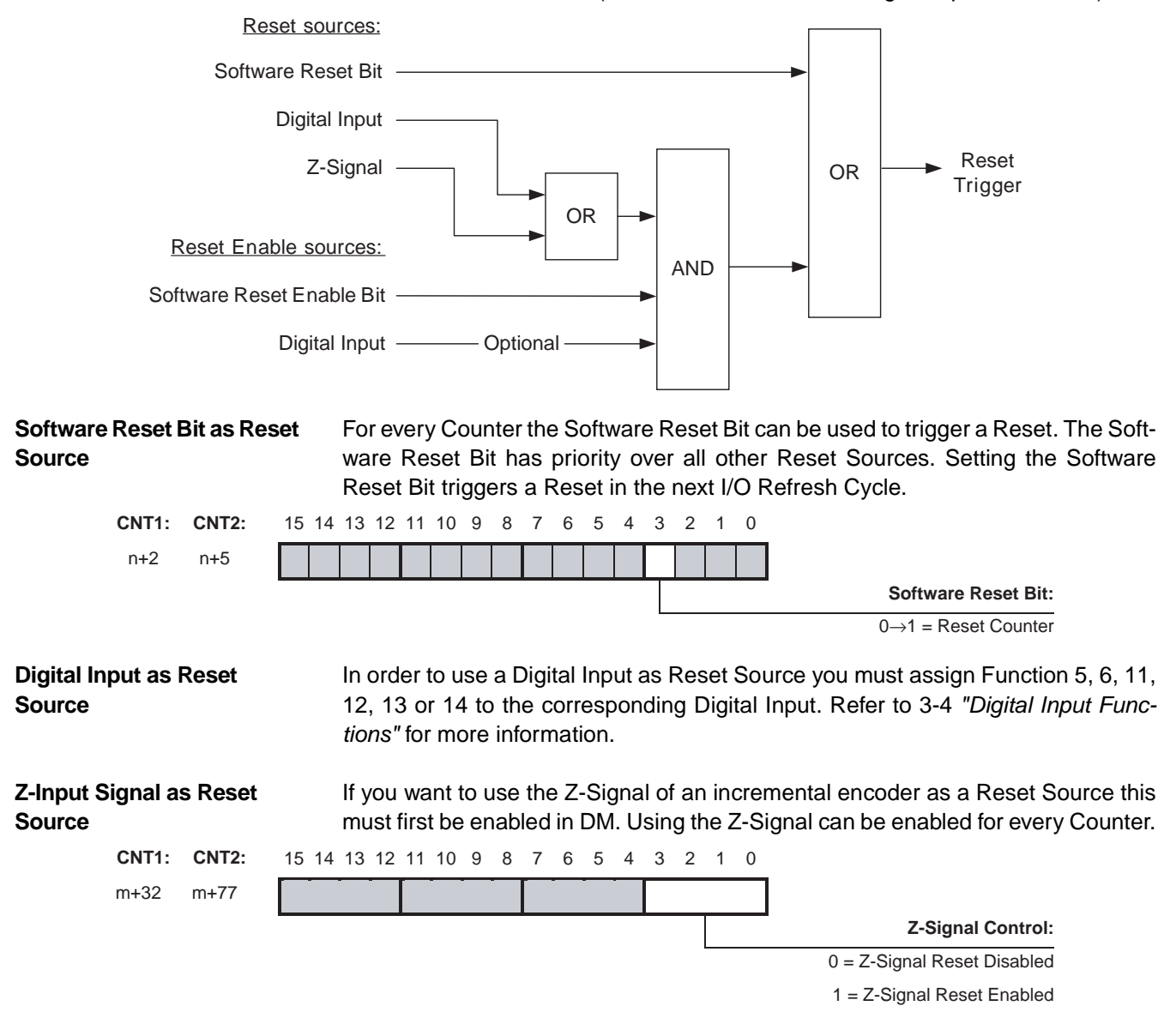

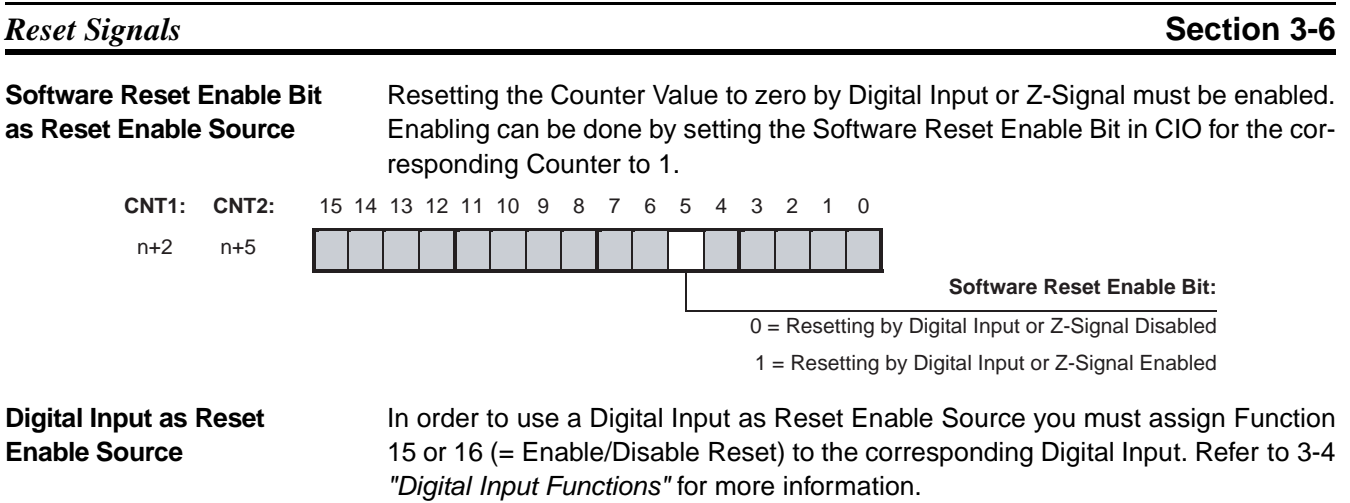

# **3-7 Extra Functions**

# **3-7-1 Programmable Output Pulses**

Depending on the requirements of your application, the timing characteristics of the two Digital Outputs of the High-speed Counter Unit can be modified. The Unit can be either in Range Mode or in Comparison Mode. The following functionality can be assigned to the Digital Outputs:

- Normal Functionality (= default)
- Output Turn ON Delay [1 ms to 9999 ms], to delay turning ON an Output
- Output Pulse Duration [1 ms to 9999 ms], to generate an Output pulse of a specified duration
- Combination of Output Turn ON Delay + Output Pulse Duration

The corresponding action is triggered by a rising edge of the Output (0-1) of the Unit Output Pattern and consequently applied to the corresponding Digital Output.

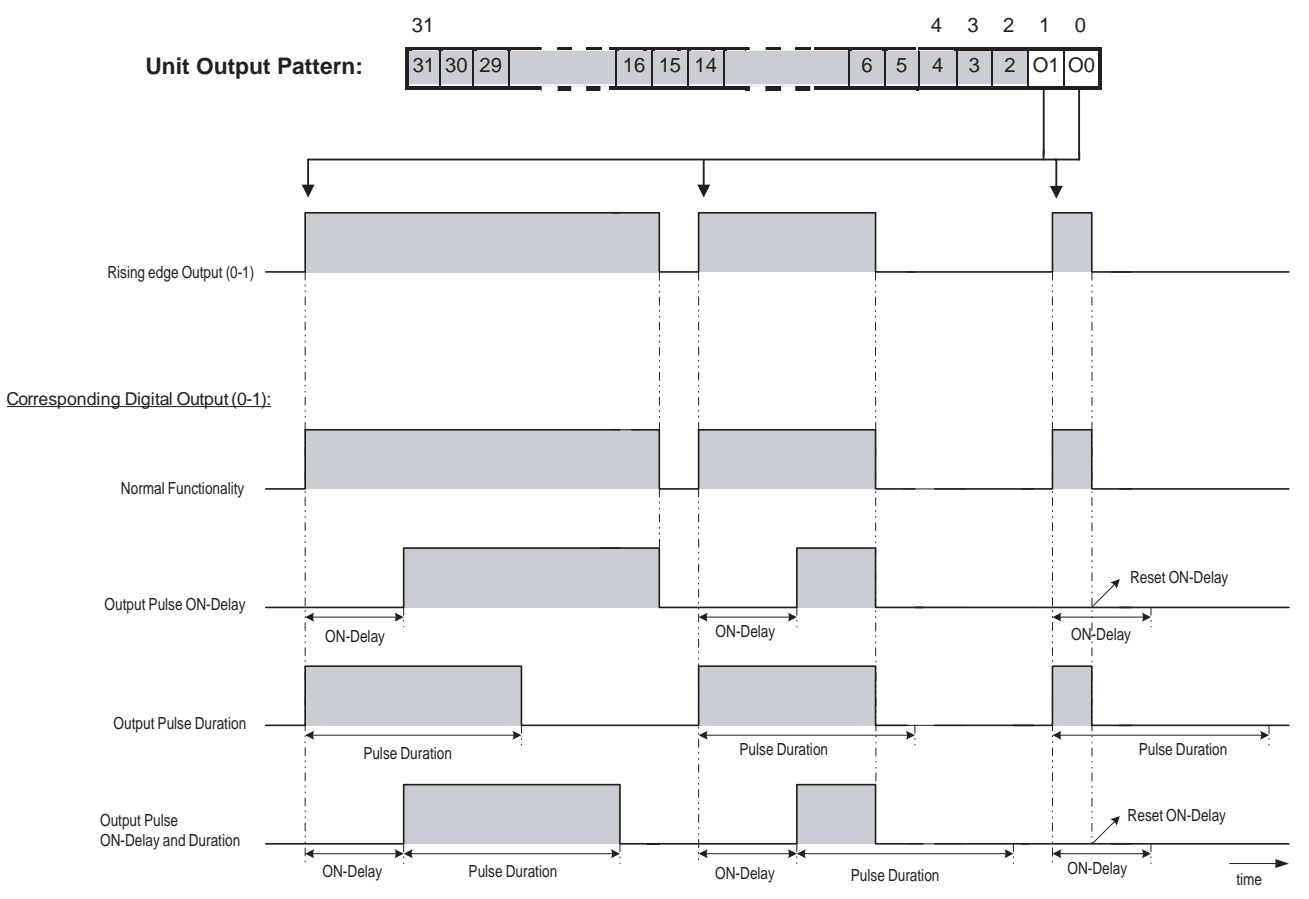

**Normal Functionality** A Digital Output that is configured to have Normal Functionality will turn ON immediately after the corresponding bit of the Unit Output Pattern turns ON.

**Output Pulse ON-Delay** A Digital Output that is configured to have an Output Pulse ON-Delay will turn ON after the ON-Delay has elapsed.

**Output Pulse Duration** A Digital Output that is configured to have an Output Pulse Duration turns ON immediately and will stay ON for the specified Pulse Duration. After the Pulse Duration has elapsed the Digital Output turns OFF.

**Note** The status of the Outputs is reflected in CIO (words n+14, n+15). If a Digital Output is configured to have Programmable Output Pulse functionality, the actual physical status of the Output (Turn ON Delay and/or Pulse Duration included) is reflected in the corresponding bit in CIO.

## **Configuring Programmable Output Pulses**

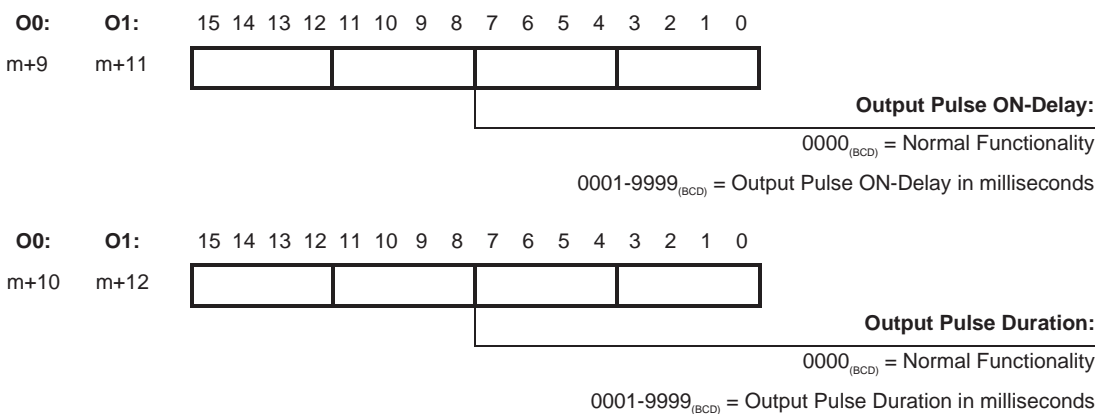

- **Note** 1. A Digital Output to which an Output ON-Delay or Output Pulse is applied will turn OFF immediately after the corresponding Output (0-1) of the Output Pattern has turned OFF. An Output Pulse ON-Delay or Output Pulse Duration in progress will be reset immediately and the Digital Output is turned OFF or stays OFF.
	- 2. If an Output is switched ON manually (refer to 3-5-3 ["Manual Output Control"](#page-93-0)) and Programmable Output Pulse functionality has been assigned to that Output, then this functionality will not be applied to the Output. Instead, the Output is switched ON immediately.
	- 3.When applying an Output Pulse to a turn OFF a Digital Output, the output will appear to be OFF, but internally it will be treated as ON until it is reset when the range conditions are met or target is matched. If an attempt is made to set the output, the system will assume that it is already ON and it will remain OFF. Particularly with target values, configure reset conditions for output carefully.

## **3-7-2 Rate Measurement**

For every Counter the Rate of the incoming pulses can be measured, for Units either in Range Mode or Comparison Mode. The measured Rate Values can be used in the Ladder Program for Frequency or Rotational Speed calculations or for monitoring purposes. Additionally, for every Counter two Rate Ranges can be configured, both consisting of a Lower- and Upper Rate Range Limit. For every Rate Range an Output Set & Reset Pattern can be defined to control all 32 outputs accordingly. Set/Reset actions as defined in this Output Set & Reset Pattern to control the Outputs, overrule the Unit Output Pattern for the corresponding Outputs. This allows you to detect too high or too low frequencies (and speeds) and enables you to control the Outputs accordingly.

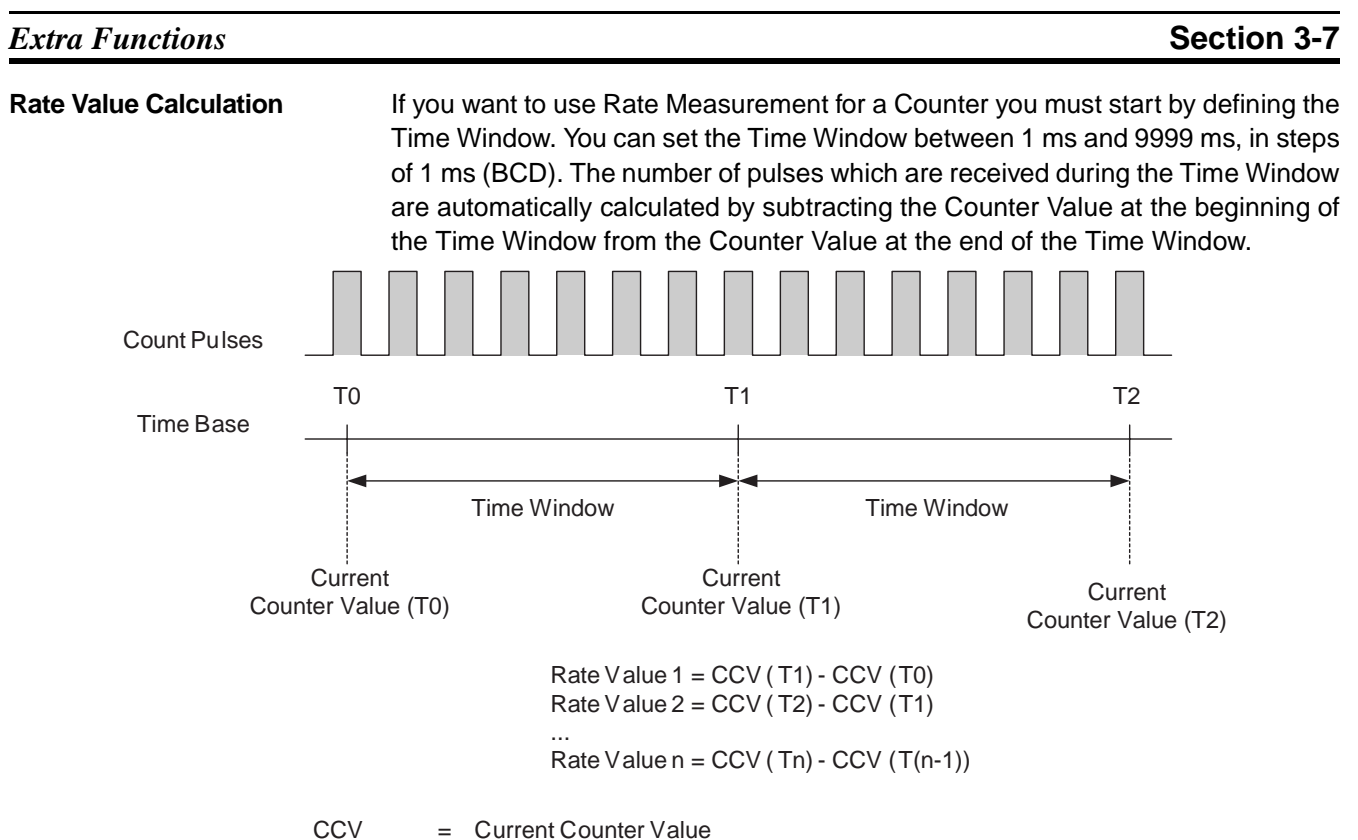

Time Window = [1, 9999 ms]

Rate Measurement can be done for all Input Signal Types (refer to 3-3 ["Input Sig](#page-70-0)[nal Types"](#page-70-0)). Calculating the Rate Value in this way implies that a change of the counting direction during the Time-Window is reflected in the Rate Value. For illustration refer to the next example:

The Counter Value (T0) at the beginning of the Time-Window is +5. During the Time-Window 5 up counts and 15 down counts are received. The Counter Value (T1) at the end of the Time-Window will then be –5. The Rate Value is –10.

- **Note** 1. For Phase Differential Signals (multiplication x2 and x4) pulses are counted on both edges of A or both edges of A and B respectively. If you want to calculate the pulse Rate Value for these signals, you must divide the measured Rate Values by 2 and 4 respectively.
	- 2. The pulse rate after presetting or resetting a counter will be the pulse rate calculated just prior to presetting or resetting.
	- 3. Calculations will be correct when a Ring Counter rolls over (goes from maximum value to 0 or from 0 to maximum value).
	- 4. The measurement interval normally varies by 125 µs and can vary by a maximum of 1 ms. If this variation becomes a problem, it is recommended that the pulse rate value be averaged in the ladder program.

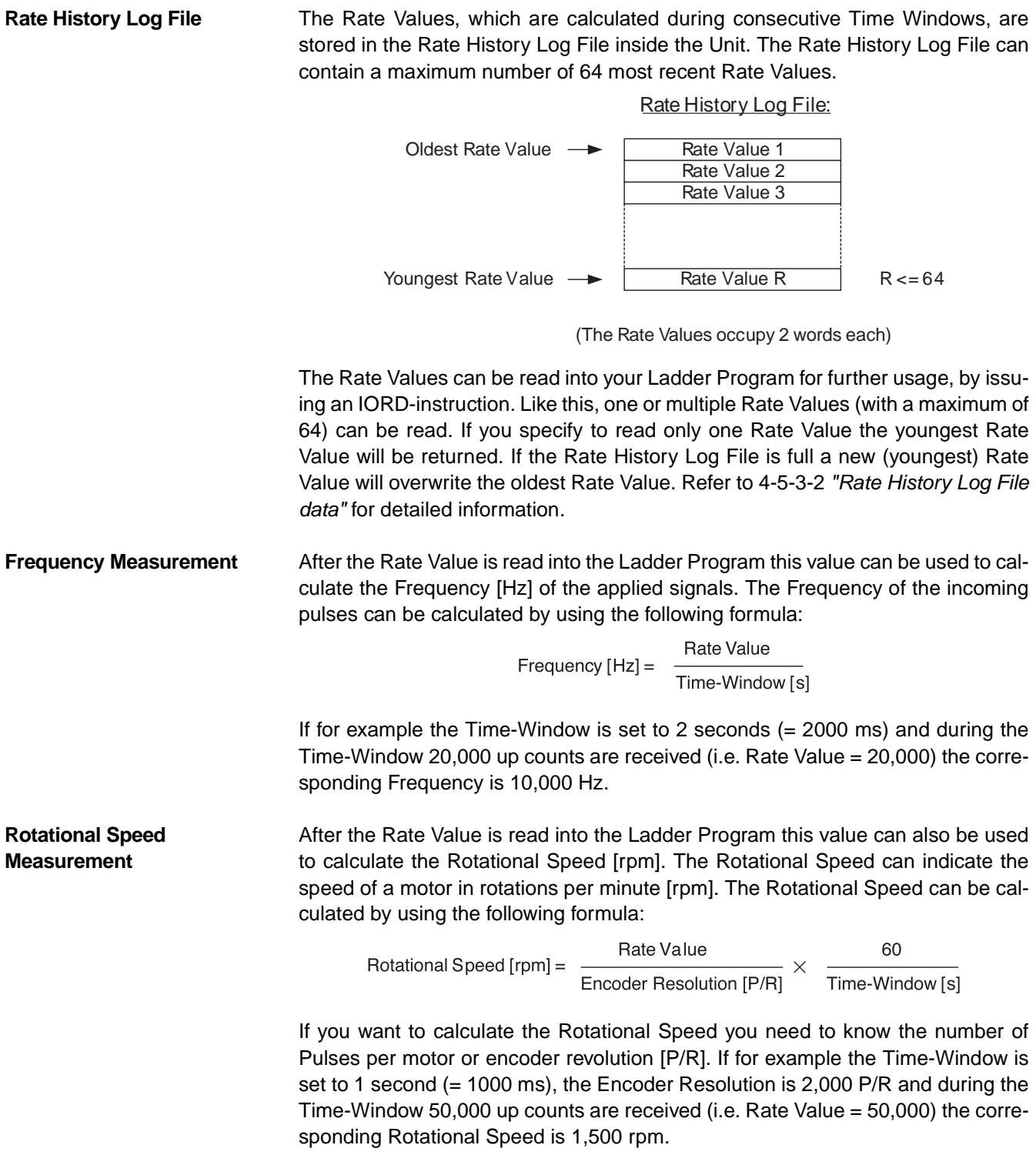

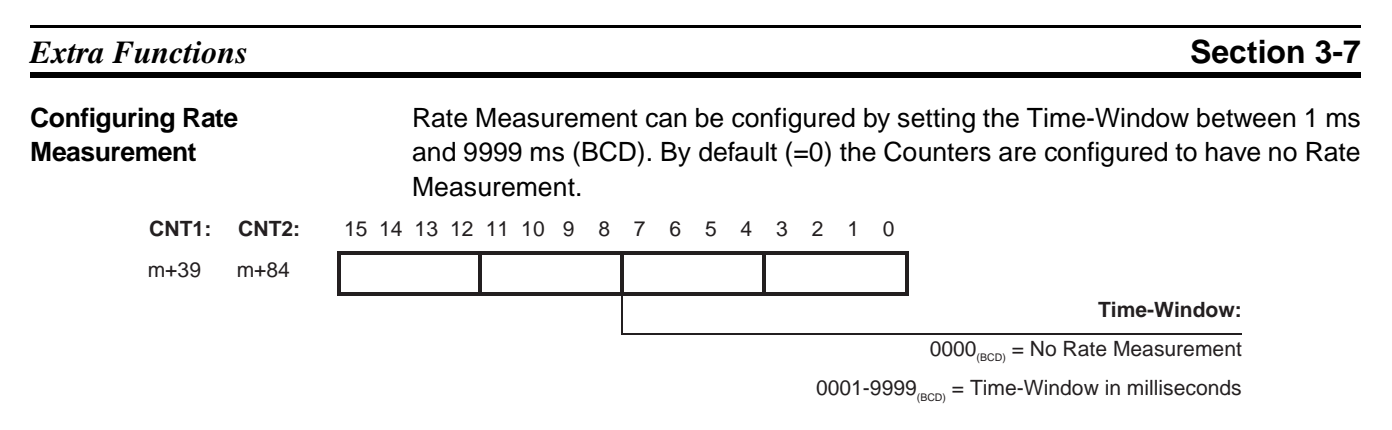

**Rate Ranges** Besides the capability to measure (positive and negative) Rate Values for every Counter two Rate Ranges (Rate Range 0 and 1) can be configured. The Rate Ranges offer you the opportunity to undertake specific action (i.e. control the Unit Output Pattern) when the measured Rate Values have entered a Rate Range. Rate Ranges can represent Frequency Ranges or Rotational Speed Ranges, making it possible to undertake action at (too high or too low Alarm) Frequencies or Rotational Speeds.

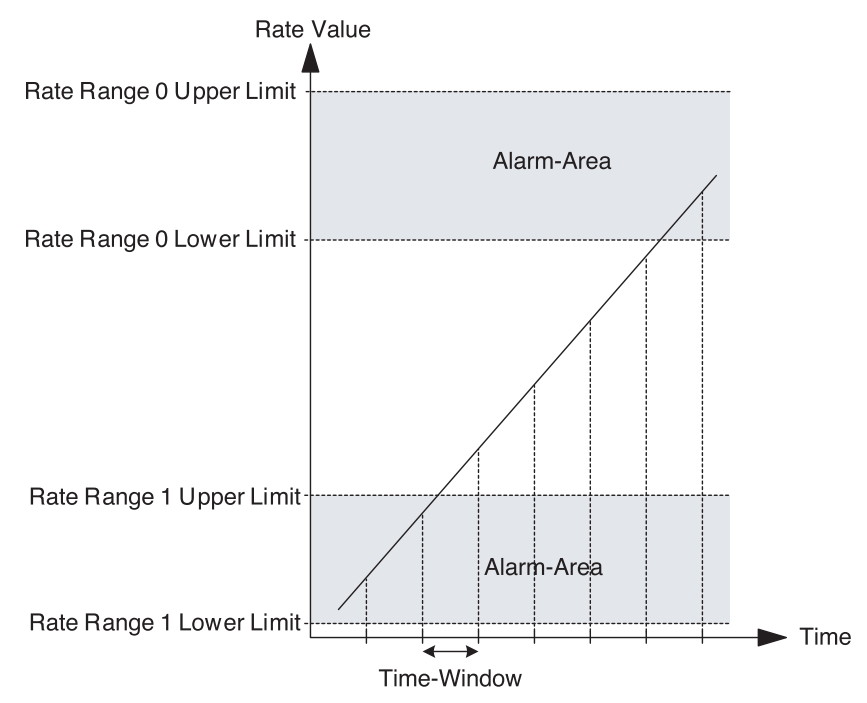

The Data of every Rate Range is contained by 4 double words:

- Lower Rate Range Limit, specifying the Lower Rate Limit of the Rate Range
- Upper Rate Range Limit, specifying the Upper Rate Limit of the Rate Range
- Output Set Pattern, specifying which Outputs must be Set if the measured Rate Value is within the Lower- and Upper Rate Range Limits
- Output Reset Pattern, specifying which Outputs must be Reset if the measured Rate Value is within the Lower- and Upper Rate Range Limits

The Upper Rate Range Limit must be greater than the Lower Rate Range Limit. The Unit will generate an error if the Upper Rate Range Limit ≤ Lower Rate Range Limit (refer to 5-2 ["Error codes"](#page-150-0) for more details). Every Rate Range can be enabled or disabled. If a Rate Range is disabled (by default) no action will be taken when the Rate Range becomes active. If a Rate Range is enabled the Set & Reset

## *Extra Functions* **Section 3-7**

Output Pattern of that Rate Range will be applied to the Unit Output Pattern when that Rate Range becomes active.

## **Reflecting Active / Not Active Rate Ranges**

A Rate Range becomes active if: Lower Rate Range Limit ≤ Rate Value ≤ Upper Rate Range Limit. Whether or not a Rate Range is active is reflected in CIO for each Counter.

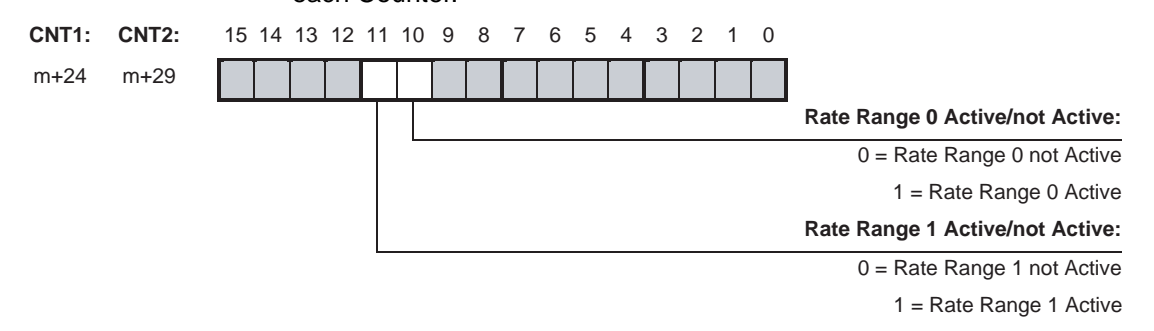

**Note** Rate Ranges may not overlap. If Rate Ranges overlap the Unit will generate an error (refer to 5-2 ["Error codes"](#page-150-0) for more details).

### **Configuring Lower and Upper Rate Range Limits**

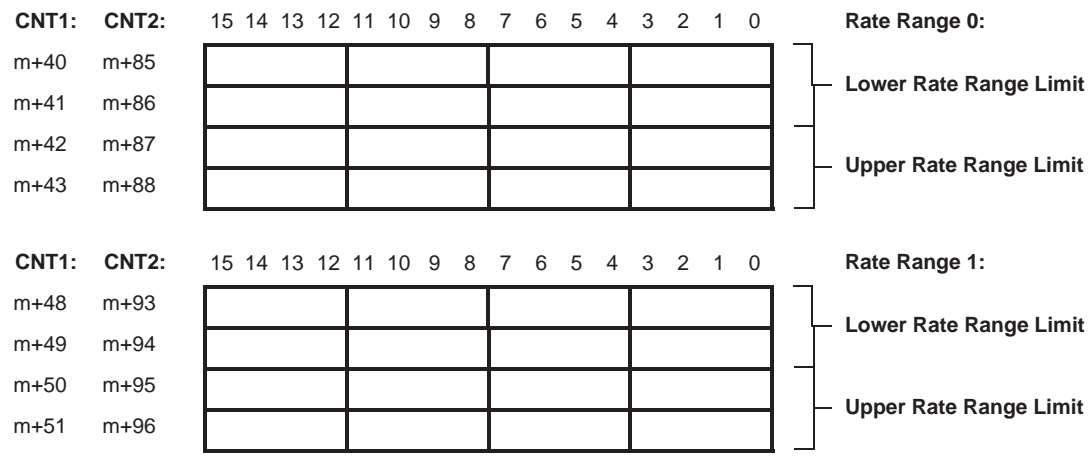

Set Lower- and Upper Range Rate Limits as a signed hexadecimal number between 80000000<sub>H</sub> and  $7$ FFFFFFF<sub>H</sub> (i.e. - 2,147,483,648 and +2,147,483,647 respectively). Make sure that the Upper Rate Range Limit > Lower Rate Range Limit.

## *Extra Functions* **Section 3-7**

#### **Configuring Set & Reset Output Patterns**

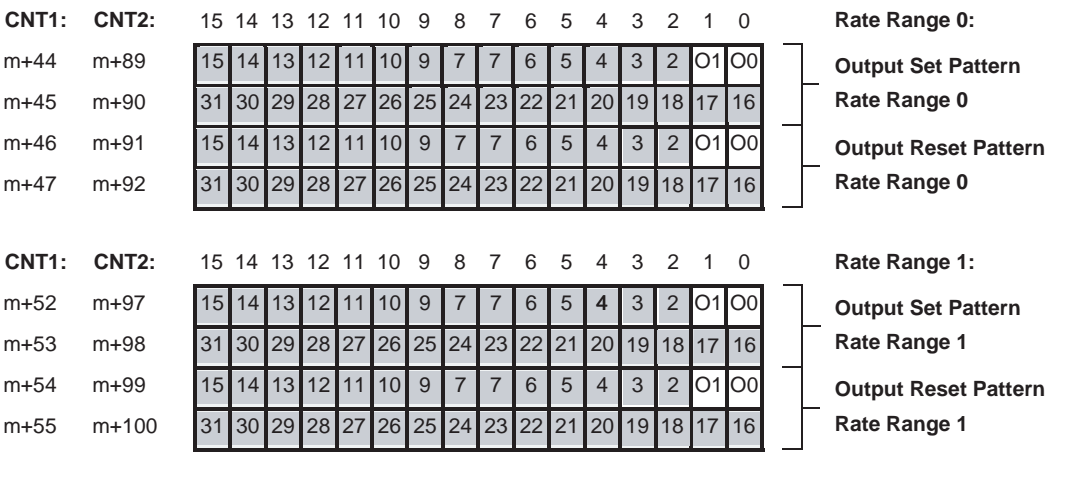

In the Set and Reset Patterns the Outputs are represented by:

= Digital Outputs 0-1

(corresponding with Physical Digital Outputs O0 and O1)

= Soft Outputs 2-31

If the Rate Value is within the Rate Range Limits:

(Lower Rate Range Limit ≤ Rate Value ≤ Upper Rate Range Limit)

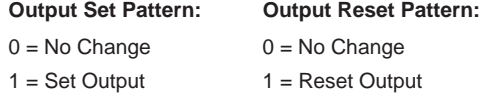

Set/Reset actions as defined in the Output Set & Reset Pattern to control the Outputs, overrule the Unit Output Pattern for the corresponding Outputs.

## **Enabling/Disabling Rate Ranges**

After you have configured Rate Ranges, as described above, every Rate Range can be enabled or disabled. If a Rate Range is disabled (by default) no action will be taken when the Rate Range becomes active. If a Rate Range is enabled the corresponding Output Set & Reset Patterns are applied to the Unit Output Pattern when that Range becomes active. To Enable/Disable Rate Ranges of Counters refer to the following.

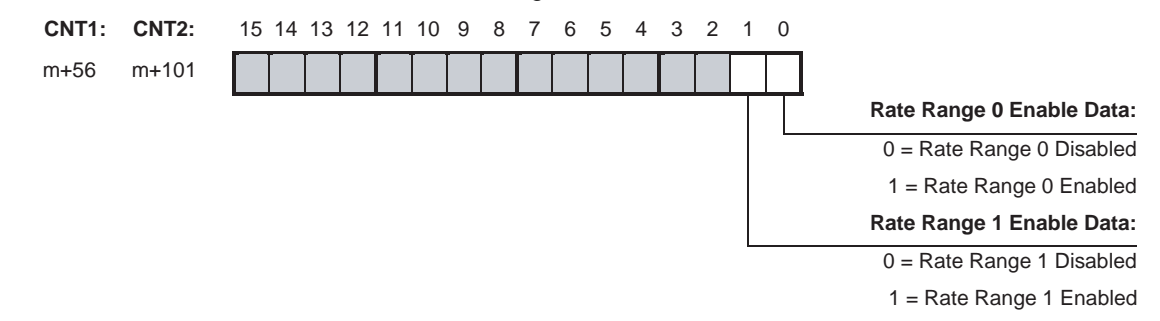

## <span id="page-104-0"></span>**3-7-3 Hysteresis**

An encoder can come to rest at a particular position and then "oscillate" around this position. This state means that the Counter Value fluctuates around a particular value. If, for example, a Range Limit is in this area of fluctuation, the corresponding Range would become active and inactive in the rhythm of these fluctuations. To prevent outputs from being switched ON and OFF by very small fluctuations, the High-speed Counter Unit offers the Hysteresis Function that can be configured for every Counter separately. You can assign Hysteresis in a range from 1 to 255 counts (=  $0001_H - 00FF_H$ ) from which the Counter treats the fluctuation in the Counter Input Signal as a real change and outputs can be controlled accordingly.

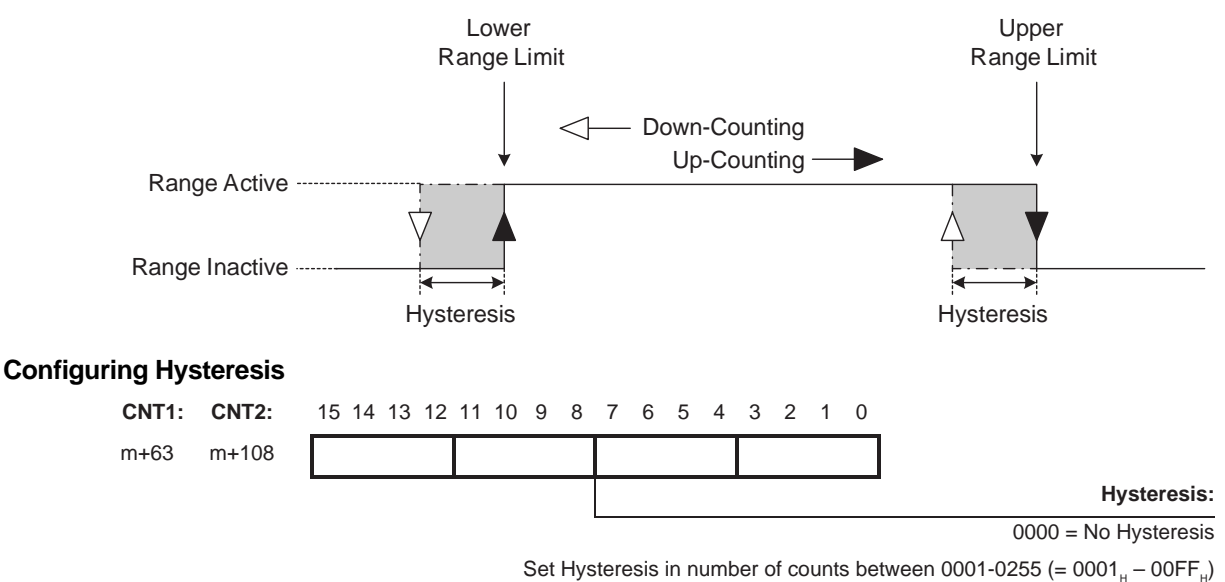

- **Note** 1. The Hysteresis can only be applied to Units in Range Mode. If the Unit is in Comparison Mode you are able to configure Hysteresis yourself using Comparison Values.
	- 2. Do not set the origin (i.e., a present value of 0) within the Hysteresis-Area.
	- 3. If the Counter is Preset, turn OFF the Hysteresis. If the Counter is Preset in the Hysteresis-Area, the Outputs will not be controlled correctly.

# **3-7-4 Noise Filtering**

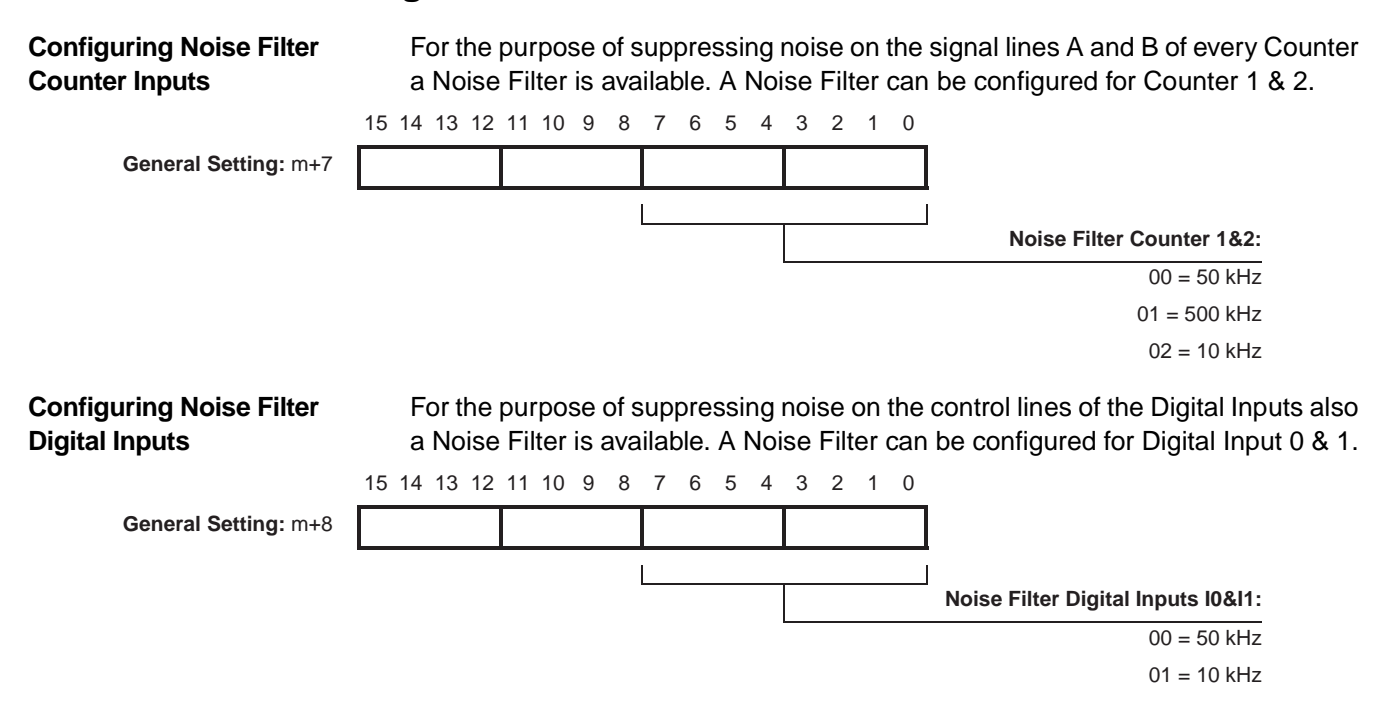

# **3-7-5 Initial Counter Value**

Every Counter is equipped with the Initial Counter Value (double word) in DM. At a transfer of the DM-settings from the CPU to the Unit (triggered by a Power Up or Restart of the Unit) the Initial Counter Value is also transferred. The Initial Counter Value overwrites the Counter Value and becomes the new Counter Value.

The Initial Counter Value is very useful in case the Power of the PLC-system fails. If the Power of the PLC-system fails, the application that is controlled by the Highspeed Counter Unit will come to rest, and the Counter Values will be reset to zero. After the system has been Powered Up again, the application has to be reset, since it has lost the position data with the resetting of the Counter Values.

To overcome this trouble, the Power OFF Interrupt Task of the PLC can be used to detect the failing system Power. You can use this Power OFF Interrupt Task to program a transfer of the Counter Values of every Counter (in CIO) to the corresponding Initial Counter Value of that Counter in DM. The data in DM is retained when the Power is OFF. Therefore, Powering Up the system again, results in a transfer of the DM-settings from the CPU to the Unit and the Counter Value is overwritten by the Initial Counter Value, allowing your application to continue from where it was at the moment of failing Power.

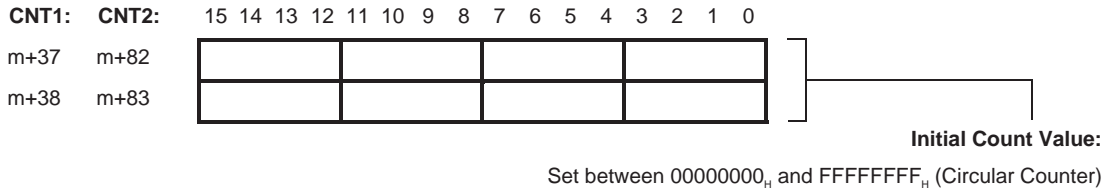

Set between 80000000<sub>H</sub> and 7FFFFFFF<sub>H</sub> (Linear Counter) By default the Initial Count Value is equal to 0.

- **Note** 1. The Power OFF Interrupt Task that takes care of saving the Counter Values to the Initial Counter Values can also be used to detect a Power OFF that has been done on purpose.
	- 2. The Initial Counter Value can also be set, independent of a Power Failure, to load the Counter Value with an Initial Value instead of zero.
	- 3. The Present Value stored by the interrupt task must be used considering the possibility of a power interrupt to the Encoder and interrupt processing execution timing.

# **SECTION 4 Exchanging Data with CPU**

This section provides information on exchanging data between CJ1W-CT021 High Speed Counter Units and CJ-series CPU Units.

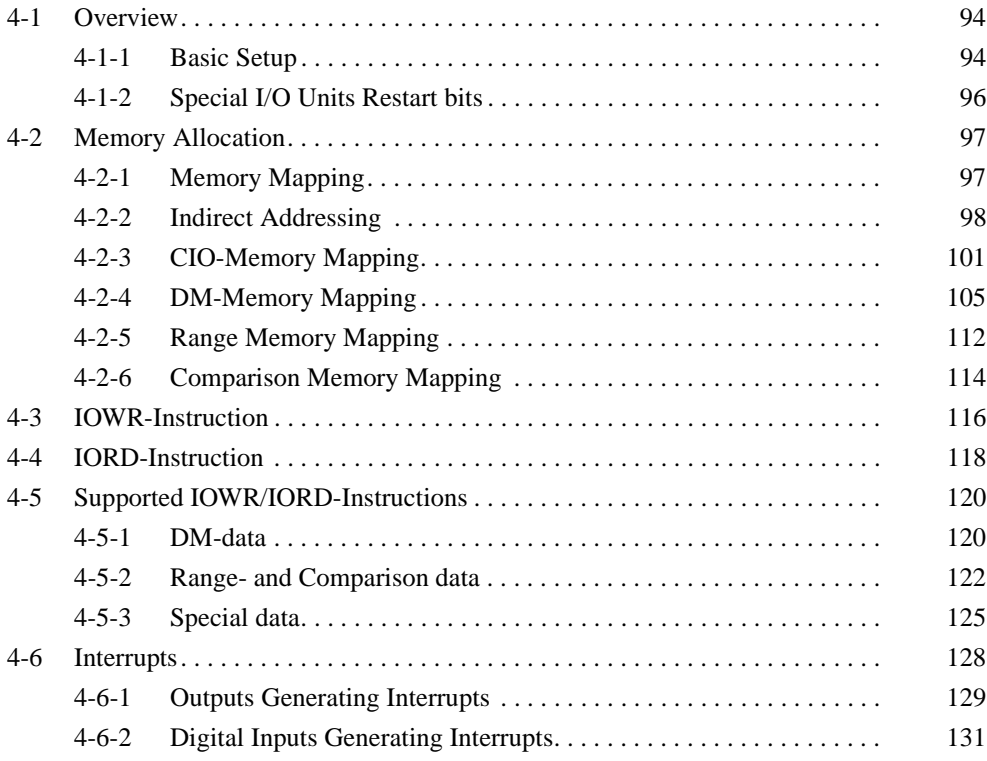
# **4-1 Overview**

# **4-1-1 Basic Setup**

The status information of the High-speed Counter Unit is exchanged with the CPU every cyclic I/O Refresh via the Special I/O Unit Area (CIO). The Unit configuration data is exchanged at Power ON or after the Unit has been restarted or after issuing the IOWR-instruction "(Re) Configure Unit" (refer to 4-5-3-4 ["\(Re\) Configure](#page-141-0) [Unit"](#page-141-0)). The Unit configuration data consists of the configuration data in the Special I/O Unit DM Area and the Range/Comparison Data.

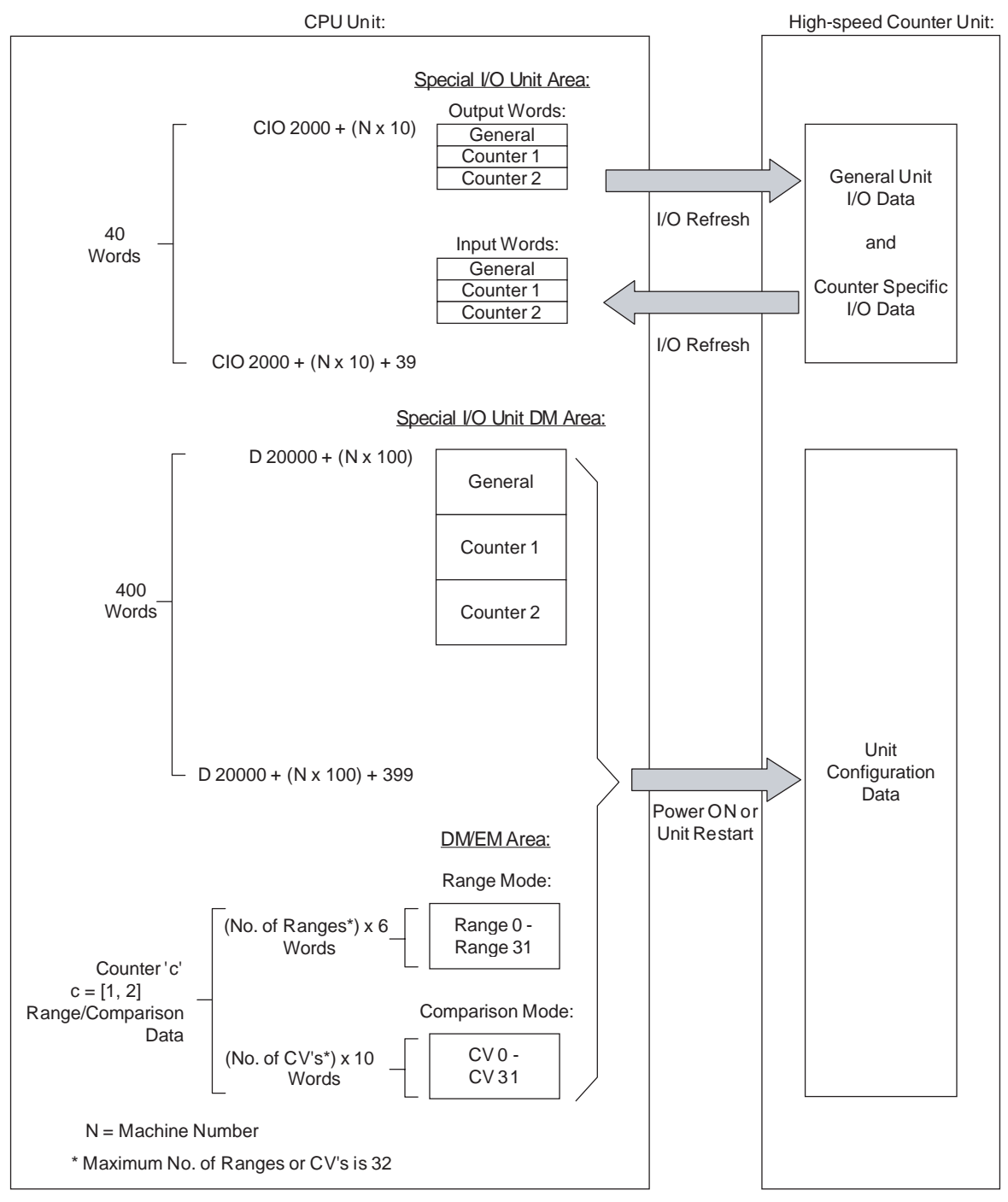

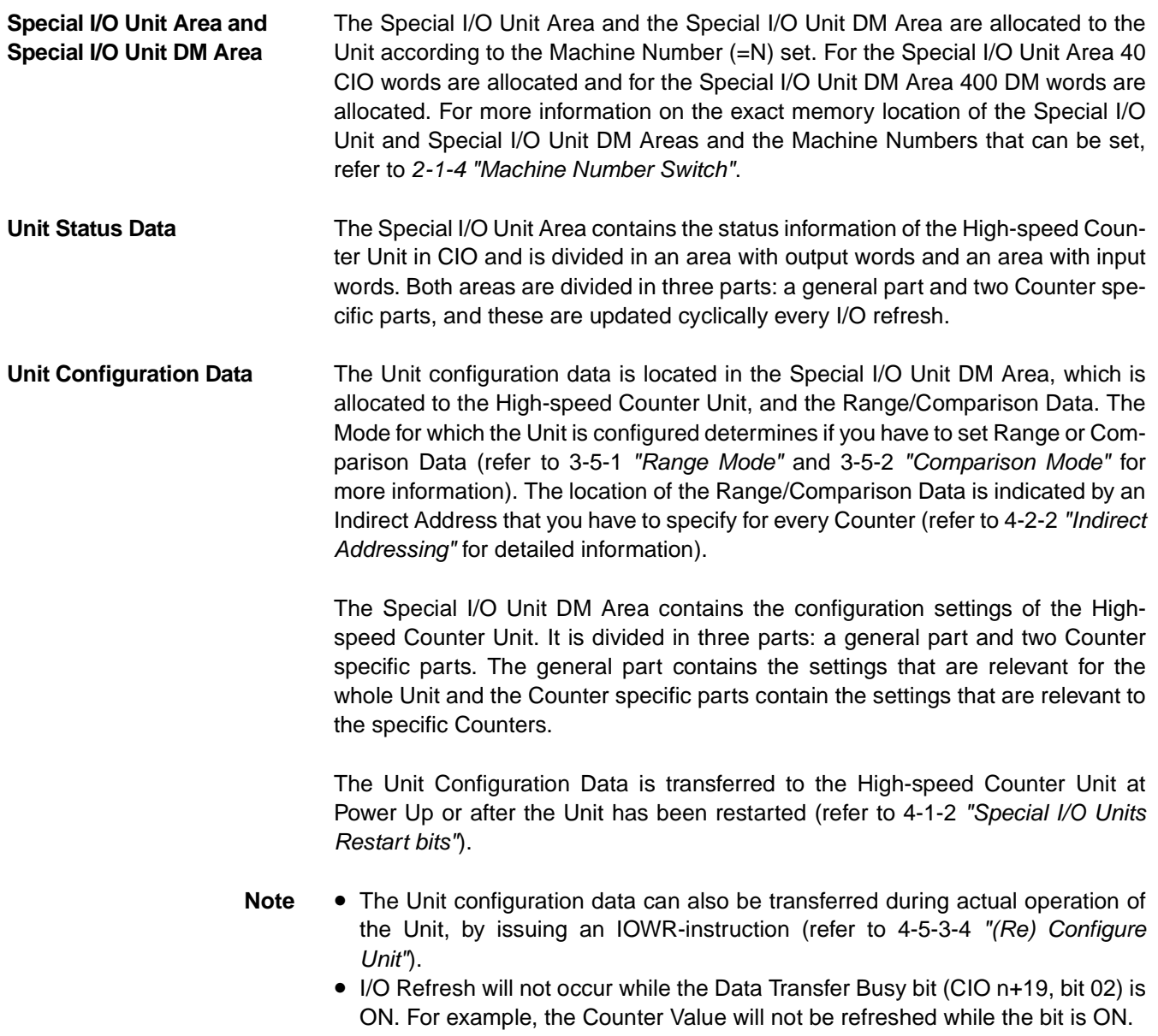

# <span id="page-110-0"></span>**4-1-2 Special I/O Units Restart bits**

By turning the Unit Restart Bit from OFF to ON the Unit can be restarted. Restarting the Unit can be used to transfer the Unit configuration settings (e.g. after correction of an error) from the CPU to the Unit.

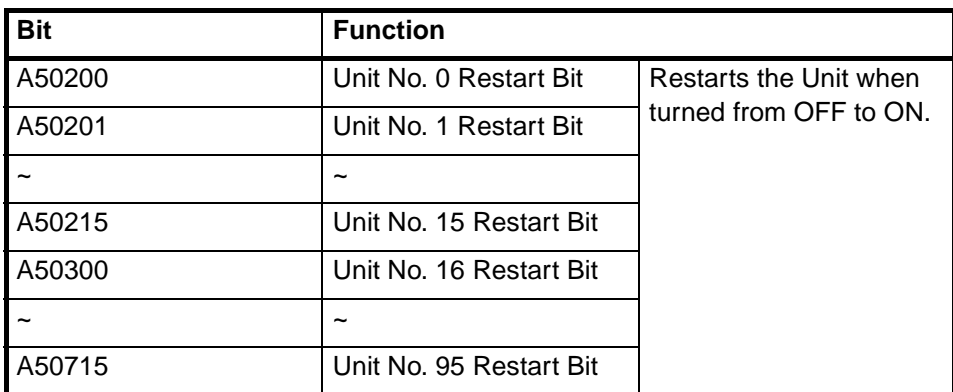

The Unit can also be restarted by turning the Power from OFF to ON.

# **4-2 Memory Allocation**

## **4-2-1 Memory Mapping**

The following figure shows how the 40 words in the Special I/O Unit Area (CIO) and the 400 words in the Special I/O unit DM Area (DM) are mapped in the memory of the CPU-Unit.

An Indirect Address at the end of every Counter specific block in DM specifies where the Range or Comparison Data of the corresponding Counter is allocated.

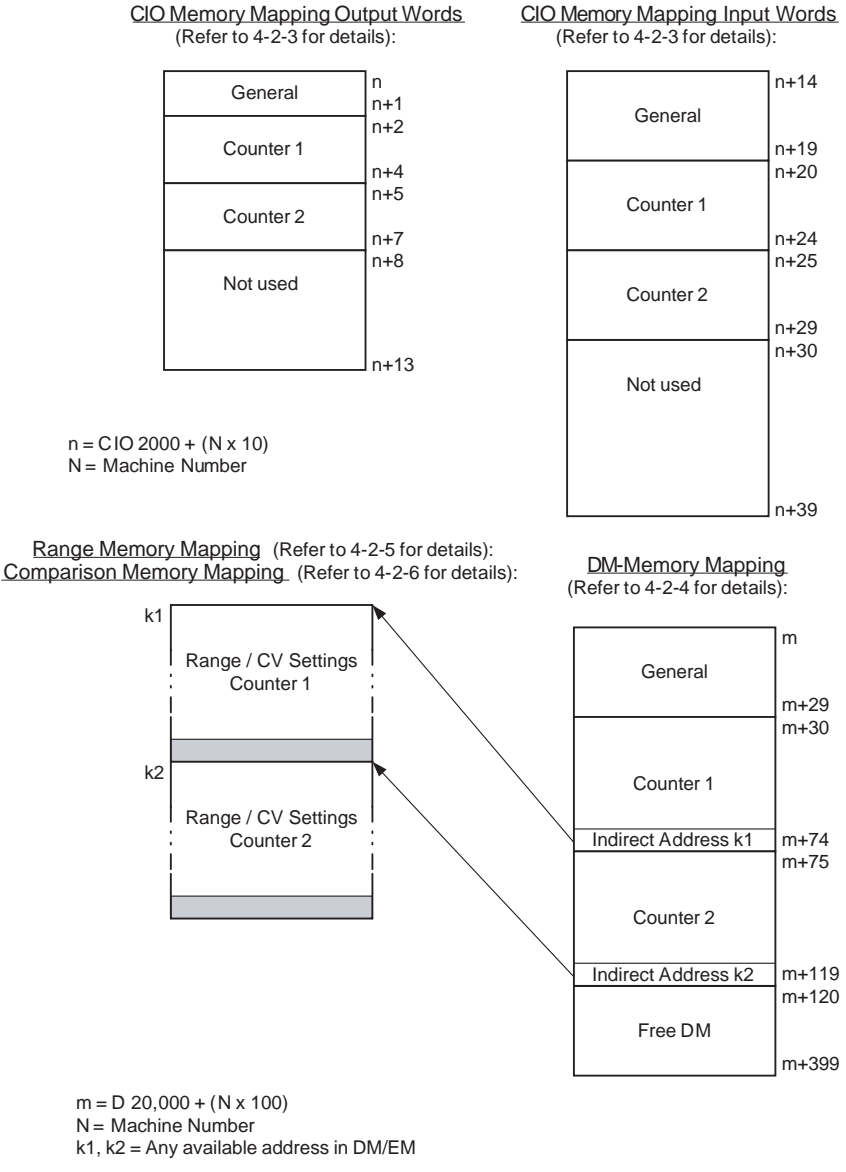

(Refer to 4-2-2 for more details about Indirect Addressing)

**Note** The Range/Comparison Data blocks that are allocated to the Counters do not necessarily have to be consecutive and can be in any area of DM/EM. In case they overlap the Unit reports this in CIO as a warning, but does not generate an error. This makes it possible to define only one block with Range/Comparison

## data and to use this data for all two Counters by using two identical indirect addresses (k1=k2). **General Setting:** 15 14 13 12 11 10 9 8 7 6 5 4 3 2 1 0 n+19 **Range/Comparison Blocks overlap:**  $0 = No$  overlapping 1 = One or more blocks overlap

# <span id="page-112-0"></span>**4-2-2 Indirect Addressing**

The High-speed Counter Unit can be in Range Mode or Comparison Mode (refer to 3-5-1 ["Range Mode"](#page-81-0) and 3-5-2 ["Comparison Mode"](#page-87-0) for more information). The Range or Comparison Data is allocated in the Extended Memory Area (EM) or in the Data Memory Area (DM). An Indirect Address, that you can set for every Counter in the Special I/O Unit DM Area, points to the actual memory location in DM or EM where the Range or Comparison Data of that Counter is stored.

**Note** It is also possible to use the free DM, in the Special I/O Unit DM Area that is allocated to the High-speed Counter Unit, to store the Range/Comparison Data. There are 287 free DM-words (=399-113), so you can store data of up to 47 Ranges or 28 Comparison Values.

## **Unit in Range Mode** In Range Mode Indirect Addressing can be used to define the Ranges per Counter that you want to use. The number of Ranges (M) defines the size of the Range Data block (size =  $M \times 6$  words). If you want to use multiple Ranges you are recommended to use consecutive Ranges starting from Range 0 (i.e. Range 0, 1, 2,  $3 \rightarrow M - 1$ ) in order to save memory occupation.

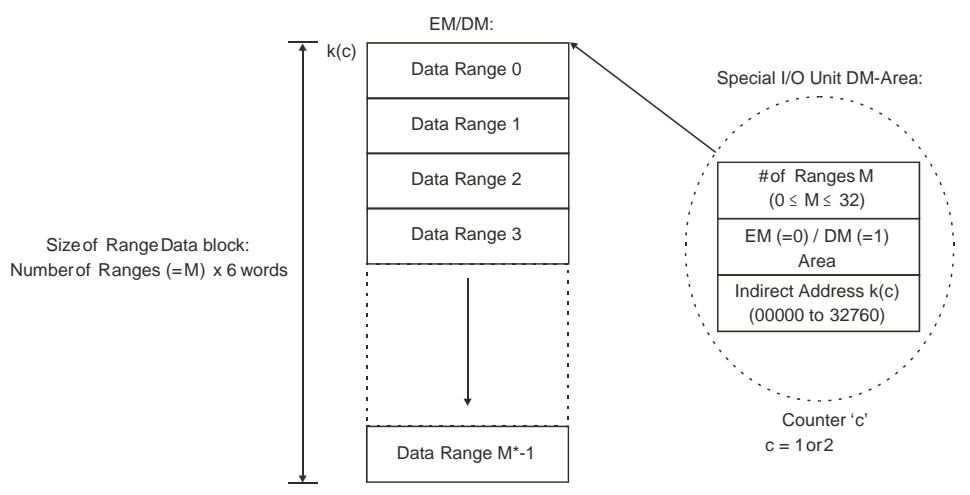

\* Assumed that  $M \ne 0$ . By default M=0 which means that no Ranges will be used.

**Note** If you do not want the Ranges to be consecutive and only intend to use two Ranges (e.g. Range 0 and Range 15) then you still have to define the number of Ranges (M) to be 16. In order to prevent configuration errors from happening you should make sure that the data of Ranges 1 to 14 is also valid, although you do not intend to use Range 1 to 14.

**Unit in Comparison Mode** In Comparison Mode Indirect Addressing can be used to define the Comparison Values per Counter that you want to use. The number of CV's (M) defines the size of the CV Data block (size =  $M \times 10$  words). If you want to use multiple CV's you are recommended to use consecutive CV's starting from CV 0 (i.e. CV 0, 1, 2, 3  $\rightarrow$ M - 1) in order to save memory occupation.

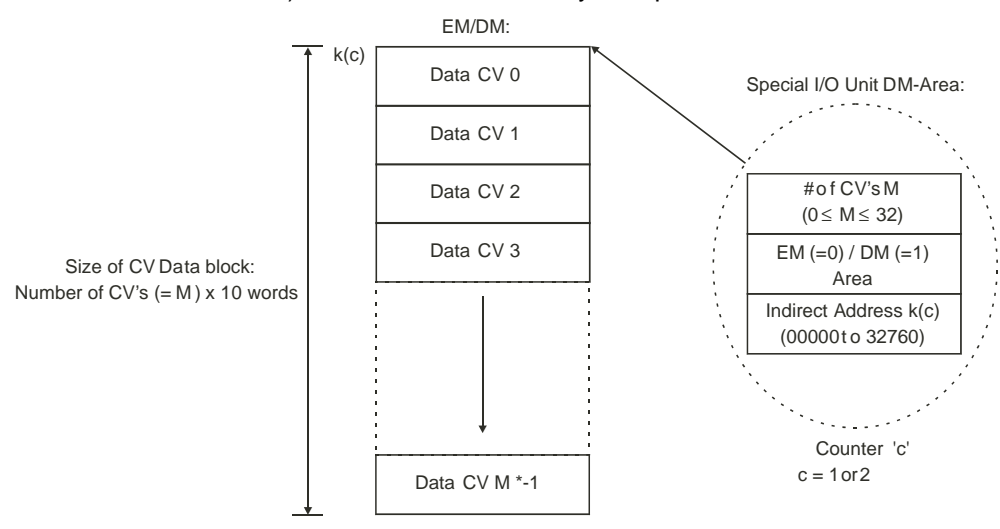

\* Assumed that  $M \neq 0$ . By default M=0 which means that no CV's will be used.

**Note** If you do not want the Comparison Values to be consecutive and only intend to use two CV's (e.g. CV 0 and CV 15) then you still have to define the number of CV's (M) to be 16. In order to prevent configuration errors from happening you should make sure that the data of CV's 1 to 14 is also valid, although you do not intend to use CV 1 to 14.

**Configuring Indirect Addressing** Indirect Addressing with the Unit in Range or Comparison Mode is specified in the Special I/O Unit DM Area for every Counter. You must specify the memory area (EM/DM) and the address (00000 to 32760) of the first word where the Range/CV data is to be stored. Like this you are able to specify any address that is available in EM or DM. By specifying the number of Ranges or Comparison Values per Counter you determine the number of words with Range/CV data that are allocated for every Counter. For every Range 6 words and for every Comparison Value 10 words are allocated.

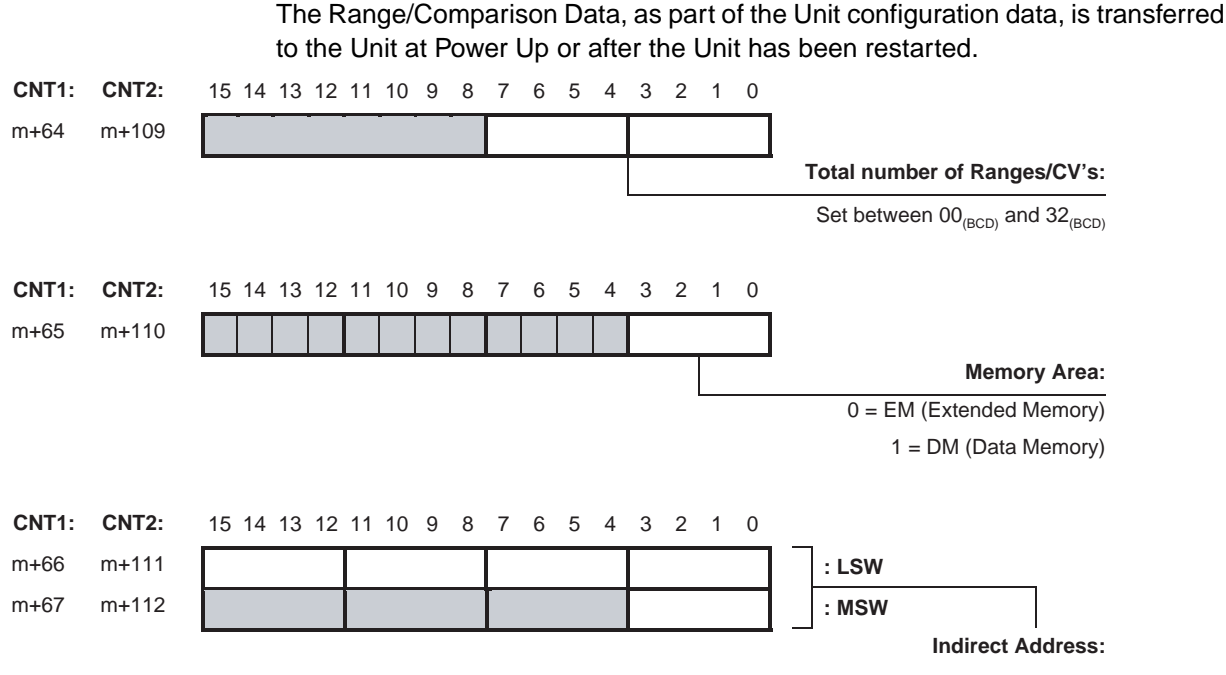

Set between  $00000_{(BCD)}$  and  $32760_{(BCD)}$ 

The least significant word (LSW) of the Indirect Address contains the four least significant digits and the most significant word (MSW) contains the most significant digit of the Indirect Address (refer to the examples on the following pages).

**Example Range Mode** Unit is in Range Mode. You want to use 12 Ranges (Range 0 to Range 11) for Counter 1 and want to allocate them in Data Memory starting from D1850.

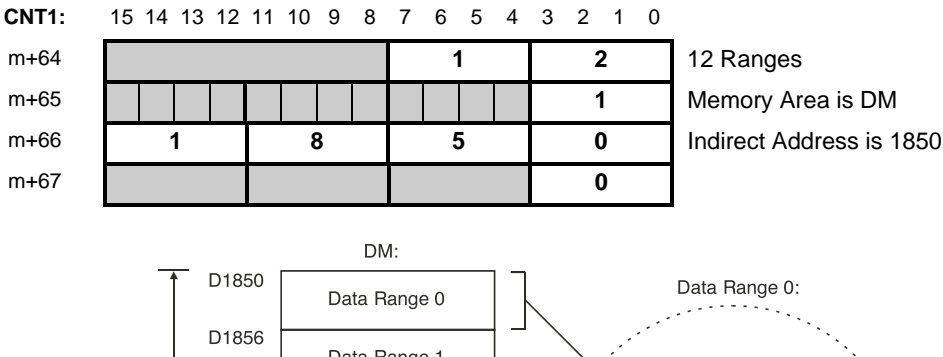

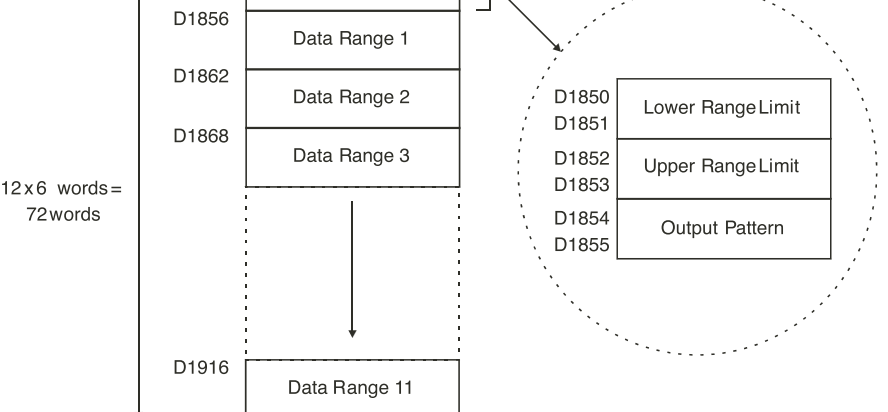

For an overview all addresses related to Range Data refer to 4-2-5 ["Range Mem](#page-126-0)[ory Mapping"](#page-126-0).

### *Memory Allocation* **Section 4-2 Example Comparison Mode** Unit is in Comparison Mode. You want to use 5 Comparison Values (CV 0 to Range 4) for Counter 1 and want to allocate them in Extended Memory starting from EM520. **CNT1:** 15 14 13 12 11 10 9 8 7 6 5 4 3 2 1 0 m+64 **0** 5 5 Comparison Values m+65 **0** Memory Area is EM m+66 **0 5 2 0** Indirect Address is 520 m+67 **0** Comparison Value +Set Pattern +Reset Pattern Data CV 0 Data CV 1 Data CV 2 Data CV 3 EM520  $5x 10$  words = 50 words EM: EM530 EM540 EM550 EM520 EM521 EM522 EM523 EM524 EM525 DataCV 0: Data CV 4 EM560 -Set Pattern -Reset Pattern EM526 EM527 EM528 EM529

For an overview of all addresses related to Comparison Data refer to 4-2-6 ["Com](#page-128-0)[parison Memory Mapping"](#page-128-0).

# **4-2-3 CIO-Memory Mapping**

The High-speed Counter Unit is allocated 40 Words in CIO. These 40 Words are divided in 14 Output Words (n to n+13) and 26 Input Words (n+14 to n+39).

**Note** Double words in CIO are indicated as for example "n+3, n+4". How to distinguish between the least- and most significant words (LSW and MSW) within double words, you should refer to the section called "About this Manual" at the beginning of this Manual.

**CIO Output Words** The 14 Output Words (n to n+13) are divided in 3 groups: General, Counter 1, and Counter 2.

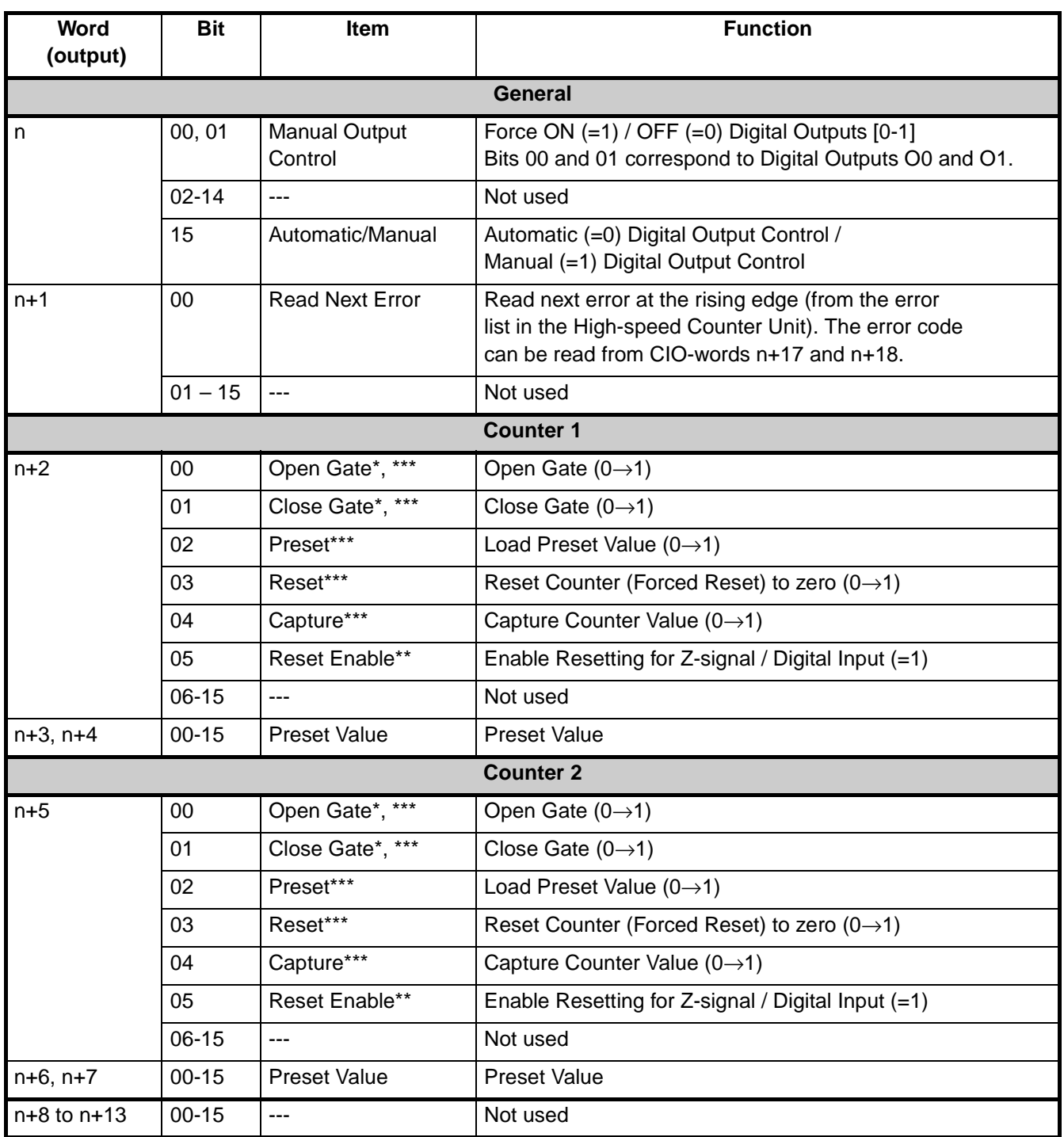

\* Initially, after power-up or restart of the Unit, the Gate is closed. To enable counting pulses, first open the Gate by setting the "Open Gate" bit of the corresponding counter to '1'.

- \*\*Bit(s) have no function for Simple Counters.
- \*\*\*These bits may not be executed if they are ON for only one PLC cycle. Always keep these bits turned ON until the execution status changes in the corresponding flags in n+24 or n+29.

**CIO Input Words** The 26 Input Words (n+14 to n+39) are divided in 3 groups: General, Counter 1, and Counter 2.

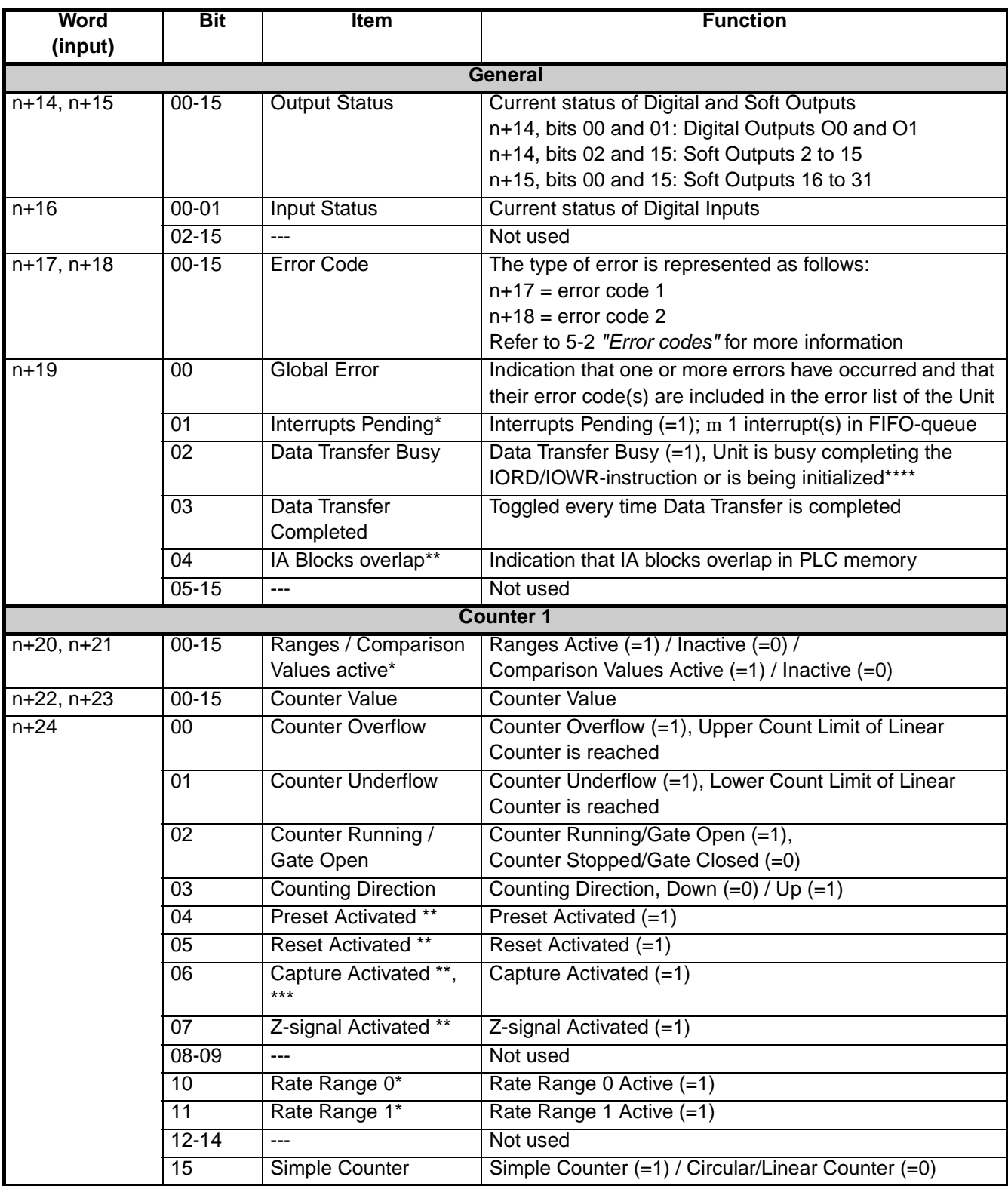

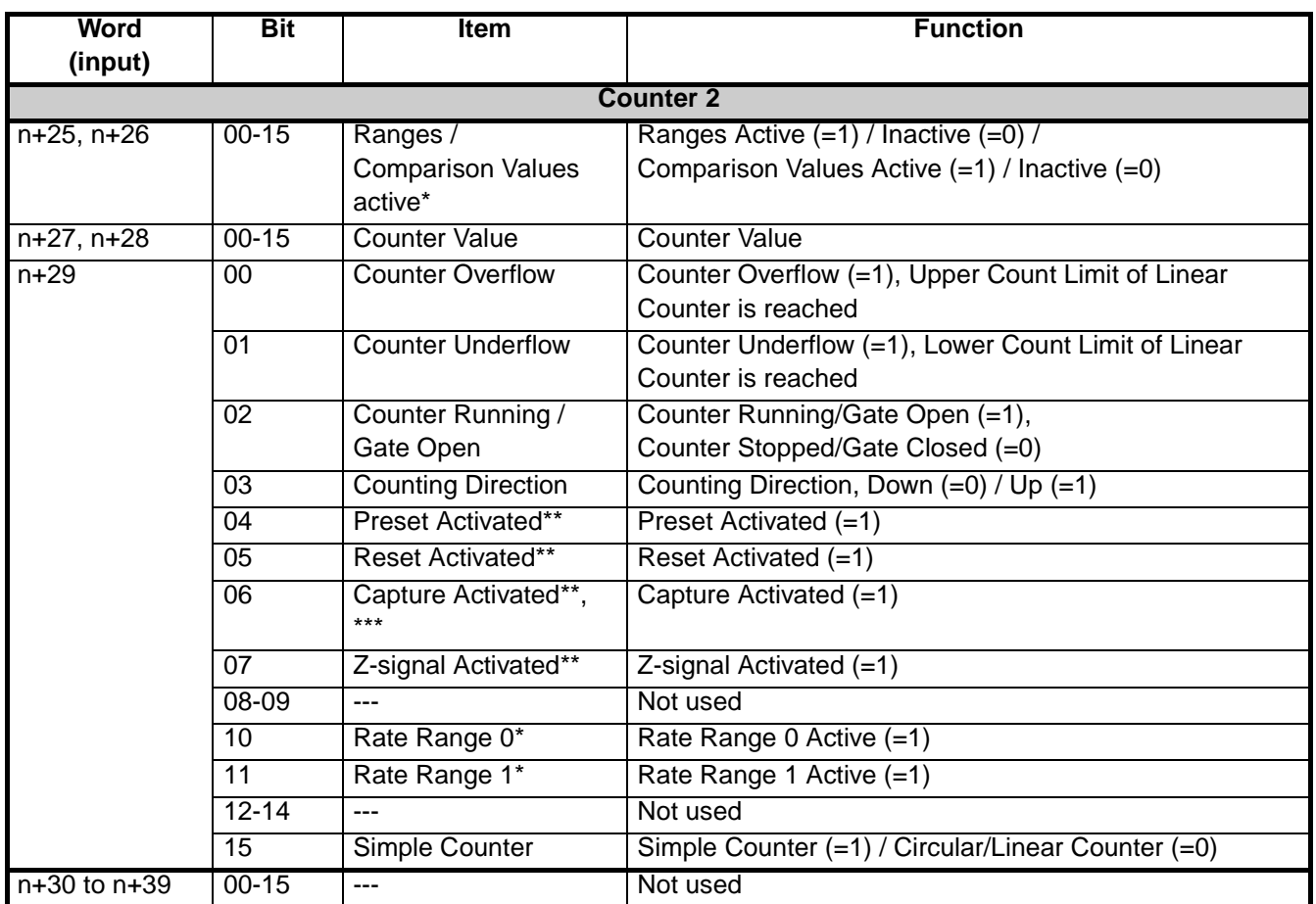

\* These bits have no function for Simple Counters.<br>\*\* The Reset Preset Capture, and Z-signal Activat

The Reset, Preset, Capture, and Z-signal Activated Bits turn ON for at least one CPU Unit-cycle after the occurrence of a pulse that was detected since the previous I/O Refresh.

\*\*\* The Capture Bit turns ON once automatically after the power is turned ON and after restart.

\*\*\*\* During initialization, the Data Transfer Busy bit turns ON for approximately 120 ms.

# **4-2-4 DM-Memory Mapping**

The High-speed Counter Unit is allocated 400 Words in DM. These 400 Words are divided in 30 General DM-words (m to m+29) and 45 Counter Specific words for every Counter (Counter  $1 = m+30$  to  $m+74$ , Counter  $2 = m+75$  to  $m+119$ ).

**Note** Double words in DM are indicated as for example "m+2, m+3". How to distinguish between the least- and most significant words (LSW and MSW) within double words, you should refer to the section called "About this Manual" at the beginning of this Manual.

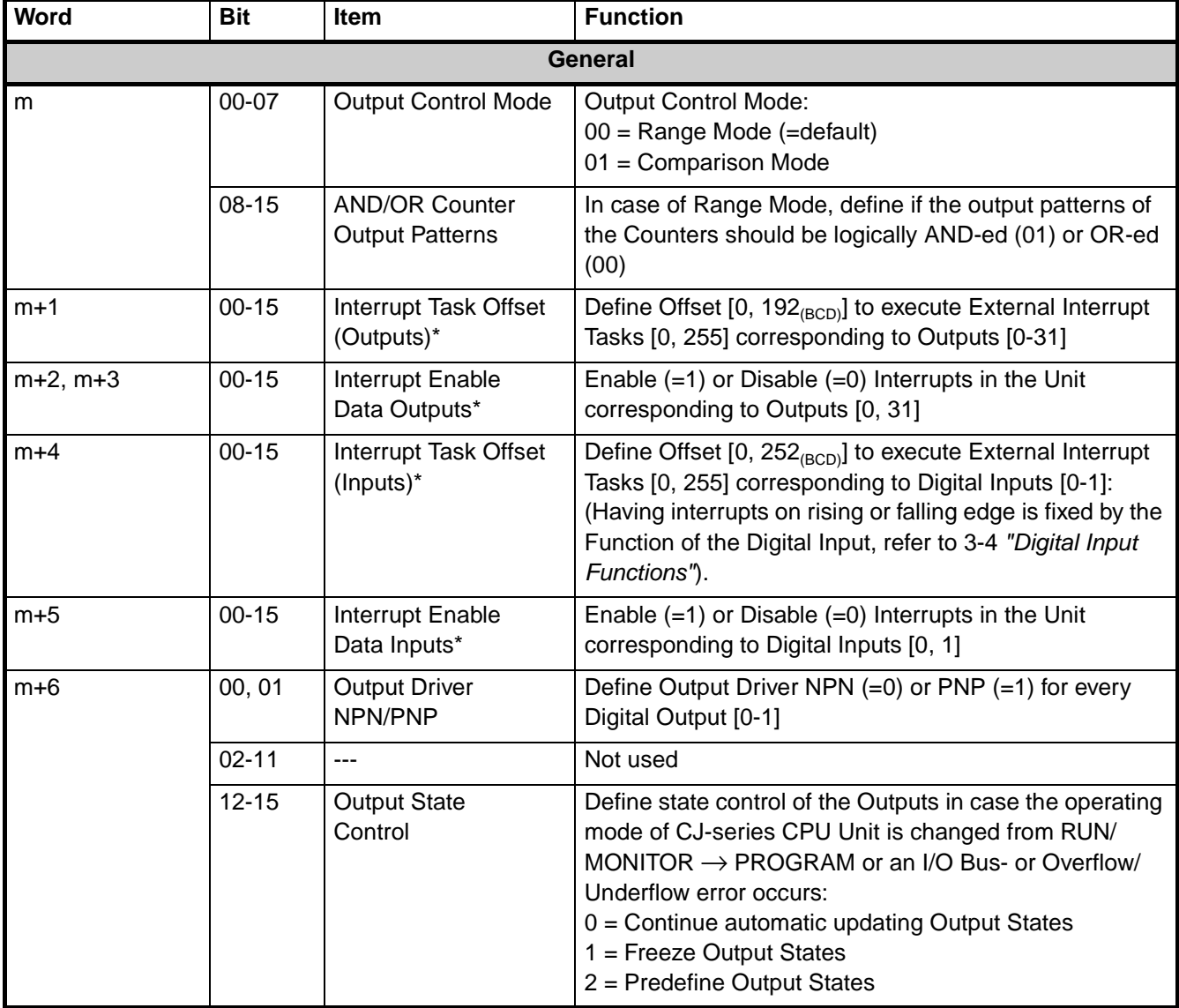

\* Refer to 4-6 ["Interrupts"](#page-142-0) for information about Outputs and Inputs generating Interrupts.

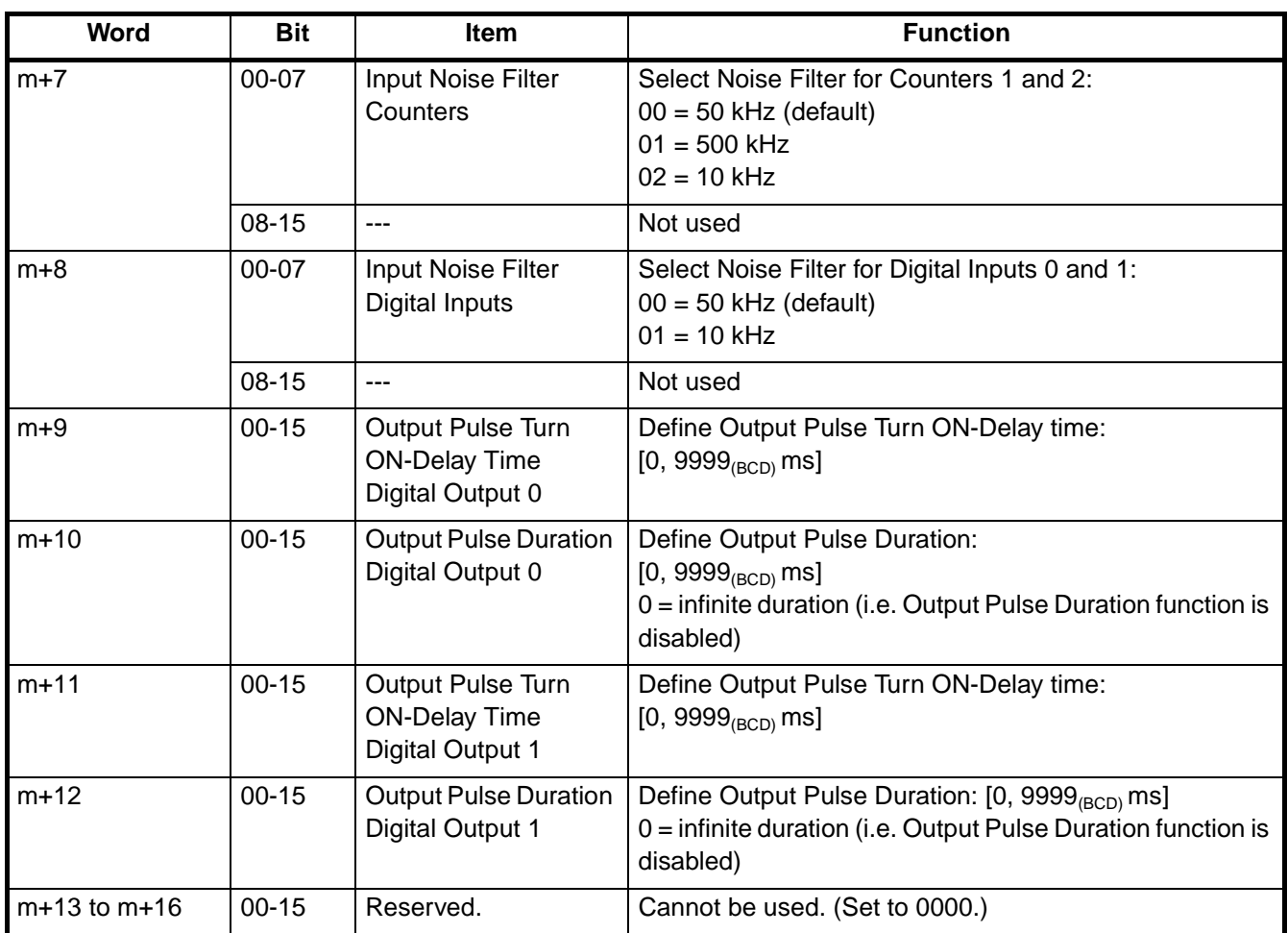

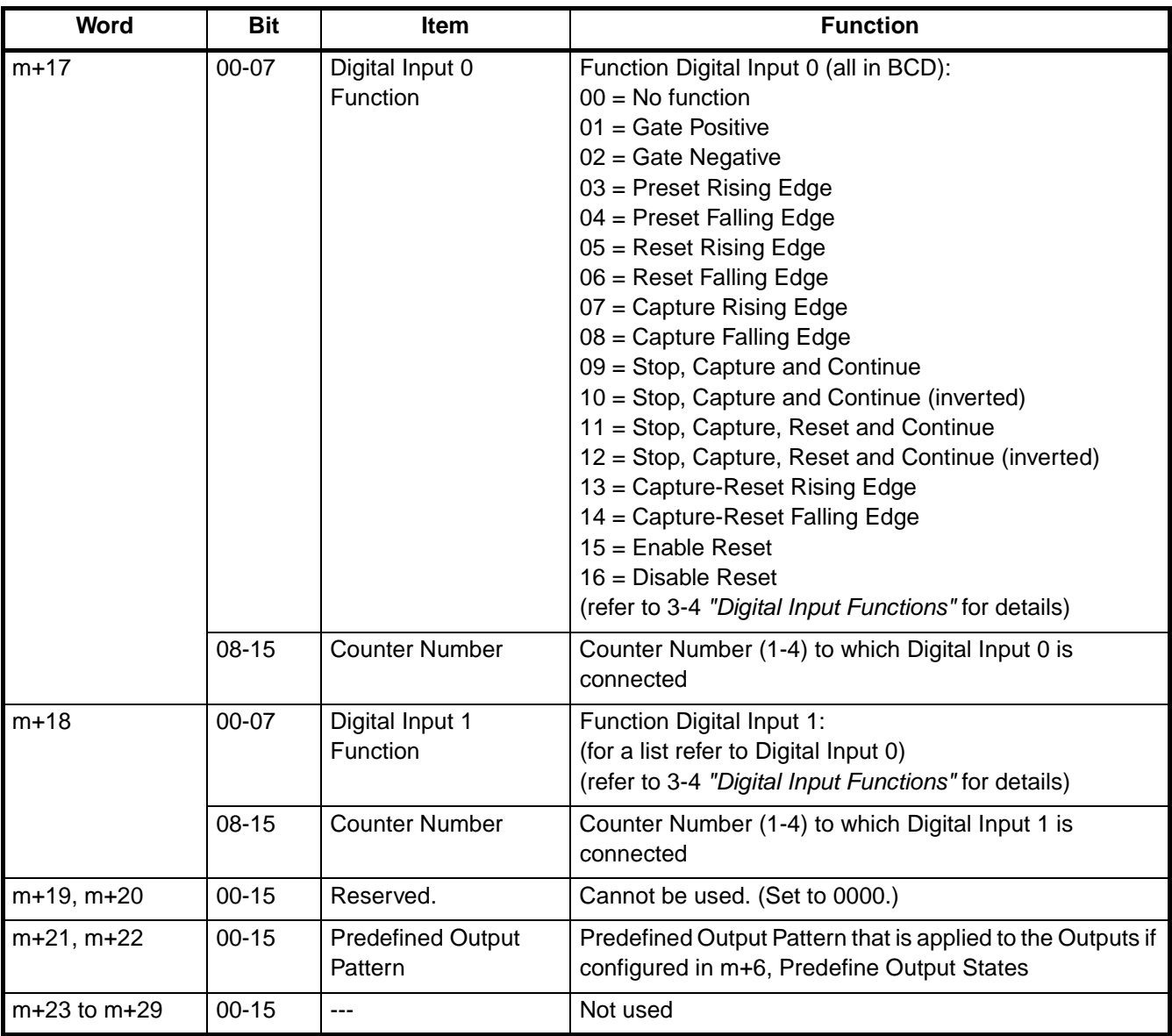

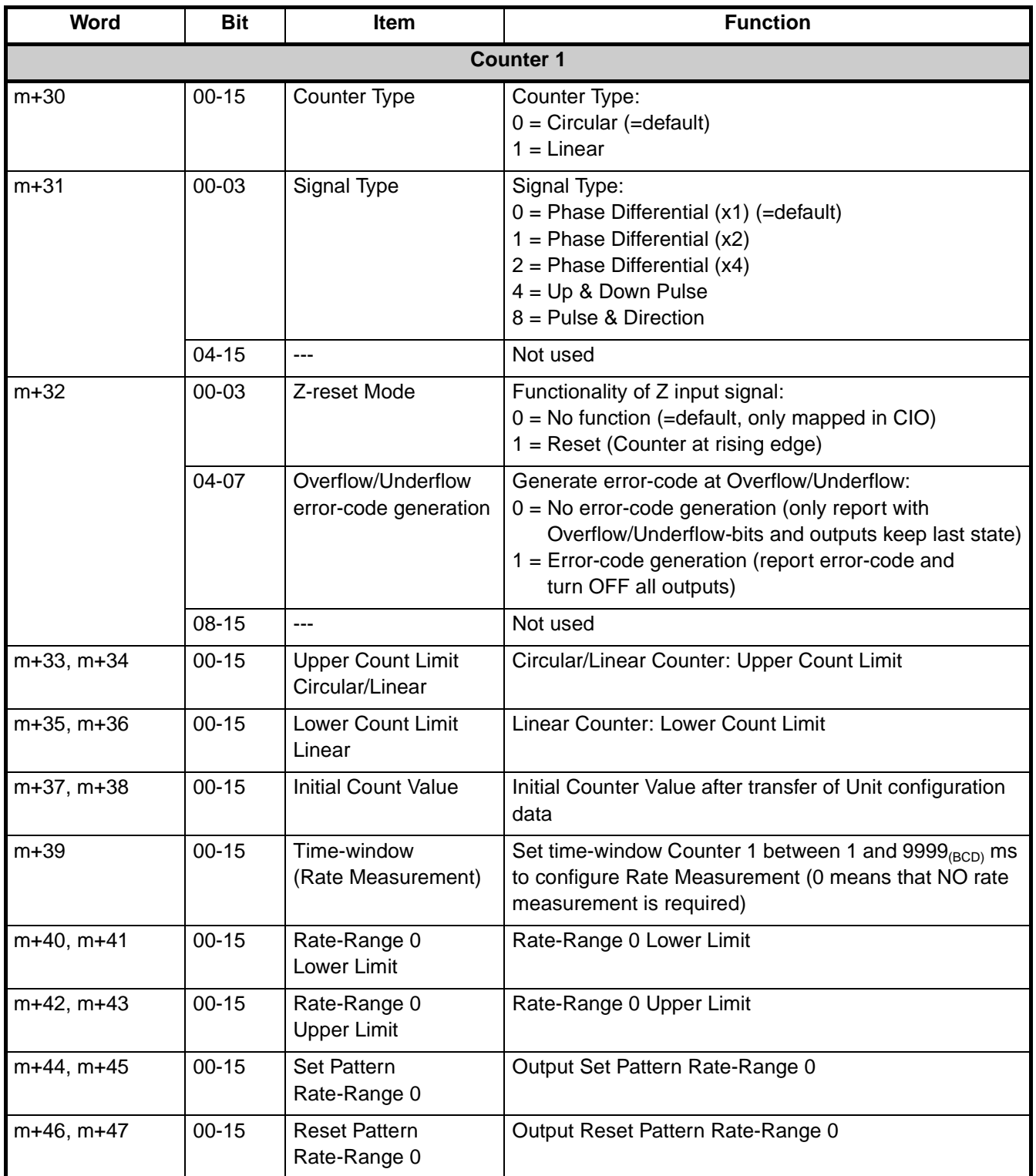

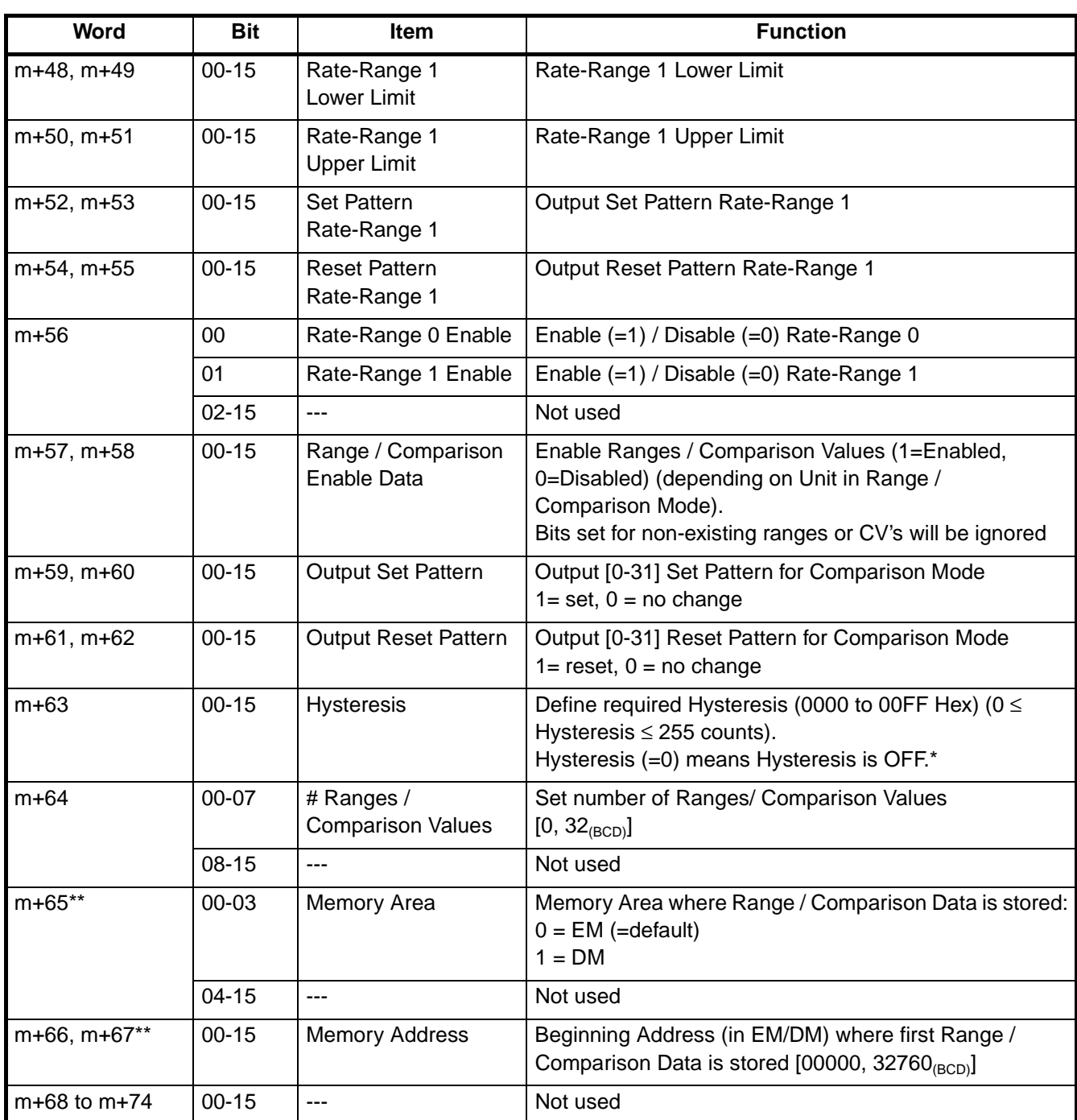

\* Set to "0" and turn OFF Hysteresis to use the Preset function.

\*\* Sets the beginning (k1) of the Range Data or Comparison Data.

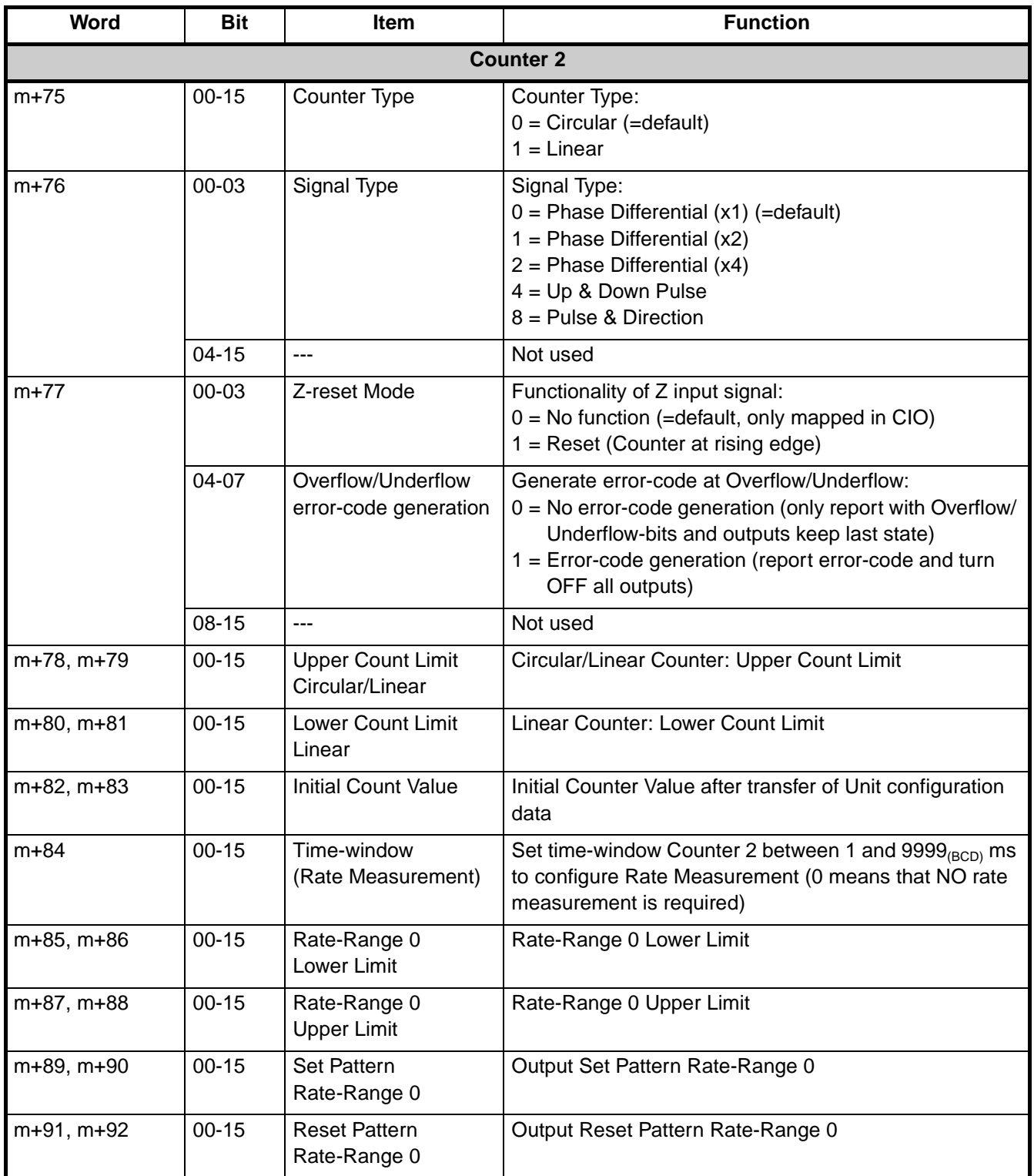

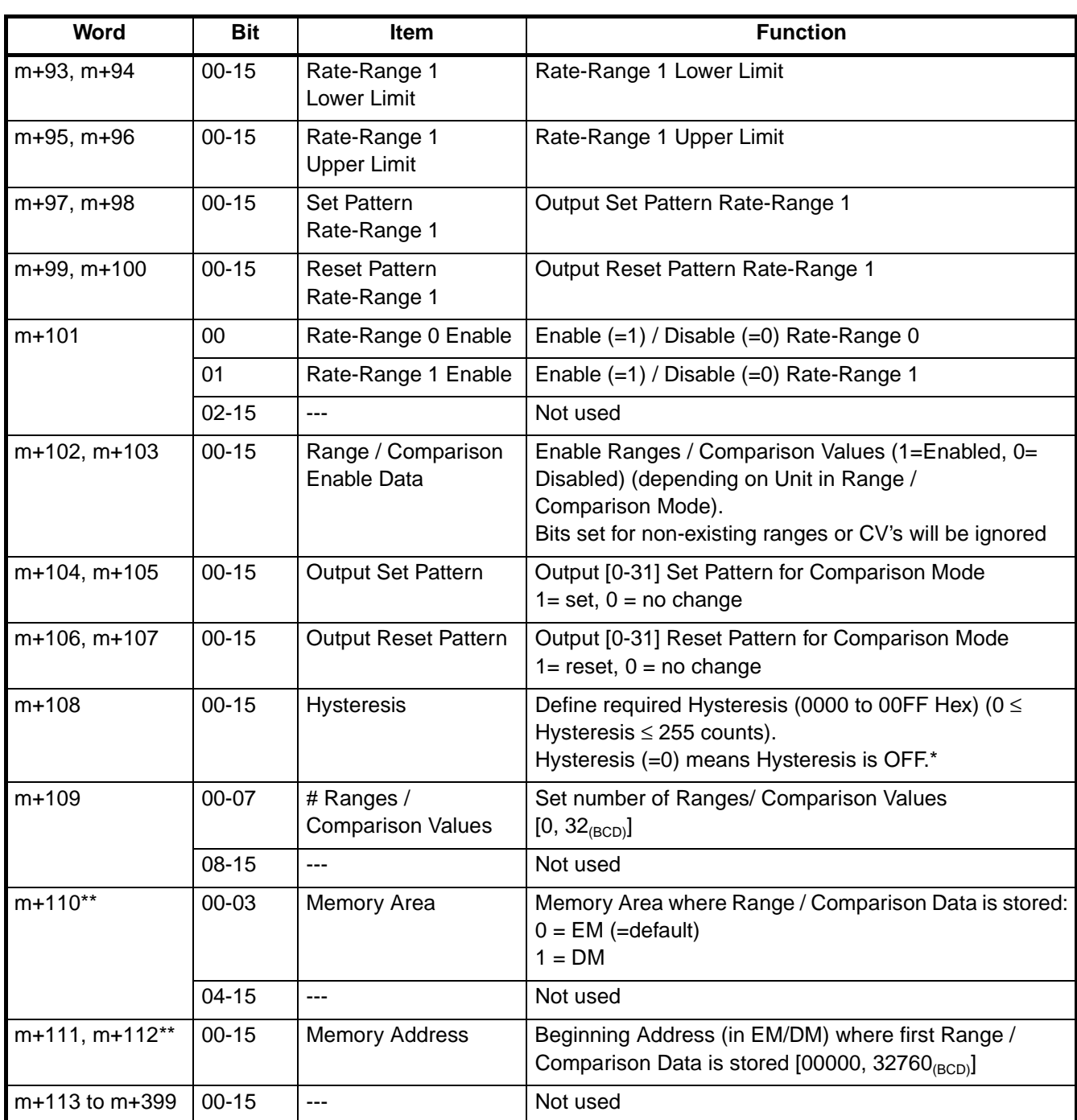

\* Set to "0" and turn OFF Hysteresis to use the Preset function.

\*\* Sets the beginning (k2) of the Range Data or Comparison Data.

# <span id="page-126-0"></span>**4-2-5 Range Memory Mapping**

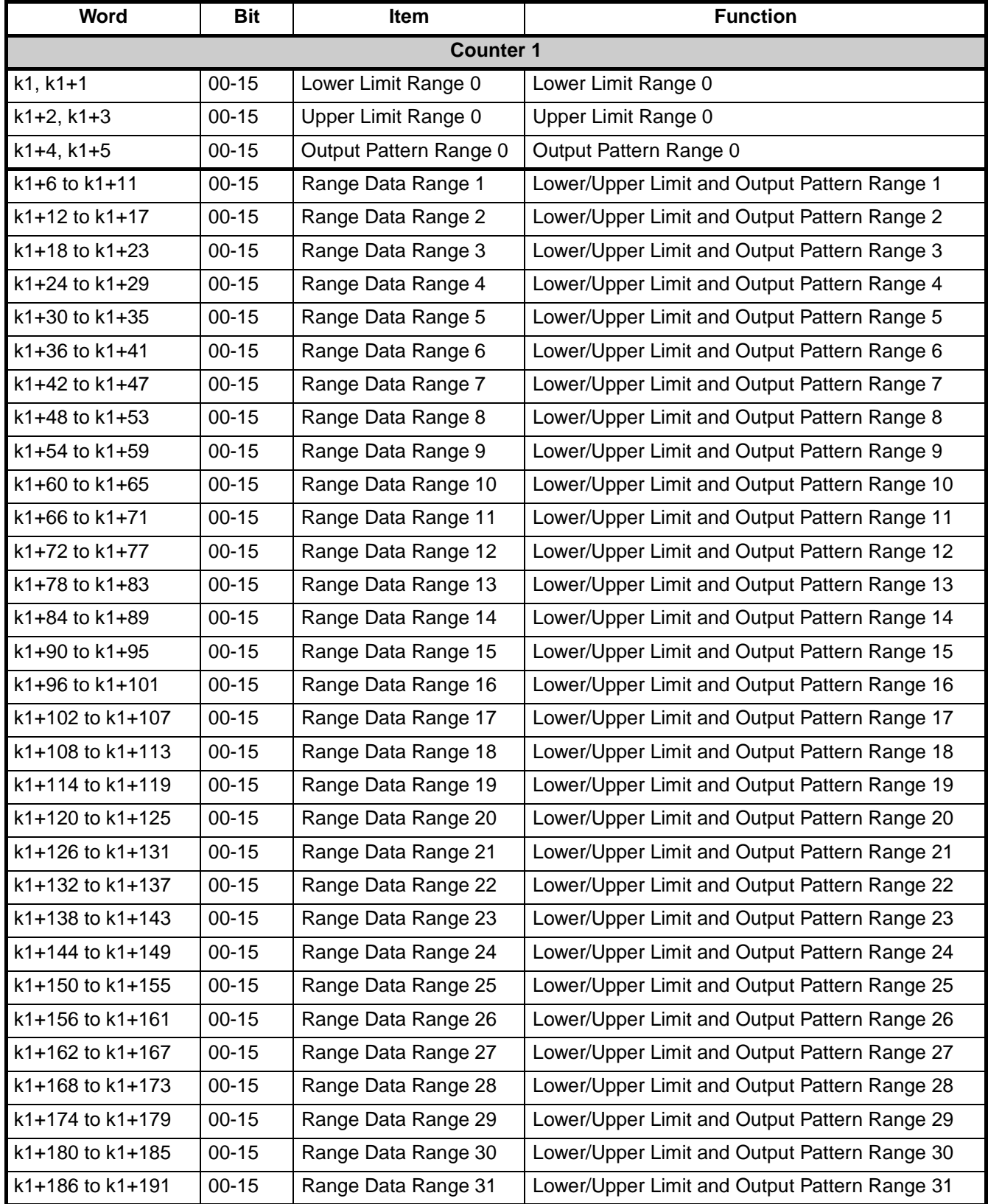

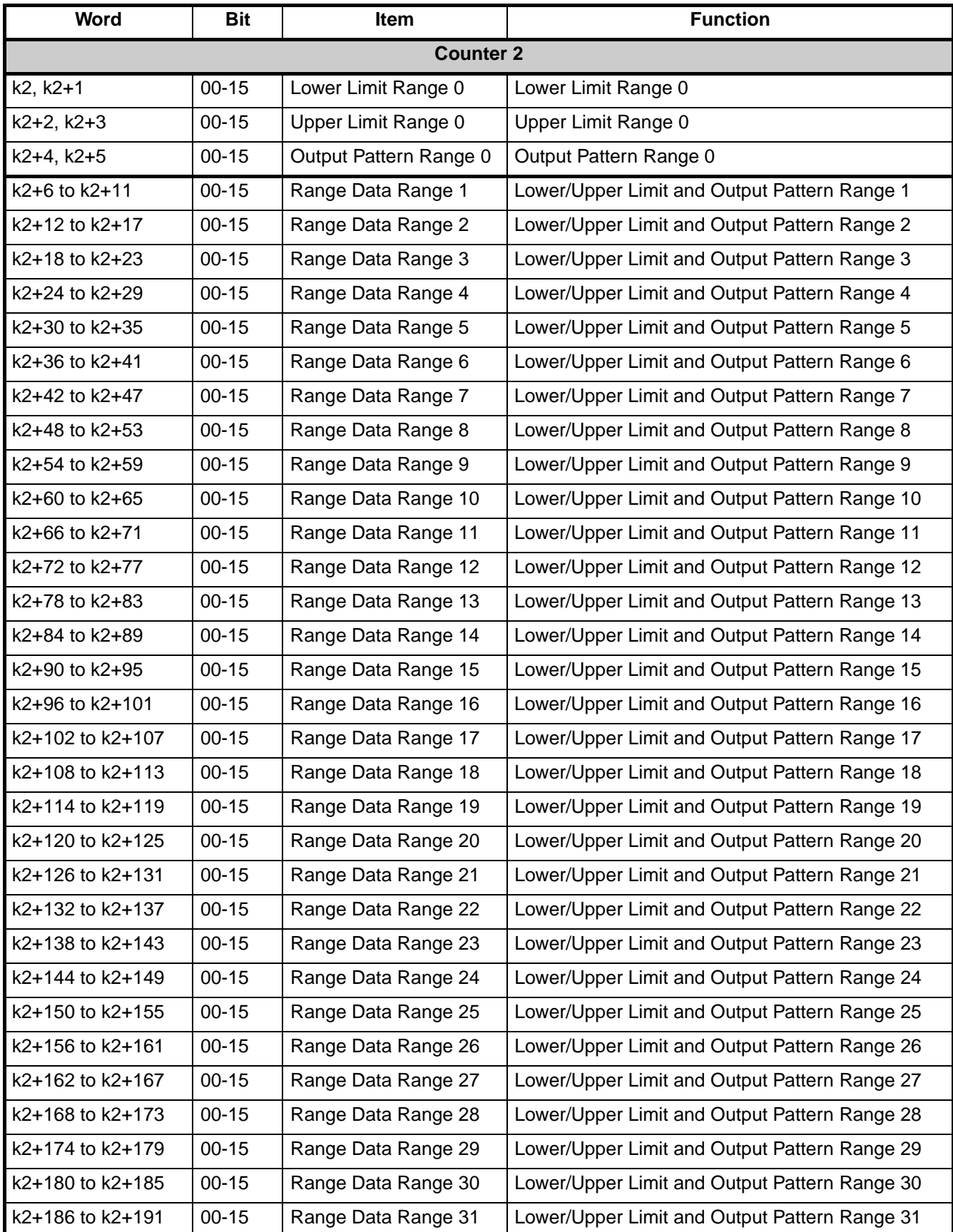

# <span id="page-128-0"></span>**4-2-6 Comparison Memory Mapping**

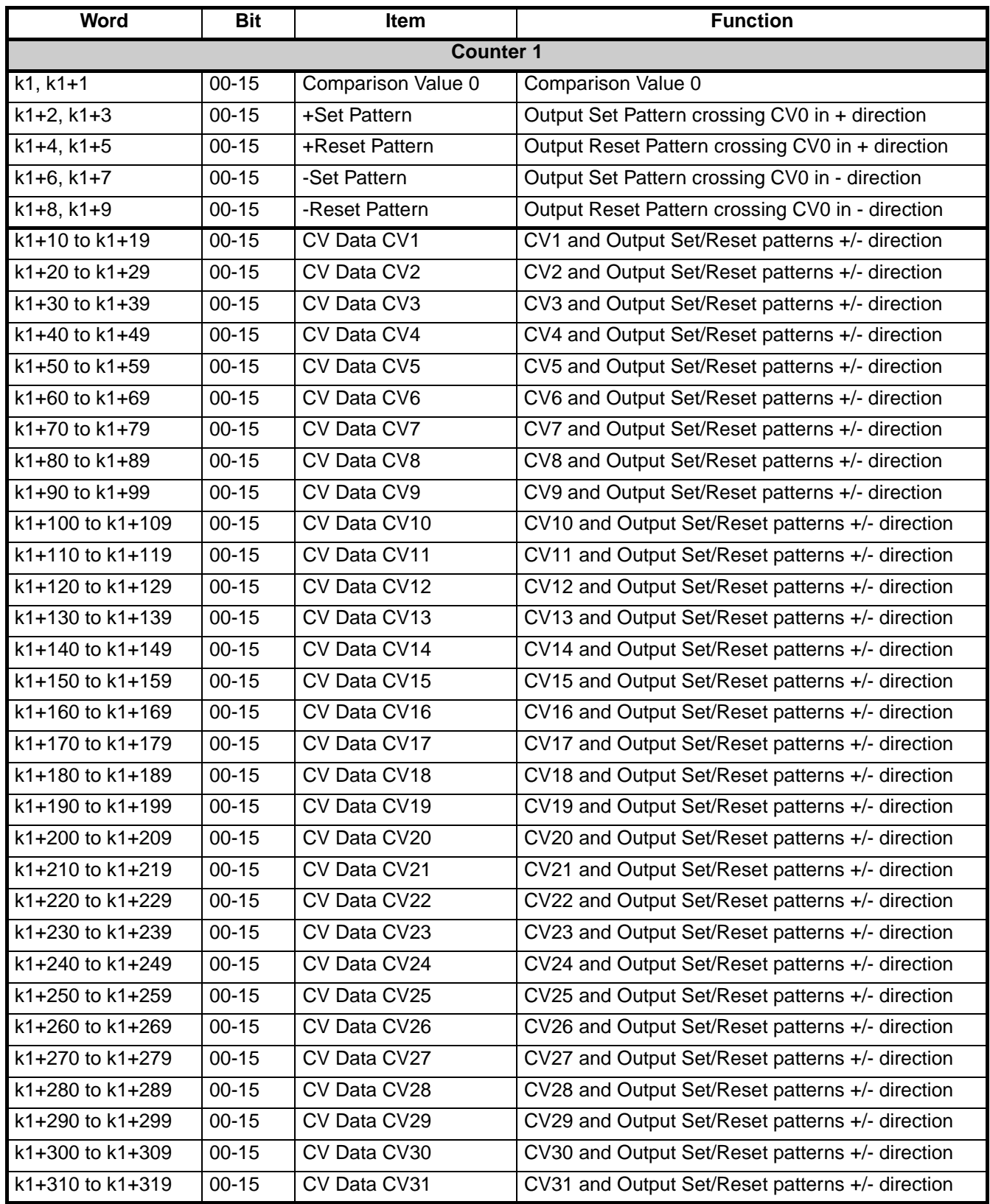

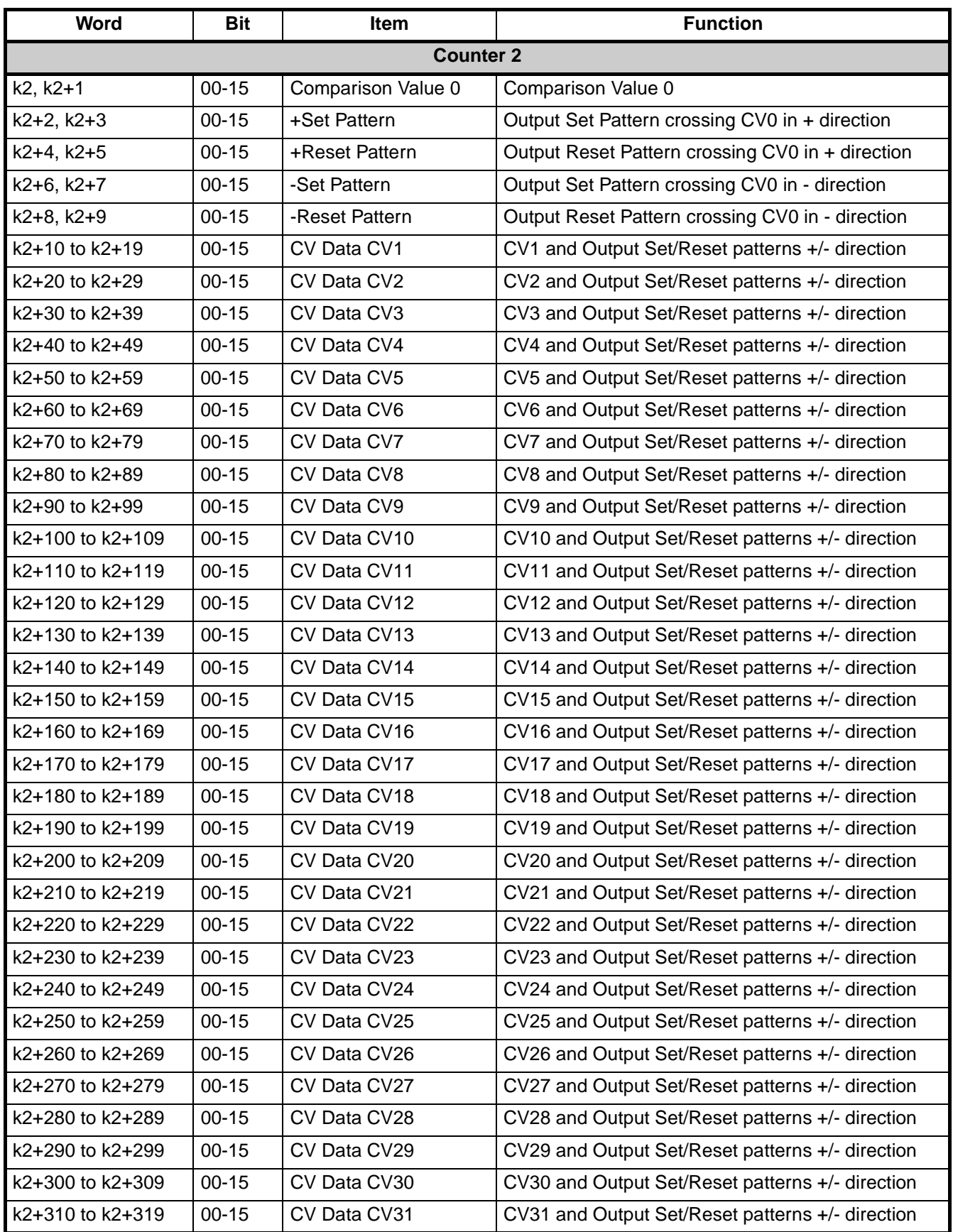

# **4-3 IOWR-Instruction**

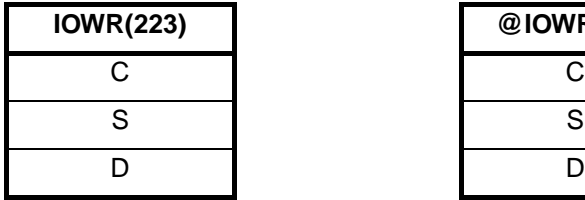

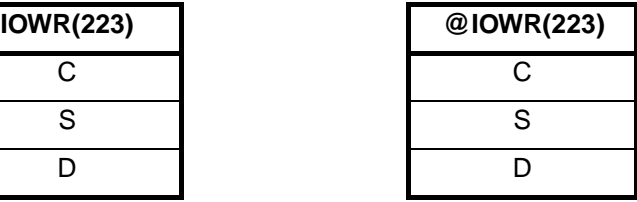

C Control Code.

The IOWR-instruction enables you to send messages to the High-speed Counter Unit. The high-byte (=CC1) and the low-byte (=CC2) of the Control Code specify the type of message that is to be send.

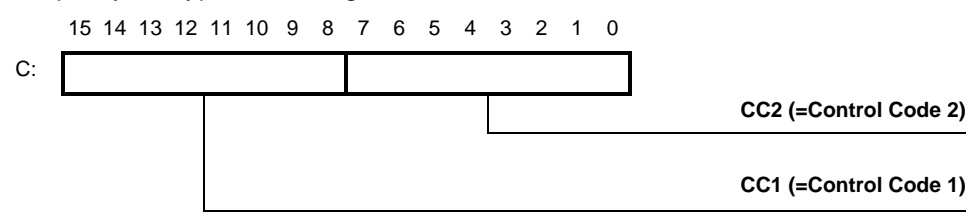

S First Source Word.

The PLC memory address of the first word to be transferred.

D Destination Machine Number (D) and number of words (D+1) to be transferred.

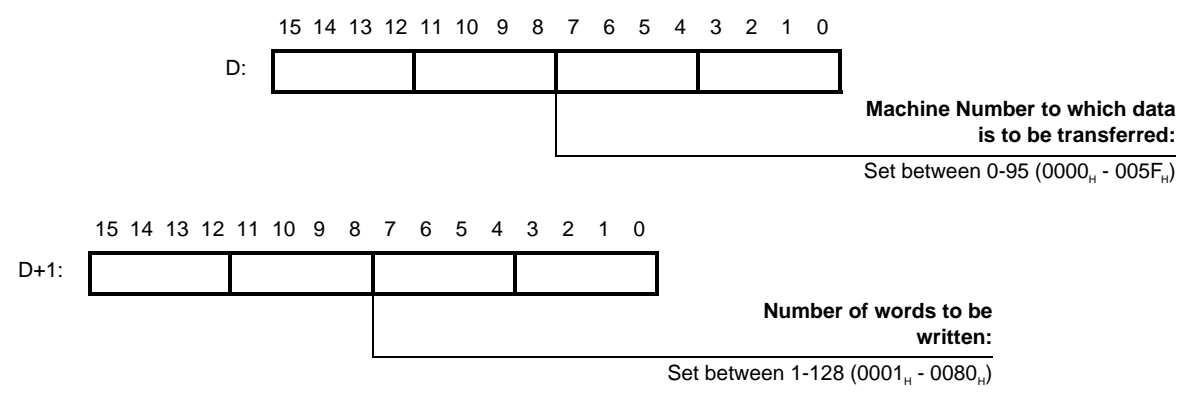

## *IOWR-Instruction* **Section 4-3**

**Example ladder program** Refer to the following structure for the ladder program if you want to use the IOWRinstruction. For an overview of the supported IOWR-instructions and how to set the C-, S- and D-operands, refer to 4-5 ["Supported IOWR/IORD-Instructions"](#page-134-0).

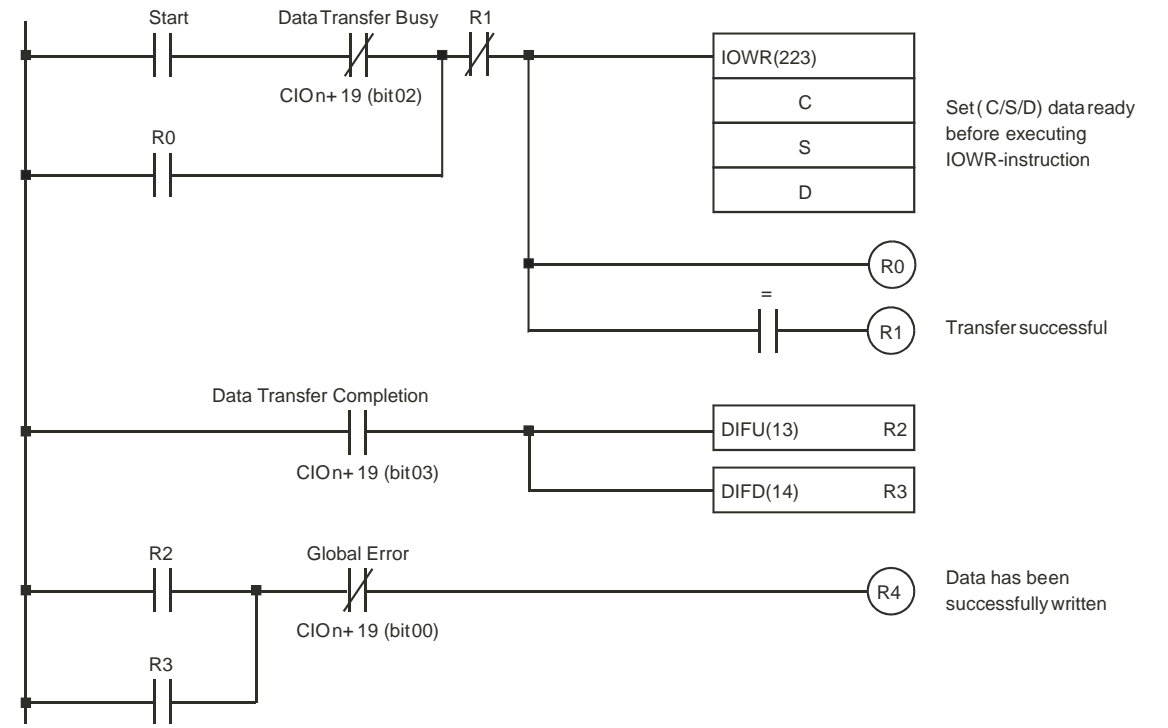

The Data Transfer Busy bit (CIO n+19, bit 02) is ON when the Unit is busy completing an IOWR/IORD-instruction or being initialised. When this bit is OFF the Unit is ready to execute the IOWR-instruction. If an error occurs during the execution of the IOWR-instruction the ER-flag turns ON. The Data Transfer Completion bit (CIO n+19, bit 03) is toggled every time that data transfer is completed. The Global Error bit (CIO n+19, bit 00) turns ON when the Unit detects any error that causes this bit to be set (refer to 5-2 ["Error codes"](#page-150-0)).

**Note** If you omit to include the Data Transfer Busy bit (CIO n+19, bit 02) in the ladder instruction and you start issuing an IOWR-instruction while another IOWR/IORDinstruction is in progress the ER-flag turns ON. Therefore, to guarantee correct execution of IOWR-instructions, you should always use the ladder diagram structure as shown above.

The response time for bits allocated to outputs (e.g., Open Gate Bit) will be delayed while the Data Transfer Busy bit (CIO n+19, bit 02) is ON (e.g., when time is required to process IOWR or when a Unit is reset). In any case, the bit allocated to the output will be processed as soon as the Data Transfer Busy bit turns OFF. Comparison stops while the Data Transfer Busy bit (CIO n+19, bit 02) is ON. Refer to 3-5-1-2 ["Configuration and operation in Range Mode"](#page-84-0) and 3-5-2-2 ["Configura](#page-90-0)[tion and operation in Comparison Mode"](#page-90-0) for details.

# **4-4 IORD-Instruction**

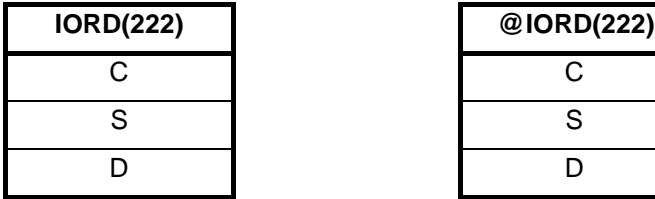

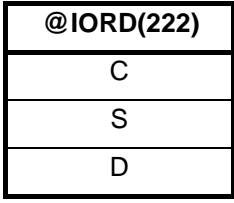

C Control Code.

The IORD-instruction enables you to read data from the High-speed Counter Unit. The high-byte (=CC1) and the low-byte (=CC2) of the Control Code specify the type of data that is to be read.

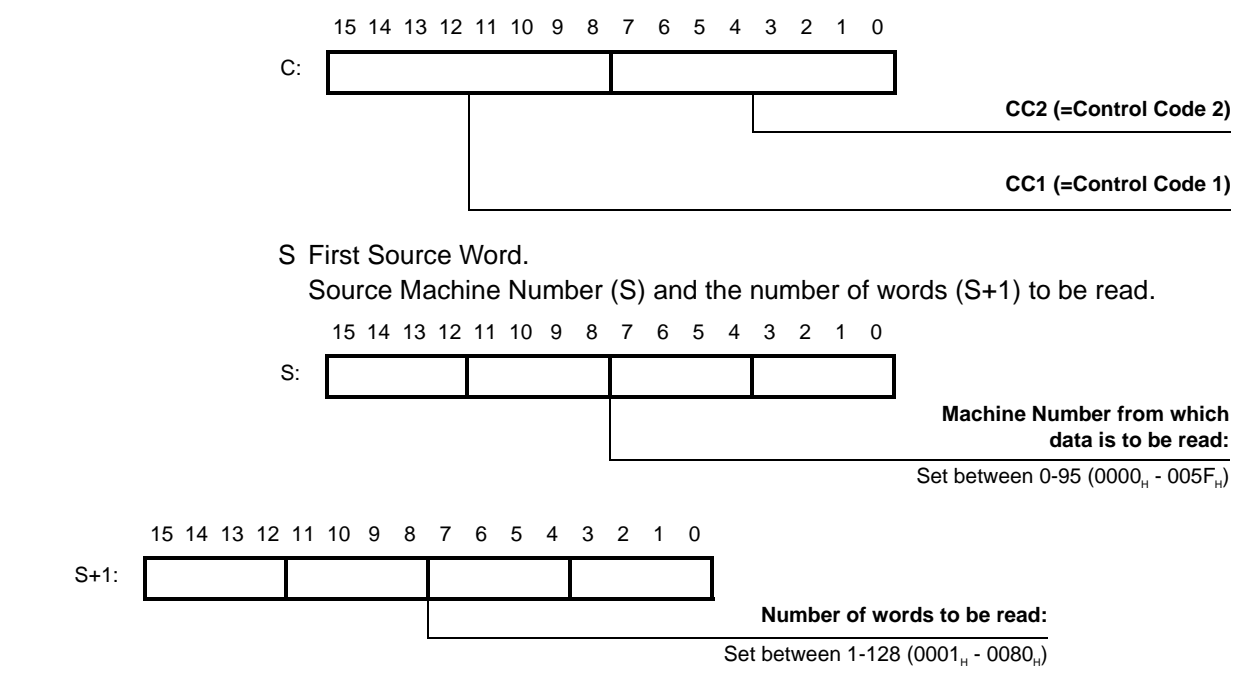

D First Destination Word.

The PLC memory address of the first word where the read data is to be written.

**Example ladder program** Refer to the following structure for the ladder program if you want to use the IORDinstruction. For an overview of the supported IORD-instructions and how to set the C-, S- and D-operands, refer to 4-5 ["Supported IOWR/IORD-Instructions"](#page-134-0).

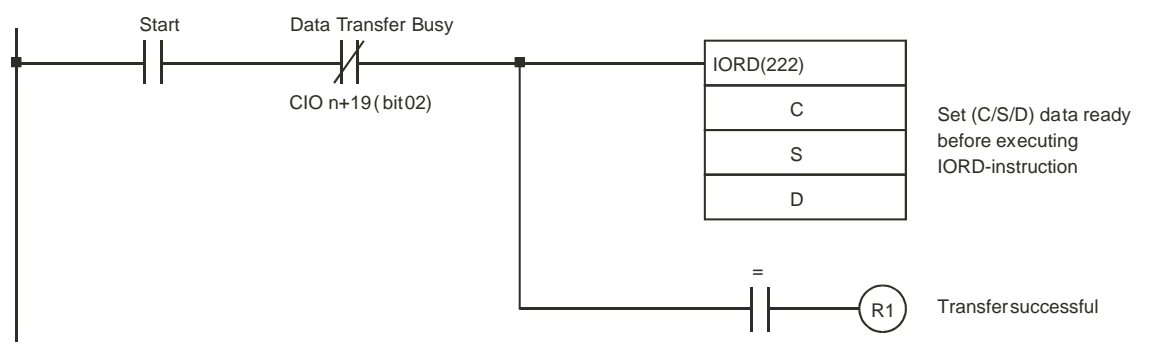

The Data Transfer Busy bit (CIO n+19, bit 02) is ON when the Unit is busy completing an IOWR/IORD-instruction or being initialised. When this bit is OFF the Unit is ready to execute the IORD-instruction. If an error occurs during the execution of the IORD-instruction the ER-flag turns ON.

**Note** If you omit to include the Data Transfer Busy bit (CIO n+19, bit 02) in the ladder instruction and you start issuing an IORD-instruction while another IOWR/IORDinstruction is in progress the ER-flag turns ON. Therefore, to guarantee correct execution of IORD-instructions, you should always use the ladder diagram structure as shown above.

The response time for bits allocated to outputs (e.g., Open Gate Bit) will be delayed while the Data Transfer Busy bit (CIO n+19, bit 02) is ON (e.g., when time is required to process IORD or when a Unit is reset). In any case, the bit allocated to the output will be processed as soon as the Data Transfer Busy bit turns OFF. Comparison stops while the Data Transfer Busy bit (CIO n+19, bit 02) is ON. Refer to 3-5-1-2 ["Configuration and operation in Range Mode"](#page-84-0) and 3-5-2-2 ["Configura](#page-90-0)[tion and operation in Comparison Mode"](#page-90-0) for details.

# <span id="page-134-0"></span>**4-5 Supported IOWR/IORD-Instructions**

# **4-5-1 DM-data**

# **4-5-1-1 DM-words Used for IOWR/IORD**

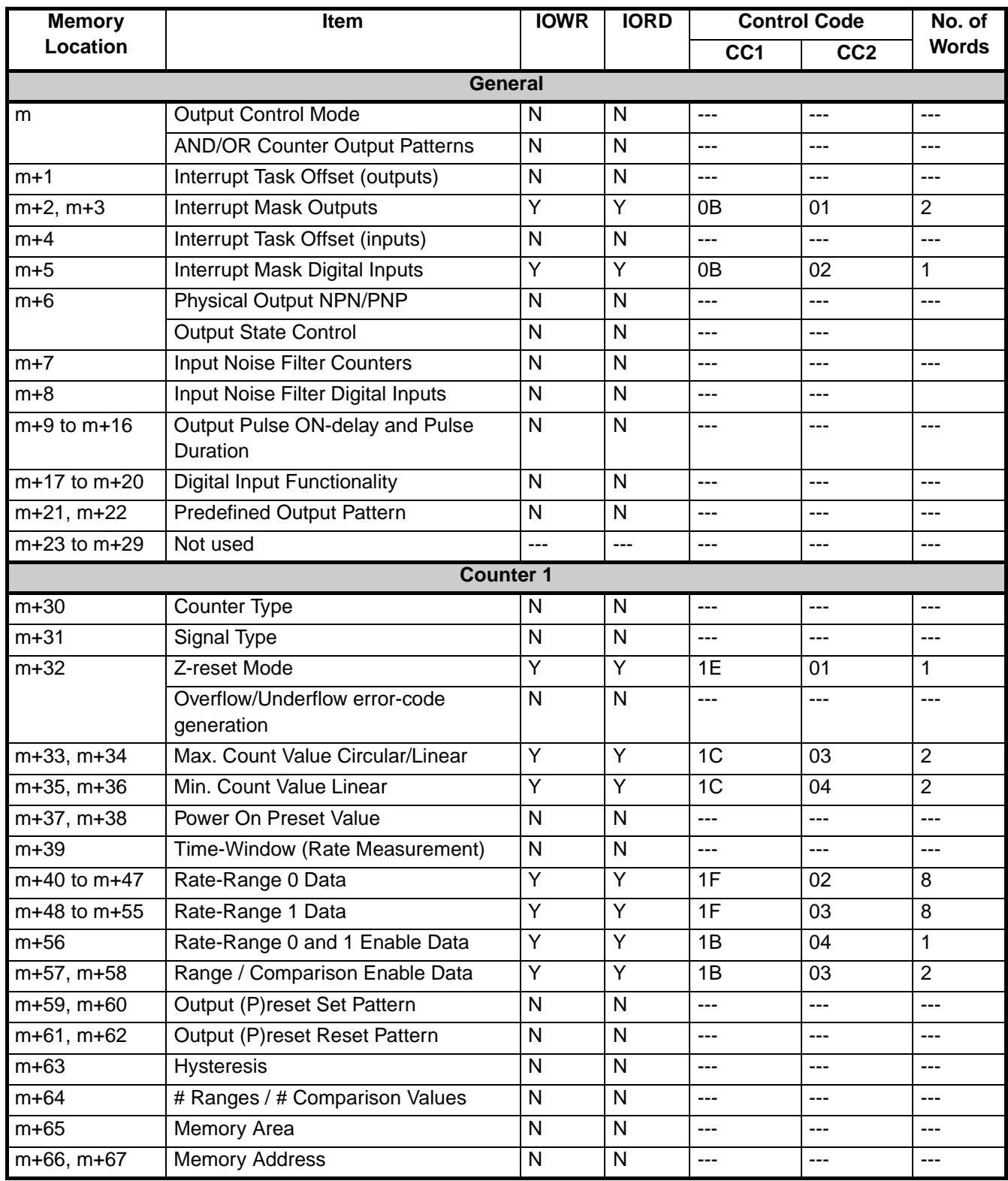

## *Supported IOWR/IORD-Instructions* **Section 4-5**

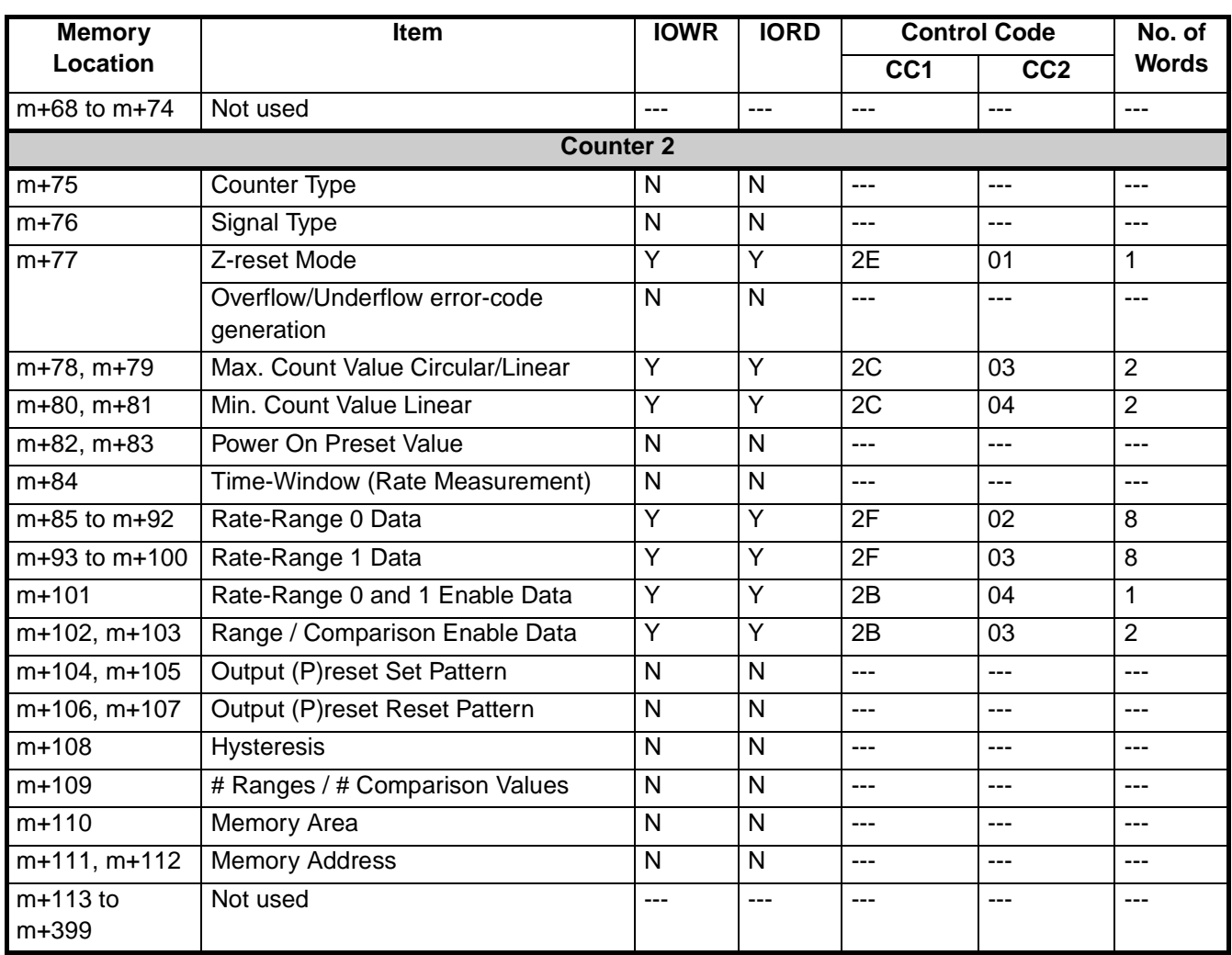

## **4-5-1-2 Data Used for IOWR/IORD**

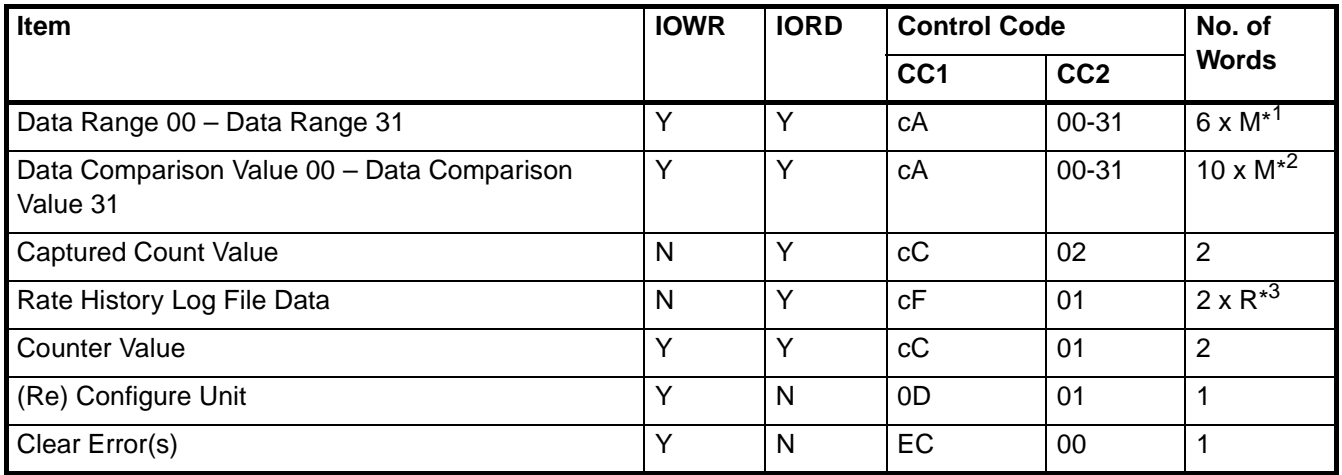

c = Counter Number (1 or 2)

 $*^1$  M = Number of Ranges, 1  $\leq M \leq 21$ 

<sup>\*2</sup> M = Number of Comparison Values,  $1 \le M \le 12$ 

<sup>\*3</sup> R = Pulse Rate value,  $1 \le R \le 64$ 

**Note** Data written with the IOWR instruction is valid only until the Unit is restarted or the power supply is turned OFF. The settings in the DM and EM Area in the CPU Unit will be used after the next time the Unit is restarted or power is turned ON. If the settings made with IOWR instruction need to be used after the Unit is restarted or power is cycled, write the same settings to the DM and EM Area in the CPU Unit.

## **Example:**

The High-speed Counter Unit is assigned Machine Number 6. You want to change the Maximum Count Value of Circular Counter 2. The new Maximum Count Limit consists of 2 words, is located in Data-Memory at address D0050 and D0051 and is equal to 2710  $_H$  (=10,000 decimal).

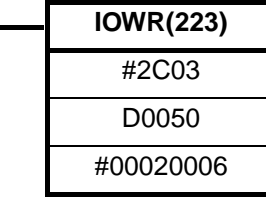

#2C03 CC1= 2C (= Counter 2), CC2= 03 D0050 | S= D0050 (first word with new Maximum Count Value) #00020006 D= #0006 (Machine Number) and D+1= #0002 (# words)

## **Example:**

The High-speed Counter Unit is in Range Mode and is assigned Machine Number 3. You want to read the Range Enable Data of Counter 2 and write it to D1800 in the PLC memory.

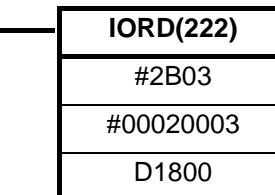

#2B03 CC1= 2B (= Counter 2), CC2= 03

#00020003 S= #0003 (Machine Number) and S+1= #0002 (# words)

 $D = D1800$  (write Range Enable Data to D1800 and D1801)

# **4-5-2 Range- and Comparison data**

The Unit can be in Range or Comparison Mode (refer to 3-5-1 ["Range Mode"](#page-81-0) and 3-5-2 ["Comparison Mode"](#page-87-0)). IOWR- and IORD-instructions can be used respectively to change Range/Comparison Data inside the Unit or to read Range/Comparison Data from the Unit, during actual operation. Depending on the mode of the Unit (Range or Comparison mode) the Control Code is interpreted accordingly by the High-speed Counter Unit.

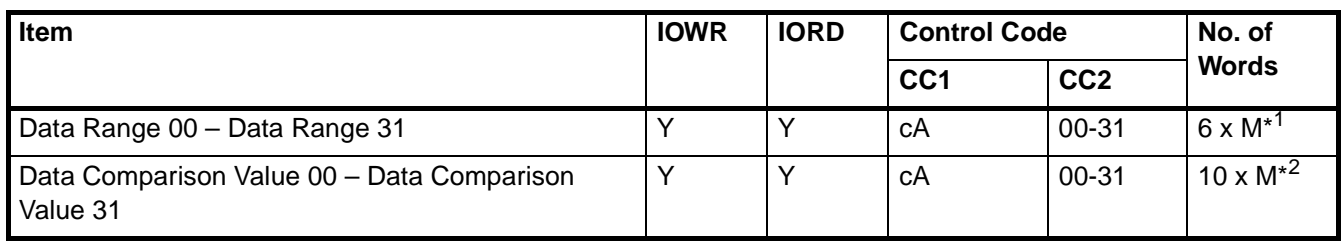

c = Counter Number (1 or 2)

 $*^1$  M = Number of Ranges, 1  $\leq M \leq 21$ 

 $*^2$  M = Number of Comparison Values, 1  $\leq M \leq 12$ 

## *Supported IOWR/IORD-Instructions* **Section 4-5**

**Note** When transferring new Comparison Values to the Unit, be sure that the same Comparison Value is not used more than once in the same Counter. If the same Comparison Value exists more than once in the same Counter, an error will occur when the IOWR-instruction is executed. Refer to 3-5-2-2 ["Configuration](#page-90-0) [and operation in Comparison Mode"](#page-90-0) and 5-2-2 ["IOWR/IORD-instruction errors"](#page-152-0) for details.

**Range Data** If the Unit is in Range Mode for each Counter the Range Data of one or multiple Ranges can be read from the Unit or written to the Unit. For every Range the Range Data is contained in 6 words. Every IORD- and IOWR-instruction can transfer up to a maximum of 128 words. Thus per IORD- or IOWR-instruction you can read or write Range Data of up to a maximum of 21 Ranges.

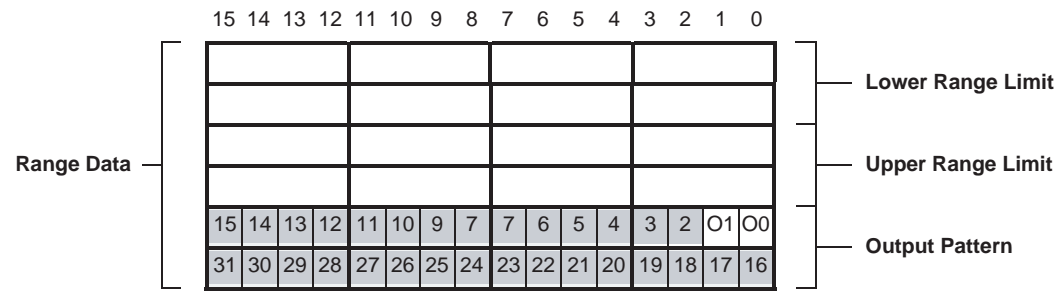

In the Output Pattern the Outputs are represented by:

= Digital Outputs 0-1

(corresponding with Physical Digital Outputs O0 and O1)

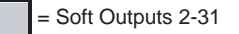

In the Control Code, CC1 specifies the Counter number ( $c = 1$  or 2) from which the Range Data is to be read or written. CC2 specifies the first Range number (00-31). Depending on the number of Ranges that you want to read the Range Data from or overwrite with new Range Data, you have to specify the number of words to be transferred. This number of words is equal to the number of Ranges x 6.

**Example:** The High-speed Counter Unit, with Machine Number 1, operates in Range Mode and Counter 2 uses 5 Ranges (Range 00 to Range 04). You want to change the Range Data of Ranges 03 and 04. The new Range Data, consisting of 12 words (= 6 words x 2 Ranges), is located in Data-Memory starting from D0100.

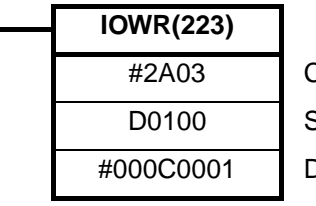

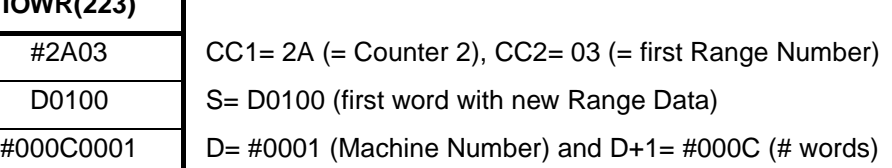

## *Supported IOWR/IORD-Instructions* **Section 4-5**

**Comparison Data**

**Comparison Data** If the Unit is in Comparison Mode for every Counter the Comparison Data of one or multiple Comparison Values can be read or written. For every Comparison Value the CV Data is contained in 10 words. Every IORD- and IOWR-instruction can transfer up to a maximum of 128 words. Thus per IORD- or IOWR-instruction you can read or write CV Data of up to a maximum of 12 Comparison Values.

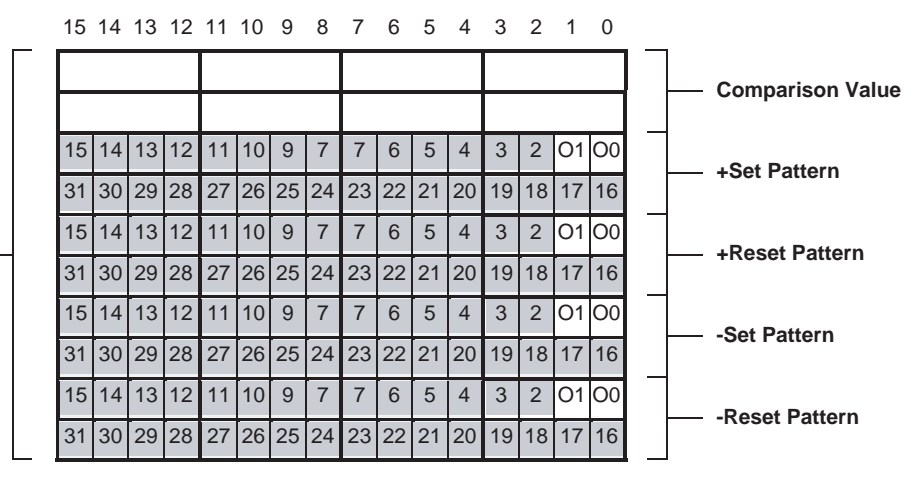

In the +/- Set and Reset Patterns the Outputs are represented by:

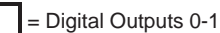

(corresponding with Physical Digital Outputs O0, and O1)

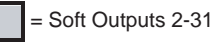

On reaching the Comparison Value:

**+ and – Set Patterns: + and – Reset Patterns:**  $0 = No$  Change  $0 = No$  Change

In the Control Code, CC1 specifies the Counter number (1 or 2) from which the CV Data is to be read or written. CC2 specifies the first CV number (00-31). Depending on the number of CV's that you want to read the CV Data from or overwrite with new CV Data, you have to specify the number of words to be transferred. This number of words is equal to the number of CV's x 10.

## **Example:**

The High-speed Counter Unit, with Machine Number 3, operates in Comparison Mode and Counter 1 uses 4 Comparison Values (CV 00 to CV 03). You want to change the Comparison Data of CV 00. The new Comparison Data, consisting of 10 words (= 10 words x 1 CV), is located in Data-Memory starting from D0200.

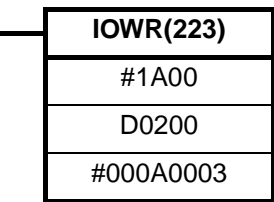

 $CC1 = 1A (= Counter 1), CC2= 00 (= first CV Number)$ S= D0200 (first word with new CV Data)

# **4-5-3 Special data**

## **4-5-3-1 Captured Counter Value**

The Counter Value can be captured into the Capture Register by using a Digital Input (Function 07 or 08) or by using the "Capture Counter Value bit" in CIO (refer to 3-4 ["Digital Input Functions"](#page-73-0) for more information). For this purpose every Counter is equipped with a Capture Register inside the High-speed Counter Unit. If you want to use the captured Counter Value in the PLC ladder program you have to use the IORD-instruction that reads the value from the Capture Register of the specific Counter.

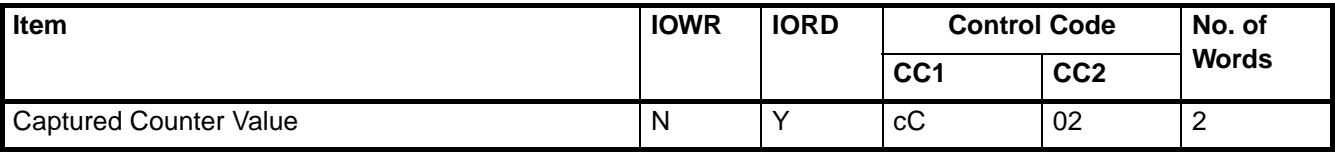

c = Counter Number (1 or 2)

## **Example:**

The High-speed Counter Unit is assigned Machine Number 8. You want to read the Captured Counter Value of Counter 1 and write it to D0300 in the PLC memory.

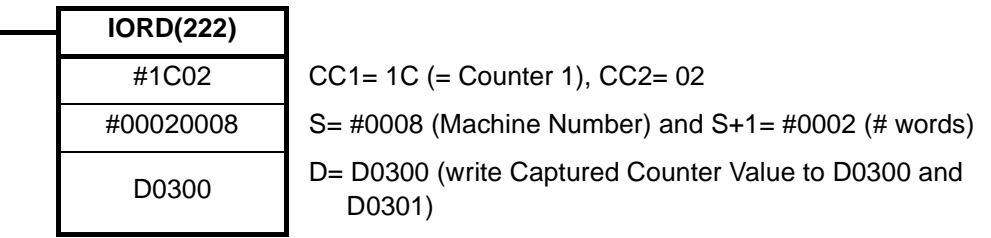

**Note** Reading the Captured Counter Value with IORD is also supported for Simple Counters (refer to 3-2-1 ["Simple Counter"](#page-62-0)).

## **4-5-3-2 Rate History Log File data**

The Rate History Log File, inside the Unit, contains up to a maximum of 64 most recent Rate Values. If you want to use one or multiple Rate Values from the Rate History Log File in the PLC ladder program, you have to use an IORD-instruction. The IORD-instruction returns the specified number of Rate Values starting from the youngest Rate Value.

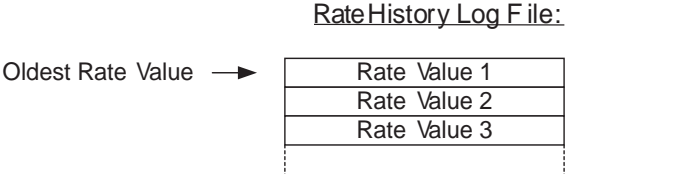

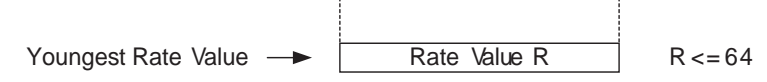

(The Rate Values occupy 2 words each)

## *Supported IOWR/IORD-Instructions* **Section 4-5**

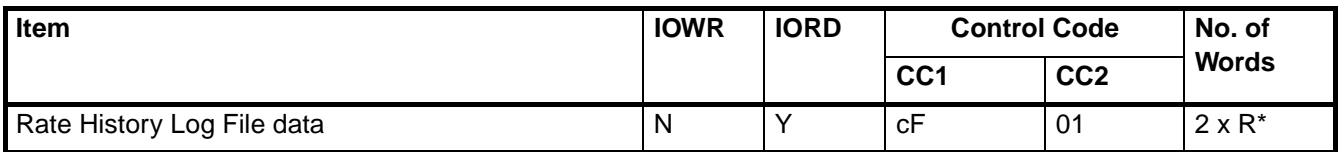

c = Counter Number (1 or 2)

 $*$  R = Number of Rate Values,  $1 \le R \le 64$ 

### **Example:**

The High-speed Counter Unit is assigned Machine Number 7. You want to read the youngest Rate Value from the Rate History Log File of Counter 1 and write it to D0500 in the PLC memory.

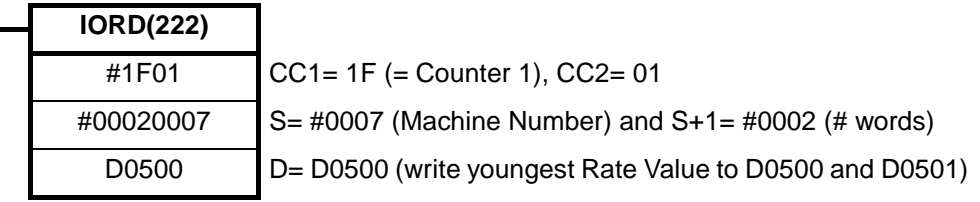

## **4-5-3-3 Counter Value**

The Counter Value of every Counter can be overwritten and read by using the IOWR- and IORD-instructions, during actual operation of the Unit.

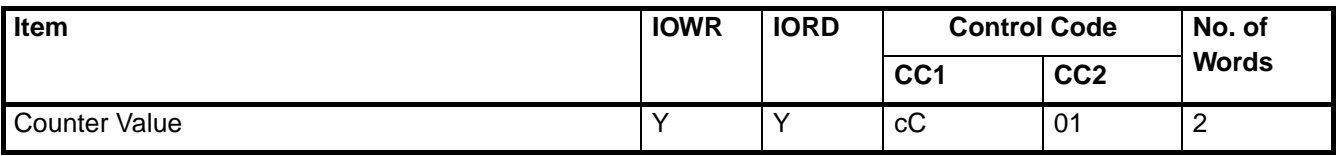

c = Counter Number (1 or 2)

### **Example:**

The High-speed Counter Unit is assigned Machine Number 5. You want to overwrite the Counter Value of Counter 2 with 500 (= 01F4 (hex)).

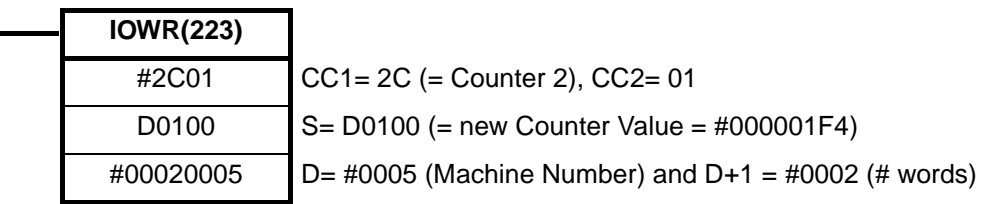

**Note** Reading/writing the Counter Value with IORD/IOWR is also supported for Simple Counters (refer to 3-2-1 ["Simple Counter"](#page-62-0)).

## <span id="page-141-0"></span>**4-5-3-4 (Re) Configure Unit**

During operation of the Unit (PLC is in RUN/MONITOR-mode), the Unit can be configured by using the IOWR-instruction from the PLC ladder program. Issuing the IOWR-instruction from the PLC ladder program results in transferring all the Unit configuration data to the Unit. The Unit configuration data consists of the data in the Special I/O Unit DM Area and the Range/Comparison Data.

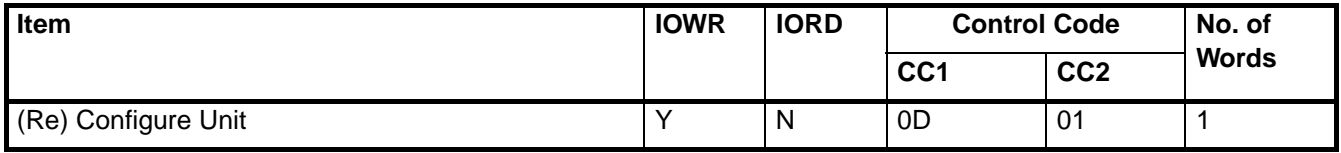

## **Example:**

The High-speed Counter Unit is assigned Machine Number 2. You want to (re) configure the Unit by transferring all the configuration settings to the Unit (the PLC is in RUN/MONITOR-mode).

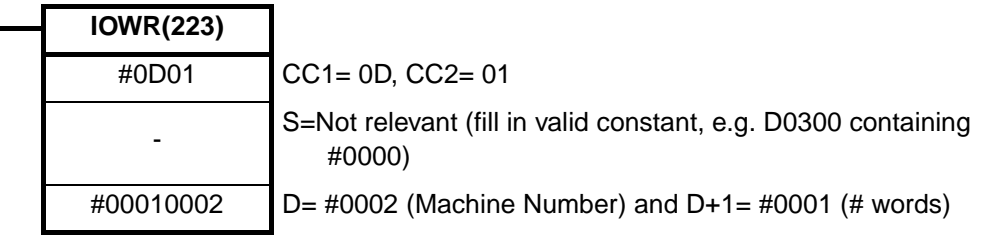

- 1. The configuration settings can also be transferred to the Unit by Powering Up the CJ-series PLC system or by restarting the Unit.
- 2. The Counter Values remain unchanged after the "(Re) Configure Unit" instruction has been sent to the Unit.

 $\sqrt{N}$  Caution Before you make your ladder program operational, make sure that the IOWRinstruction "(Re) Configure Unit" uses valid configuration data. If the Unit configuration data contains invalid settings the Unit will stop operating and report the error(s).

## **4-5-3-5 Error Clear Command**

The error-codes of errors occurring at the High-speed Counter Unit are stored in the Unit and are available to you as a Error History Log File (refer to 5-2 ["Error](#page-150-0) [codes"](#page-150-0) for more details about the error categories that can be distinguished and filing errors).

The error-codes generated by IORD/IOWR-instruction errors and Interrupt FIFO Full errors can be cleared by issuing the Error Clear command ("EC") with the IOWR-instruction. After the errors have been cleared, they are still available to you from the Error History Log File. To troubleshoot errors from other categories refer to 5-2 ["Error codes"](#page-150-0) for the applicable remedy.

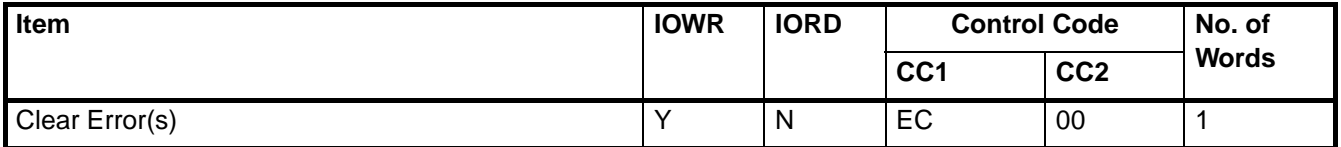

## **Example:**

The High-speed Counter Unit is assigned Machine Number 2. You want to clear all IOWR/IORD-instruction errors by issuing the IOWR-instruction with the Error Clear command.

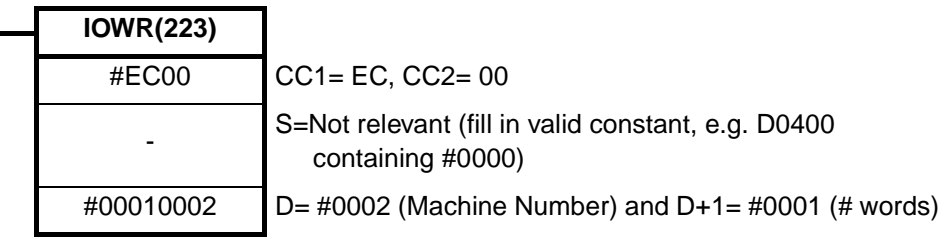

**Note** Writing the Error Clear Command with IOWR is also supported for Simple Counters (refer to 3-2-1 ["Simple Counter"](#page-62-0)). This enables you to clear IORD/IOWRinstruction errors that occurred after you have issued the IORD-instruction "Captured Counter Value" or the IORD/IOWR-instruction "Counter Value" to a Simple **Counter** 

# <span id="page-142-0"></span>**4-6 Interrupts**

The status information of the 2 Digital Inputs and the 32 Outputs is exchanged with the CJ-series CPU Unit every I/O refresh via the Special I/O Unit Area. The I/O refresh is executed cyclically at the end of the Ladder Program or can be forced by I/O refresh instruction. In both cases the CJ-series CPU Unit takes the initiative for a data-exchange. In order for the High-speed Counter Unit to be able to report the status information of the 2 Digital Inputs and 32 Outputs to the CJ-series CPU Unit, independent from the I/O Refresh, all Digital Inputs and Outputs can be configured to generate interrupts. Important events, indicated by a status change of the Digital Inputs and the Outputs, can thus be reported as quickly as possible to the CJ-series CPU Unit.

**Note** External interrupts are supported only by CJ1-H and CJ1M CPU Units. They are not supported by CJ1 CPU Units. If you want the High-speed Counter Unit to generate interrupts to activate external interrupt tasks in a CJ1-H CPU Unit, the Counter Unit must be in one of the five positions immediately to the right of the CJ1-H CPU Unit on the CPU Rack. If you want the High-speed Counter Unit to generate interrupts to activate external interrupt tasks in a CJ1M CPU Unit, the Unit must be in one of the three positions immediately to the right of the CJ1M CPU Unit on the CPU Rack.

No external interrupt tasks can be activated for CJ1-H or CJ1M CPU Units if the CJ1W-CT021 High-speed Counter Unit is in any other position (i.e., 6th Unit position or further away from the CJ1-H CPU Unit, or 4th Unit position or further away from the CJ1M CPU Unit), or if it is on a CJ-series Expansion Rack. All external interrupt tasks will be disabled in these cases.

# **4-6-1 Outputs Generating Interrupts**

**Enabling / Disabling Interrupts** The 32 Outputs, divided in 2 Digital Outputs and 30 Soft Outputs, can all be configured to generate interrupts to the CJ-series CPU Unit. If an Output is configured to generate interrupts, an interrupt is issued to the CJ-series CPU Unit at a rising and at a falling edge of the corresponding bit in the Unit Output Pattern. For this purpose two external interrupt tasks in the CJ-series CPU Unit are assigned to every Output. In the external interrupt task you should write an appropriate (ladder) program that takes the required action on the occurrence of an interrupt.

> You can configure an Output to generate interrupts by setting the corresponding bit in the Interrupt Enable Data of the Outputs. The Interrupt Enable Data of the Outputs consists of 32 bits representing the 32 Outputs. By default Outputs are disabled to generate interrupts.

**General Setting:** 15 14 13 12 11 10 9 8 7 6 5 4 3 2 1 0

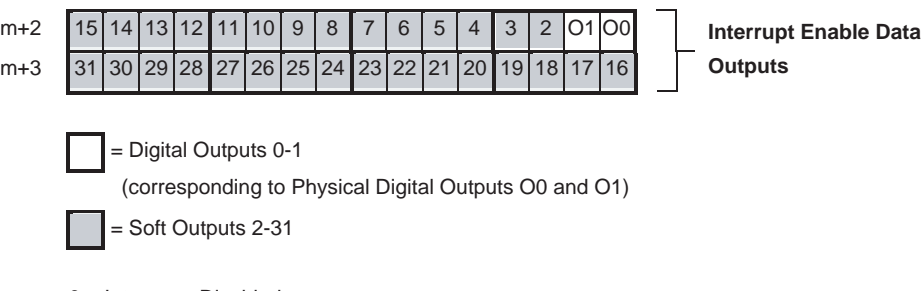

0 = Interrupts Disabled

1 = Interrupts Enabled

### **External Interrupt Task Offset**

Every Output that is enabled to generate interrupts is assigned two External Interrupt Tasks in the CJ-series CPU Unit. For this purpose all 32 Outputs are assigned in sequential order to consecutive External Interrupt Tasks starting from Output 0. By defining an Offset you determine the External Interrupt Task numbers of the (first two) External Interrupt Tasks that are assigned to Output 0. The remaining 31 Outputs are assigned to the respective External Interrupt Task numbers in increasing order starting from "Offset + 2".

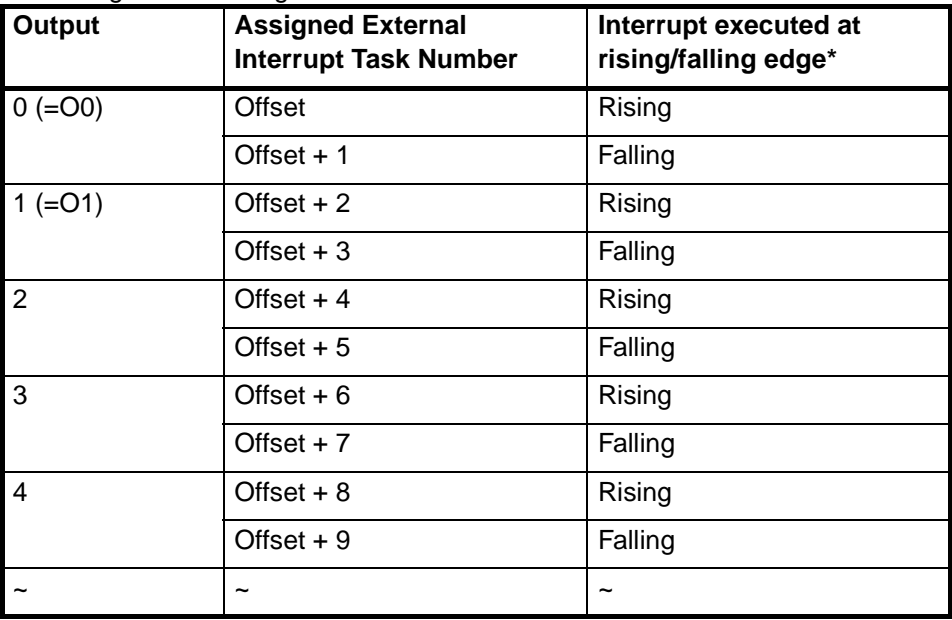
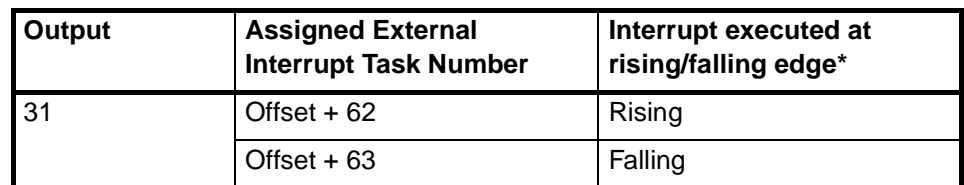

The assigned External Interrupt Task number is executed at a rising/falling edge of the corresponding Output bit in the Unit Output Pattern.

For every Output the assigned External Interrupt Task number can be calculated with the following formula ( $'O' = Output$ ):

Assigned External Interrupt Task Number to the

- rising edge of the Output bit is equal to: Offset + 2xO
- falling edge of the Output bit is equal to: Offset + 2xO+1

For a complete overview of all External Interrupt Task numbers to be assigned to the Outputs, refer to Appendix B[Appendix B "Assigning External Interrupt Tasks to](#page-183-0) [Outputs"](#page-183-0).

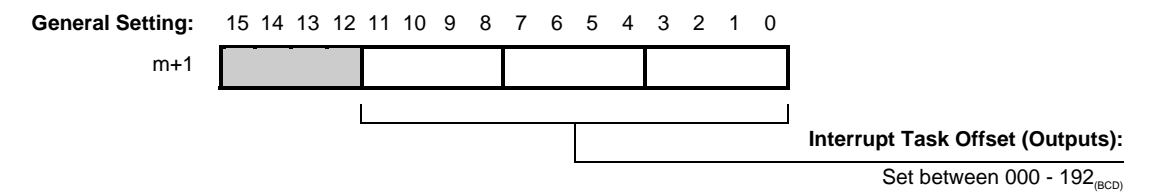

Since there are 256 External Interrupt Tasks available (numbered 0 to 255) the Offset can be maximum 192. With an Offset of 192 the last Output (31) will be assigned the last available External Interrupt Task 255 (=192+2x31+1).

- **Example 1** If you only want Soft Input 3 to generate interrupts and you only want to execute an External Interrupt Task on the rising edge of Digital Output 3, than you must enable Output 3 to generate interrupts ( $m+2 = 0008$ H and  $m+3 = 0000$ H). If you decide to use an Offset of 5 (m+1 =  $0005_{(BCD)}$ ) than External Interrupt Tasks 11 and 12 will be assigned to Output 3. In External Interrupt Task 11 you should write an appropriate (ladder) program which is to be executed at a rising edge of the corresponding bit of Output 3 in the Unit Output Pattern. External Interrupt Task 12 must also be programmed but will remain empty since no action is required on a falling edge of Output 3.
- **Example 2** An Offset of 10 (m+1 =  $0010_{(BCD)}$ ), with all 32 Outputs enabled to generate interrupts (m+2 and m+3 =  $\text{FFFF}_{H}$ ), means that the rising edge of the corresponding bit of Output 0 in the Unit Output Pattern is assigned to External Interrupt Task Number 10 and the falling edge to External Interrupt Task 11. The rising edge of Output 1 to External Interrupt Task Number 12 and the falling edge to External Interrupt Task Number 13 and so on. For Output 31 the two External Interrupt Tasks 72 and 73 are assigned. Now you have External Interrupt Tasks 10 to 73 available. In every Task you should write an appropriate (ladder) program which is to be executed at the Outputs' corresponding rising or falling edge.

The application example in section 6-4 "CAM-positioning" shows you how to use outputs generating interrupts.

# **4-6-2 Digital Inputs Generating Interrupts**

**Enabling / Disabling Interrupts**

The 2 Digital Inputs can all be configured to generate interrupts to the CJ-series CPU Unit. If a Digital Input is configured to generate interrupts, an interrupt is issued to the CJ-series CPU Unit at a rising- or falling edge of the signal applied to the Digital Input. The Function that is assigned to the Digital Input determines if the interrupt is generated at a rising- or falling edge (refer to 3-4 ["Digital Input](#page-73-0) [Functions"](#page-73-0)).

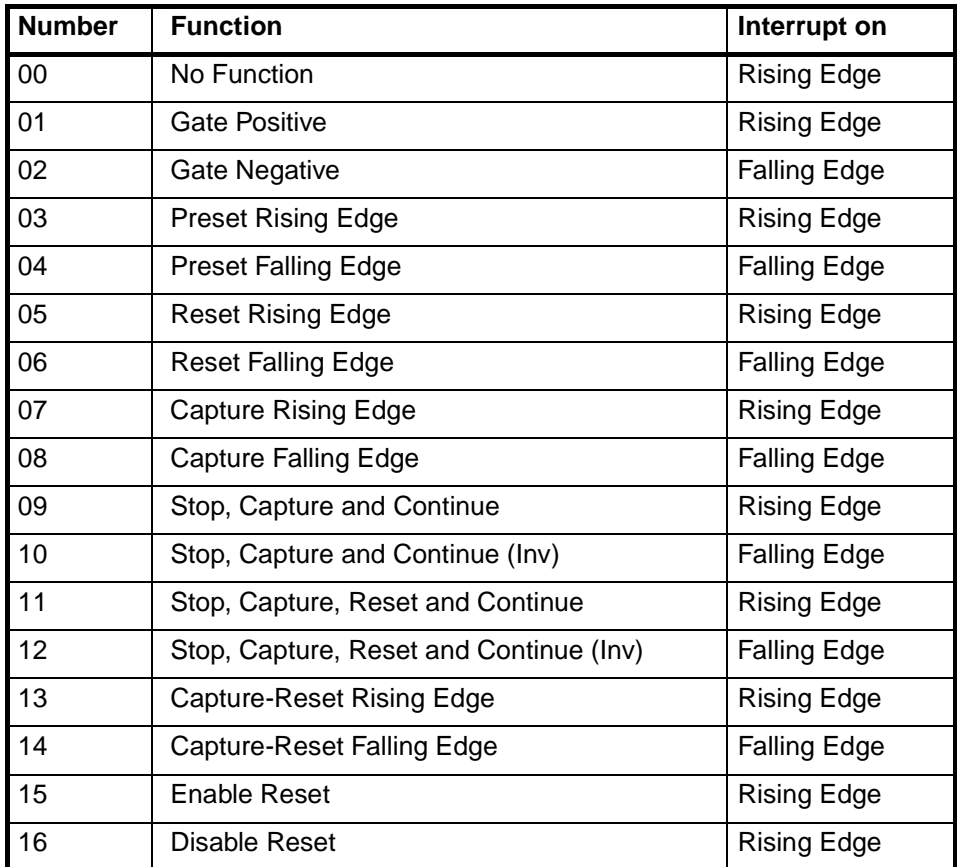

You can (DM-) configure a Digital Input to generate interrupts by setting the corresponding bit in the Interrupt Enable Data of the Digital Inputs. The Interrupt Enable Data of the Digital Inputs consists of 2 bits representing the 2 Digital Inputs. By default the Inputs are disabled to generate interrupts.

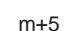

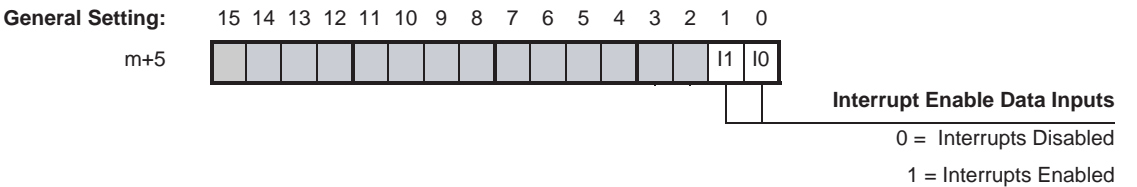

Bits 0 and 1 correspond with the Physical Digital Inputs I0 and I1.

### **External Interrupt Task Offset**

Every Digital Input that is enabled to generate interrupts is assigned to an external interrupt task in the CJ-series CPU Unit. In the External Interrupt Task you should write an appropriate (ladder) program that takes the required action on the occurrence of an interrupt.

All 2 Digital Inputs are assigned in sequential order to consecutive External Interrupt Tasks starting from Digital Input 0. By defining an Offset you determine the External Interrupt Task number of the (first) External Interrupt Task that is assigned to Digital Input 0. The remaining Digital Input is assigned to the respective external interrupt task numbers in increasing order starting from "Offset + 1".

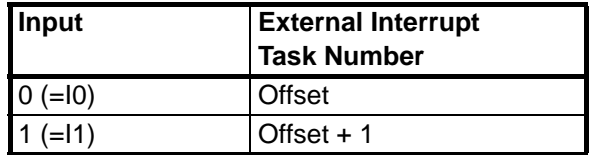

For example, an Offset of 30 means that Digital Input 0 is assigned to External Interrupt Task Number 30 and Digital Input 1 to External Interrupt Task Number 31.

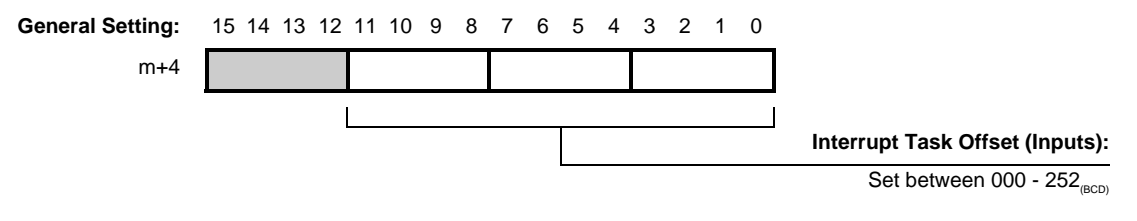

Since there are 256 External Interrupt Tasks available (numbered 0 to 255), the Offset can be maximum 252.

**Note** 1. Multiple interrupts generated at the same time will be queued in FIFO-order inside the High-speed Counter Unit. If the FIFO-buffer is full the Unit will generate an error (refer to 5-2-5 ["Interrupt FIFO full error"](#page-154-0) for more information).

2. If the ranges of external interrupt task numbers that are assigned to the Outputs and the Digital Inputs overlap, the Unit does not generate an error.

# **SECTION 5 Error Processing, Maintenance and Inspection**

This section provides details of the CJ1W-CT021 High-speed Counter Unit's error indicators and error codes and guidelines for maintenance and inspection of the Unit.

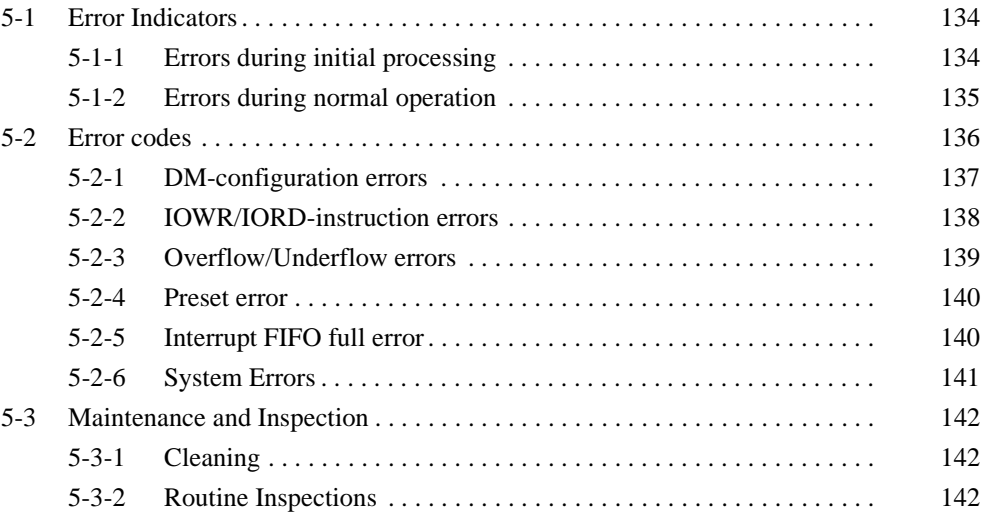

# <span id="page-148-0"></span>**5-1 Error Indicators**

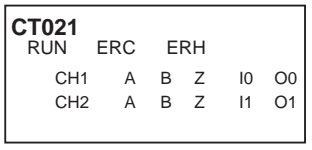

The RUN-, ERC-, and ERH-LEDs, at the front panel of the High-speed Counter Unit, display the following errors.

# <span id="page-148-1"></span>**5-1-1 Errors during initial processing**

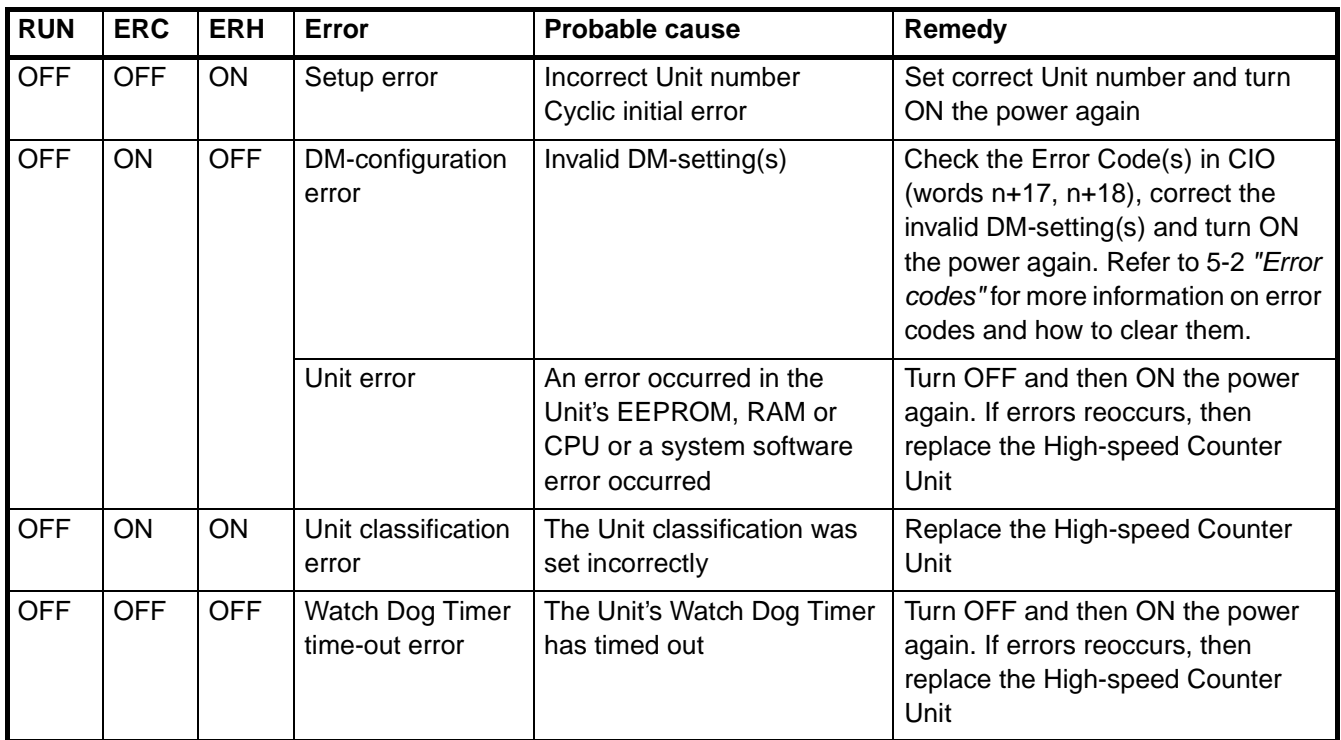

# <span id="page-149-0"></span>**5-1-2 Errors during normal operation**

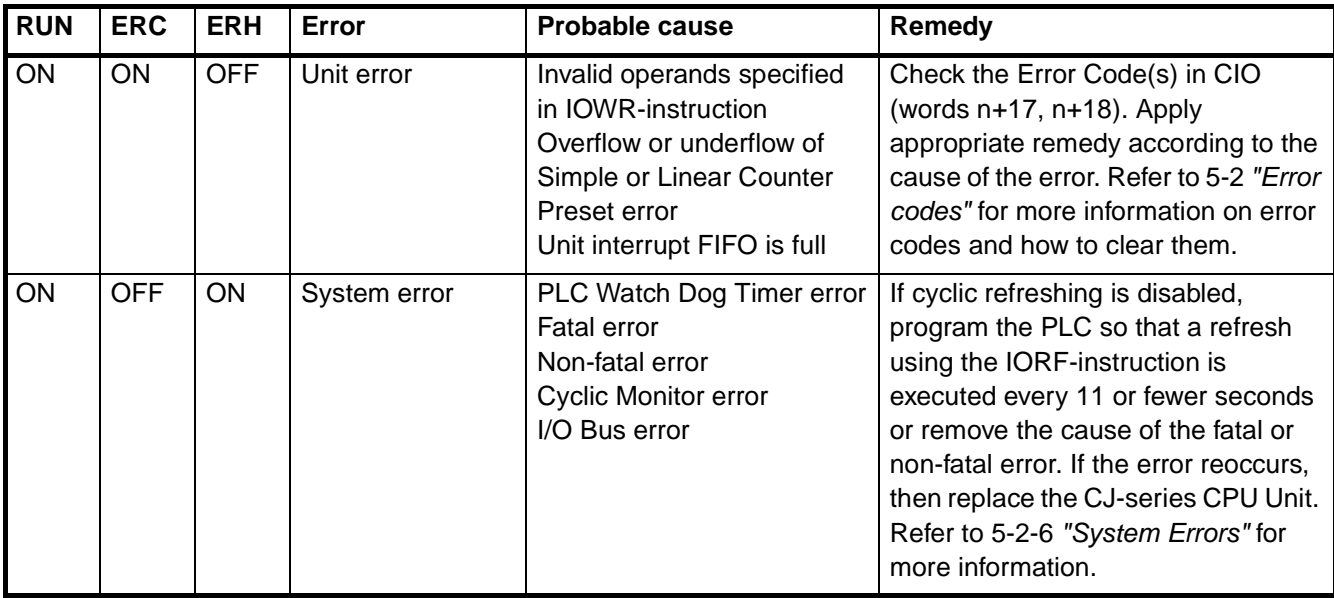

# <span id="page-150-0"></span>**5-2 Error codes**

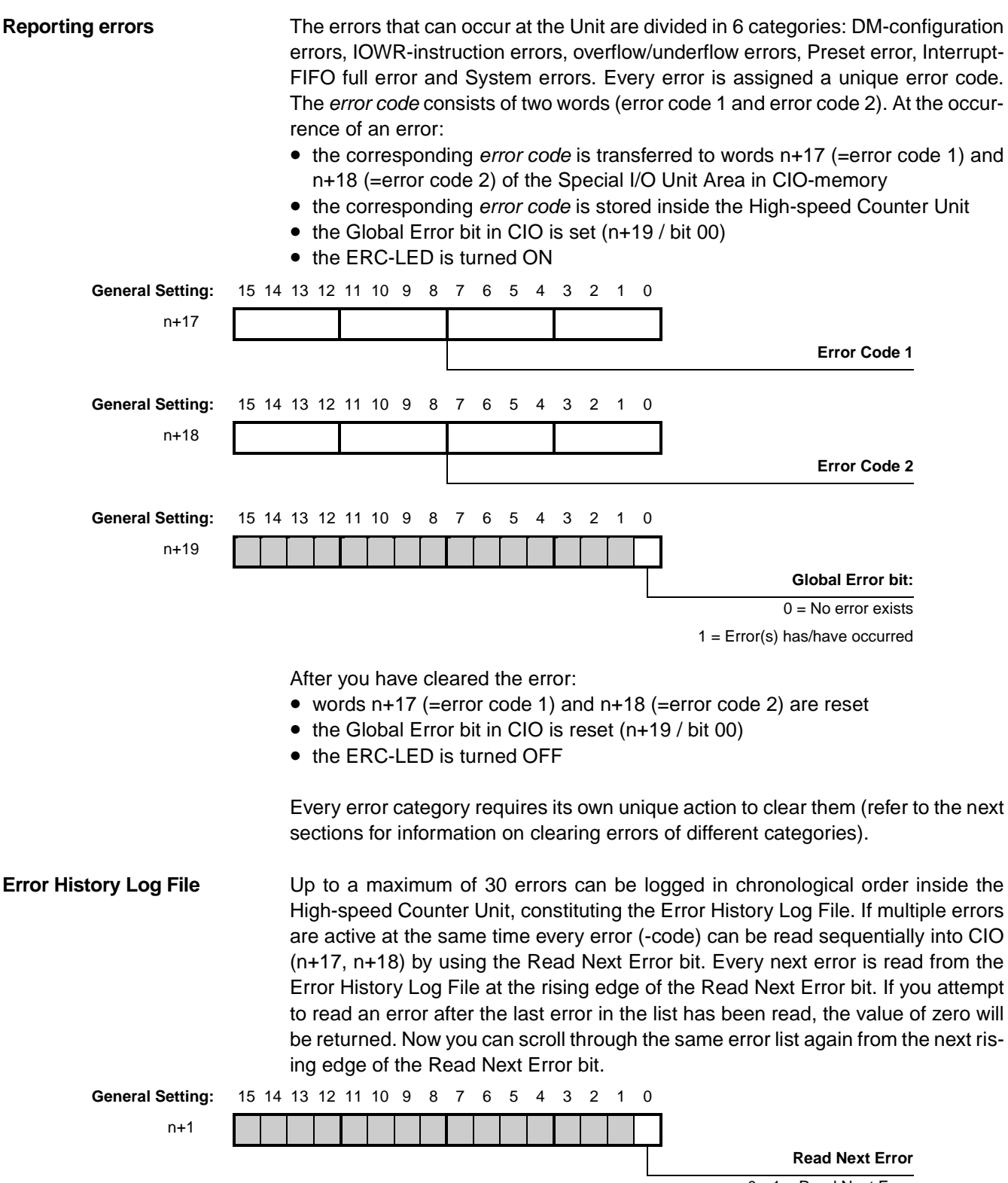

 $0 \rightarrow 1$  = Read Next Frror

# <span id="page-151-0"></span>**5-2-1 DM-configuration errors**

DM-configuration errors are detected during initialisation after the Unit has been powered up or restarted. DM-configuration errors can also be detected after the IOWR-instruction "(Re) Configure Unit" has been issued (refer to 4-5-3-4 "(Re) Configure Unit"). In case a DM-configuration error is detected the Unit will report the error and stop operating. The error(s) can be read in CIO using the "Read Next Error" bit.

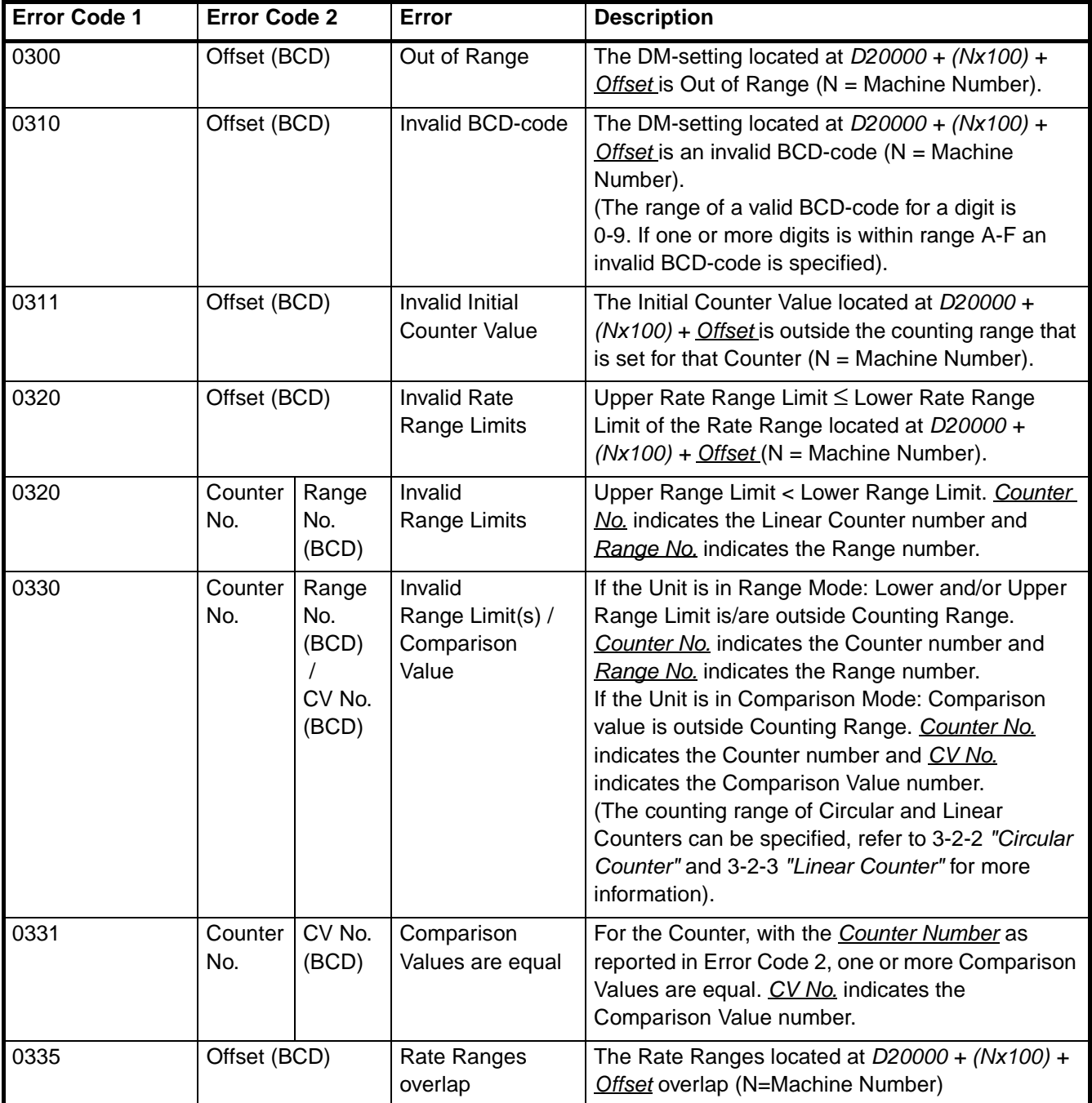

- Turn the power of the CJ-series PLC system ON.
- Restart the High-speed Counter Unit (refer to 4-1-2 ["Special I/O Units Restart](#page-110-0) [bits"](#page-110-0)).

## <span id="page-152-0"></span>**5-2-2 IOWR/IORD-instruction errors**

bilities:

IOWR/IORD-instruction errors are detected by the Unit after they have been issued from the ladder program to the High-speed Counter Unit. IOWR-instructions are used to change Counter settings of the Unit. In case you specify faulty operands in the IOWR-instruction the Unit reports this as an error. IORD-instructions only generate an error in case an invalid Control Code or an invalid number of words is specified.

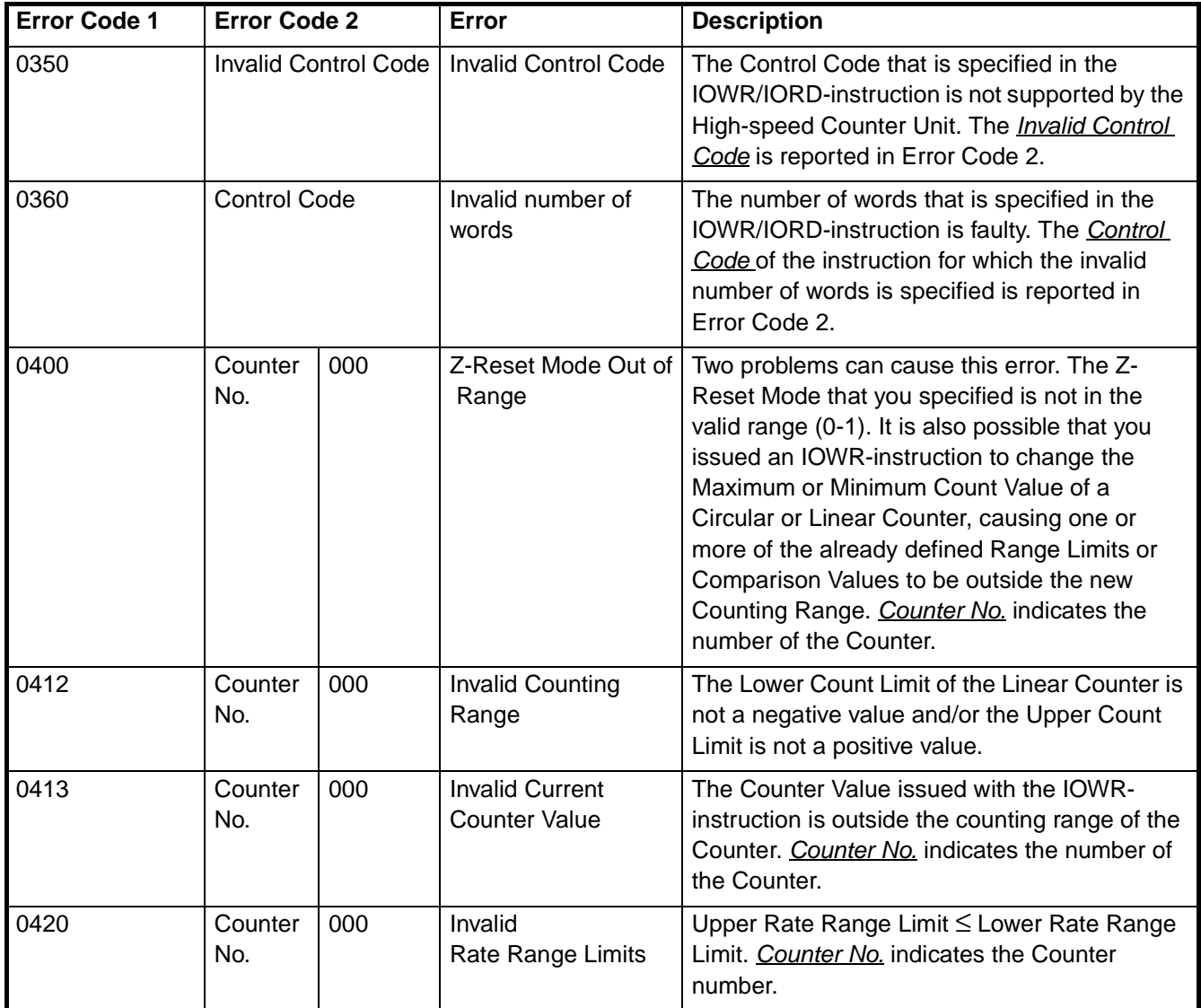

*Error codes* **Section 5-2**

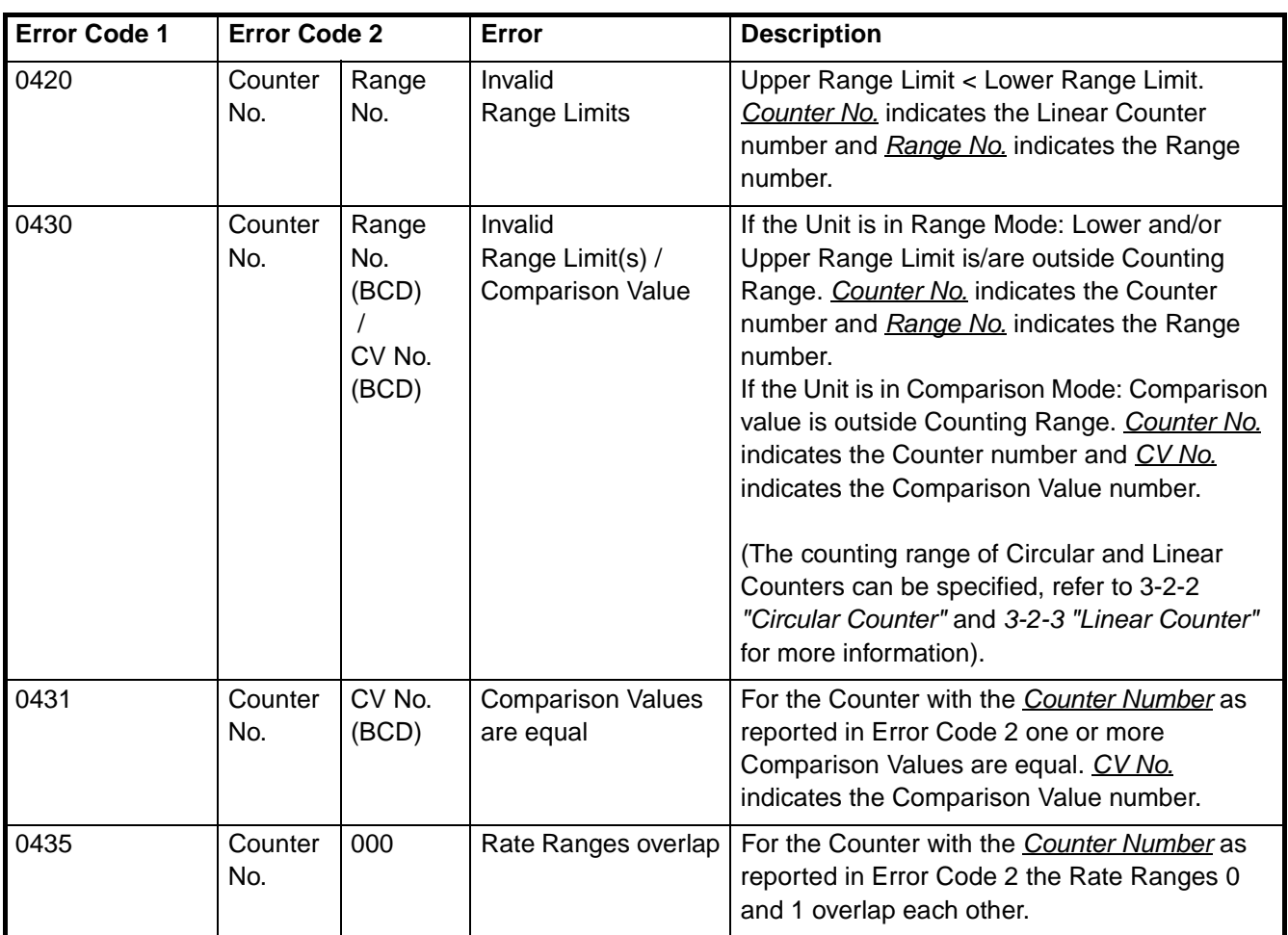

**Clearing IOWR-instruction errors**

IOWR-instruction errors can be cleared by issuing the IOWR-instruction with the Error Clear ("EC") command (refer to 4-5-3-5 ["Error Clear Command"](#page-141-0) for more information).

# <span id="page-153-0"></span>**5-2-3 Overflow/Underflow errors**

Over- and underflow errors are reported only for Linear Counters assuming that they have been configured to generate error codes (refer to 3-2-3 ["Linear Coun](#page-68-0)[ter"](#page-68-0)).

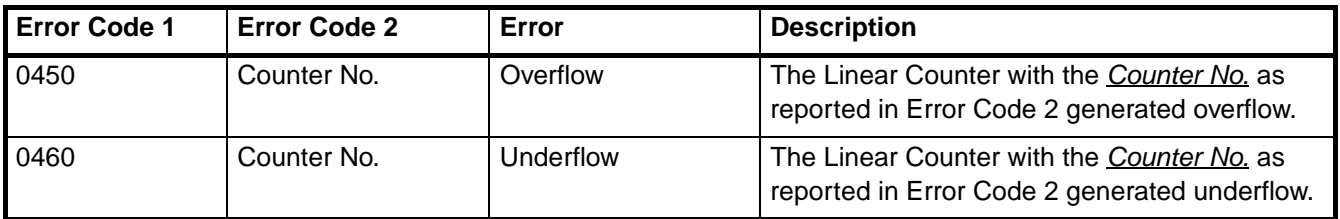

**Clearing overflow/ underflow errors** Overflow- and underflow errors can be cleared by resetting or presetting the Counter that generated over- or underflow. To reset a Counter refer to 3-6 ["Reset](#page-95-0) [Signals"](#page-95-0). To preset a Counter refer 3-4 ["Digital Input Functions"](#page-73-0).

**Note** At overflow- and underflow errors it is possible to configure Output State Control (refer to 3-5-4 ["Output Control Configuration"](#page-94-0)).

## <span id="page-154-1"></span>**5-2-4 Preset error**

A Preset error is generated if a Circular or Linear Counter is preset with an invalid Preset Value (refer to 3-4 ["Digital Input Functions"](#page-73-0) for more information about presetting). The Preset Value is invalid if it is outside the counting range of the Circular or Linear Counter.

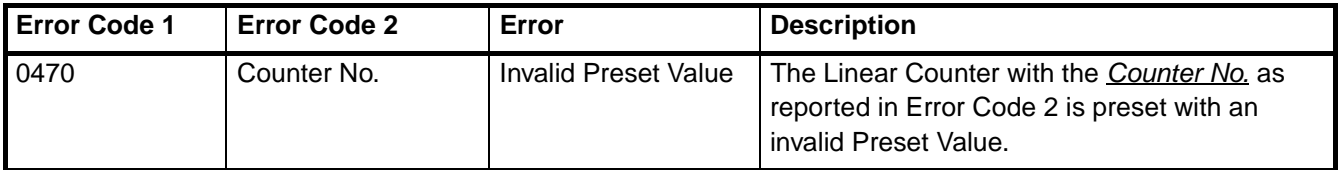

## **Clearing Preset error** A Preset error can be cleared by resetting or by presetting the Counter that generated a Preset error, with a valid Preset Value. To reset a Counter refer to [3-6](#page-95-0) ["Reset Signals"](#page-95-0). To preset a Counter refer to 3-4 ["Digital Input Functions"](#page-73-0).

# <span id="page-154-2"></span><span id="page-154-0"></span>**5-2-5 Interrupt FIFO full error**

Every interrupt that you want to use is assigned to an external interrupt task number (0-255). This number corresponds with the external interrupt task in the CJ-series CPU Unit that is to be executed when the assigned interrupt is activated (refer to 4-6 ["Interrupts"](#page-142-0)).

Multiple interrupts, generated by the Digital Inputs and/or the Outputs, will be queued in FIFO-order inside the High-speed Counter Unit, for as long as the current active interrupt is not executed. The FIFO-buffer stores up to 30 interrupt requests. If the FIFO-buffer is full the Unit will report an error to the CJ-series CPU Unit. All interrupts generated by the Unit, after the "Interrupt FIFO full" error has occurred will be ignored and will not generate additional errors. Error Code 2 contains the external interrupt task number of the corresponding interrupt that was excluded from the full FIFO-queue.

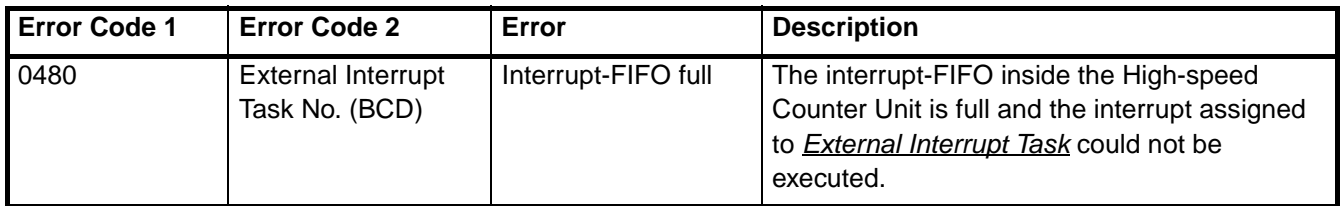

**Clearing Interrupt FIFO error**

If the speed with which the High-speed Counter Unit generates interrupts is higher than the speed with which the CJ-series CPU Unit executes the interrupts, the FIFO-buffer inside the Unit runs full and the "Interrupt FIFO full" error is generated. The error can be cleared by issuing the IOWR-instruction with the Error Clear ("EC") command (refer to 4-5-3-5 ["Error Clear Command"](#page-141-0) for details).

The error indicates that the load of interrupts on the CJ-series CPU Unit is too high. Clearing the error as mentioned before most probably needs additional measures to be taken in order to prevent this error from happening in the future:

- Mask one or more interrupts of the Unit, which caused the error.
- Mask one or more interrupts of other Units in the system, which are generating interrupts as well.
- Reduce the execution time of the assigned External Interrupt Tasks.

External interrupt requests from the High-speed Counter Unit will not reach the CPU Unit if the CPU Unit is not a CJ1-H or CJ1M CPU Unit (CJ1 CPU Units do not support external interrupts), or the Unit is mounted at an incorrect position. Be sure the High-speed Counter Unit is installed in the correct position. It must be

installed in one of the five positions immediately to the right of the CPU Unit (when facing the PLC) if a CJ1-H CPU Unit is used, or in one of the three positions immediately to the right of the CPU Unit if a CJ1M CPU Unit is used.

## <span id="page-155-0"></span>**5-2-6 System Errors**

When errors occur in the CJ-series CPU Unit or on the I/O Bus the ERH-LED is turned ON. At the occurrence of an I/O Bus error an error code (see n+17, n+18) is generated as well.

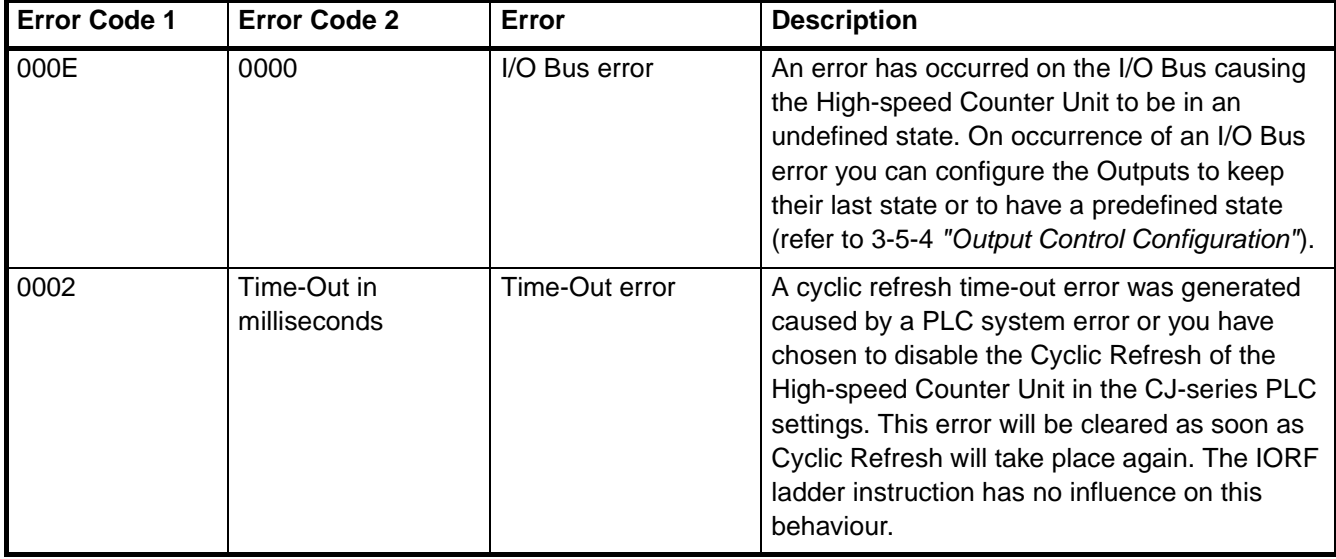

**Clearing System errors** Turn ON the power supply again or restart the system. If the error persists, then replace the CJ-series CPU Unit.

# <span id="page-156-0"></span>**5-3 Maintenance and Inspection**

This section describes the routine cleaning and inspection recommended as regular maintenance.

# <span id="page-156-1"></span>**5-3-1 Cleaning**

Clean the High-speed Counter Unit regularly as described below in order to keep it in its optimal operating condition.

- Wipe the Unit with a dry, soft cloth for regular cleaning.
- When a spot cannot be removed with a dry cloth, dampen the cloth with a neutral cleanser, wring out the cloth, and wipe the Unit.
- A smudge may retain on the Unit from gum, vinyl, or tape that was left on for a long time. Remove the smudge when cleaning.

 $\hat{A}$  Caution Never use volatile solvents such as paint thinner or benzene or chemical wipes. These substances could damage the surface of the Unit.

# <span id="page-156-2"></span>**5-3-2 Routine Inspections**

In order for your High-speed Counter Unit to continue operating at optimum condition, periodic inspections are necessary. Be sure to inspect the system periodically to keep it in its optimal operating condition. In general, inspect the system once every 6 to 12 months, but inspect more frequently if the system is used with high temperature or humidity or under dirty / dusty conditions.

**Inspection Equipment** Prepare the following equipment before inspecting the system. Required Equipment: Have a standard and Phillips-head screwdriver, multimeter, alcohol, and a clean cloth. Equipment that could be needed:

Depending on the system conditions, a synchroscope, oscilloscope, thermometer, gas sensor or hygrometer (to measure humidity) might be needed.

## *Maintenance and Inspection* **Section 5-3**

**Inspection Procedure** Check the items in the following table and correct any items that are not according to the criteria.

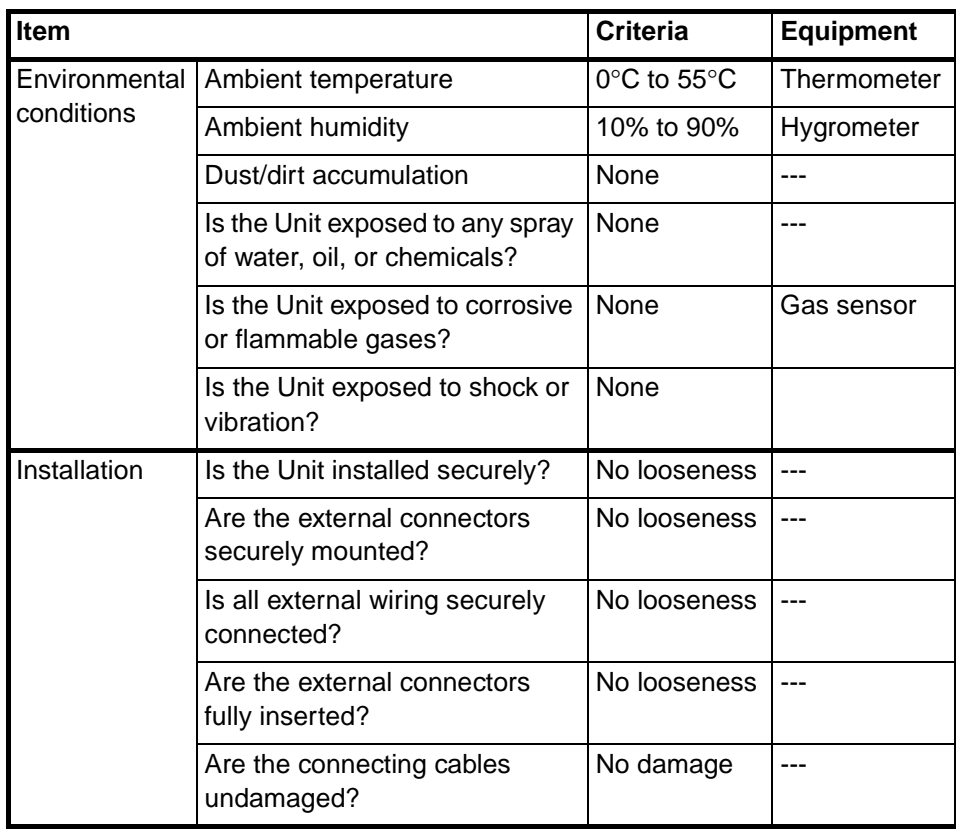

# **SECTION 6 Application Examples**

This section gives information about the configuration of the CJ1W-CT021 High-speed Counter Unit and program samples, which can be used to operate the Unit according to five common application examples. At the beginning of each section that describes an application example, all configuration items that are covered in that section are mentioned.

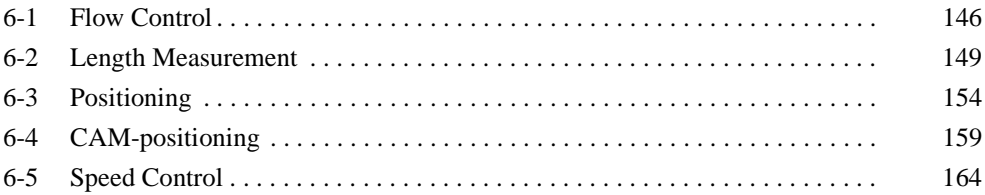

# <span id="page-160-0"></span>**6-1 Flow Control**

## **Covered configuration items in this example:**

• Simple Counter (for a Simple Counter no DM-configurations have to be made).

**Application Description** In the following example a tank has to be filled with a fixed amount of liquid. Pressing the push button resets the Simple Counter, opens the Gate of the Simple Counter and opens the valve. The liquid passes through the flow meter into the tank. The pulse output of the flow meter measures the liquid flow that is proportional to the number of pulses generated (5,000 pulses is equivalent to 1 litre). After the tank has been filled with exactly 100 litres of liquid the valve and the Gate of the Simple Counter are closed automatically.

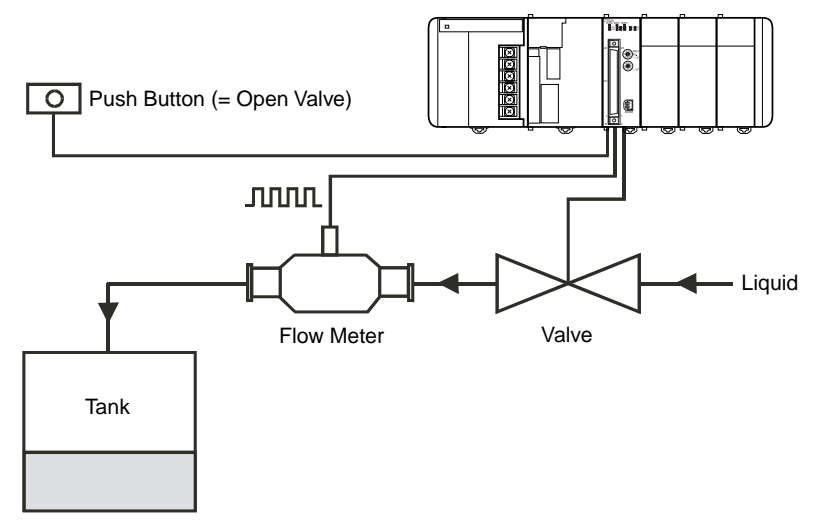

The push button is connected to Digital Input I0 and the valve is connected to Digital Output O0 of the High-speed Counter Unit. The pulses of the flow meter are counted by Counter 1 which is configured as Simple Counter (corresponding DIP switch at the front of the Unit is in the OFF-position).

The Machine Number of the High-speed Counter Unit is 0. The High-speed Counter is allocated 40 CIO-words starting from CIO 2000 ( $n =$  CIO 2000 + 0 x 10).

A short ladder program for the PLC must be written to control this application. The ladder program interfaces with the High-speed Counter Unit via the Special I/O Unit Area in CIO.

**Relevant CIO-words** The following CIO-words are relevant to control the application and must be used in the ladder program.

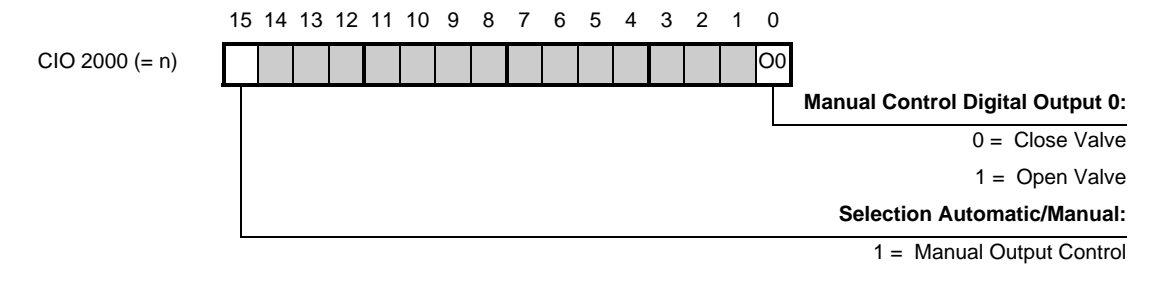

## *Flow Control* **Section 6-1**

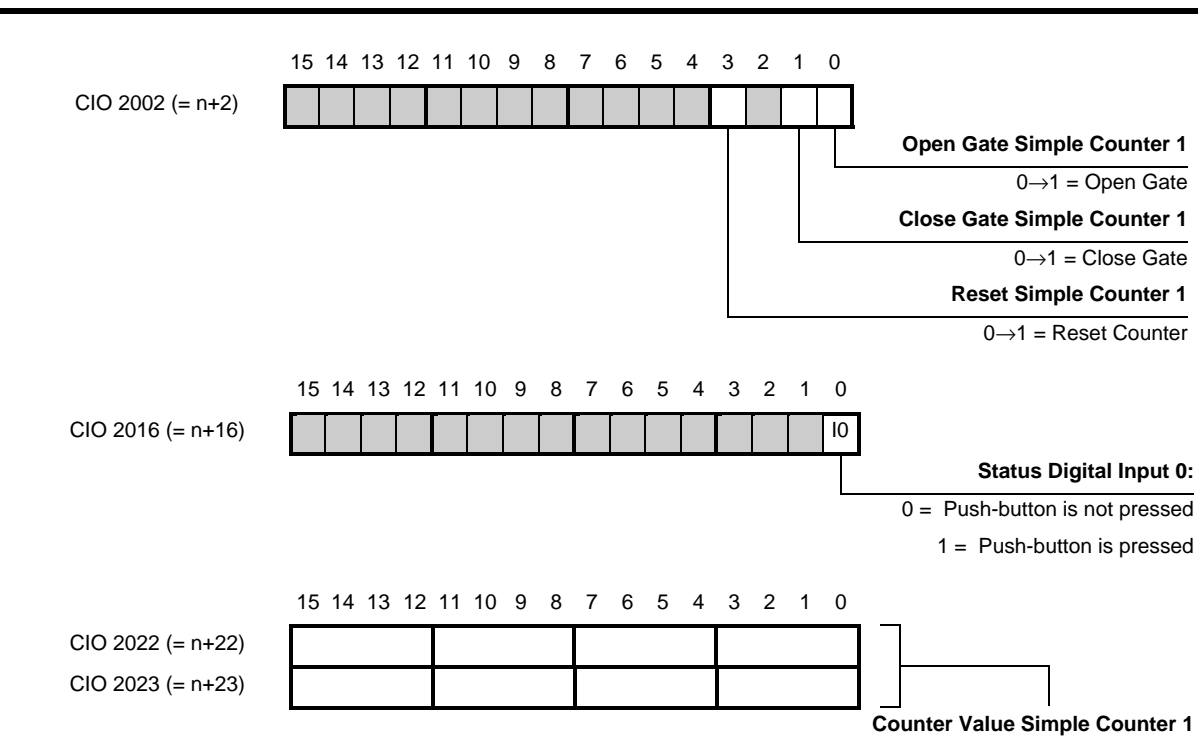

## *Flow Control* **Section 6-1**

## **Ladder Program**

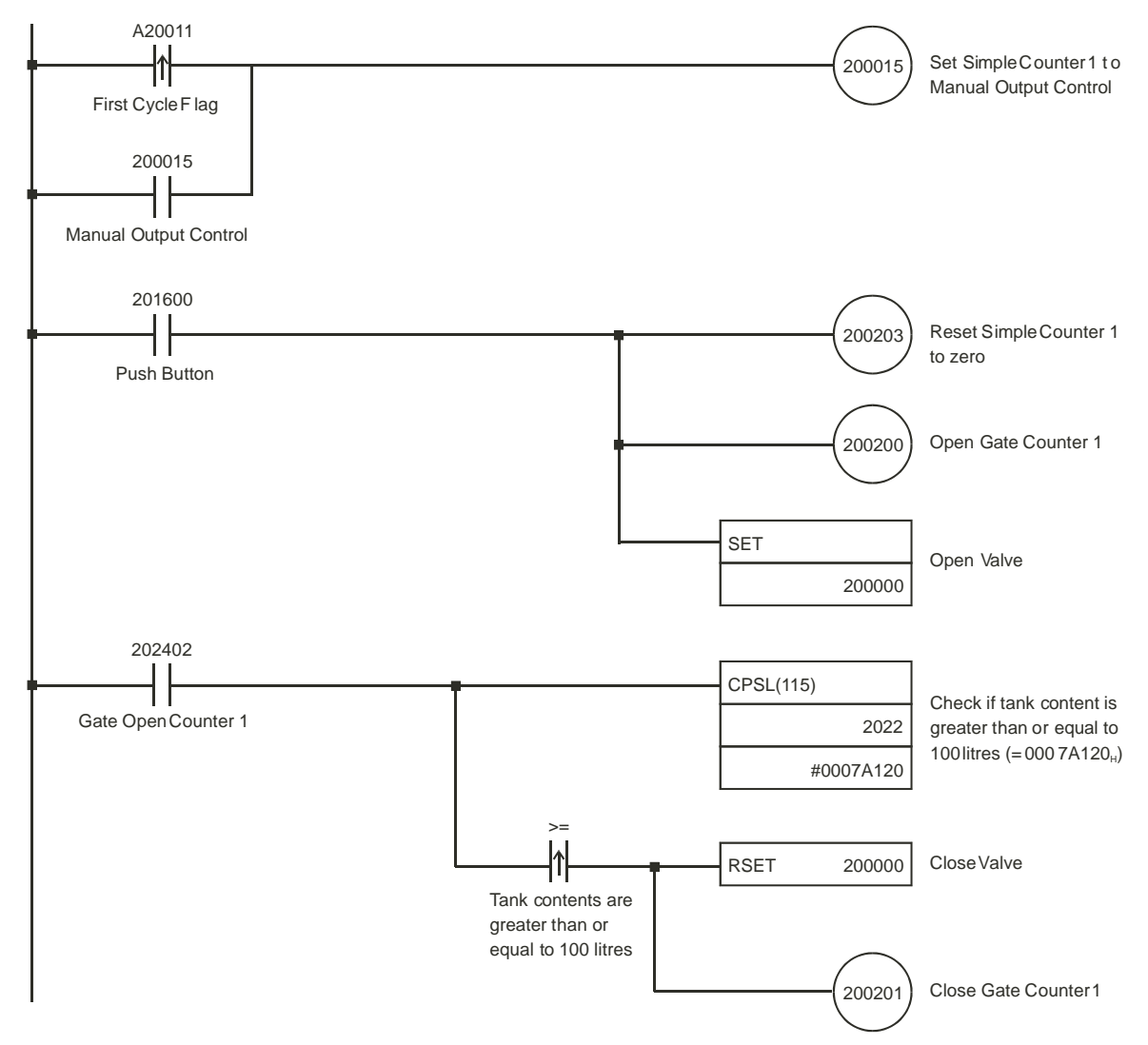

# <span id="page-163-0"></span>**6-2 Length Measurement**

### **Covered configuration items in this example:**

- Circular Counter
- Range Mode, setting Range Data
- Programmable Output Pulses (Output Pulse Duration)
- Digital Input Function (Functions 5 and 11)
- Capturing and reading Captured Values
- Logically AND-ing Output Patterns

## **Application Description** In this example the length of objects is measured. Improper sized objects are removed from the line by activating the pusher for one second. The measured length of improper sized objects is stored in EM of the PLC as a 32-bits Counter Value. The High-speed Counter Unit is DM-configured and works stand-alone except for storing the size of improper sized objects in EM; a short ladder program is written to read and store the length of improper sized objects into the CJ-series CPU Unit. The Unit is in Range Mode.

Two incremental encoders are used. Encoder 1 is connected to Counter 1 and encoder 2 is connected to Counter 2. By using two encoders the system also takes into account alterations in the speed of conveyor belt 1 and 2.

Encoder 1 is connected to the shaft of motor 1. The length of an object on conveyor belt 1 is proportional to the number of pulses that encoder 1 generates. As an object passes photo-electric sensor D1, Counter 1 starts counting pulses. If the number of pulses counted is within one of the predefined invalid ranges (i.e. the length of the object is too small or too big), the object has to be removed from the line by the pusher.

In order to activate the pusher at the right moment (i.e. the object with incorrect length is in front of the pusher) encoder 2 and photo-electric sensor D2 are used. When the end of the object leaves the beam of photo-electric sensor D2, Counter 2 is reset and continues counting. The pusher will be activated for one second as soon as the object is in the predefined range of Counter 2.

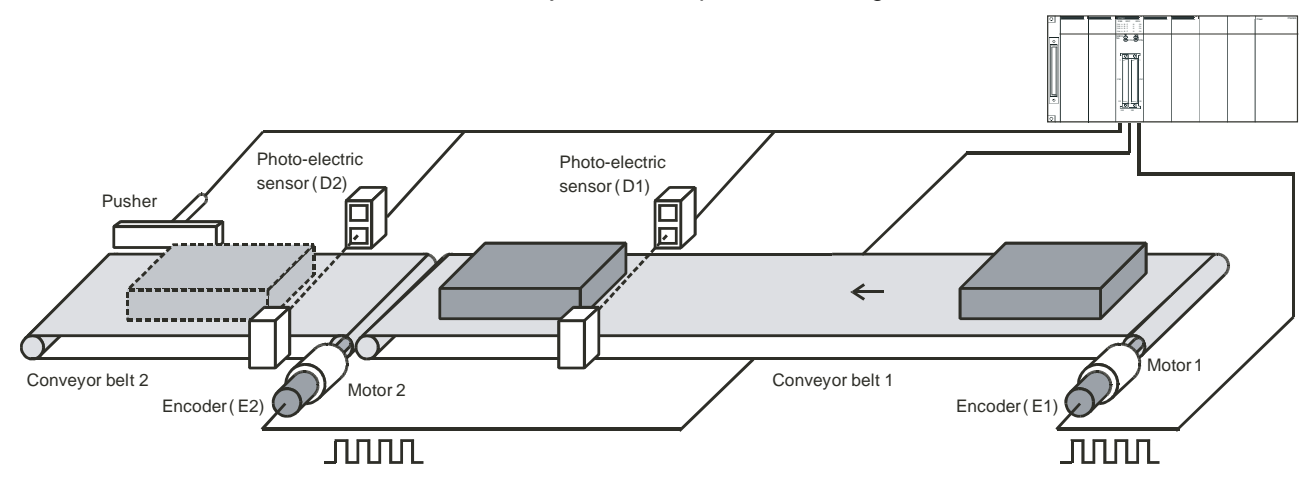

To measure the length of objects the pulses of encoder E1 are counted by Linear/ Circular Counter 1 (corresponding DIP switch on the front of the Unit is in the ONposition). Photo-electric sensor D1 is connected to Digital Input I0. Digital Input I0 controls Counter 1 and is assigned Digital Input Function 11 (Reset, Stop, Capture and Continue).

## **Digital Input Function 11**

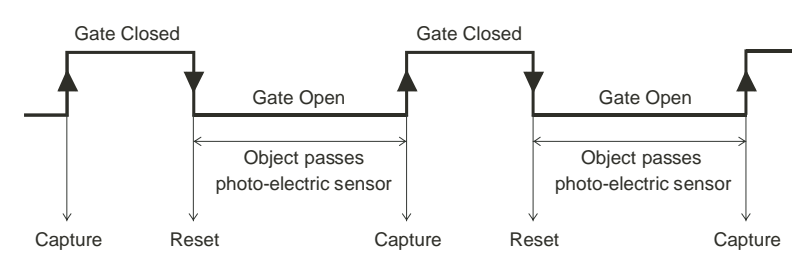

At the falling edge of Digital Input I0, when an object enters the beam of the photoelectric sensor, the Counter Value is reset, the gate is opened and Counter 1 starts counting pulses from zero. At the rising edge of Digital Input I0, when the object leaves the beam of the photo-electric sensor, the Counter Value of Counter 1 is captured and the gate is closed.

**Reading Captured Value** By issuing an IORD-instruction from the PLC ladder program the captured Counter Value is read. The length of improper sized objects is stored in Extended Memory of the PLC (refer to the ladder program example on the next pages).

**Measuring length** The length is measured by Counter 1 and should be ideally 5000. The valid range for the length of an object is 4900 – 5100. If the length of an object is in Range 0  $(4000 - 4900)$  or Range 1 (5100 – 6000) the object is improperly sized and must be removed. Digital Output O0, in the Output Pattern of Counter 1, is turned ON when the Counter Value is within Range 0 or 1.

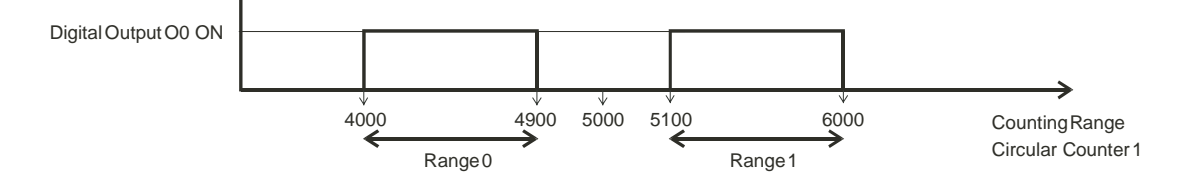

## *Length Measurement* **Section 6-2**

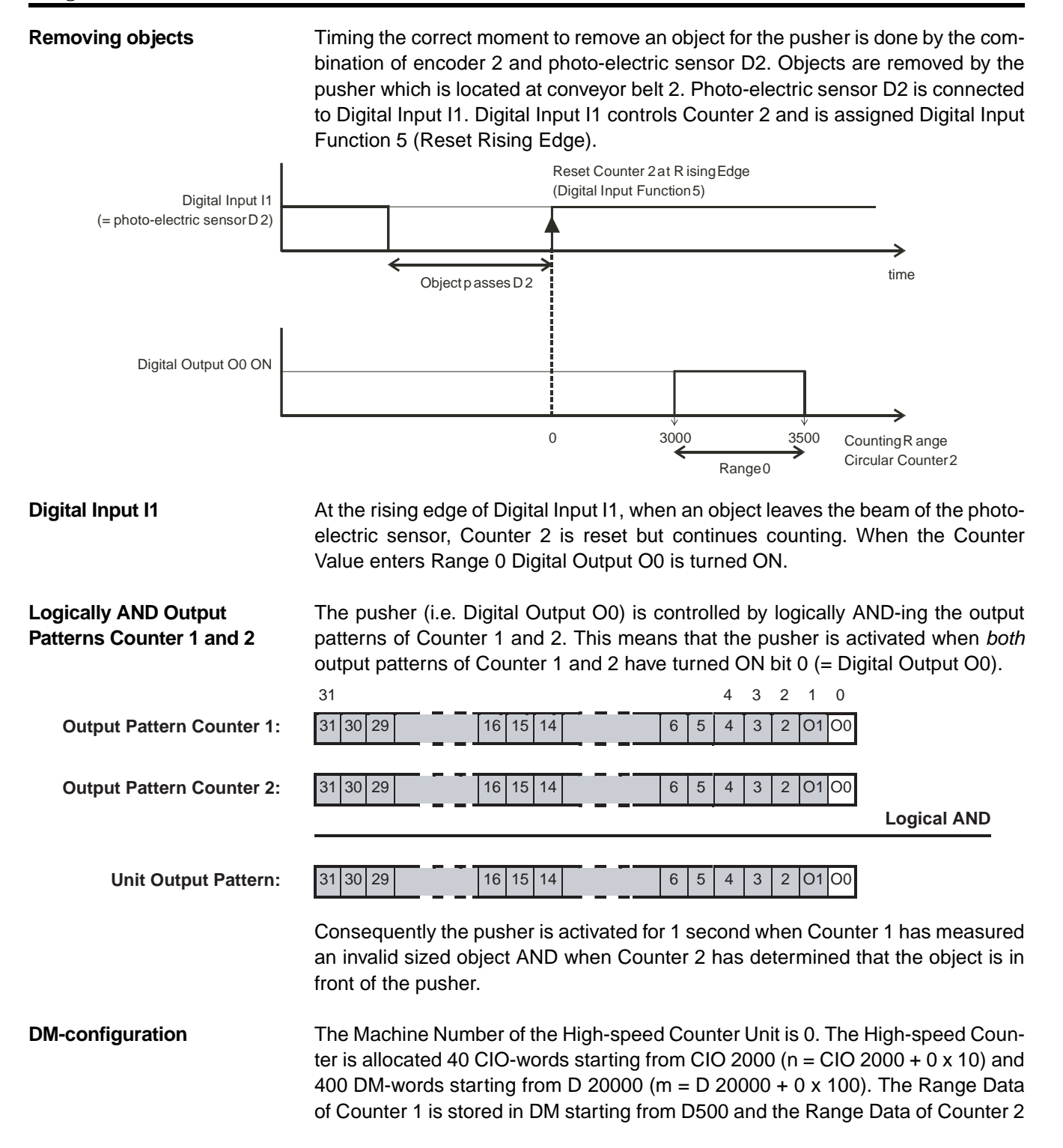

## *Length Measurement* **Section 6-2**

### is also stored in DM starting from D600. To configure the Unit the following DMsettings must be made 15 14 13 12 11 10 9 8 7 6 5 4 3 2 1 0  **:DM-word** (The hyphen "-" indicates that the contents of the corresponding digit is irrelevant and the value does not care) **General DM-Settings:**  $D 20000 (= m)$   $\overline{\phantom{0}}$   $\overline{\phantom{0}}$  1 | 0 | 0 | Logically AND Counter Output Patterns (=1), Range Mode (=0) D 20010 (= m+10)  $\begin{bmatrix} 1 & 0 & 0 & 0 \end{bmatrix}$  O  $\begin{bmatrix} 0 & 0 & 0 \end{bmatrix}$  Output Pulse Duration for Digital Output O0 1000 ms (=1000<sub>(BCD)</sub>) D 20017 (= m+17) 0111 Counter 1 (=01), Digital Input I0 Function 11 (=11(BCD)) D 20018 (= m+18) 0 2 0 5 Counter 2 (=02), Digital Input I1 Function 05 (=05<sub>(BCD)</sub>) **Counter 1 DM-settings:** D 20030 (= m+30) ---0 Circular Counter (=0) D 20064 (= m+64) - -02 Total number of Ranges is 2 (=02(BCD)) D 20065 (= m+65)  $\vert \vert$  -  $\vert \vert$  -  $\vert \vert$  -  $\vert$  1 Memory Area is DM (=1)  $D 20066 (= m+66)$  0 5 0 0  $D 20067 (= m+67)$  - - - 0 Indirect Address is D00500  $(=00500<sub>BCD</sub>)$ **Counter 2 DM-settings:**  $D$  20075 (= m+75)  $\begin{vmatrix} 1 & 1 \\ -1 & -1 \\ 0 & 0 \end{vmatrix}$  Circular Counter (=0) D 20109 (= m+109)  $\begin{vmatrix} 1 & 0 & 1 \\ 0 & 1 & 1 \end{vmatrix}$  Total number of Ranges is 1 (=01<sub>(BCD)</sub>) D 20110 (= m+110)  $\begin{array}{|c|c|c|c|c|c|c|c|} \hline \text{L} & \text{I} & \text{Memory Area is DM (=1)} \ \hline \end{array}$ D 20111 (= m+111)  $\begin{array}{|c|c|c|c|c|c|c|c|} \hline 0&6&0&0 \hline \end{array}$ D 20112 (= m+112) ---0 Indirect Address is D00600  $(=00600<sub>BCD</sub>)$

### **Range Data Counters 1 and 2**

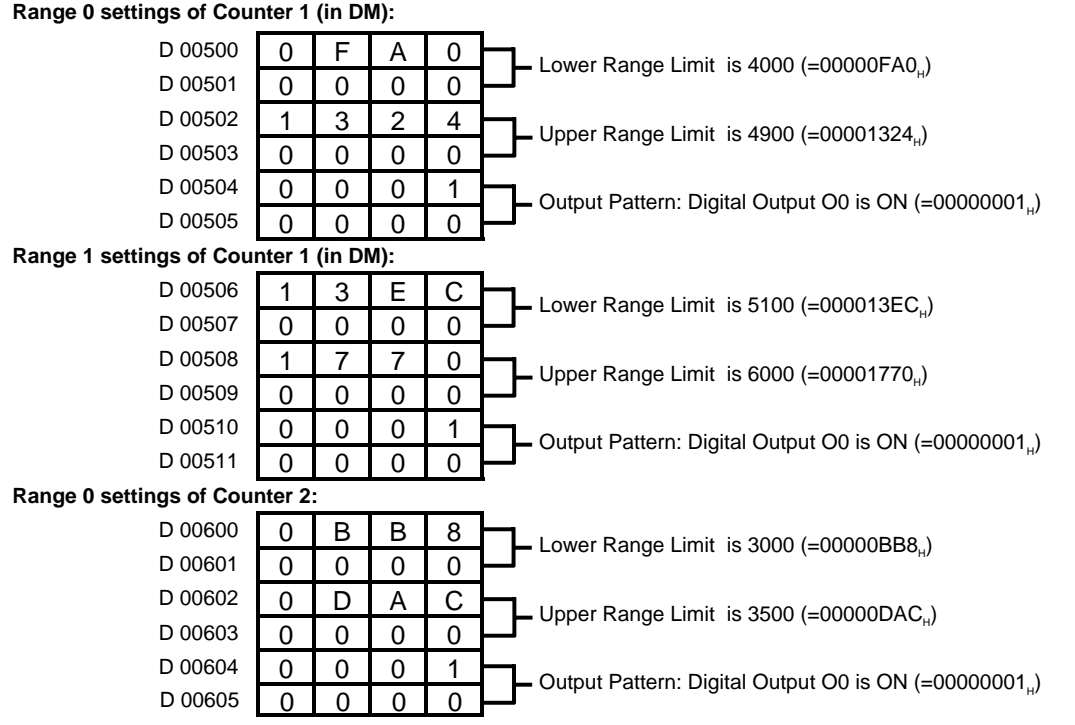

Transfer the DM-settings to the High-speed Counter Unit by restarting the Unit.

## *Length Measurement* **Section 6-2**

Ladder Program **A** short ladder program for the PLC is written to read and store the measured length of improper sized objects in EM starting from EM100 of the CJ-series CPU Unit.

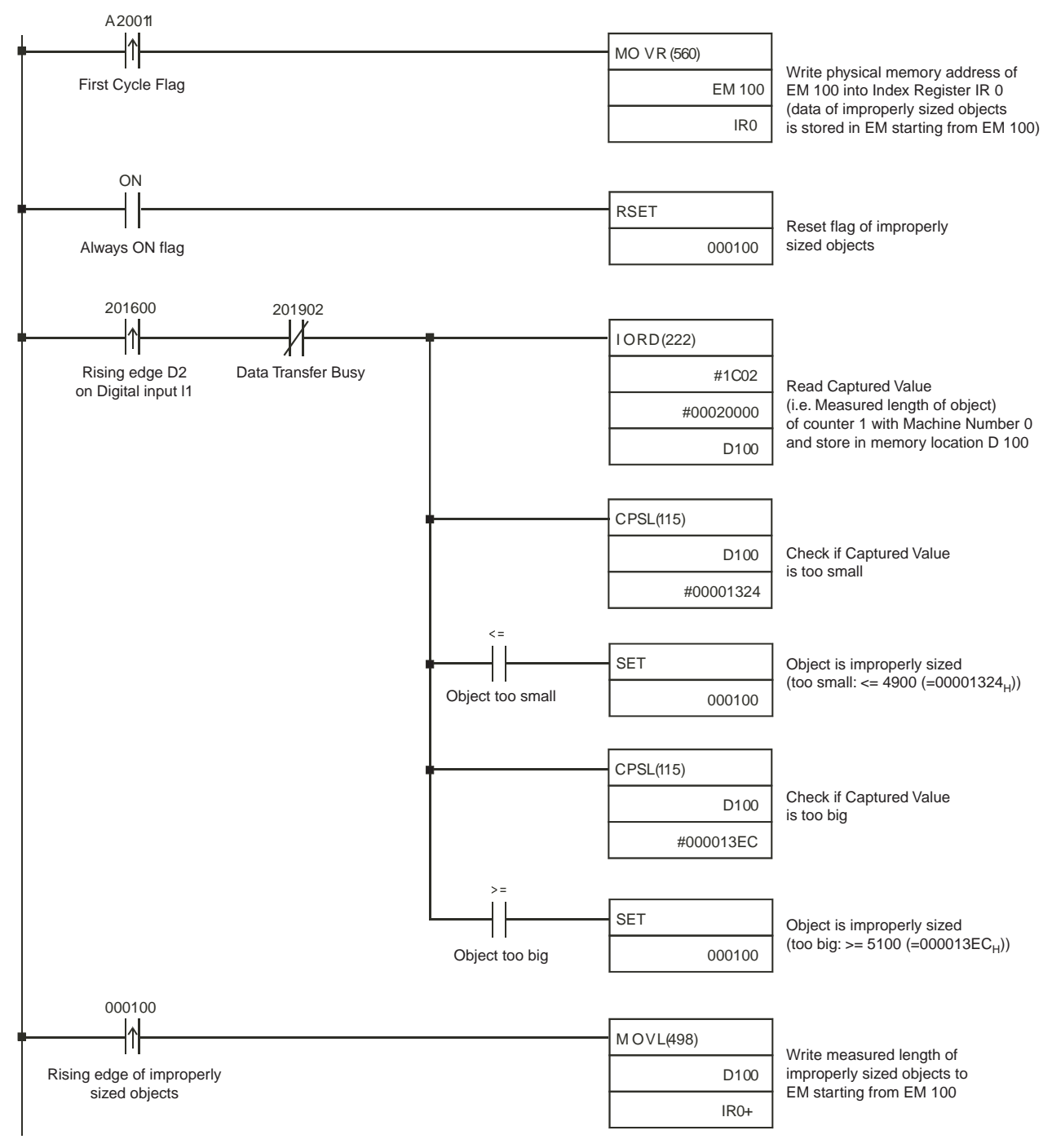

# <span id="page-168-0"></span>**6-3 Positioning**

### **Covered configuration items in this example:**

- Linear Counter
- Comparison Mode, setting Comparison Data
- Digital Input Function (Function 05)
- Using IOWR-instruction to change Comparison Data

**Application Description** In this example a hole is drilled into an object. The drill bit is spun by a single speed, single direction motor (motor 2) which can only be turned ON or OFF. The feed motor has two speeds (fast/slow) and can travel in two directions (forward/ reverse). The High-speed Counter Unit controls the speed and direction of the feed-motor and turns ON/OFF the drill-motor. Turning ON and OFF the feed-motor is done by the PLC ladder program via a Digital Input- and Output Unit (e.g. CJ1W-ID231/OD231). A proximity switch is also connected to the Digital Input-and Output Unit and reports to the CPU via the ladder program that an object is ready to be treated. Consequently via the ladder program the feed-motor is turned ON.

> An incremental encoder is connected to the shaft of the feed-motor. The encoder is connected to Linear Counter 1. The Unit is in Comparison Mode and four Comparison Values are defined to control the speed and direction of the feed-motor and to turn ON and OFF the drill-motor. The limit switch is used to reference the home position of the drill-motor by resetting the Counter Value to zero.

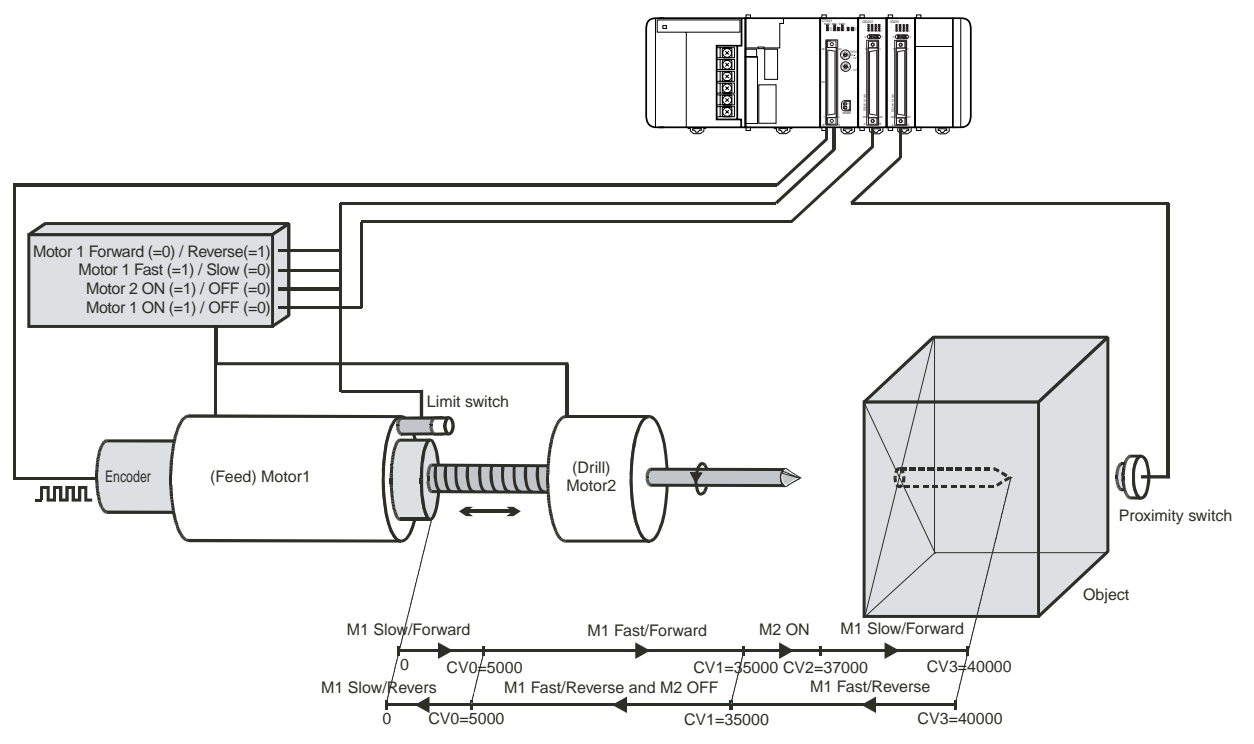

After an object has been detected the feed-motor (M1) is turned ON (slow/forward). When CV0 is passed M1 is switched to move fast. Reaching CV1 causes the drill-motor (M2) to turn ON. At CV2 the feed-motor is switched to move slow. Reaching CV3, when the hole has been completed causes the feed-motor to reverse direction and to move back with fast speed (Counter 1 now counts down). Other machinery (that is not visible) now automatically removes the object and the proximity switch becomes inactive. At CV1 the drill-motor turns OFF and at CV0 the feed-motor is switched to move slowly until it reaches the limit switch and is switched OFF (via the ladder program). At this moment a new object is placed in position again. At this moment the feed-motor stays switched OFF for as long as the proximity switch has detected a new object, initiating the whole cycle again.

The limit switch is connected to Digital Input I0 which is assigned function 05 (i.e. Reset Rising Edge). Activation of the limit switch when the drill-motor is in the home position causes Counter 1 to be reset and the feed-motor to be switched to its initial state (slow/forward). An Output Reset Pattern (m+61, m+62) has been defined to switch the feed-motor to its initial state.

### **DM-configuration** The Machine Number of the High-speed Counter Unit is 0. The High-speed Counter is allocated 40 CIO-words starting from CIO 2000 (n = CIO 2000 + 0 x 10) and 400 DM-words starting from D 20000 (m = D 20000 + 0 x 100). The Comparison Data of Counter 1 is stored in EM starting from EM 1500. To configure the Unit the following DM-settings must be made.

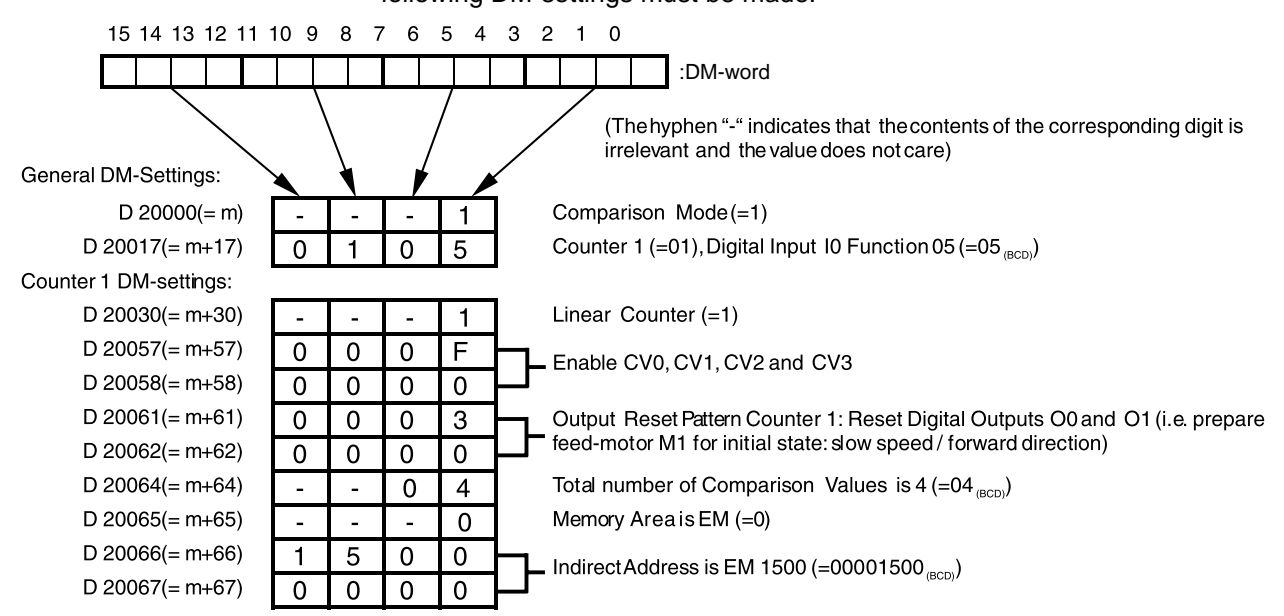

## **Comparison Data Counter 1**

Comparison Data Counter 1

CV 0 settings of Counter 1 (in EM):

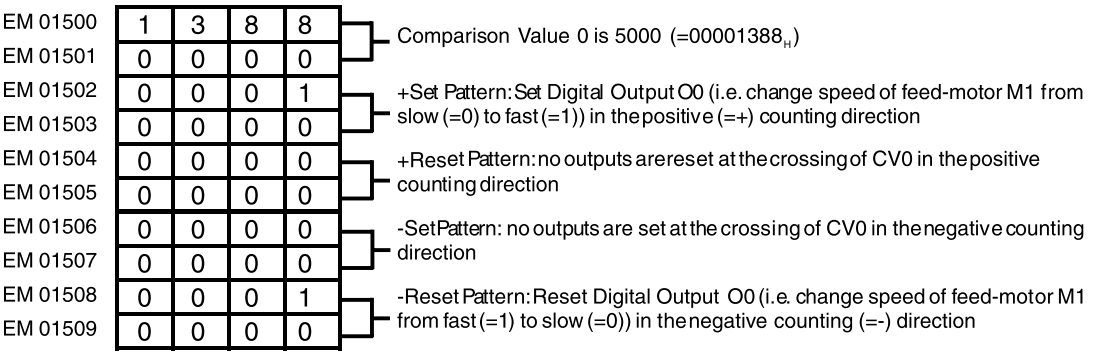

## *Positioning* **Section 6-3**

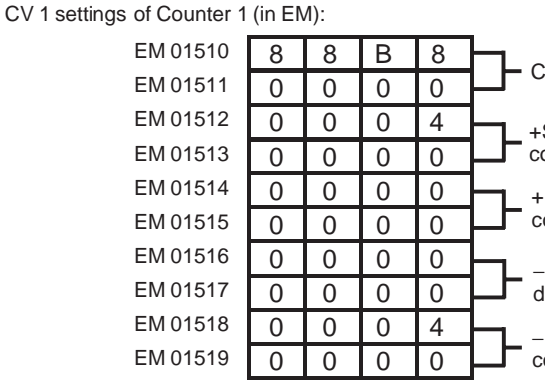

 $\text{Comparison}$  Value 1 is 35000 (=000088B8 $_{\text{H}}$ )

Set Pattern: Set Soft Output 2 (i.e. startdrill-motor) in the positive (=+) counting direction

Reset Pattern: no outputs are reset at the crossing of CV0 in the positive counting direction

Set Pattern: no outputs are set at the crossing of CV0 in the negative counting direction

−Reset Pattern: Reset Soft Output 2 (i.e. stop drill-motor) in the negative (=−) counting direction

CV 2 settings of Counter 1 (in EM):

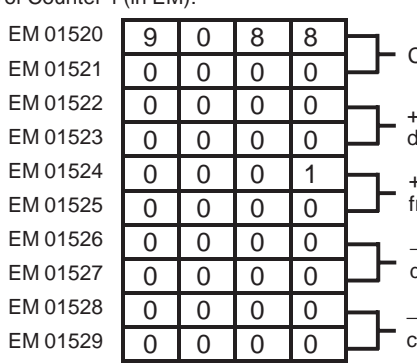

Comparison Value 2 is 37000 (=00009088<sub>H</sub>)

+Set Pattern: no outputs are set at the crossing of CV2 in the positive counting direction

+Reset Pattern: Reset Digital Output O0 (i.e. change speed of feed-motor M1 from fast (=1) to slow (=0)) in the positive  $(=+)$  counting direction

−Set Pattern: no outputs are set at the crossing of CV2 in the negative counting direction

−Reset Pattern: no outputs are set at the crossing of CV2 in the negative counting direction

CV 3 settings of Counter 1 (in EM):

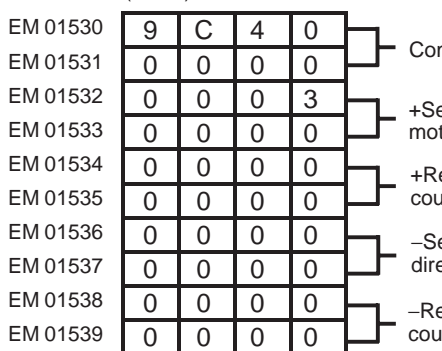

mparison Value 3 is 40000 (=00009C40H)

et Pattern: Set Digital Outputs O0 and O1 (i.e. change speed/direction of feedtor M1 from slow  $(=0)$ /forward  $(=0)$  to fast  $(=1)$ /reverse  $(=1)$ 

eset Pattern: no outputs are reset at the crossing of CV3 in the positive unting direction

et Pattern: no outputs are set at the crossing of CV3 in the negative counting ection

eset Pattern: no outputs are set at the crossing of CV3 in the negative inting direction

Transfer the DM-settings to the High-speed Counter Unit by restarting the Unit.

Ladder Program **A** short ladder program for the PLC is written to start and stop the feed-motor. The feed-motor is connected to the Digital Output Unit and mapped on CIO 000000. The proximity switch is mapped on CIO 000200.

## *Positioning* **Section 6-3**

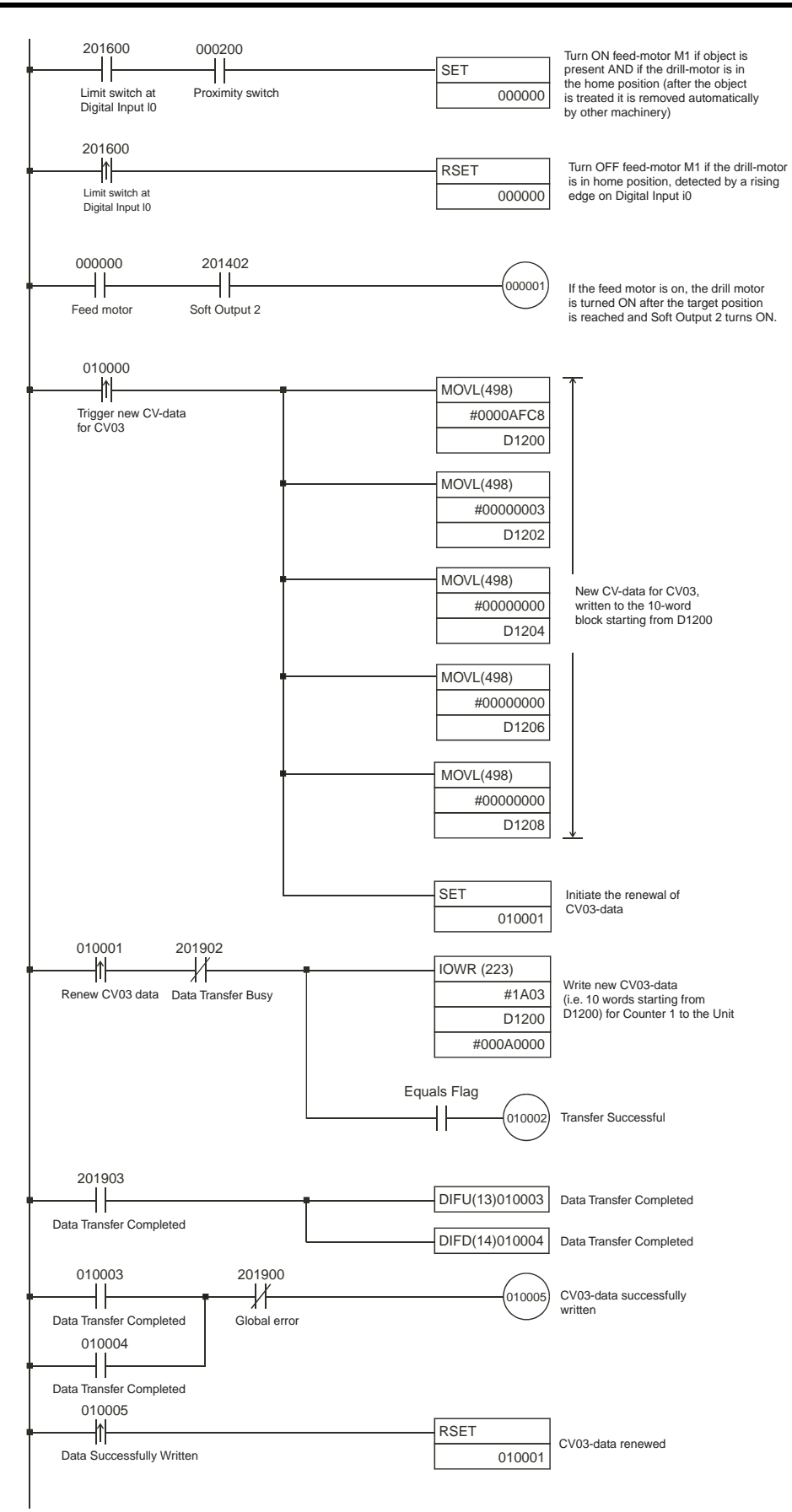

# <span id="page-173-0"></span>**6-4 CAM-positioning**

### **Covered configuration items in this example:**

- Circular Counter
- Range Mode, setting Range Data
- Interrupts (Outputs generating interrupts)
- Hysteresis
- Input Signal Type, Phase Differential, multiplication x4
- Resetting a Counter with the Z-input combined with the Software Reset Enable bit
- **Application Description** In this example 15 outputs of a machine are controlled according to the position angle of the "electronic CAM-shaft" that is driven by a motor. The position angle is measured by counting the pulses of an incremental encoder that is connected to the CAM-shaft.

In order to increase the resolution of the encoder the Input Signal Type for Counter 1 is set to "multiplication x4". The Z-phase of the encoder is used to reset the Counter together with the Software Reset Enable bit (make sure that CIO n+2, bit 05 is set).

The 15 outputs are controlled by the PLC ladder program via an additional Output Unit (e.g. CJ1W-OD231). In order to reduce the On/Off-response time for the outputs all 15 outputs are enabled to generate interrupts to the CJ1-H CPU Unit.

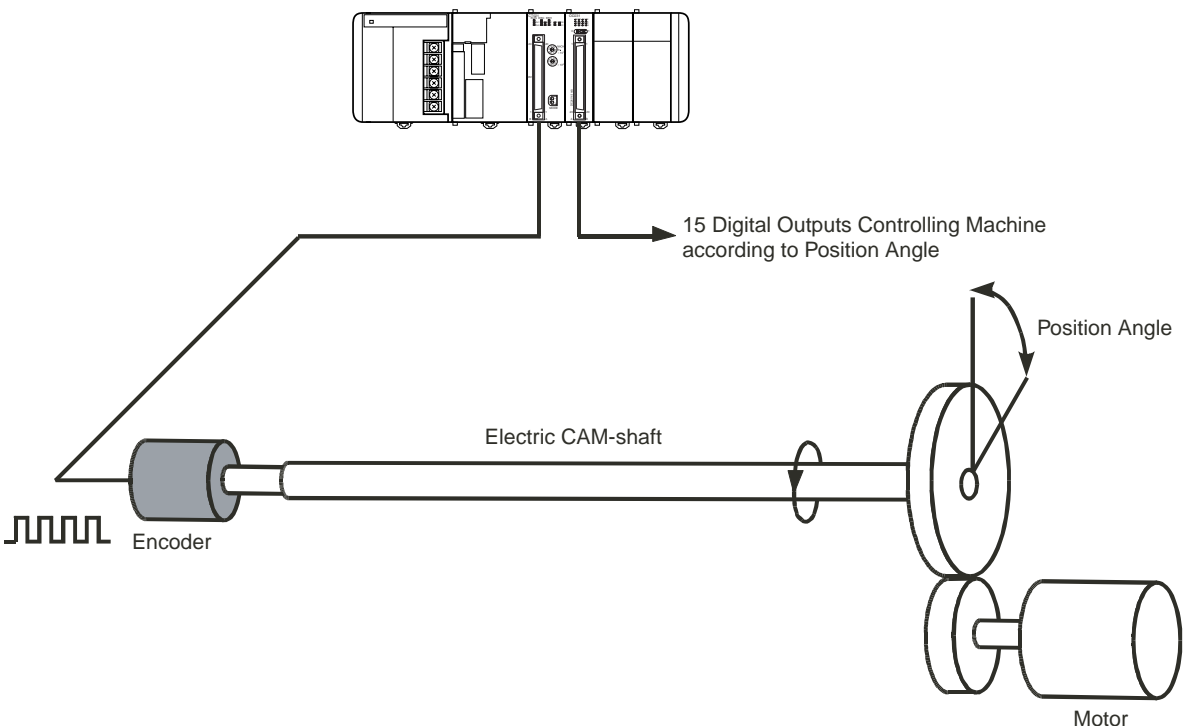

The encoder is connected to Circular Counter 1. The 15 outputs are controlled by 5 Ranges (Range 0 to 4). An Hysteresis of 20 counts is defined and will be applied to the Range Limits. The outputs are assigned to the Interrupt Tasks 10 to 39 respectively in the PLC ladder program (i.e. offset is 10). As a result the rising edge of (Digital) Output O0 is assigned to External Interrupt Task 10, the falling edge to External Interrupt Task 11 and so on.

### **Range Data**

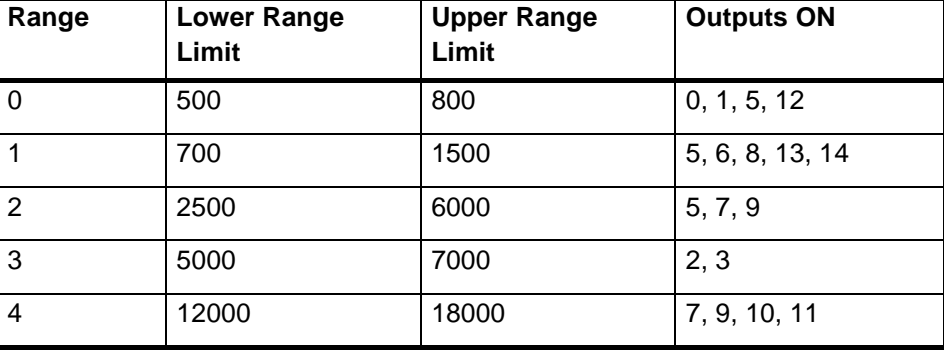

**DM-configuration** The Machine Number of the High-speed Counter Unit is 0. The High-speed Counter is allocated 40 CIO-words starting from CIO 2000 (n = CIO 2000 + 0 x 10) and 400 DM-words starting from D 20000 (m = D 20000 + 0 x 100). The Range Data of Counter 1 is stored in EM starting from EM100. To configure the Unit the following DM-settings must be made.

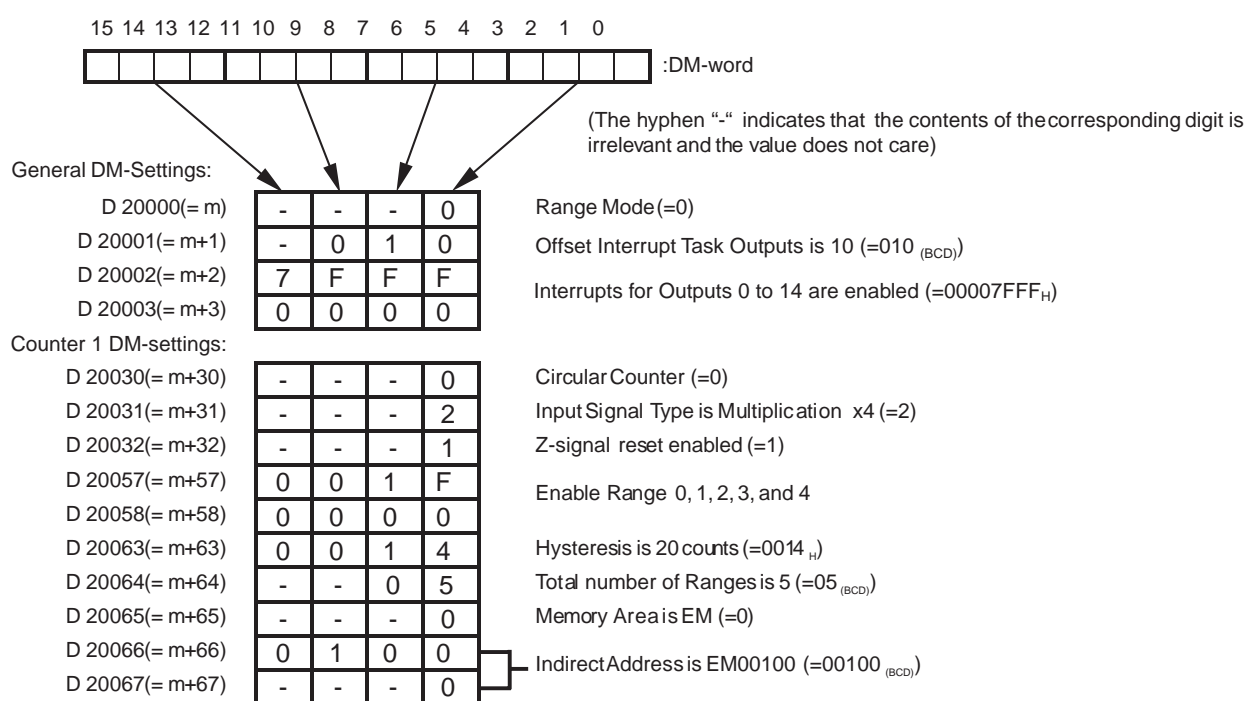

# *CAM-positioning* **Section 6-4**

## **Range Data Counter 1**

Range Data Counter 1

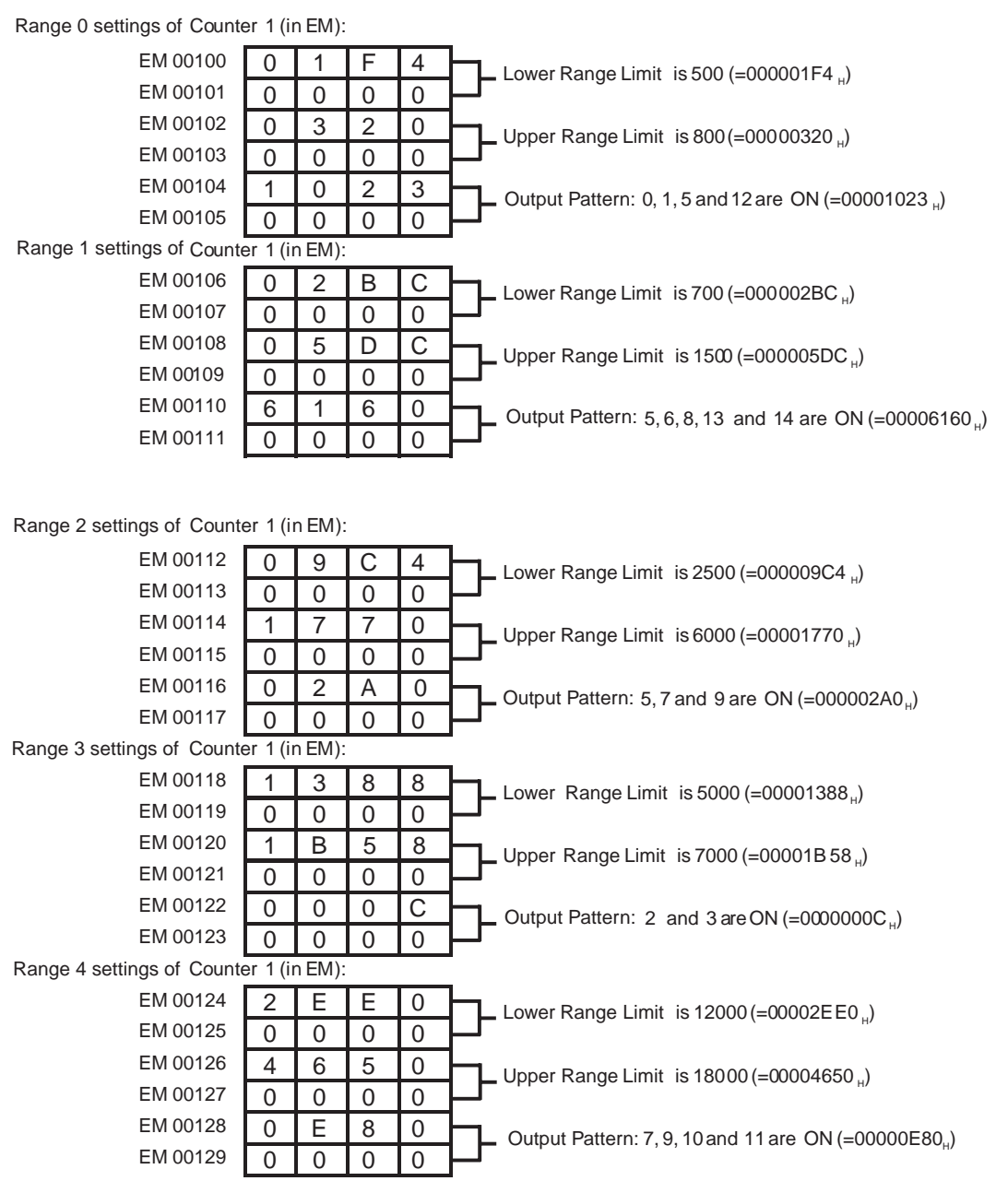

Transfer the DM-settings to the High-speed Counter Unit by restarting the Unit.

Ladder Program **A** short ladder program (consisting of 30 External Interrupt Tasks) for the PLC is written to control the outputs via the additional output module. All outputs are configured to generate interrupts. The Digital Output Unit is mapped in CIO starting from CIO 000000. The Software Reset Enable bit must be set to "1" in CIO (= CIO 200205) to enable resetting Counter 1 by a rising edge of the Z-signal.

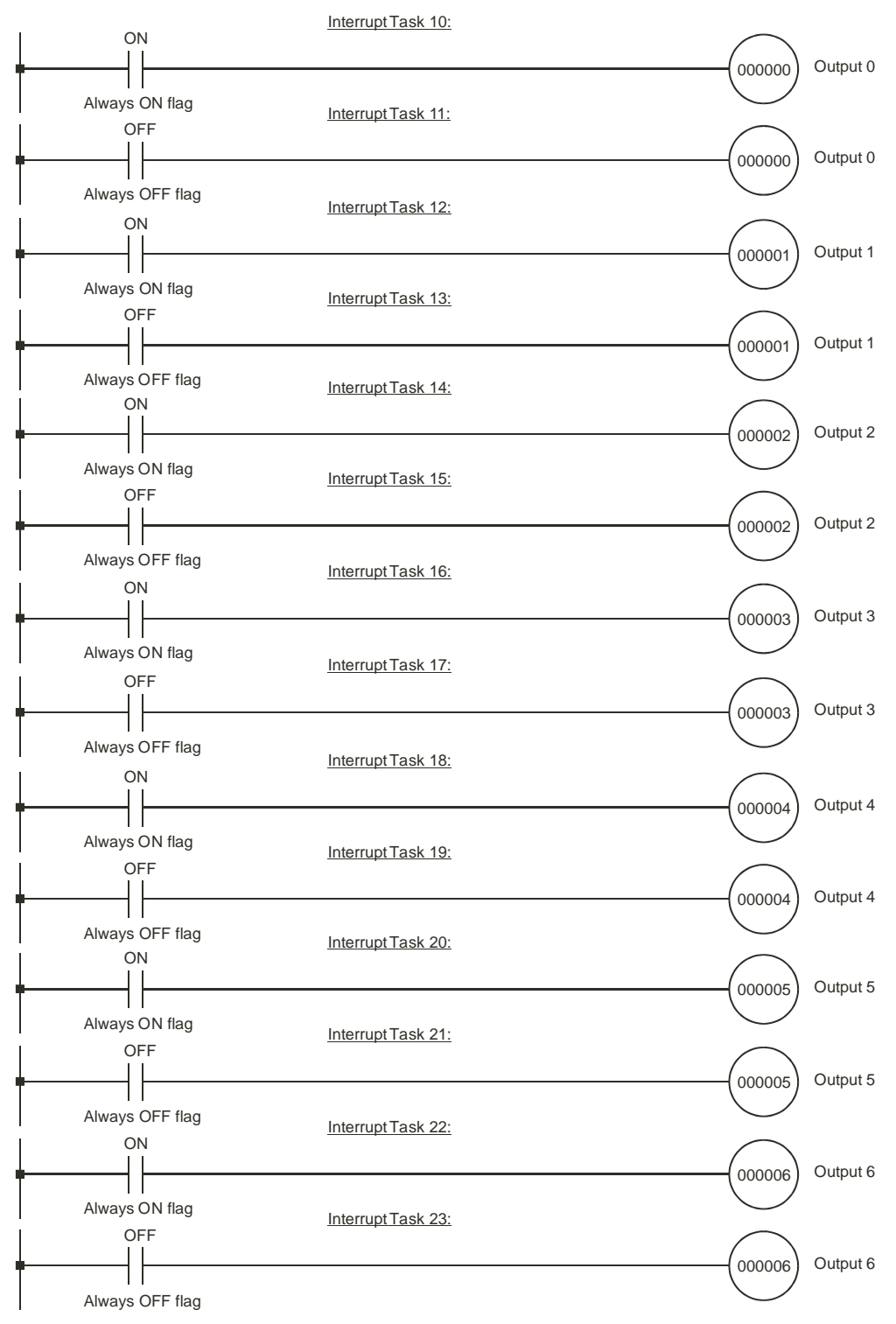

## *CAM-positioning* **Section 6-4**

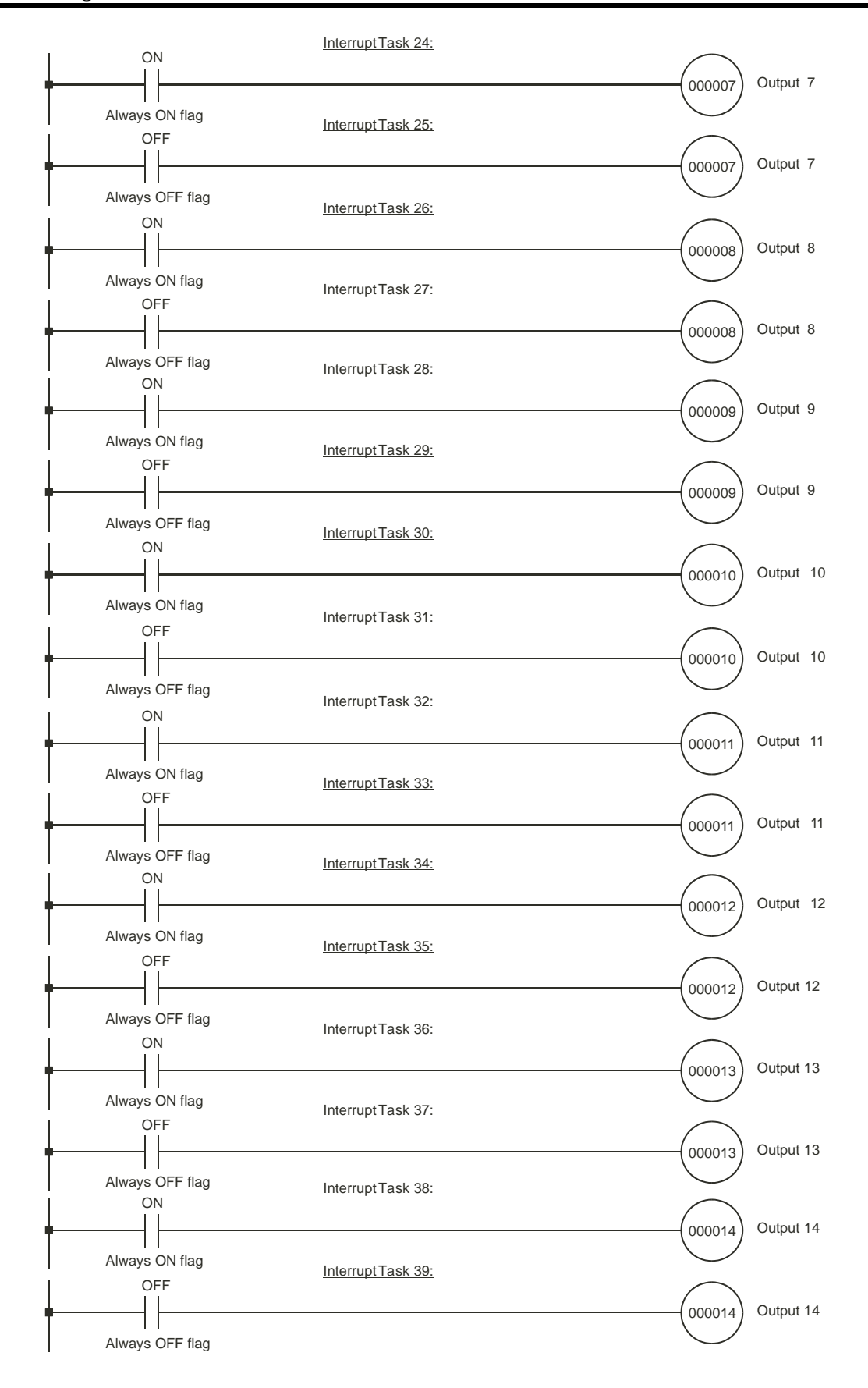

# <span id="page-178-0"></span>**6-5 Speed Control**

### **Covered configuration items in this example:**

- Circular Counter
- Rate Ranges, setting Rate Range Data

### **Application Description** In this example logs are fed into a saw blade. A conveyor that has two speeds (fast/slow) transports the logs. Via the control panel the conveyor and the saw blade can be started and stopped. A speed sensor detects the speed of the saw blade. The pulses of the speed sensor are counted by Counter 1 and are proportional to the speed of the saw blade.

Logs are fed into the saw blade at fast speed. When the saw blade encounters an irregularity in the log, the speed of the saw blade slows down. Now the conveyor is switched from fast to slow speed (slow speed indicator turns ON). Once the saw blade clears the irregularity and returns to its normal speed, the conveyor is switched from slow to fast speed again (slow speed indicator turns OFF).

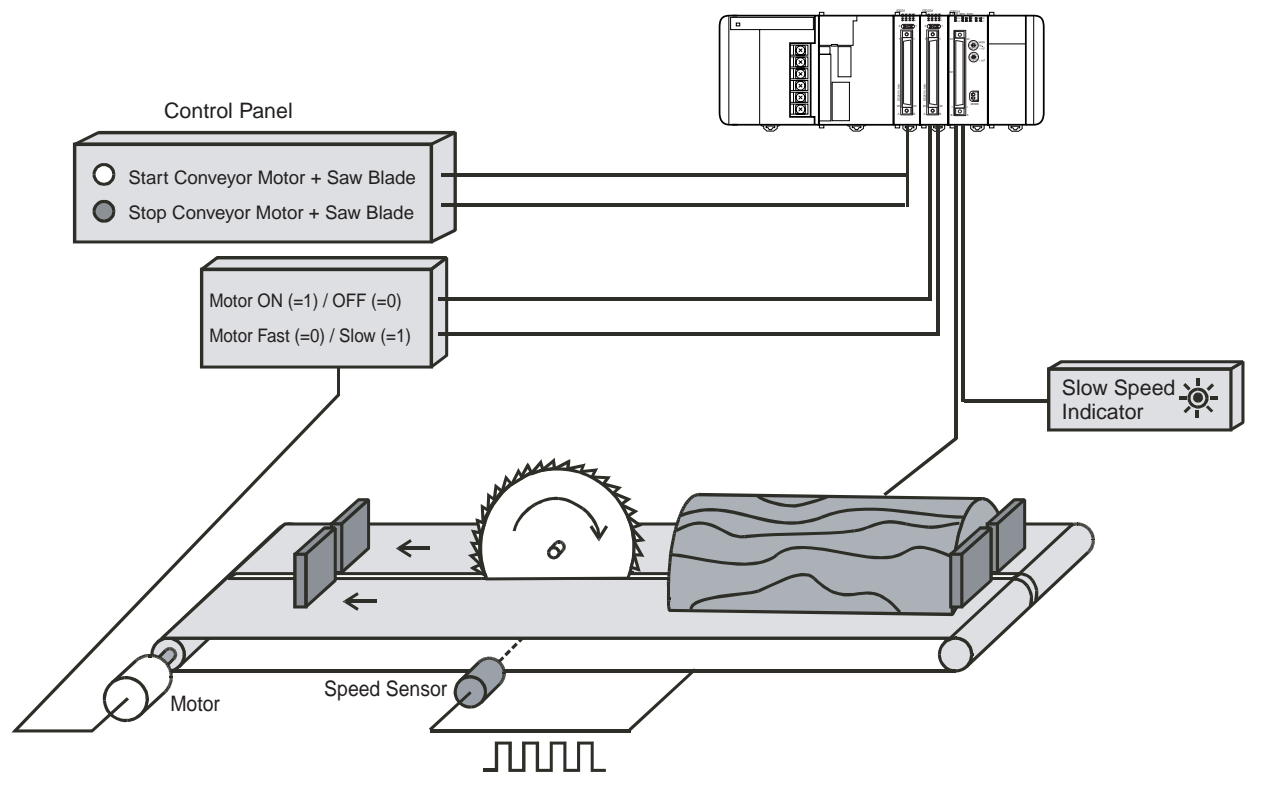

The speed sensor is connected to Circular Counter 1. The two Rate Ranges (Range 0 and 1) of Counter 1 are used to detect the speed of the saw blade. Turning the conveyor motor and the saw blade ON/OFF, using the control panel, is controlled via the PLC ladder program and a Digital Input- and Output Unit (e.g. CJ1W-OD231/ID231). The speed of the conveyor motor is controlled by Digital

## *Speed Control* **Section 6-5**

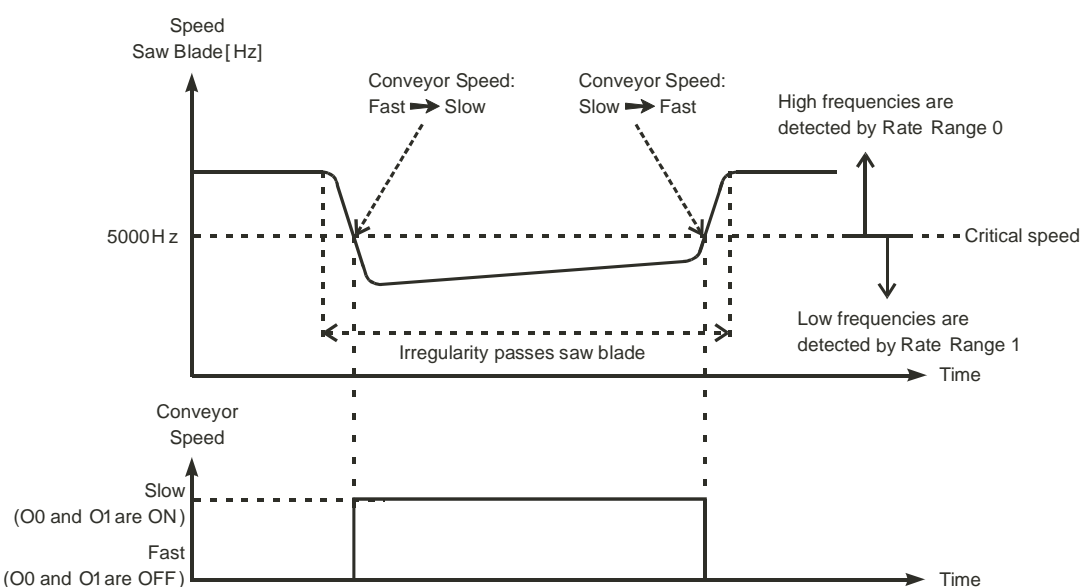

In order to use Counter 1 for Rate Measurement its Time-Window has been set to 1 second (=1000 ms). Rate Range 0 is used to detect frequencies that are above the critical speed and Rate Range 1 used to detect frequencies that are below the critical speed:

### **Rate Range Data**

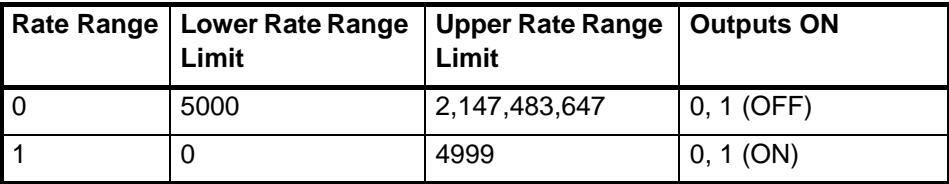

Output O0 and the slow speed indicator is controlled by Digital Output O1 of the High-speed Counter Unit.
#### *Speed Control* **Section 6-5**

**DM-configuration** The Machine Number of the High-speed Counter Unit is 0. The High-speed Counter is allocated 40 CIO-words starting from CIO 2000 ( $n =$  CIO 2000 + 0 x 10) and 400 DM-words starting from D 20000 (m = D 20000 + 0 x 100). To configure the Unit the following DM-settings must be made.

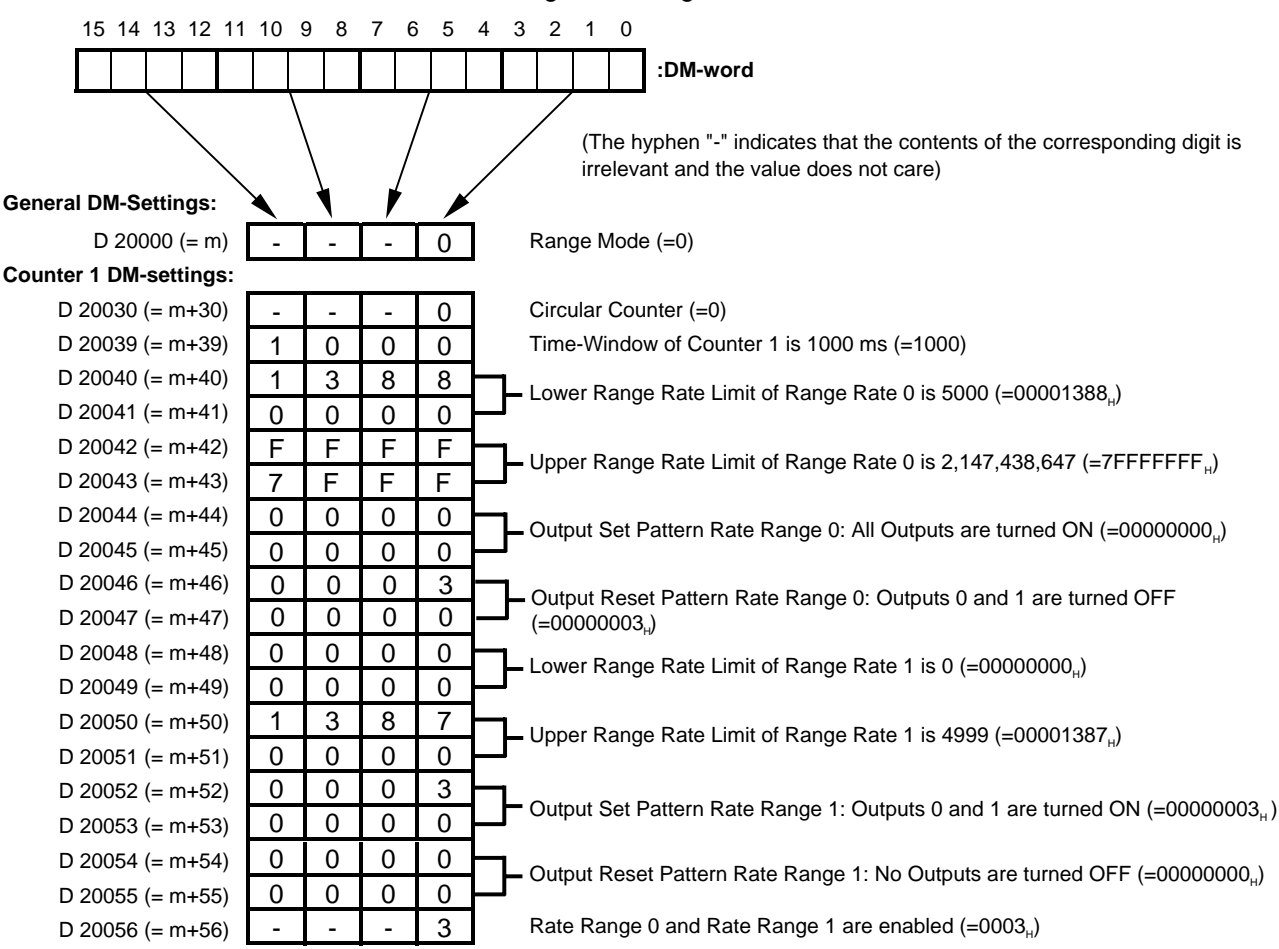

Transfer the DM-settings to the High-speed Counter Unit by restarting the Unit.

Ladder Program **A** short ladder program for the PLC is written to control the conveyor motor and the saw blade via the control panel. The Digital Output Unit is mapped in CIO starting from CIO 000000. The start-pushbutton is mapped on CIO 000200 and the stoppushbutton on CIO 000201. The conveyor motor is mapped on CIO 000000 and the saw blade motor on CIO 000001.

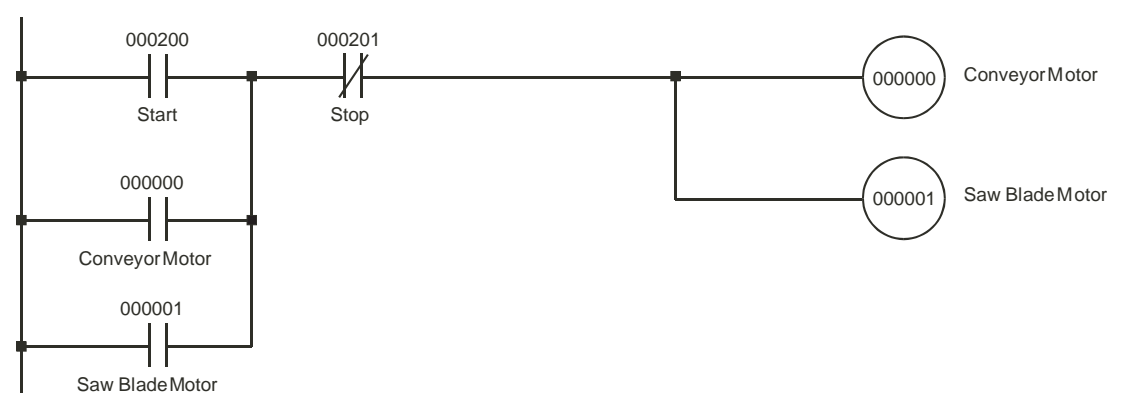

# <span id="page-181-1"></span><span id="page-181-0"></span>**Appendix A Using Terminal Block Units with Screw-terminals**

The following table shows the numbering of the Screw-terminals when you use Terminal Block Units (XW2B-40G4 or XW2B-40G5) to connect the external signals (Power Supply, Digital I/O and Counter Input Signals) to the CJ1W-CT021 High-speed Counter Unit.

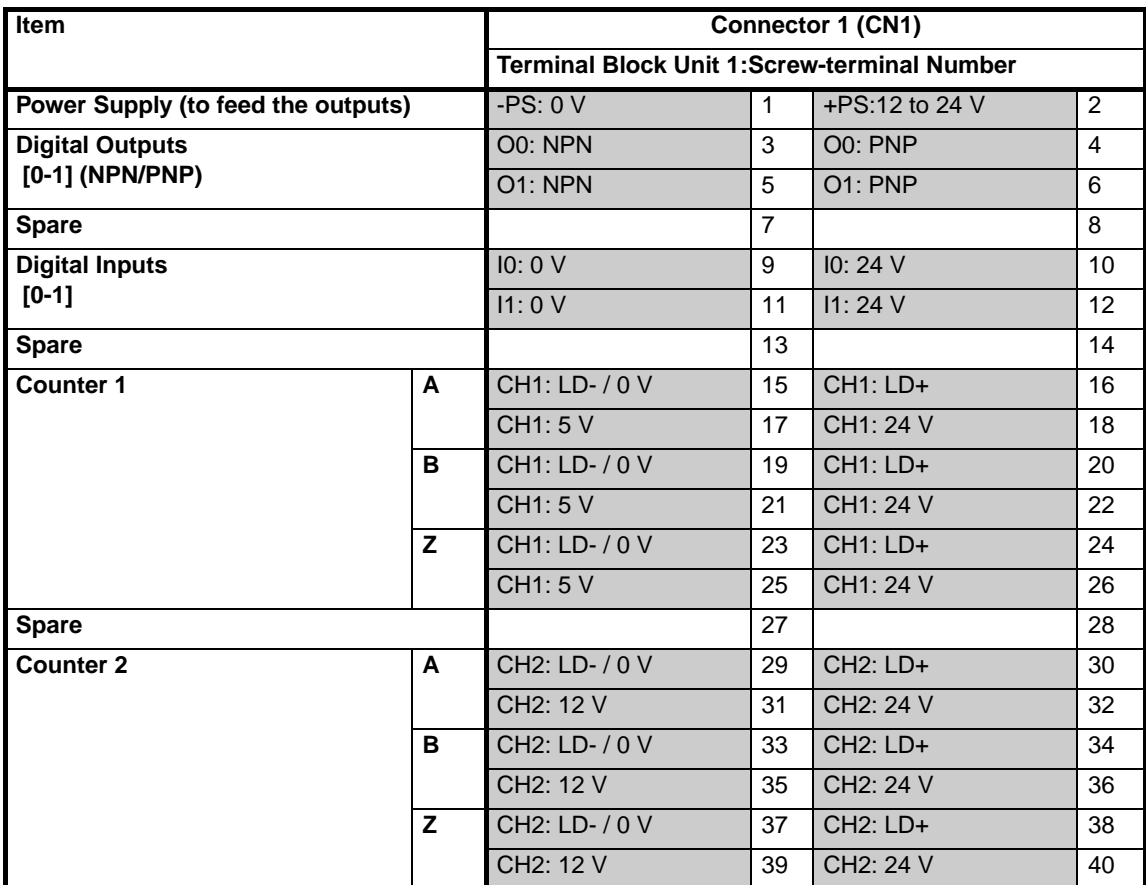

#### **Connections**

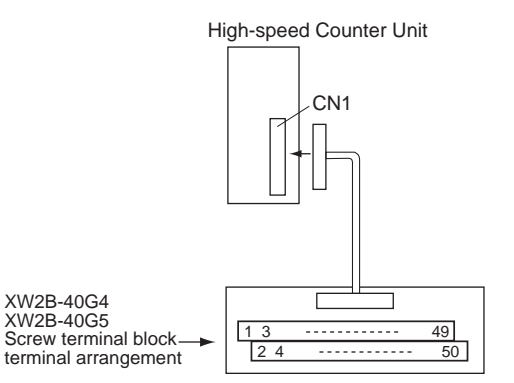

**Note** The top row of the Terminal Block Unit (numbered 1 to 39) corresponds to the pins numbered A1 to A20 of the associated connector (CN1) on the High-speed Counter Unit. The bottom row of the Terminal Block Unit (numbered 2 to 40) corre-

sponds to the pins numbered B1 to B20 of the associated connector (CN1) on the Unit.

# **Appendix B Assigning External Interrupt Tasks to Outputs**

The following table shows which External Interrupt Task Numbers are assigned to rising- and falling edges of the corresponding Output bits in the Unit Output Pattern. Two External Interrupt Tasks are assigned to every Output if that Output has been enabled to generate interrupts. An output can be enabled to generate interrupts by setting the corresponding bit in the Output Interrupt Enable Data (refer to 4-6-1 ["Outputs Generating Interrupts"](#page-143-0)).

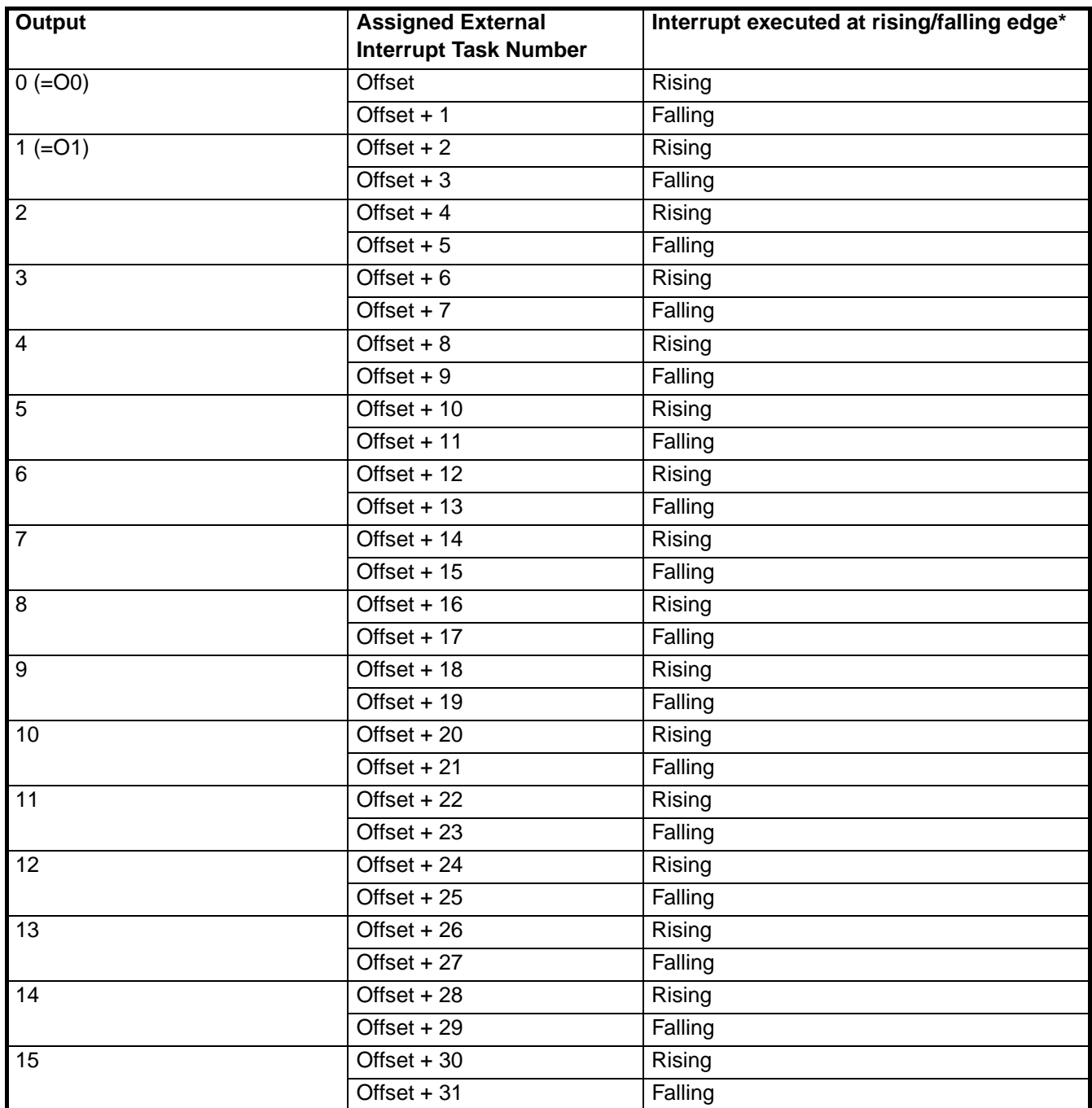

The assigned External Interrupt Task number is executed at a rising/falling edge of the corresponding Output bit in the Unit Output Pattern.

*Assigning External Interrupt Tasks to Outputs* **Appendix B** 

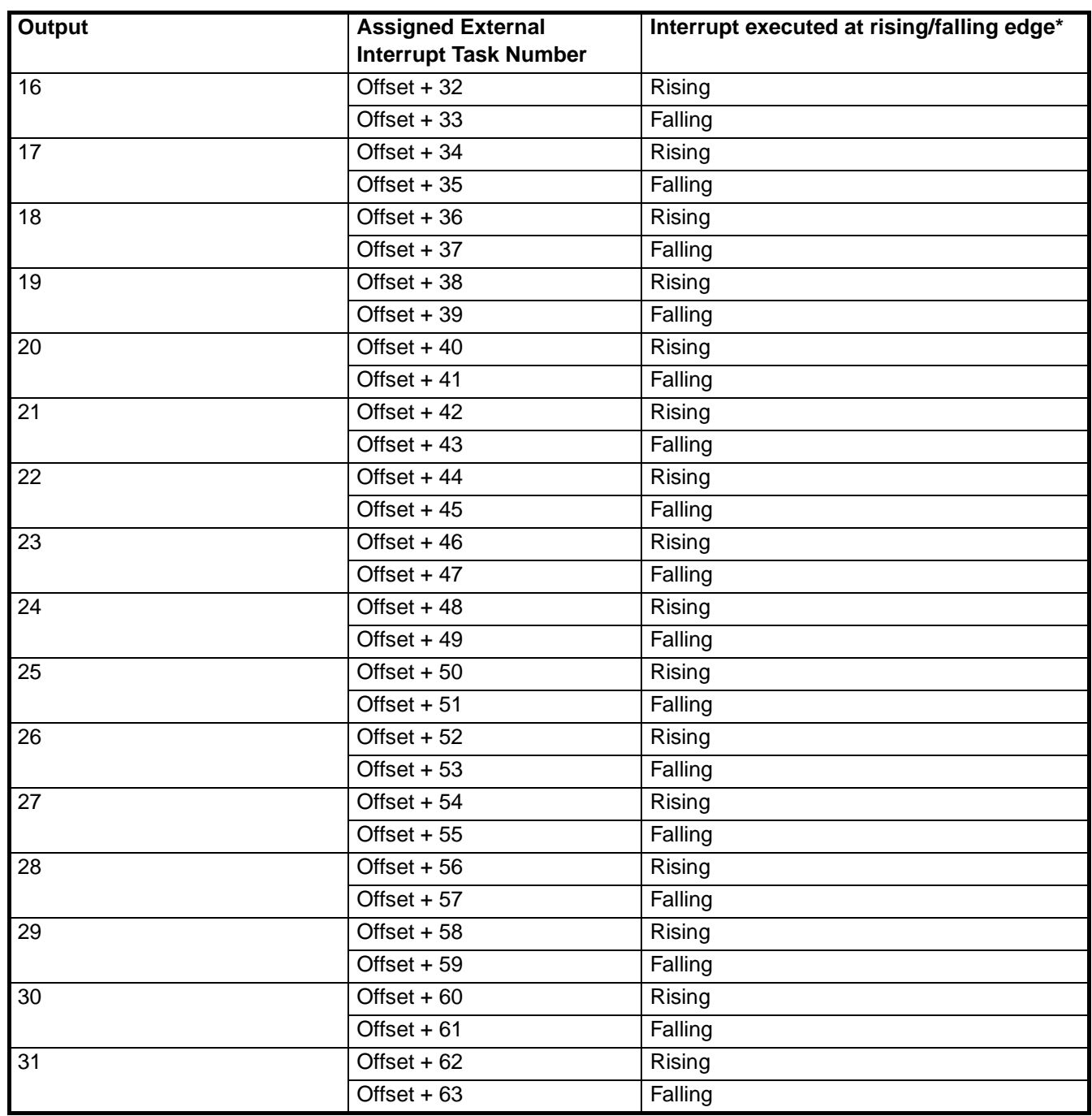

\* The assigned External Interrupt Task number is executed at a rising/falling edge of the corresponding Output bit in the Unit Output Pattern.

# <span id="page-185-0"></span>**Appendix C Description of the Response Time**

The Response Time of the CJ1W-CT021 High-speed Counter Unit is the time between the Unit receiving a count pulse (on one of the Counter inputs A or B) and the switching (ON or OFF) of a corresponding Digital Output.

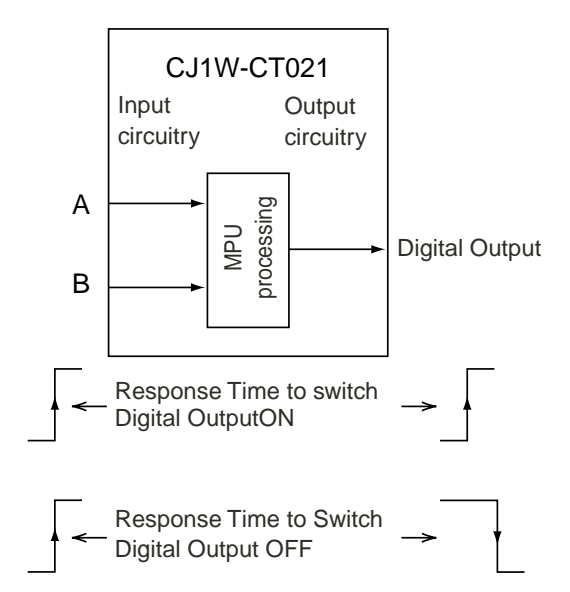

The Response Time can vary between 0.1 and 0.5 milliseconds, but is guaranteed to be less than 0.5 milliseconds. The following factors cause the Response Time to fluctuate:

- the number of Counters simultaneously crossing a Range Limit or Comparison Value
- the asynchronous (with respect to the Unit) Cyclic I/O Refresh triggered by the CJ-series PLC

The maximum Response Time of 0.5 milliseconds can no longer be guaranteed and will temporarily become longer than 0.5 milliseconds in case you make use of:

- IOWR/IORD-instructions
- IORF-instructions
- Programmable Output Pulses
- Rate Measurement for one or more Counters
- Digital Inputs or Z-inputs
- Outputs- and or Digital Inputs generating Interrupts to the CJ1-H PLC
- **Note**
- When using one of the above functions, the approximate response time will be as follows: Response time  $= 0.5$  ms  $+$  function execution time.
- Refer to Appendix E ["IORF and IOWR/IORD-instruction Execution Times"](#page-189-0) for information on execution times for IORF and IOWR/IORD-instructions.
- External Control Inputs and Z-signal Inputs require approximately 300 µs, and external interrupt tasks require 10 µs per interrupt.

# **Appendix D Application Restrictions**

The following restrictions apply when using CJ1W-CT021 High-speed Counter Units.

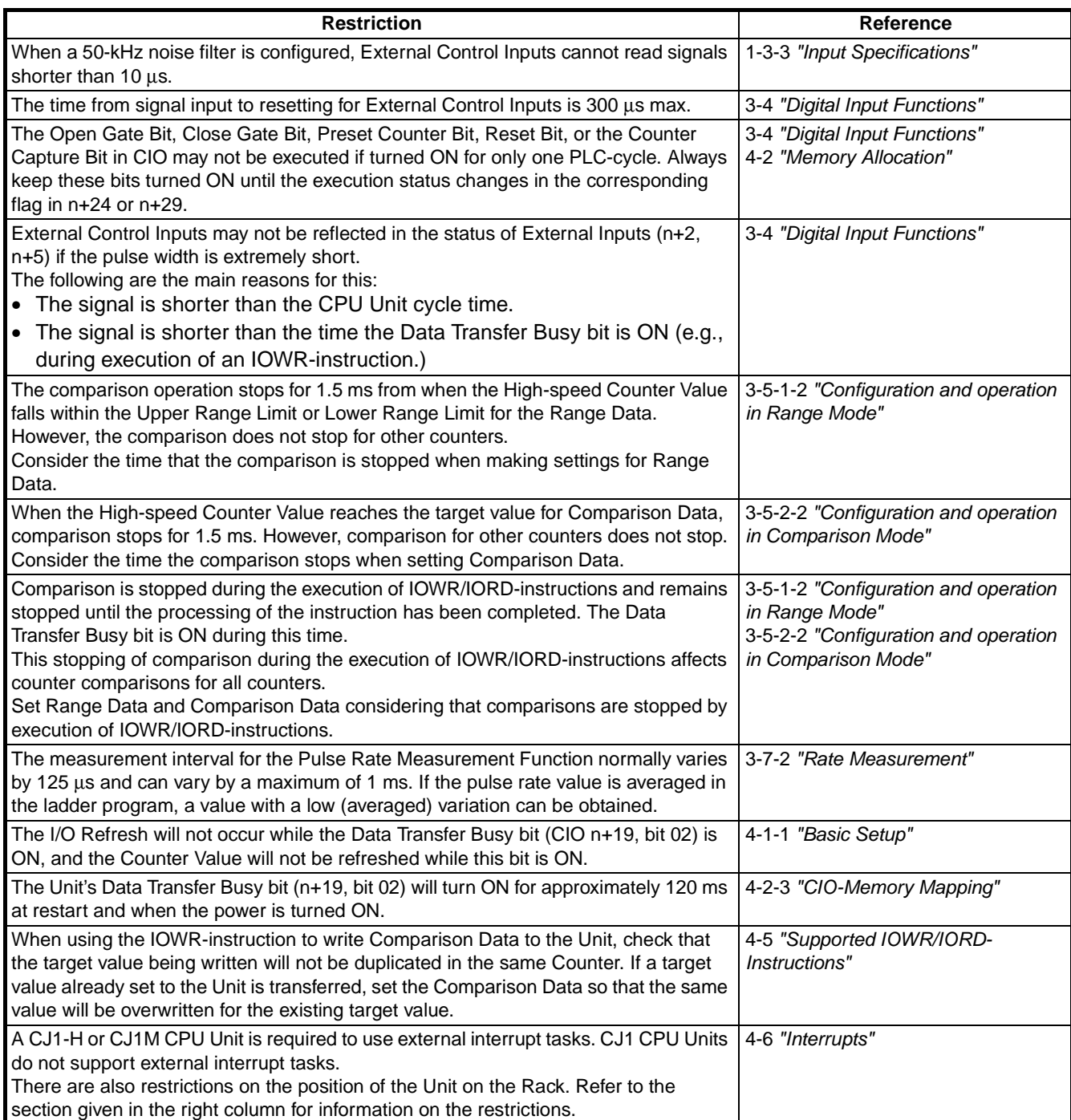

#### *Application Restrictions* **Section D**

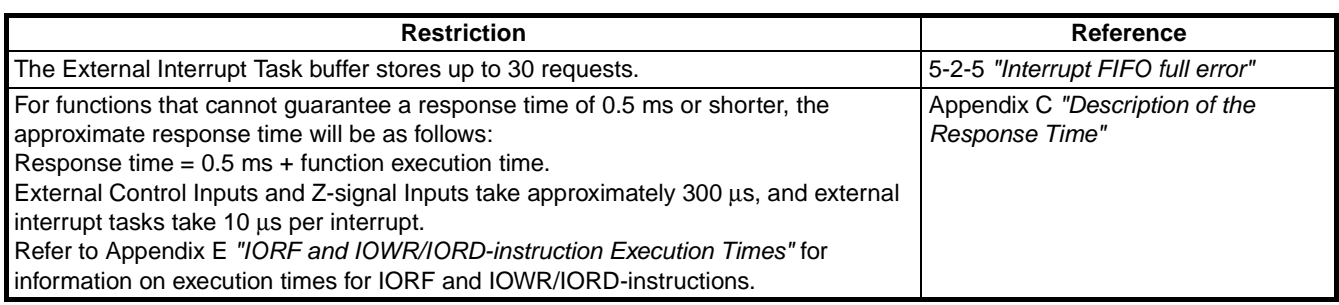

# <span id="page-189-0"></span>**Appendix E**

# **IORF and IOWR/IORD-instruction Execution Times**

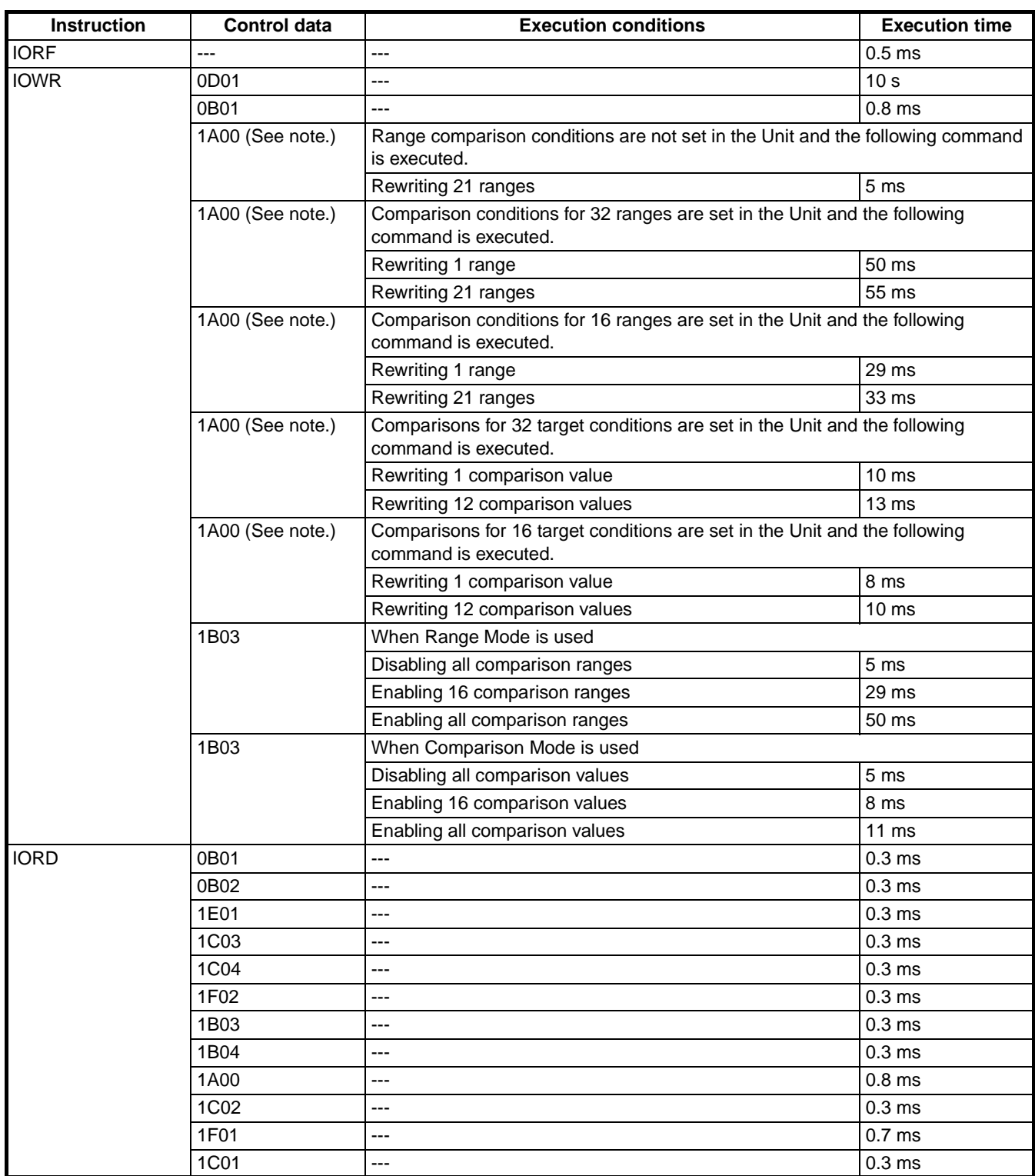

**Note** The time required to rewrite a Comparison Table depends more on the number of values already set in the table in the Unit than on the amount of transfer data.

# **Index**

#### **A**

A-indicato[r 27](#page-41-0) Allocating Memor[y 97](#page-111-1) Application Areas [24](#page-38-0) Application Examples CAM-positioning [159](#page-173-0) Flow Contro[l 146](#page-160-0) Length Measurement [149](#page-163-0) Positioning [154](#page-168-0) Speed Control [164](#page-178-0) Assembling Connectors [34](#page-48-0) Automatic Output Control [65,](#page-79-0) [79](#page-93-0)

#### **B**

Basic Configuration [5](#page-19-0) B-indicator [27](#page-41-1)

# **C**

CAM-positioning Exampl[e 159](#page-173-0) Captured Counter Value, reading with IORD [125,](#page-139-0) [150](#page-164-0) Capturing [62](#page-76-0) CIO-Memory Mapping, Input Words [103](#page-117-0) Counter 1 [103](#page-117-1) Counter 2 [104](#page-118-0) Genera[l 103](#page-117-2) CIO-Memory Mapping, Output Words [102](#page-116-0) Counter 1 [102](#page-116-1) Counter 2 [102](#page-116-2) Genera[l 102](#page-116-3) Circular Counter [17,](#page-31-0) [19,](#page-33-0) [53](#page-67-0) Example[s 149,](#page-163-1) [159](#page-173-1) Comparison Memory Mapping [114](#page-128-0) Comparison Mod[e 73](#page-87-0) Configuration and operation [76](#page-90-1) Example with Circular Counte[r 74](#page-88-0) Example with Linear Counte[r 73](#page-87-1) Overvie[w 75](#page-89-0) Comparison Value [76](#page-90-2) Comparison-Data Allocation [99,](#page-113-0) [114](#page-128-1) Changing at run-time, using IORD/IOWR [154](#page-168-1) Configuratio[n 76](#page-90-3) Example[s 101,](#page-115-1) [154](#page-168-2) Component[s 26](#page-40-0) Configuring High-speed Counter Unit [19,](#page-33-1) [46](#page-60-0)

Counter Type[s 47](#page-61-0) Circular Counter [53](#page-67-1) Linear Counter [54](#page-68-0) Simple Counter [48](#page-62-0) Digital Input Functionalit[y 59](#page-73-1) Hysteresi[s 90](#page-104-0) Inintial Counter Value [92](#page-106-0) Input Signal Type[s 56](#page-70-0) Phase Differential Signals (x1, x2, x4[\) 56](#page-70-1) Pulse & Direction Signals [58](#page-72-0) Up & Down Signal[s 57](#page-71-0) Noise Filterin[g 91](#page-105-0) Output Control [65](#page-79-1) Comparison Mod[e 73](#page-87-0) Manual Output Contro[l 79](#page-93-1) Output Driver Typ[e 80](#page-94-0) Output State Control [80](#page-94-1) Range Mod[e 67](#page-81-0) Programmable Output Pulse[s 83](#page-97-0) Rate Measurement [84](#page-98-1) Resetting [81](#page-95-0) Connecto[r 32](#page-46-0) Pin-layou[t 32](#page-46-0) Wiring Method[s 33](#page-47-0) External Connecto[r 33](#page-47-1) Terminal Block Unit [35](#page-49-0) Counter Input Circuitry [37](#page-51-0) Example Line Driver (RS422[\) 43](#page-57-0) Counter Inputs [41](#page-55-0) Configuring Driver Typ[e 33](#page-47-2) 12VDC Open Collecto[r 33](#page-47-3) 24VDC Open Collecto[r 33](#page-47-4) 5VDC Open Collector [33](#page-47-5) Example 5/12/24VDC NPN Open Collecto[r 41](#page-55-1) Example 5/12/24VDC PNP Open Collector [42](#page-56-0) Example Line Driver (RS422[\) 43](#page-57-1) Specifications [11](#page-25-1) Counter Type Switch [28](#page-42-0) Counter Type[s 47](#page-61-0) Circular Counter [53](#page-67-1) Linear Counter [54](#page-68-1) Simple Counter [48](#page-62-0) Counter Value [47](#page-61-1) Counting Direction [65](#page-79-2) Counting Range Circular Counter [53](#page-67-2) Linear Counter [54](#page-68-2) Simple Counter [49](#page-63-0)

#### **D**

Data Exchange, between CPU and CS1W-CT021/CT041 [94](#page-108-1) Delay, turning ON an Outpu[t 83](#page-97-1) Digital Input Functionalit[y 59](#page-73-1) Capture and Reset Funtio[n 63](#page-77-0) Capture Funtion [62](#page-76-0) Disable Reset Function [64](#page-78-0) Enable Reset Functio[n 64](#page-78-0) Example[s 149,](#page-163-2) [154](#page-168-3) Multiple Digital Inputs controlling one Counte[r 59](#page-73-2) Preset Functio[n 60](#page-74-0) Reset Functio[n 61](#page-75-0) Stop, Capture and Continue Functio[n 62](#page-76-1) Stop, Capture, Reset and Continue Functio[n 63](#page-77-1) Digital Inputs Functionality [59](#page-73-3) Internal Circuitry [36](#page-50-0) Specifications [11](#page-25-2) Status Informatio[n 64](#page-78-1) Wirin[g 33,](#page-47-6) [36](#page-50-1) Example 24 VDC NPN Senso[r 39](#page-53-0) Example 24 VDC PNP Sensor [39](#page-53-1) Digital Inputs Generating Interrupt[s 131](#page-145-0) Digital Outputs Internal Circuitry [38](#page-52-0) NPN/PNP Output driver [80](#page-94-0) Power Supply [32](#page-46-1) Specifications [13](#page-27-0) Status Informatio[n 66](#page-80-0) Wirin[g 32,](#page-46-2) [38](#page-52-1) Example NPN/PNP Digital Outpu[t 40](#page-54-0) Dimensions [26](#page-40-1) Direction of Countin[g 65](#page-79-2) DM-configuration [46](#page-60-1) DM-configuration error[s 137](#page-151-0) DM-data, changing at run-time using IOWR/IOR[D 120](#page-134-1) DM-Memory Mappin[g 105](#page-119-0) Counter 1 [108](#page-122-0) Counter 2 [110](#page-124-0) Genera[l 105](#page-119-1) Driver Types Counter Inputs [33](#page-47-2) 5/12/14 VDC Open Collecto[r 33](#page-47-7) Line Drive[r 33](#page-47-8) Digital Outputs [80](#page-94-0) NPN Driver [80](#page-94-0) PNP-Driver [80](#page-94-0)

#### **E**

Enable Rese[t 81](#page-95-1) ERC-indicato[r 27,](#page-41-2) [134](#page-148-0) ERH-indicator [27,](#page-41-2) [134](#page-148-0) Error Categories DM-configuration error[s 137](#page-151-1) Interrupt FIFO full error [140](#page-154-1) IOWR/IORD-instruction error[s 138](#page-152-0) Overflow/Underflow error[s 139](#page-153-0) Preset error[s 140](#page-154-2) Error Clear Comman[d 127](#page-141-0) Error codes [136](#page-150-0) Error History Log Fil[e 136](#page-150-1) Error Indicators During Initial processing [134](#page-148-1) During Normal processing [134](#page-148-1) Error Processin[g 137](#page-151-2) Errors, clearing DM-configuration error[s 137](#page-151-3) Interrupt FIFO full error [140](#page-154-1) IOWR/IORD-instruction error[s 138](#page-152-1) Overflow/Underflow error[s 139](#page-153-0) Example, Comparison Mode Comparison Mode with Circular Counte[r 74](#page-88-1) Comparison Mode with Linear Counte[r 73](#page-87-2) Example, configuring Comparison-Dat[a 99](#page-113-1) Example, configuring Range-Data [98](#page-112-0) Example, Range Mode Range Mode with Circular Counte[r 68](#page-82-0) Range Mode with Linear Counte[r 67](#page-81-1) Examples, application CAM-positioning [159](#page-173-2) Flow Contro[l 146](#page-160-1) Length Measurement [149](#page-163-3) Positioning [154](#page-168-4) Speed Control [164](#page-178-1) Extra Functions Hysteresi[s 90](#page-104-1) Initial Counter Valu[e 92](#page-106-1) Noise Filterin[g 91](#page-105-1) Programmable Output Pulse[s 83](#page-97-2) Rate Measurement [84](#page-98-2)

#### **F**

Features and Function[s 2](#page-16-0) Flow Control Exampl[e 146](#page-160-2) Forcing Outputs ON/OFF [79](#page-93-2) Frequency Measuremen[t 86](#page-100-0) Functional Specifications [8](#page-22-0)

#### **G**

Gating [50,](#page-64-0) [60,](#page-74-1) [62](#page-76-1) General specifications [7](#page-21-0)

#### **H**

Hysteresis [90](#page-104-0) Exampl[e 159](#page-173-3)

## **I**

Indicator[s 27](#page-41-3) A, B, [Z 27](#page-41-4) ERC [27](#page-41-5) **ER[H 27](#page-41-6)** LED [27](#page-41-7) RU[N 27,](#page-41-8) [134](#page-148-2) Indirect Addressing [98](#page-112-1) Initial Counter Value [92](#page-106-0) Input Drivers [33](#page-47-2) Input Signal Types [56](#page-70-2) Phase Differential Signals (x1, x2, x4) [56](#page-70-3) Pulse & Direction Signal[s 58](#page-72-1) Up & Down Signals [57](#page-71-1) Input specifications [11](#page-25-3) Inspection [142](#page-156-0) Installing High-speed Counter Unit Components [26](#page-40-0) Indicator[s 27](#page-41-9) Installation [30](#page-44-0) Switch setting[s 29](#page-43-0) Counter Type Switc[h 28](#page-42-0) Machine Number Switch [29](#page-43-1) Interrupt Task [129,](#page-143-1) [131,](#page-145-1) [162](#page-176-0) Interrupts Inputs Generating Interrupt[s 131](#page-145-2) Outputs Generating Interrupt[s 129](#page-143-2) Exampl[e 159](#page-173-4) IORD-Instructio[n 118](#page-132-0) IOWR/IORD-Instruction[s 120](#page-134-2) (Re) Configure Uni[t 127](#page-141-1) Captured Counter Valu[e 125](#page-139-1) Counter Valu[e 126](#page-140-0) DM-data [120](#page-134-3)

Error Clear Command [127](#page-141-2) Range- and Comparison dat[a 122](#page-136-0) Rate History Log File dat[a 125](#page-139-2) IOWR-Instructio[n 116](#page-130-0)

#### **L**

LED-indicator[s 27](#page-41-7) Length Measurement Exampl[e 149](#page-163-4) Linear Counte[r 21,](#page-35-0) [54](#page-68-0) Exampl[e 154](#page-168-5) Logically AND/OR Counter Output Pattern[s 70,](#page-84-1) [149](#page-163-5)

#### **M**

Machine Number Switch [29](#page-43-1) Maintenance [142](#page-156-1) Manual Output Control [79](#page-93-1) Memory Allocation [97](#page-111-2) CIO-Memory Mapping [101](#page-115-2) Comparison Memory Mappin[g 114](#page-128-2) DM-Memory Mapping [105](#page-119-0) Indirect Addressing [98](#page-112-2) Memory Mappin[g 97](#page-111-3) Range Memory Mappin[g 112](#page-126-0) Memory Mappin[g 97](#page-111-4) Mounting the Uni[t 31](#page-45-0) Multiple Digital Inputs controlling one Counte[r 59](#page-73-2)

## **N**

Noise Filtering [91](#page-105-0) Counter Input[s 91](#page-105-2) Digital Input[s 91](#page-105-3) NPN-Output Drive[r 80](#page-94-0)

#### **O**

Offset [129,](#page-143-1) [131](#page-145-1) Operating High-speed Counter Uni[t 15,](#page-29-0) [21](#page-35-1) Operating Mode, change o[f 80](#page-94-0) Output Contro[l 65](#page-79-3) Comparison Mode [73](#page-87-3) Manual Output Control [79](#page-93-1) Output Driver Type [80](#page-94-0) Output State Contro[l 80](#page-94-1) Range Mode [67](#page-81-0) Rate Ranges [87](#page-101-0)

#### *Index*

Output Drivers NPN [80](#page-94-0) **PNP [80](#page-94-0)** Output Pattern Logically AND/OR Counter Output Patterns [72,](#page-86-0) [151](#page-165-0) Predefined Output Pattern [80](#page-94-1) Unit Output Pattern [66](#page-80-1) Output Pulse Duration [83](#page-97-3) Output Specification[s 13](#page-27-1) Output State Control [80](#page-94-1) Output Statu[s 66](#page-80-0) Output Turn ON Delay [83](#page-97-4) Outputs Generating Interrupts [129](#page-143-3) Overflo[w 55](#page-69-0) Overflow Error-Code Generation [55](#page-69-1) Overlapping, of Range/Comparison Data [97,](#page-111-5) [98](#page-112-3)

#### **P**

Phase Differential Signals (x1, x2, x4[\) 56](#page-70-3) Physical Output[s 66](#page-80-1) Pin-layout Connecto[r 32](#page-46-0) PNP-Output Drive[r 80](#page-94-0) Positioning Exampl[e 154](#page-168-6) Power OFF detection [92](#page-106-2) Power Supply [32](#page-46-1) Presetting [50,](#page-64-1) [60](#page-74-0) Programmable Output Pulse[s 83](#page-97-0) Output Pulse Duration [83](#page-97-3) Output Turn On-Dela[y 83](#page-97-4) Pulse & Direction Signals [58](#page-72-0) Pulse Duration, applied to Outputs [83,](#page-97-3) [149](#page-163-6)

## **Q**

Quick Start Up Information [15](#page-29-1)

## **R**

Range [67](#page-81-2) Range Memory Mapping [112](#page-126-1) Range Mod[e 67](#page-81-0) Configuration and Operation [70](#page-84-2) Example with Circular Counte[r 68](#page-82-1) Example with Linear Counte[r 67](#page-81-3) Logically AND/OR Counter Output Patterns [72](#page-86-0) Overvie[w 69](#page-83-0)

Range-Data Allocation [100,](#page-114-0) [112](#page-126-1) Changing at run-time, using IORD/IOWR [122](#page-136-0) Configuratio[n 70](#page-84-3) Example[s 100,](#page-114-0) [152,](#page-166-0) [160](#page-174-0) Rate History Log File [86,](#page-100-1) [125](#page-139-3) Rate Measurement [84,](#page-98-1) [125](#page-139-4) Rate Range[s 87](#page-101-0) Example [164](#page-178-2) Rate Valu[e 85,](#page-99-0) [125](#page-139-0) Re-configure Unit, using IOWR [127](#page-141-3) Reset Signals Digital Inpu[t 81](#page-95-2) Reset Enabl[e 82](#page-96-0) Software Reset Bit [81](#page-95-3) Z-Signal [81](#page-95-4) Resetting [51,](#page-65-0) [61,](#page-75-0) [63,](#page-77-2) [64,](#page-78-0) [81](#page-95-0) Restarting the Uni[t 96](#page-110-0) Rotational Speed Measurement [86](#page-100-2) RUN-indicator [27,](#page-41-8) [134](#page-148-3)

#### **S**

Screw terminal[s 35,](#page-49-1) [167](#page-181-0) Simple Counter [48](#page-62-0) Configuratio[n 19,](#page-33-2) [48](#page-62-1) Example [150](#page-164-1) Operation [50](#page-64-2) Soft Outputs [66](#page-80-2) Software Reset Bit [81](#page-95-5) Special I/O Unit CIO Are[a 95](#page-109-0) Special I/O Unit DM Are[a 95](#page-109-1) Special I/O Unit Restart bits [96](#page-110-1) Specifications [7](#page-21-1) Functiona[l 8](#page-22-1) Genera[l 7](#page-21-2) Inpu[t 11](#page-25-4) Output [13](#page-27-1) Speed Control Example [164](#page-178-3) Starting Up Quick Start Up Reference Guid[e 15](#page-29-2) Status Digital Inputs [51,](#page-65-1) [64](#page-78-2) Status Digital Outputs [52,](#page-66-0) [66](#page-80-3) Switche[s 28,](#page-42-1) [29](#page-43-2) Counter Type Switch [28](#page-42-2) Machine Number Switc[h 29](#page-43-3)

# **T**

Terminal Block Uni[t 35,](#page-49-2) [167](#page-181-1) Time Window [85](#page-99-1) Troubleshooting [136](#page-150-2)

# **U**

Underflo[w 55](#page-69-0) Underflow Error-Code Generation [55](#page-69-1) Unit Output Patter[n 66](#page-80-4) Up & Down Signals [57](#page-71-1)

#### **W**

Wiring [32](#page-46-3) Connector Pin-layout [32](#page-46-4) Connector Wiring Method[s 33](#page-47-0) External connector [33](#page-47-1) Terminal Block Uni[t 35](#page-49-3) Counter Input Circuitry Example 5/12/24 VDC NPN Open Collector [41](#page-55-2) Example 5/12/24 VDC PNP Open Collecto[r 42](#page-56-1) Line Driver (RS422[\) 43](#page-57-2) Digital Input Circuitr[y 36](#page-50-2) Example 24 VDC NPN Sensor [39](#page-53-2) Example 24 VDC PNP Senso[r 39](#page-53-3) Digital Output Circuitr[y 38](#page-52-0) Example NPN/PNP Digital Outpu[t 40](#page-54-1) Important Wiring Considerations [36](#page-50-3)

# **Z**

Z-indicator [27](#page-41-4) Z-signal, resetting b[y 81,](#page-95-6) [159](#page-173-5)

# **Revision History**

A manual revision code appears as a suffix to the catalog number on the front cover of the manual.

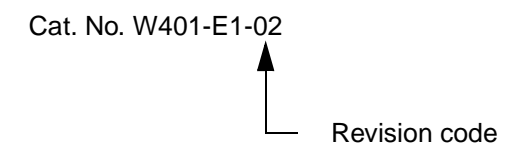

The following table outlines the changes made to the manual during each revision. Page numbers refer to the previous version.

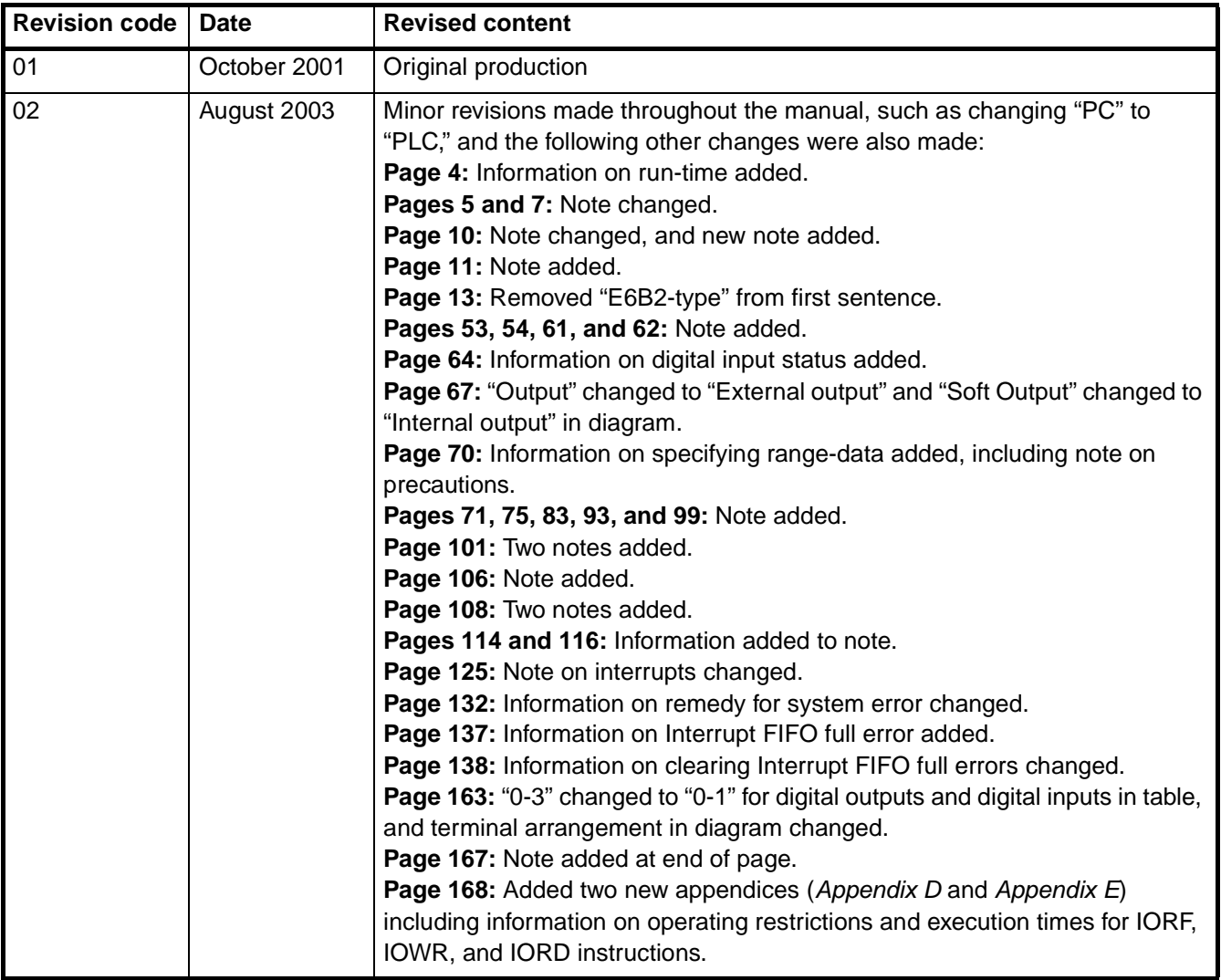

#### **OMRON CORPORATION**

FA Systems Division H.Q. 66 Matsumoto Mishima-city, Shizuoka 411-8511 Japan Tel: (81)55-977-9181/Fax: (81)55-977-9045

#### **Regional Headquarters**

**OMRON EUROPE B.V.** Wegalaan 67-69, NL-2132 JD Hoofddorp The Netherlands Tel: (31)2356-81-300/Fax: (31)2356-81-388

#### **OMRON ELECTRONICS LLC**

1 East Commerce Drive, Schaumburg, IL 60173 U.S.A. Tel: (1)847-843-7900/Fax: (1)847-843-8568

#### **OMRON ASIA PACIFIC PTE. LTD.**

83 Clemenceau Avenue, #11-01, UE Square, Singapore 239920 Tel: (65)6835-3011/Fax: (65)6835-2711

# **OMRON**

**Authorized Distributor:**

**Cat. No. W401-E1-02CJ1W-CT021 High-speed Counter Units OPERATION MANUAL**

**OMRON**